**BREAS** Klinikhandbuch **Vivo 45 LS**

DOK. 007481 DE-DE D-3 2020-10-20

# Inhaltsverzeichnis

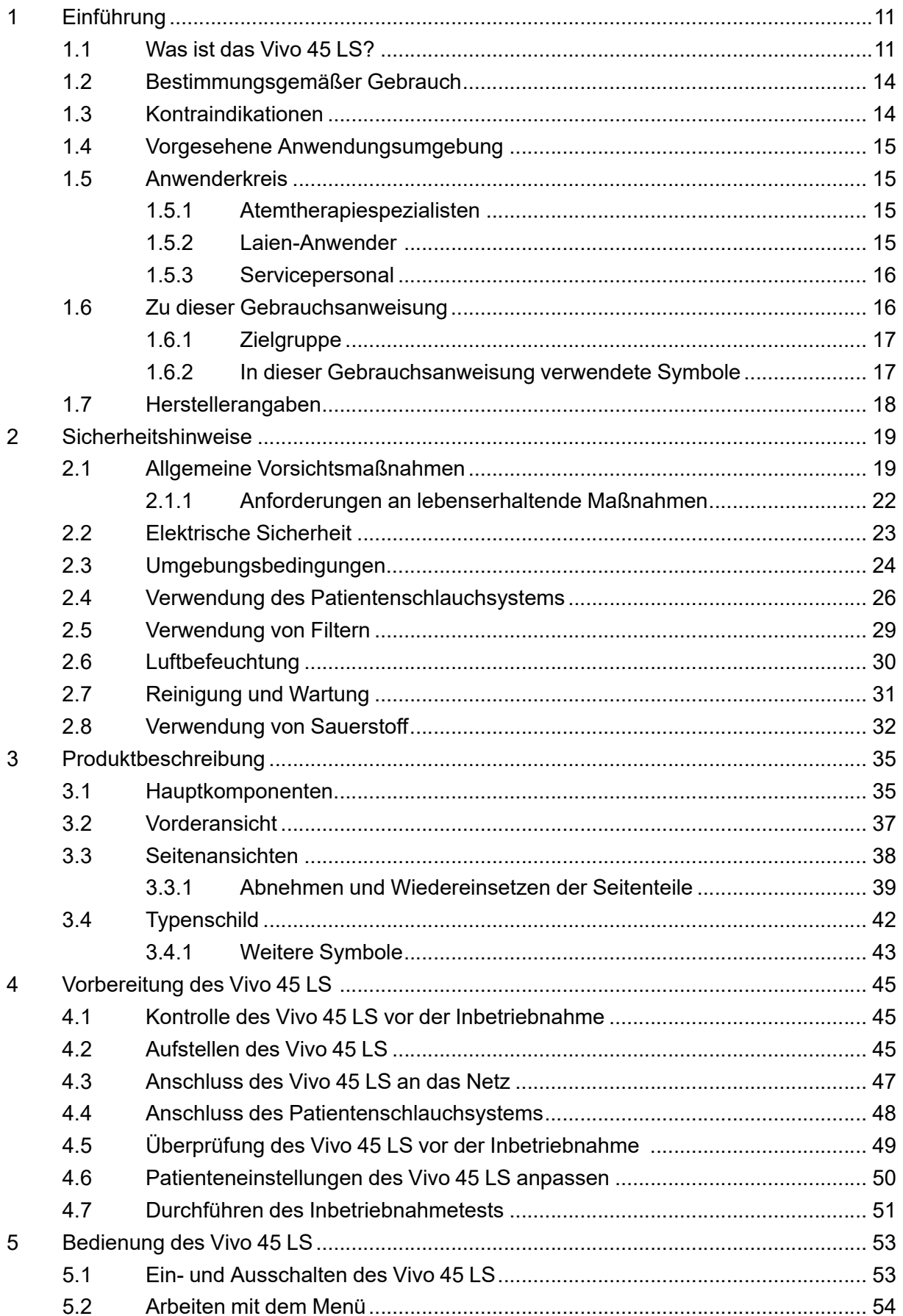

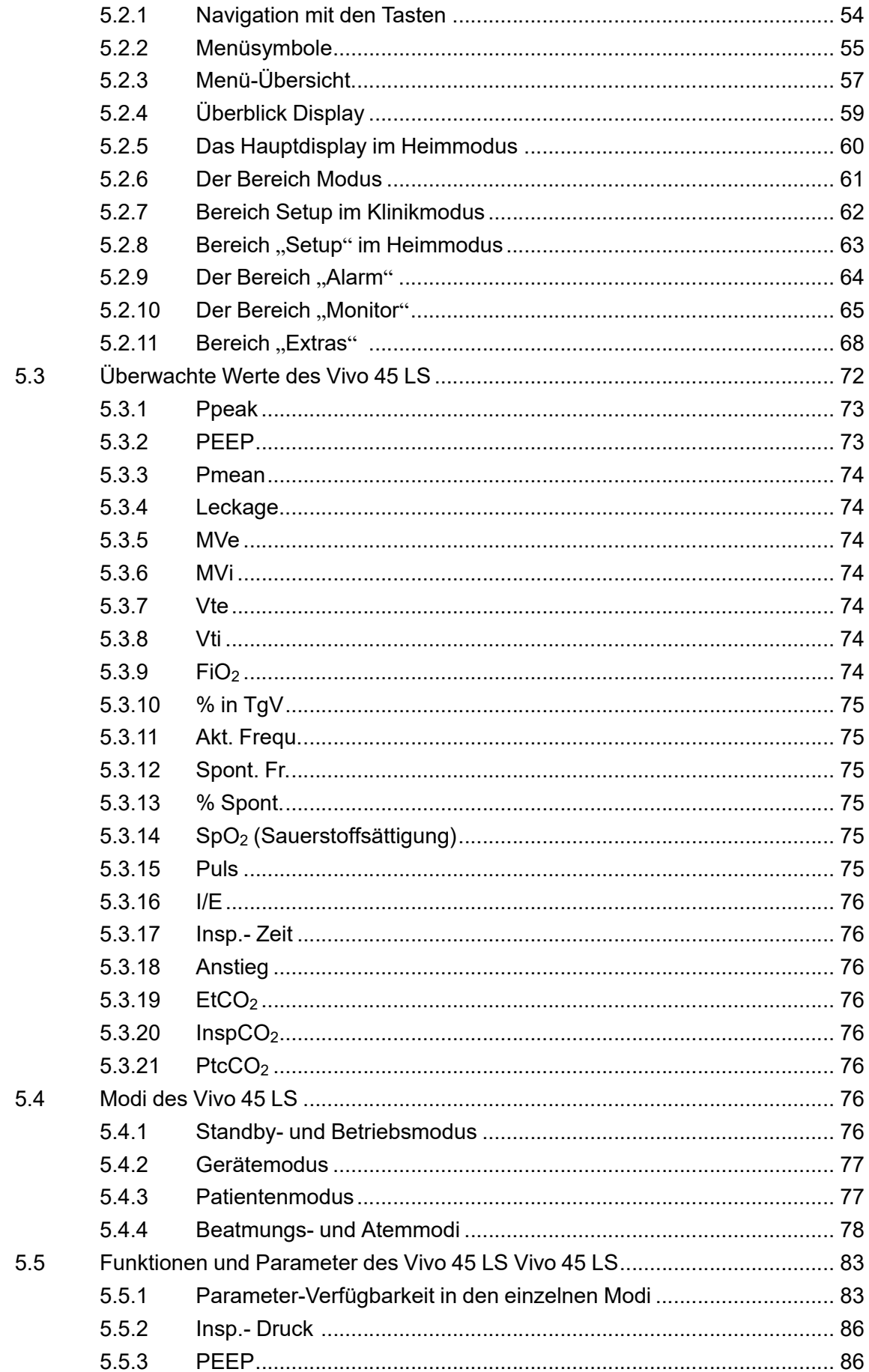

# 4 | Inhaltsverzeichnis<br>| Vivo 45 LS

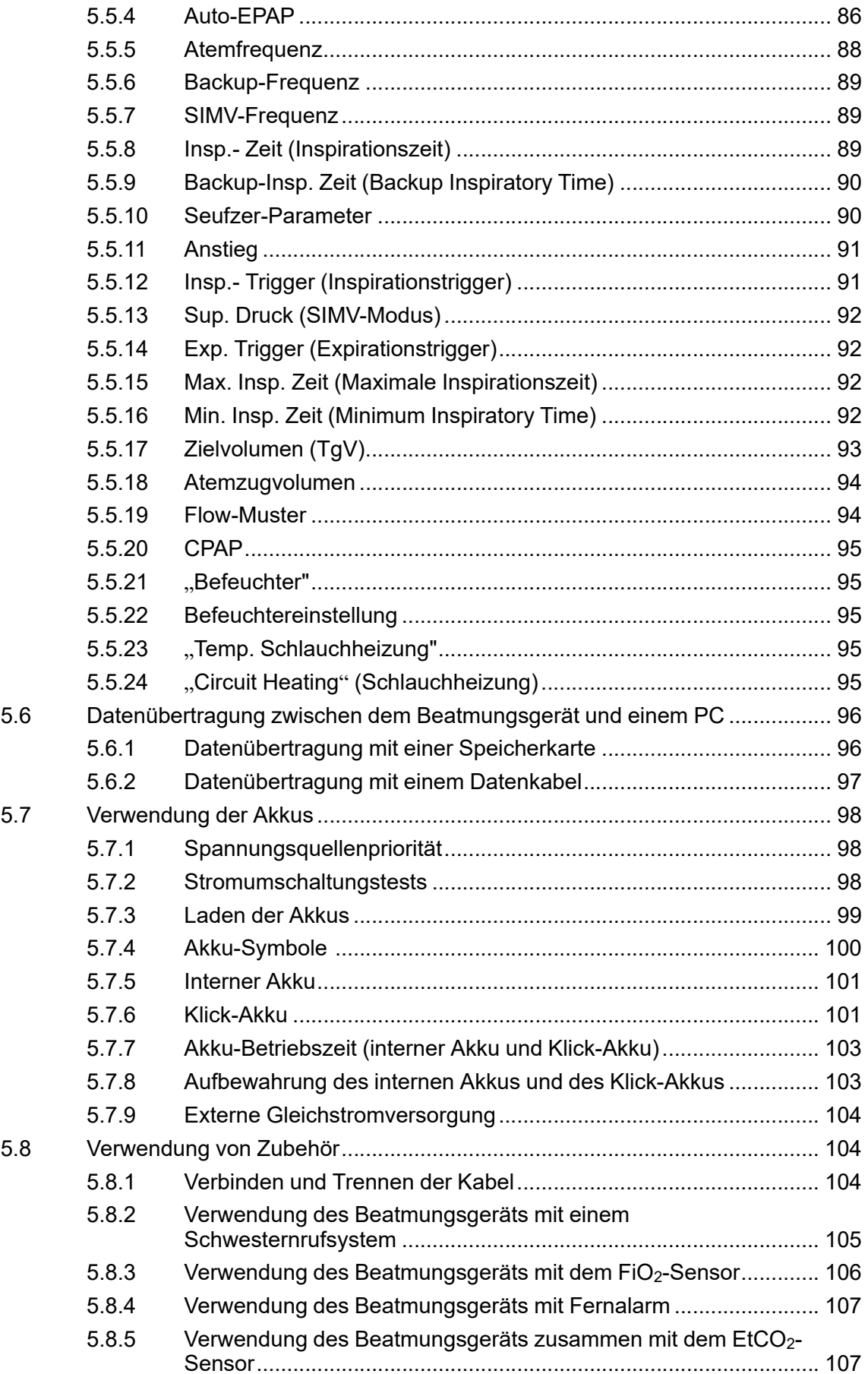

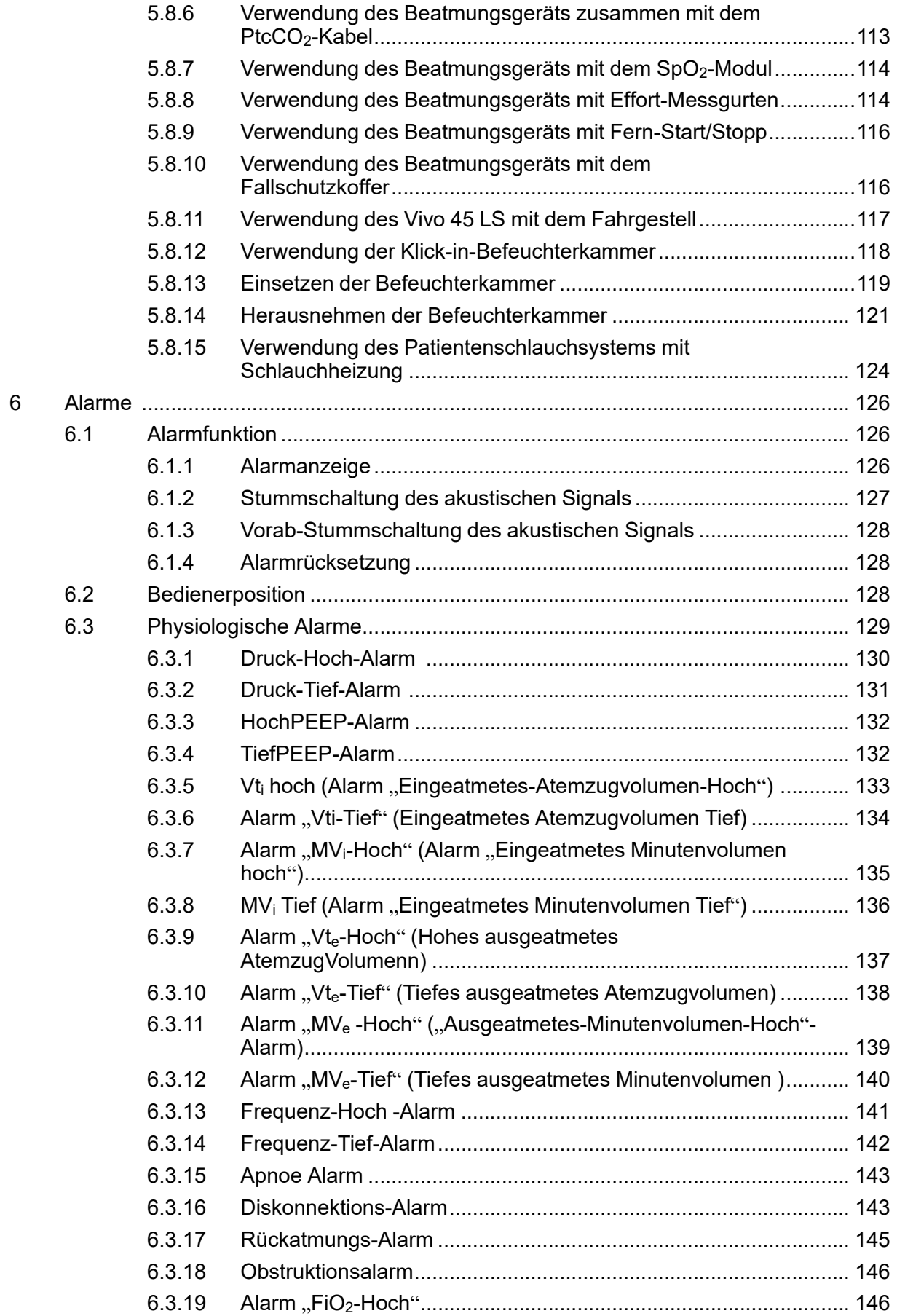

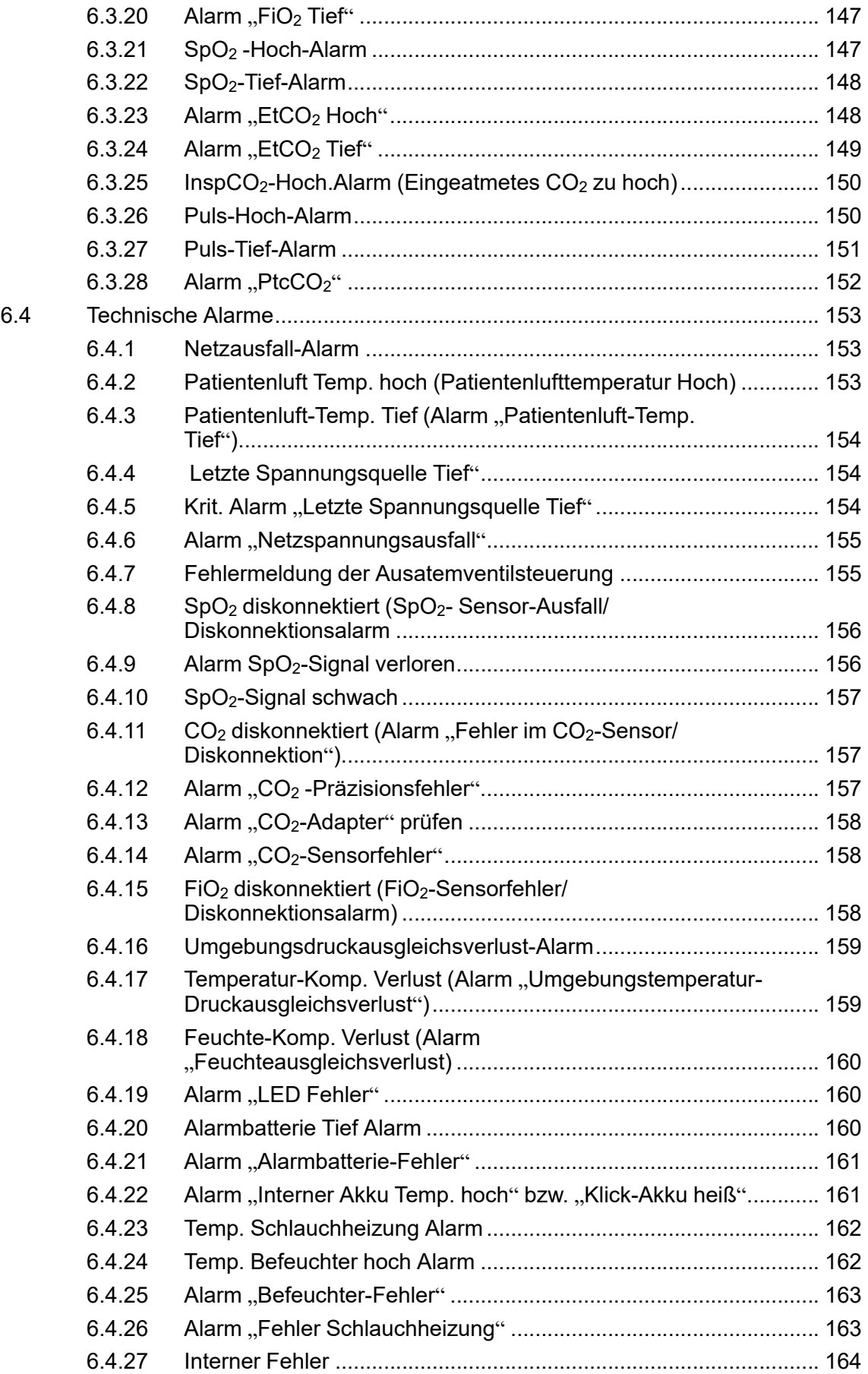

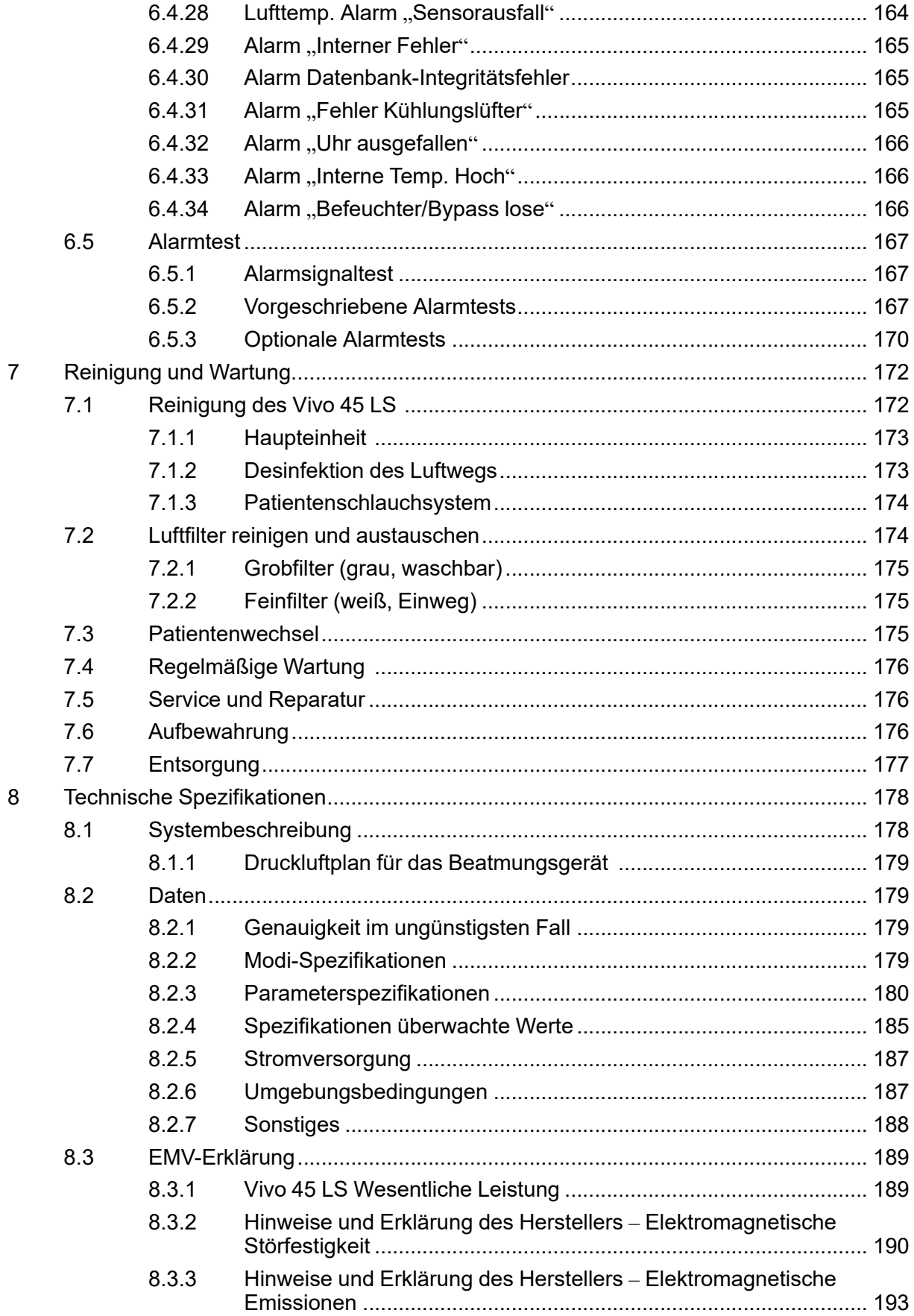

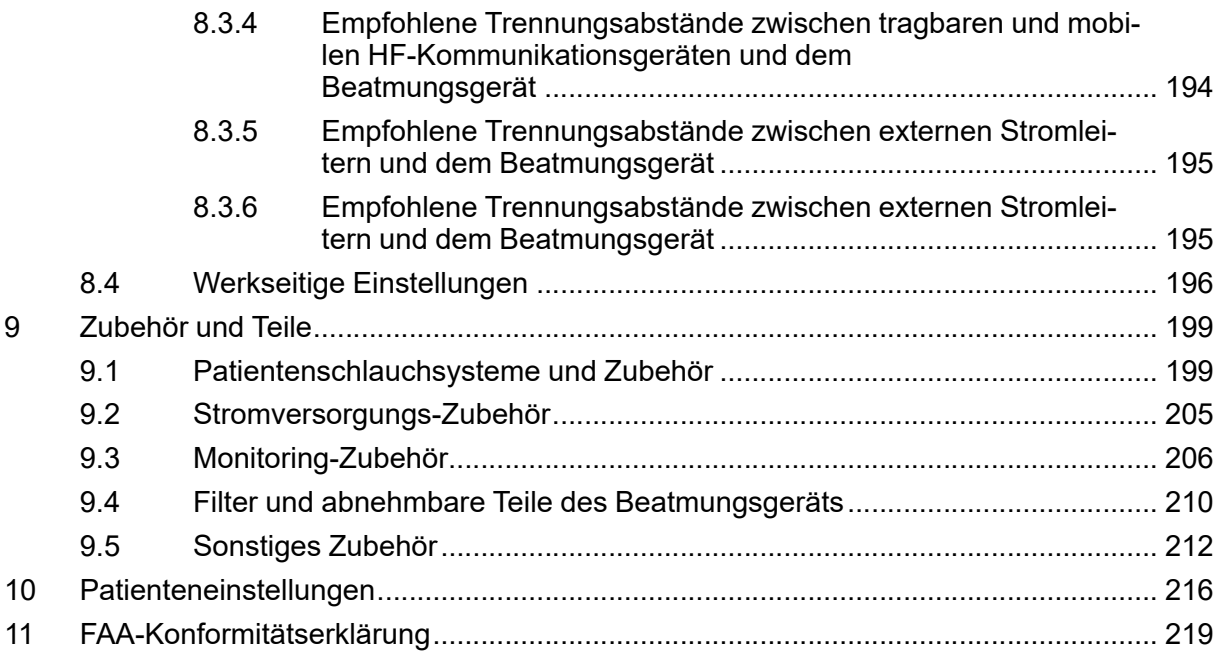

# **1 Einführung**

#### <span id="page-10-0"></span>**WARNUNG**

#### **Verletzungsgefahr**

Der Vivo 45 LS darf nur verwendet werden:

- zur vorgesehenen Behandlung gemäß diesem Handbuch und den Anweisungen des zuständigen Klinikpersonals
- gemäß den in der Gebrauchsanweisung angegebenen Betriebsbedingungen
- In seiner ursprünglichen, unveränderten Form und nur mit von Breas Medical zugelassenem Zubehör

Jede andere Anwendung kann zu körperlichen Schäden führen!

#### **VORSICHT**

Lesen Sie die Gebrauchsanweisung, bevor Sie das Vivo 45 LS verwenden, damit Sie genau wissen, wie es bedient und gewartet werden muss, um eine korrekte Anwendung und eine maximale Leistung und Lebensdauer zu gewährleisten. Laien-Pflegepersonen (z.B. Familienmitglieder) sollten bei Fragen zu Funktion, bestimmungsgemäßer Verwendung, Bedienung, Wartung und Instandhaltung des Vivo 45 LS den Atmungstherapeuten des Gerätelieferanten zurate ziehen.

Breas Medical Breas Medical behält sich das Recht vor, dieses Produkt ohne Vorankündigung zu ändern.

### **1.1 Was ist das Vivo 45 LS?**

<span id="page-10-1"></span>Das Vivo 45 LS ist ein Druck- und Volumen-Beatmungsgerät kontinuierlichen oder intermittierenden Atemunterstützung von sowohl beatmungsabhängigen Patienten als auch -unabhängigen Patienten, die eine invasive oder nicht-invasive mechanische Beatmung benötigen. Das Vivo 45 LS ist für den Dauerbetrieb ausgelegt.

Das Vivo 45 LS kann in den folgenden Beatmungsmodi betrieben werden:

- PSV (Pressure Support Ventilation, druckunterstützte Beatmung). Kann kombiniert werden mit:
	- TgV (Target Volume, Zielvolumen)
	- AE (Auto-EPAP)
- PCV (Pressure Controlled Ventilation, druckgesteuerte Beatmung) Kann kombiniert werden mit:
	- A (Inspirationstrigger)
	- TgV (Target Volume, Zielvolumen)
- AE (Auto-EPAP)
- MPV (Mouthpiece Ventilation, Mundstückbeatmung)
- SIMV (Synchronized Intermittent Mandatory Ventilation, synchronisierte intermittierende maschinelle Beatmung)
- VCV (Volume Controlled Ventilation, volumenkontrollierte Beatmung) Kann kombiniert werden mit:
	- A (Inspirationstrigger)
	- MPV (Mouthpiece Ventilation, Mundstückbeatmung)
	- SIMV (Synchronized Intermittent Mandatory Ventilation, synchronisierte intermittierende maschinelle Beatmung)
- CPAP (Continuous Positive Airway Pressure, Kontinuierlicher positiver Atemwegdruck)

#### **Kompatible Patientenschlauchsysteme**

Das Vivo 45 LS kann mit einem Leckage-Schlauchsystem, einem MPV-System oder mit einem Schlauchsystem mit aktivem Ausatemventil verwendet werden. Detaillierte Informationen über zugelassene Patientenschlauchsysteme siehe 9 *[Zubehör](#page-198-0) und Teile*, Seite 199.

Für Leckage-Schlauchsysteme: Das Patientenschlauchsystem muss ISO 17510 entsprechen. Die Leckage der sollte mindestens 12 l/min bei 4 cmH2O betragen, um ein unerwünschtes erneutes Einatmen der ausgeatmeten Luft zu vermeiden. Die empfohlene Leckage beträgt 20 bis 50 l/min bei 10 cmH2O Druck.

#### **Kompatible Patientenschnittstellen**

Bei invasiver Anwendung kann die Patientenschnittstelle eine Trachealkanüle (mit oder ohne Cuff) sein.

Bei nicht-invasiver Anwendung kann sie eine Maske, Mundstück oder eine Pillow-Maske sein. Beachten Sie die Anwendungshinweise für den verwendeten Patientenschluss.

#### **Datenprotokoll**

Das Vivo 45 LS hat einen internen Speicher mit einem Datenprotokoll, das folgende Daten enthält:

- Betriebsstunden
- Technische Alarme
- Einstellungen
- Gerätedaten
- Therapiestunden
- Therapieeinstellungen
- Seriennummer des Geräts
- Physiologische Alarme
- Detail-Log mit klinischen Daten von mindestens 24 Stunden (überwachte Werte)
- Atem-Log mit klinischen Daten von mindestens 30 Tagen (überwachte Werte)
- Einsatz-Log (enthält die nichtklinischen Ereignisse, Alarme und Einstellungen aus mindestens einem Jahr)

Die Daten im internen Speicher bleiben auch bei einem Stromausfall erhalten. Sie können auf einen Computer kopiert, ausgedruckt und mittels Breas Software analysiert werden.

Weitere Informationen zu Breas-Softwareprodukten erhalten Sie bei Ihrem Breas-Fachhändler.

#### **Voraussichtliche Gebrauchsdauer**

Die voraussichtliche Gebrauchsdauer des Vivo 45 LS beträgt 8 Jahre.

### **1.2 Bestimmungsgemäßer Gebrauch**

<span id="page-13-0"></span>Das Beatmungsgerät Vivo 45 LS (mit oder ohne SpO<sub>2</sub> - und CO<sub>2</sub>-Sensor) dient zur kontinuierlichen oder intermittierenden Atemunterstützung für vom Gerät abhängig und unabhängig beatmete Personen. Das Beatmungsgerät ist speziell für Kinder und Erwachsene mit einem Gewicht von über 5 kg ausgelegt.

Vivo 45 LS mit SpO2-Sensor dient zur Messung der funktionellen Sauerstoffsättigung des arteriellen Hämoglobins (% SpO<sub>2</sub>) und der Pulsfrequenz.

Das Vivo 45 LS mit CO<sub>2</sub> -Sensor misst den CO2-Gehalt im Inspirations- und Expirationsgas.

Das Gerät ist in der häuslichen Betreuung sowie in Pflegeeinrichtungen, Krankenhäusern und ortsbeweglichen Anwendungen wie Rollstühlen und fahrbaren Krankentragen einsetzbar. Es kann sowohl für invasive als auch für nicht-invasive Beatmung verwendet werden. Das Vivo 45 LS ist nicht als Ersatz für ein Notfall- und Transportbeatmungsgerät oder für einen Intensivrespirator geeignet.

#### **1.3 Kontraindikationen**

- <span id="page-13-1"></span>• Die Verwendung des Vivo 45 LS ist kontraindiziert, wenn ein Patient mit einer höheren Sauerstoffkonzentration (FiO2) beatmet werden muss als jene, die sich durch eine Niederdruck-Sauerstoffversorgung von 15 l/min kombiniert mit den jeweiligen Beatmungsgeräteeinstellungen erzielen lässt.
- Im Allgemeinen sollte nach einem Eingriff der Chirurg konsultiert werden, um Organschäden zu vermeiden und Beatmungsgeräteparameter festzulegen, welche die Hämodynamik oder den Gesundheitszustand des Patienten nicht beeinträchtigen.
- Nach gesichtschirurgischen Eingriffen ist eine geeignete Patientenschnittstelle zu wählen, um Unbehagen und Verletzungen zu vermeiden.
- Das Vivo 45 LS ist nicht als Ersatz für ein Notfall- und Transportbeatmungsgerät oder als Ersatz für einen Intensivrespirator geeignet.

#### **Unerwünschte Nebenwirkungen**

Wenn der Patient bei der Verwendung des Vivo 45 LS ein unbehagliches Gefühl oder Schmerzen in der Brust hat, unter starken Kopfschmerzen oder Kurzatmigkeit leidet, sollte sofort ein Arzt oder das verantwortliche Klinikpersonal informiert werden.

Die nachfolgend aufgeführten Nebenwirkungen können im Verlauf der Therapie mit Vivo 45 LS auftreten. Patienten sollten alle neuen oder veränderten Nebenwirkungen ihrem Arzt melden:

- Trockenheit von Nase, Hals oder Mund
- Nasenbluten
- Abdominale Blähungen
- Ohrenschmerzen oder Beschwerden der Nebenhöhlen
- Reizung der Augen
- Hautausschläge

#### **1.4 Vorgesehene Anwendungsumgebung**

<span id="page-14-0"></span>Das Vivo 45 LS ist für den Einsatz in klinischen Umgebungen (z.B. Krankenhäuser, Pflegeeinrichtungen), öffentlichen Räumen und zu Hause vorgesehen. Ein Einsatz in ortsbeweglichen Anwendungen wie Rollstühlen, PKW, Krankenwagen und Zivilflugzeugen (mit Ausnahme von Hubschraubern) ist ebenfalls zulässig.

<span id="page-14-1"></span>Das Gerät ist nicht für Notfalltransporte ausgelegt.

#### **1.5 Anwenderkreis**

Dieser Abschnitt beschreibt den vorgesehenen Anwenderkreis für das Vivo 45 LS sowie die erforderlichen Qualifikationen und die zugehörigen Unterlagen.

#### **1.5.1 Atemtherapiespezialisten**

<span id="page-14-2"></span>Dazu zählen medizinische Fachkräfte wie Ärzte und Beatmungstherapeuten mit klinischer Kompetenz für den Betrieb mechanischer Beatmungsgeräte.

Sie sind mit dem Atemwegsystem des Menschen vertraut und verfügen über allgemeine Kenntnisse in Bezug auf mechanische Beatmungsgeräte.

Sie sind berechtigt, die klinischen Einstellungen von Beatmungsgeräten zu ändern und neue Einstellungen zu verordnen. Sie sind außerdem berechtigt, Softwareanwendungen zur Nachbeobachtung der Atemtherapie zu bedienen.

#### **Training**

Die Atemtherapiespezialisten sind so zu unterweisen, dass sie mit der Funktionsweise und den Einstellmöglichkeiten des Vivo 45 LS vertraut sind. Das Training umfasst die komplette Lektüre des Klinikhandbuchs und ist vor der Inbetriebnahme des Vivo 45 LS durchzuführen.

#### **Relevante Unterlagen**

Das Klinikhandbuch richtet sich an Atemtherapiespezialisten. Es dient zur Schulung neuen Personals und als Referenz für den Betrieb des Vivo 45 LS.

#### **1.5.2 Laien-Anwender**

<span id="page-14-3"></span>Dazu zählen Tagesbetreuer, Patienten, Angehörige und andere nicht-professionelle Anwender, die das Vivo 45 LS mit den vorgeschriebenen Einstellungen betreiben.

Sie sind berechtigt, das Vivo 45 LS im Heimmodus zu bedienen. Laien-Anwender dürfen einfache Wartungsaufgaben ausführen, die keine Spezialgeräte oder eine bestimmte Serviceumgebung erfordern.

Im Heimmodus ist das Gerät gesperrt. Bestimmte Einstellungen, Funktionen und Bedienelemente sind in diesem Modus nicht verfügbar.

Die Gebrauchsanweisung enthält die Informationen, die für Patienten und Laien-Anwender bestimmt sind.

#### **Training**

Laien-Anwender sind so zu unterweisen, dass sie mit den Grundlagen des Vivo 45 LS vertraut sind und die ihnen übertragenen spezifischen Tätigkeiten ausüben können. Das Training ist auf Grundlage der Gebrauchsanweisung durchzuführen. Das zuständige klinische Personal legt das erforderliche Trainingsniveau für jeden Laien-Anwender individuell fest.

#### **Relevante Unterlagen**

Die Gebrauchsanweisung ist für Laien-Anwender konzipiert. Es muss für das Training und als Referenz für die Bedienung des Vivo 45 LS verfügbar sein.

#### **1.5.3 Servicepersonal**

<span id="page-15-0"></span>Dazu zählen zertifizierte Servicemitarbeiter, die für die ordnungsgemäße Wartung der Geräte verantwortlich sind. Sie verfügen über eine technische Ausbildung bzw. relevante technische Erfahrungen im Umgang mit elektrischen Geräten. Eventuell bestehende örtliche oder nationale Vorschriften hinsichtlich erforderlicher Zulassungen oder Kompetenzen sind ebenfalls zu erfüllen.

Zertifiziertes Servicepersonal darf alle Reparaturen, Upgrades und Wartungsarbeiten durchführen, für die es zertifiziert ist, sofern es über die erforderliche Ausrüstung verfügt und die Arbeiten in der dafür vorgesehenen Umgebung erfolgen. Das Personal darf auch die zugehörige Software zur Nachbeobachtung des Gerätebetriebs und zur Störungsbehebung bedienen.

#### **Training und Zertifizierung**

Das Servicepersonal muss am Vivo 45 LS unterwiesen und von Breas für die Ausübung von Service-, Reparatur- und anderen Tätigkeiten am Vivo 45 LS zertifiziert worden sein. Das Training umfasst die vollständige Lektüre des Servicehandbuchs. Nach Abschluss des Trainings kann der Zertifizierungstest durchgeführt werden.

#### **Relevante Unterlagen**

- Servicehandbuch
- Benutzerhandbuch
- <span id="page-15-1"></span>• Servicemitteilungen für zertifiziertes Servicepersonal (via Breas-Extranet)

### **1.6 Zu dieser Gebrauchsanweisung**

#### **VORSICHT**

Lesen Sie diese Gebrauchsanweisung, bevor Sie das Vivo 45 LS installieren und verwenden oder Wartungsarbeiten am Gerät ausführen, denn nur bei vorschriftsmäßiger Bedienung können maximale Leistung und Lebensdauer garantiert werden.

#### **1.6.1 Zielgruppe**

<span id="page-16-0"></span>Die vorliegende Gebrauchsanweisung richtet sich in erster Linie an Pflegepersonal, Klinikpersonal, Ärzte und andere, die sich im Umgang mit dem Vivo 45 LS System auskennen müssen. Die Gebrauchsanweisung enthält detaillierte Informationen über die Einstellungen und Funktionen des Vivo 45 LS, die nur von geschultem Fachpersonal ausgeführt werden dürfen.

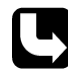

- Patienten und Hilfspflegekräfte werden vom verantwortlichen Pflegepersonal in die Bedienung des Geräts eingewiesen und können anschließend zusätzlich die Gebrauchsanweisung konsultieren.
- Servicetechniker können das Servicehandbuch anfordern, das genaue technische Informationen zu Wartung, Service, Reparatur und Entsorgung enthält.

#### **1.6.2 In dieser Gebrauchsanweisung verwendete Symbole**

<span id="page-16-1"></span>In dieser Gebrauchsanweisung werden Symbole verwendet, um Sie auf besondere Sachverhalte aufmerksam zu machen. Die Bedeutung dieser Symbole wird in der nachstehenden Tabelle erläutert.

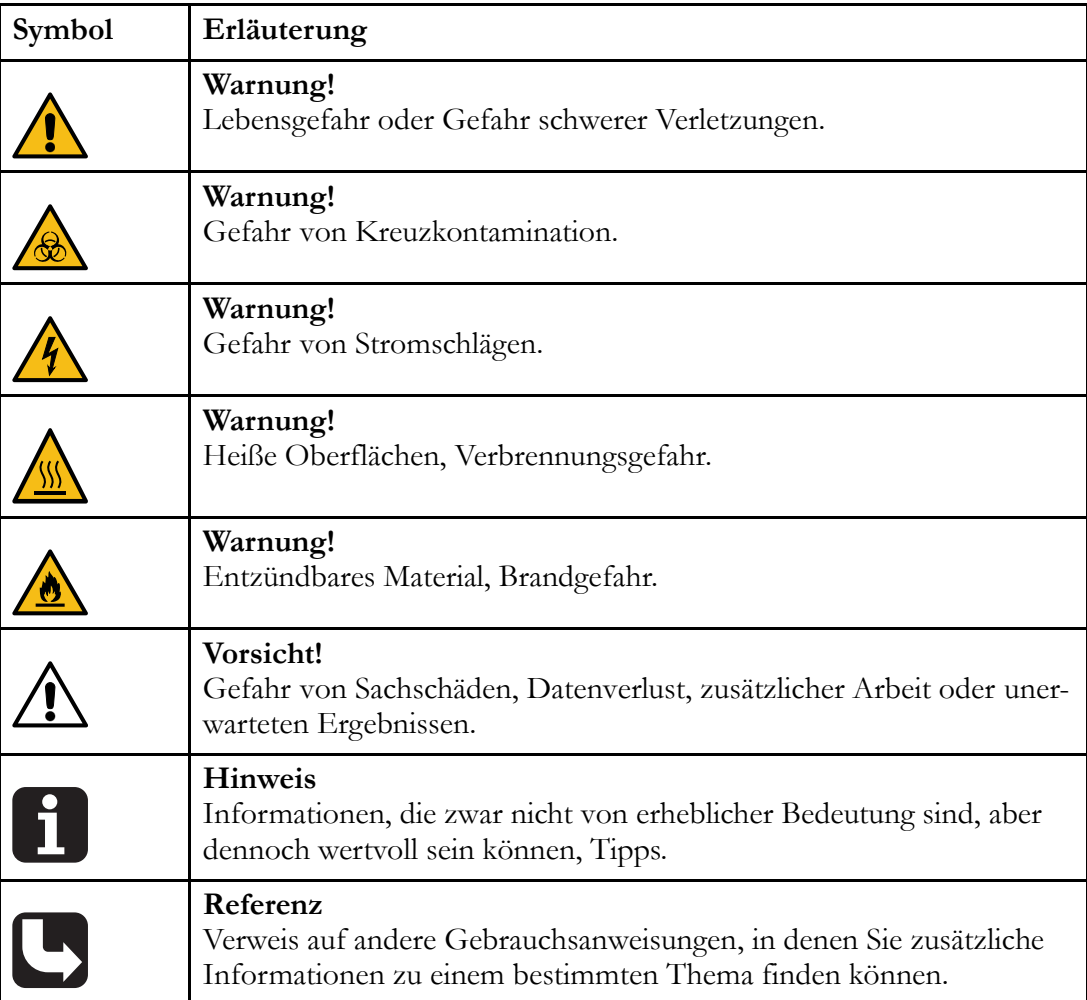

# **1.7 Herstellerangaben**

<span id="page-17-0"></span>**Hersteller**

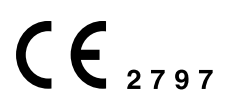

**Anschrift** Breas Medical AB Företagsvägen 1 SE-435 33 Mölnlycke Schweden

**Web** www.breas.com

#### **E-Mail-Adresse**

breas@breas.com

#### **Telefon**

+46 31 868800, Bestellungen: +46 31 868820, Technischer Support: +46 31 868860

**Fax**

+46 31 868810

#### **Lokale Vertreter**

www.breas.com/contact-us/

# <span id="page-18-0"></span>**2 Sicherheitshinweise**

## **2.1 Allgemeine Vorsichtsmaßnahmen**

#### <span id="page-18-1"></span>**WARNUNG**

#### **Verletzungsgefahr**

Der Vivo 45 LS darf nur verwendet werden:

- zur vorgesehenen Behandlung gemäß diesem Handbuch und den Anweisungen des zuständigen Klinikpersonals
- gemäß den in der Gebrauchsanweisung angegebenen Betriebsbedingungen
- In seiner ursprünglichen, unveränderten Form und nur mit von Breas Medical zugelassenem Zubehör

Jede andere Anwendung kann zu körperlichen Schäden führen!

#### **Risiko unzureichender Beatmung**

Bei einer Anwendung außerhalb der spezifizierten Betriebsbedingungen kann es zu Leistungseinbußen kommen.

Das Vivo 45 LS darf ausschließlich unter den in diesem Handbuch beschriebenen Betriebsbedingungen verwendet werden.

#### **Risiko von Sicherheits- und Leistungseinbußen**

Die Verwendung ungetesteten Zubehörs kann die Sicherheitseigenschaften und die Leistung des Geräts beeinträchtigen.Vivo 45 LS Verwenden Sie für das Vivo 45 LS ausschließlich Zubehör, das von Breas Medical genehmigt worden ist. Inkompatible Teile können die Geräteleistung mindern und den Druckgradienten verfälschen.

Bei Verwendung nicht genehmigten Zubehörs haftet Breas Medical nicht für den sicheren und effektiven Betrieb des Vivo 45 LS.

Die zuständige Organisation ist für die Kompatibilität des Beatmungsgeräts mit allen Anschlussteilen, mit denen der Patient vor der Anwendung verbunden wird, verantwortlich.

Veränderungen am Patientenschlauchsystem (Hinzufügen oder Entfernen von Zubehör, Typ- oder Längenänderung des Beatmungsschlauchs usw.) können die Konformität des Schlauchsystems und die Bedingungen für die Alarmauslösung beeinflussen. Nach Veränderungen am Patientenschlauchsystem sollte ein Inbetriebnahmetest durchgeführt und die Alarmfunktion getestet werden.

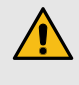

Während der Beatmung eines Patienten muss eine Aufsichtsperson anwesend sein, die auf die Alarme und Zustände reagiert, um die sich der Patient nicht selbst kümmern kann.

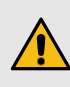

Es muss stets unmittelbarer Zugang zu einer alternativen Beatmungsgmöglichkeit gewährleistet sein, um den Tod oder schwerwiegende Verletzungen des Patienten zu vermeiden. Anderenfalls kann der Patient bei einem Ausfall des Beatmungsgeräts schwere Verletzungen davontragen oder sterben.

Zur Vermeidung von Todesfällen oder schwere Verletzungen müssen Patient und Beatmungsgerät regelmäßig überwacht werden, um festzustellen, ob bei einem Alarm oder einer Fehlfunktion des Beatmungsgeräts eine Notbeatmung erforderlich ist.

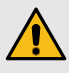

Wenn das Beatmungsgerät in einem Transportkoffer verwendet wird, darf nur zugelassenes Zubehör verwendet werden, um eine Beeinträchtigung der Funktion des Beatmungsgeräts, die zum Tod des Patienten führen kann, zu vermeiden.

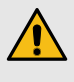

Die Messwerte für Volumen und ausgeatmetes CO<sub>2</sub> können aufgrund von unbeabsichtigten Leckagen von den tatsächlichen Patientenwerten abweichen.

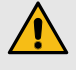

Die Gaszufuhröffnung muss frei sein.

Um eine Trennung des Patientenschlauchsystems während der Anwendung zu verhindern, dürfen nur Schläuche verwendet werden, die ISO 5367 oder ISO 80601-2-74 entsprechen.

Es kann zu Funktionsstörungen am Beatmungsgerät kommen, wenn es fallengelassen oder beschädigt wird oder mit Wasser in Kontakt kommt.

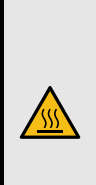

### **WARNUNG**

#### **Verbrennungsgefahr**

Das Abdecken von Schläuchen (z.B. durch eine Decke) und das Anwärmen von Schläuchen mit einem Heizstrahler kann die Therapiequalität beeinträchtigen oder den Patienten verletzen.

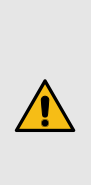

#### **WARNUNG**

#### **Risiko von Fehlbehandlungen**

Wenn der Patient ins Krankenhaus eingeliefert wird oder eine andere Form der medizinischen Behandlung verordnet bekommt, informieren Sie das medizinische Personal stets über die mechanische Beatmungsbehandlung.

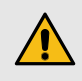

#### **Risiko von Fehlbehandlungen**

Das Vivo 45 LS darf in folgenden Fällen nicht verwendet werden:

- falls der Verdacht auf Geräteschäden besteht bzw. Alarme aufgrund interner Funktionsstörungen auftreten
- falls unerwartete Patientensymptome während der Behandlung auftreten,
- falls es während des Betriebs zu unerklärlichen oder plötzlichen Druck-, Leistungs- oder Geräuschänderungen kommt
- falls die vom Gerät kommende Luft ungewöhnlich warm ist oder merkwürdig riecht

Wenden Sie sich in diesen Fällen zwecks einer Überprüfung an das zuständige Pflegepersonal.

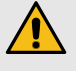

#### **Risiko von Fehlbehandlungen**

Die verantwortliche Organisation sollte regelmäßig die Wirksamkeit der Therapieeinstellungen kontrollieren.

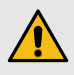

Die Einstellungen am Beatmungsgerät dürfen nur nach medizinischer Empfehlung und durch befugtes Klinikpersonal vorgenommen werden. Bei Änderungen der Therapieeinstellungen oder einem Wechsel des Geräts muss im Rahmen einer klinischen Beurteilung festgestellt werden, ob eine Blutgasmessung durchgeführt werden muss.

Vor Therapiebeginn ist stets das Verfahren 4.5 *[Überprüfung](#page-48-0) des Vivo 45 LS vor der Inbe[triebnahme](#page-48-0)* , Seite 49 durchzuführen.

#### **Risiko unerkannter kritischer Bedingungen**

• Sämtliche Alarme des Vivo 45 LS müssen so eingestellt werden, dass der Bediener bei möglichen Gefahren effizient gewarnt wird.

Beim Einstellen der Alarmgrenzen müssen die Patienteneinstellungen in Betracht gezogen werden.

- Jede Änderung der Therapieeinstellungen und jeder Austausch von Komponenten des Beatmungssystems kann eine Anpassung der Alarmgrenzen erforderlich machen.
- Die Alarmlautstärke muss so eingestellt werden, dass der Alarm deutlich hörbar ist. Die Alarmlautstärke auf einen Wert einzustellen, der unter dem Umgebungsgeräuschpegel liegt, kann die Erkennung von Alarmzuständen beeinträchtigen.

### **VORSICHT**

Das Klinikpersonal muss das Klinikhandbuch sorgfältig gelesen und die Funktionsweise des Beatmungsgerätes verstanden haben, bevor dieses eingerichtet und verwendet wird.

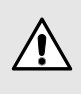

- Gehen Sie mit dem Beatmungsgerät vorsichtig um.
- Verwenden Sie das Beatmungsgerät nicht, solange es sich in der Tasche befindet.
- Verwenden Sie das Beatmungsgerät nicht mit Stickoxid, Helium oder Heliumgemischen.

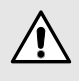

Kontaktverletzungen: Durch längeres Tragen einer Maske (sofern verwendet) bzw. längere Verwendung des SpO<sub>2</sub>-Moduls kann es zu Hautreizungen kommen.

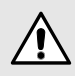

Achten Sie darauf, dass die Kühllufteinlässe nicht blockiert sind. Bei blockierten Einlässen, insbesondere in warmen Betriebsumgebungen, kann die Oberflächentemperatur des Patientenschlauchsystems auf über 41 °C steigen. Bei einer Umgebungstemperatur von 40 °C und blockierten Kühllufteinlässen kann die Oberflächentemperatur sogar 50 °C erreichen. Vor dem Erreichen einer Gefahrentemperatur wird der Alarm "Pat.luft Temp Hoch" ausgegeben. Bei Auftreten dieses Alarms kontrollieren Sie, dass der Kühllufteinlasspfad des Beatmungsgeräts nicht verstopft oder blockiert ist und dass das Schlauchsystem nicht direkt den Patienten berührt.

#### **WARNUNG**

#### **Gefahr von Stromschlägen**

Die Modifizierung des Beatmungsgeräts oder die Verwendung von Zubehör, das nicht von Breas spezifiziert oder zugelassen worden ist, kann Herzrhythmusstörungen verursachen.

Das Vivo 45 LS darf nur in seiner ursprünglichen, unveränderten Form und nur mit von Breas Medical spezifiziertem oder zugelassenem Zubehör betrieben werden. Die unsachgemäße Anwendung des Geräts oder des Zubehörs kann zu Behandlungsverlust oder Leistungsminderung führen.

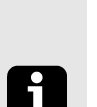

#### **HINWEIS!**

Ernste Vorfälle im Zusammenhang mit diesem Gerät sind der zuständigen Behörde und dem Hersteller zu melden.

#### **2.1.1 Anforderungen an lebenserhaltende Maßnahmen**

<span id="page-21-0"></span>Lebenserhaltende Maßnahmen setzen Folgendes voraus:

- Notfallausrüstung (z. B. Beatmungsbeutel) ist vorhanden.
- Eine der folgenden Überwachungsmethoden wird empfohlen:
	- Verwendung des EtCO<sub>2</sub>-Sensorzubehörs oder eines externer EtCO<sub>2</sub>-Monitor (Kapnometer). Diese Überwachungsmethode kann sowohl für die Beatmung mit Patientenschlauchsystemen mit aktivem Ausatemventil als auch mit solchen mit Leckageanschlüssen verwendet werden.

Der CO2-Sensor ist zwischen dem Patienten und dem Ausatemventil oder dem Leckageanschluss anzuschließen, damit die ausgeatmeten Atemgase gemessen werden können. Bei Verwendung eines externen CO2-Monitors müssen die Anforderungen von ISO 80601-2-55 (Medizinische elektrische Geräte – Besondere Festlegungen für die grundlegende Sicherheit und grundlegenden Leistungsmerkmale von Überwachungsgeräten für Atemgase) erfüllt werden.

– Kontrolle der Überwachung des ausgeatmeten Volumens durch das Beatmungsgerät. Diese Überwachungsmethode kann nur für die Beatmung mit Leckage-Schlauchsystemen verwendet werden.

### **2.2 Elektrische Sicherheit**

#### <span id="page-22-0"></span>**WARNUNG**

#### **Gefahr von Stromschlägen**

Der Kontakt mit Hochspannung kann Herzrhythmusstörungen auslösen.

- Verwenden Sie das Vivo 45 LS nicht, wenn Versorgungskabel, Stromversorgung oder Gehäuse beschädigt sind.
- Zur Vermeidung von Stromschlägen darf das Vivo 45 LS nur entsprechend den Anweisungen in diesem Handbuch gereinigt werden. Tauchen Sie das Vivo 45 LS nicht in Flüssigkeit.
- Verwenden Sie ausschließlich eine zugelassene Stromversorgung.

Bei Verwendung nicht zugelassener Stromversorgungsquellen ist die Potentialtrennung nicht gewährleistet und es besteht das Risiko von Stromschlägen.

• Es darf maximal eine mobile Mehrfachsteckdose bzw. ein Verlängerungskabel verwendet werden.

Bei Verwendung einer mobilen Mehrfachsteckdose darf diese nicht auf dem Fußboden platziert werden.

- Der Bediener darf nicht gleichzeitig zugängliche Anschlusskontakte und den Patienten berühren.
- Der Schwesternruf darf nur an ein Sicherheitssystem mit Kleinspannung angeschlossen werden, das von der Netzspannung isoliert ist und die Anforderungen von IEC 60601-1 erfüllt.

#### **WARNUNG**

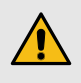

#### **Risiko von Fehlbehandlungen**

Elektromagnetische Störstrahlung kann bei elektrischen Geräten zu Fehlfunktionen führen.

- Die Aspekte der elektromagnetischen Verträglichkeit müssen berücksichtigt werden.
	- Das Vivo 45 LS sollte nicht neben oder auf anderen Geräten verwendet werden. Ist eine solche Positionierung trotzdem erforderlich, muss das Vivo 45 LS überwacht werden, um den normalen Betrieb in dieser Konfiguration zu überprüfen.
	- Mobile oder tragbare Funksender können zu Interferenzen mit dem Vivo 45 LS führen.
	- Weitere Hinweise zur sicheren Installation des Beatmungsgeräts finden Sie im Kapitel über die EMV-Erklärung.
- Bei Einsatz einer mobilen AC-Stromversorgungseinheit muss sichergestellt sein, dass die Spannungsschwankungen innerhalb der Betriebsgrenzen des Vivo 45 LS liegen.
- Tragbare HF-Kommunikationsgeräte (einschließlich Peripheriegeräten wie Antennenkabeln und externen Antennen) müssen mindestens 30 cm von allen Teilen des Vivo 45 LS entfernt sein. Dazu gehören auch die vom Hersteller spezifizierten Kabel. Anderenfalls kann die Funktion des Geräts beeinträchtigt werden.

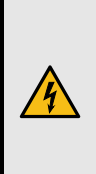

#### **WARNUNG**

Vermeiden Sie die Berührung der Kontakte im Akkufach des Beatmungsgeräts. Unter bestimmten Bedingungen können die Berührungsstromgrenzwerte gemäß IEC 60601-1 überschritten werden.

# **2.3 Umgebungsbedingungen**

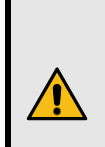

#### <span id="page-23-0"></span>**WARNUNG**

**Intoxikationsrisiko** Verwenden Sie das Vivo 45 LS niemals in toxischen Umgebungen.

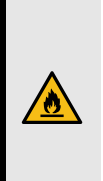

#### **WARNUNG**

#### **Brandrisiko**

Verwenden Sie das Vivo 45 LS nicht in Umgebungen, in denen explosive Gase oder andere entzündliche anästhetische Mittel vorkommen.

#### **WARNUNG**

Die zugeführte Patientenluft darf maximal 4° C wärmer sein als die Umgebungstemperatur. Verwenden Sie das Gerät bei Raumtemperaturen von mehr als 36° C mit besonderer Vorsicht.

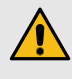

#### **Risiko von Fehlbehandlungen**

Raumwarmluftbefeuchter müssen mindestens 2 m vom Vivo 45 LS entfernt aufgestellt werden.

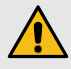

#### **Risiko einer Fehlbehandlung**

Die Leistung des Vivo 45 LS kann in Höhen oder bei Umgebungstemperaturen außerhalb der im Abschnitt "Technische Daten" spezifizierten Betriebsbedingungen abnehmen. *Technische Spezifikationen angegebenen Betriebsbedingungen beeinträchtigt sein*.

- Verwenden Sie das Beatmungsgerät nicht an warmen Orten (z.B. Heizungsnähe, direktes Sonnenlicht), da sonst die zulässige Betriebstemperatur überschritten werden kann.
- Betreiben Sie das Beatmungsgerät nicht in einer Überdruckkammer, da in einem solchen Fall der Umgebungsdruck außerhalb der Spezifikationen liegen würde.
- Verwenden Sie das Beatmungsgerät niemals unmittelbar, nachdem es außerhalb der empfohlenen Betriebsbedingungen gelagert oder transportiert worden ist.

#### **Risiko von Fehlbehandlungen**

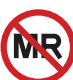

Das Vivo 45 LS darf nicht in Magnetresonanz(MR)-Umgebungen verwendet werden. Die Verwendung des Vivo 45 LS in einer MR-Umgebung kann zu Fehlfunktionen des Vivo 45 LS führen und den Patienten, das medizinische Personal oder andere Personen nicht tragbaren Risiken aussetzen.

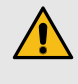

Schwankende Anzeigewerte für gelieferte Volumen oder Drücke und das Auftreten von Alarmzuständen ohne offensichtliche Ursache können auf Leistungsverluste aufgrund elektromagnetischer Störungen hindeuten. Befolgen Sie die obenstehenden Anweisungen und die Hinweise unter 8.3 *[EMV-Erklärung](#page-188-0)*, Seite 189, um die Auswirkungen elektromagnetischer Störungen zu mindern.

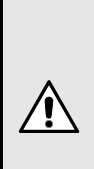

#### **VORSICHT**

Das Beatmungsgerät, jegliches Zubehör und alle ausgetauschten Teile müssen gemäß den vor Ort geltenden Umweltrichtlinien für gebrauchte Geräte und Teile entsorgt werden.

# **2.4 Verwendung des Patientenschlauchsystems**

#### <span id="page-25-0"></span>**WARNUNG**

Das Beatmungsgerät unterstützt Leckage-Schlauchsysteme, Schlauchsysteme mit aktivem Ausatemventil und Schlauchsysteme mit Mundstückanschluss. Der Verzicht auf eine Maske oder auf Zubehör, das die Rückatmung von Kohlendioxid minimiert oder Spontanatmung zulässt, kann zu Asphyxie führen.

Damit das Beatmungsgerät die den Einstellungen entsprechende Beatmung liefert, muss die Wahl des Patientenschlauchsystems korrekt vorgenommen werden.

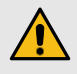

#### **Risiko unzureichender Beatmung**

Eine unzureichende Beatmung kann eine vorübergehende Hypoxie auslösen. Vor dem Einschalten sind stets folgende Schritte durchzuführen:

- Stellen Sie sicher, dass das Patientenschlauchsystem und die zugehörigen Teile unbeschädigt und korrekt angeschlossen sind, um unerwünschte Leckagen zu vermeiden.
- Für Leckage-Schlauchsysteme: Stellen Sie sicher, dass das Leckageventil des Schlauchs oder der Maske nicht obstruiert oder blockiert ist. Das Ventil leitet die ausgeatmete Luft ab und verhindert so eine Rückatmung.
- Für Patientenschlauchsysteme mit aktivem Ausatemventil gilt: Kontrollieren Sie die ordnungsgemäße Funktion des Ausatemventils. Kontrollieren Sie außerdem, dass das Ventil nicht obstruiert oder blockiert ist.
- Schalten Sie das Vivo 45 LS ein und kontrollieren Sie vor der Verwendung des Geräts die Funktion des Leckageventils. Der aufgebaute Druck des Vivo 45 LS bewirkt einen kontinuierlichen Luftstrom durch das Leckageventil und ermöglicht dadurch den Abtransport der ausgeatmeten Luft.

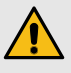

#### **Erstickungsrisiko**

Helfen Sie dem Patienten, wenn er Unterstützung beim Abnehmen des Patientenanschlusses benötigt. So wird die Gefahr einer Rückeinatmung von CO<sub>2</sub> vermieden, falls eine Störung des Beatmungsgeräts auftreten sollte.

Atmen Sie nur in das angeschlossene Patientenschlauchsystem, wenn das Beatmungsgerät eingeschaltet ist und bestimmungsgemäß arbeitet.

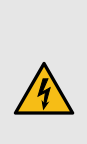

#### **WARNUNG**

#### **Gefahr von Stromschlägen**

Verwenden Sie für das Beatmungsgerät keine antistatischen oder elektrisch leitenden Schläuche. Die Verwendung solcher Schläuche könnte zu Stromschlägen führen.

#### **WARNUNG**

Die mit dem Patienten verbundenen Komponenten müssen regelmäßig ausgetauscht werden, um die einwandfreie Funktion des Beatmungsgeräts sicherstellen zu können. Alle ausgetauschten Teile müssen gemäß den vor Ort geltenden Umweltrichtlinien im Hinblick auf die Entsorgung gebrauchter Geräte und Teile entsorgt werden.

Mit dem Beatmungsgerät verwendete Patientenschlauchsysteme sollten folgende Voraussetzungen erfüllen:

- Länge: max. 2 Meter
- Anschluss: 22 mm
- Widerstand: Maximal 2 bar bei 40 l/min

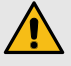

Bei Verwendung eines aktiven Ausatemventils:

- Innendurchmesser des Ausatemventil-Steuerschlauchs: 3 mm
- Das Ausatemventil muss im drucklosen Zustand offen sein (zum Ausleiten der Ausatemluft des Patienten).

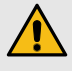

Durch einen Inbetriebnahmetest (siehe 4.7 *Durchführen des [Inbetriebnahmetests](#page-50-0)*, Seite 51) kann die Kompatibilität der gesamten Patientenschlauchsystem-Konfiguration mit dem Beatmungsgerät überprüft werden. Ist der Inbetriebnahmetest erfolgreich, erfüllt die Schlauchsystemkonfiguration die erforderlichen Voraussetzungen. Führen Sie immer einen Inbetriebnahmetest durch, wenn das Patientenschlauchsystem ausgetauscht oder modifiziert wird. Kontrollieren Sie außerdem die Alarmeinstellungen, da Änderungen am Patientenschlauchsystem die Alarmauslösung beeinflussen können.

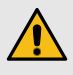

#### **Erstickungsrisiko**

Kontrollieren Sie das Patientenschlauchsystem regelmäßig auf Feuchtigkeit. Entfernen Sie etwaige Feuchtigkeit. Bevor Sie versuchen, das Patientenschlauchsystem zu trocknen, ziehen Sie es so vom Vivo 45 LS ab, dass kein Wasser in das Vivo 45 LS zurücklaufen kann.

Die Häufigkeit, mit der diese Kontrollen durchgeführt werden müssen, hängt von der Umgebungstemperatur und der Dauer der Benutzung ab. Die verantwortliche Pflegekraft sollte dies von Fall zu Fall gemäß den Bedürfnissen des Patienten entscheiden.

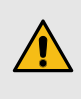

Stellen Sie bei invasiver Anwendung des Beatmungsgeräts sicher, dass die Grenzen für den Alarm "Volumen Tief" und den Alarm "FrequenzTief" sorgfältig gewählt wurden, um eine Sicherheit zu gewährleisten.

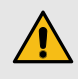

#### **Risiko unzureichender Beatmung**

Eine unzureichende Beatmung kann eine vorübergehende Hypoxie auslösen. Der Einsatz von Trachealkanülen, Endotrachealtuben, Adaptoren usw. mit geringem Innendurchmesser oder von Bakterienfiltern mit hohem Widerstand, Luftbefeuchtern usw. erhöht den Widerstand im Patientenschlauchsystem, was die Patienten-Diskonnektions-Erkennung beeinträchtigen kann. Dies gilt auch für die Triggerfunktion des Geräts.

Diese Wirkung lässt sich durch einen Inbetriebnahmetest reduzieren.

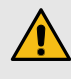

Vergewissern Sie sich, dass das Ausatemventil oder der Leckageanschluss nicht verstopft oder blockiert sind.

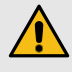

#### **Einklemmungsrisiko**

Das Verheddern in Kabeln oder Schläuchen kann die Atemwege verengen und zur Asphyxie führen.

Achten Sie darauf, dass sich am Kopfende des Bettes keine langen Schläuche oder Kabel befinden. Diese könnten sich um den Kopf oder den Hals des Patienten wickeln, während dieser schläft.

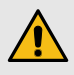

Das Beatmungsgerät hat einen Rückatmungsalarm. Der Alarm ersetzt nicht die Beobachtungspflicht des Bedieners, dass der Leckageanschluss bzw. das Ausatemventil durchgängig ist. Überprüfen Sie das Patientenschlauchsystem regelmäßig.

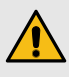

Generell erhöhen niedrige Drücke die Möglichkeit der Rückatmung. Niedrige Drücke verursachen einen geringeren Flow durch den Leckageanschluss, was dazu führen kann, dass nicht das ganze CO<sub>2</sub> aus dem Schlauchsystem gespült wird, um eine Rückatmung zu vermeiden.

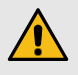

#### **Risiko zu hohen Kohlendioxidgehalts**

Der unzureichende Abtransport von Kohlendioxid kann eine arterielle Azidämie auslösen.

Um das Risiko einer CO<sub>2</sub>-Rückatmung zu reduzieren, ist darauf zu achten, dass sich das Leckageventil möglichst nahe am Patientenanschluss befindet. Das ist noch wichtiger für Niederdruckbehandlungen mit reduziertem Flow im Leckageventil.

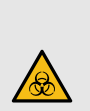

# **WARNUNG**

**Gefahr von Kreuzkontamination**

Das Patientenschlauchsystem kann durch ausgeatmete Gase verunreinigt werden. Zur Vermeidung von Kreuzkontamination verwenden Sie stets ein sachgerecht gereinigtes oder neues Patientenschlauchsystem, wenn das Vivo 45 LS von einem neuen Patienten benutzt werden soll.

#### **HINWEIS!**

Bei Masken und Zubehör sind stets die Herstelleranweisungen zu beachten.

# **2.5 Verwendung von Filtern**

#### <span id="page-28-0"></span>**WARNUNG**

Verwenden Sie das Beatmungsgerät niemals ohne installierten Filter am Patientenlufteinlass. Verwenden Sie für das Beatmungsgerät ausschließlich von Breas Medical empfohlenes Zubehör.

#### **Risiko unzureichender Beatmung**

Eine unzureichende Beatmung kann eine vorübergehende Hypoxie auslösen. Ersetzen oder reinigen Sie die Einlassfilter gemäß den Anweisungen im Kapitel "Wartung". *Kapitel* Wartung.

Bei Weiterverwendung alter oder verstopfter Filter kann die Betriebstemperatur des Vivo 45 LS auf unerwünschte Werte steigen.

Stellen Sie beim Betrieb des Vivo 45 LS sicher, dass der Lufteinlass und der Filter nicht blockiert oder verstopft sind.

#### **Risiko unzureichender Beatmung**

Eine unzureichende Beatmung kann eine vorübergehende Hypoxie auslösen. Verwenden Sie keine Bakterienfilter mit hohem Widerstand am Luftauslass des Vivo 45 LS. Die Verwendung eines Bakterienfilters mit hohem Widerstand zwischen Luftauslass und Patientenanschluss kann die Patienten-Diskonnektions-Erkennung stören. Dies gilt auch für die Triggerfunktion des Geräts.

#### **WARNUNG**

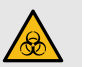

#### **Gefahr von Kreuzkontamination**

Tiefgewebe- oder Schleimhautkontakt mit Infektionserregern kann Infektionen auslösen:

Wird das Vivo 45 LS von mehreren Patienten benutzt, muss zwischen dem Luftauslass und dem Patientenschlauch ein Bakterienfilter mit geringem Widerstand eingesetzt werden, um eine Kreuzkontamination zu vermeiden. Das Wiederverwenden des Bakterienfilters, des Patientenschlauchsystems oder der Maske könnte den Patienten ansteckenden Substanzen aussetzen.

# **2.6 Luftbefeuchtung**

#### <span id="page-29-0"></span>**WARNUNG**

Nach dem Anbringen oder Entfernen eines HME-Filters (Wärme- und Feuchtigkeitstauscher, künstliche Nase) oder eines HCH (Hygroscopic Condenser Humidifier) sind die Einstellungen (inkl. der Alarmeinstellungen) zu überprüfen und es ist ein Inbetriebnahmetest durchzuführen.

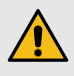

#### **Erstickungsrisiko**

Wenn der abnehmbare Warmluftbefeuchter angeschlossen ist, muss das Vivo 45 LS auf einer ebenen Fläche und unterhalb des Patienten stehen. Dies dient der Verhinderung von Schäden durch versehentliches Verschütten, durch überschüssiges Wasser oder Kondensation im Patientenschlauch und in der Maske. Bei Patienten, die ihre Atemwege nicht selbst schützen oder die Maske nicht selbst abnehmen können, sind besondere Vorsichtsmaßnahmen zu ergreifen.

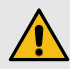

Bei Verwendung eines Befeuchters oder Verneblers muss der Patienten-Luftfilter häufiger ausgetauscht werden, um eine Erhöhung des Widerstands oder Blockierungen zu vermeiden.

Die Genauigkeit des Beatmungsgeräts kann durch das zusätzliche Gas aus einem pneumatischen Vernebler abnehmen.

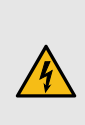

#### **WARNUNG**

**Gefahr von Stromschlägen**

Vor der Verwendung des Fallschutzkoffers bzw. der Tragetasche muss der abnehmbare Wasserbehälter entfernt werden. Wasserspritzer können zu Stromschlägen führen.

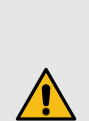

#### **WARNUNG**

Die Verwendung eines Patientenschlauchsystems mit Heizung reduziert die Kondensation im Schlauchsystem.

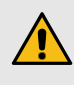

Bei einer invasiven Anwendung wird der Einsatz eines geeigneten externen Warmluftbefeuchters oder HME empfohlen.

Wenn die Kondensation im Patientenschlauchsystem zu stark ist, kann bei Verwendung eines Warmluftbefeuchters die Installation einer Wasserfalle im Patientenschlauchsystem erforderlich sein. Die Wasserfalle verhindert, dass kondensiertes Wasser im Patientenschlauchsystem in die Atemwege gelangt und Verletzungen verursacht.

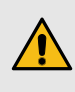

Ein an das Beatmungsgerät angeschlossener externer Befeuchter muss die Anforderungen nach ISO 8185 oder 80601-2-74 erfüllen.

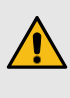

Der an das Beatmungsgerät angeschlossene HME-Filter muss die Anforderungen der EN ISO 9360 erfüllen.

Verwenden Sie kein Zubehör für den Befeuchter, das nicht in der Befeuchterdokumentation aufgeführt ist, da sonst der bestimmungsgemäße Betrieb des Befeuchters nicht mehr gewährleistet ist, worunter die Therapiequalität leiden und der Patient einem Verletzungsrisiko ausgesetzt würde.

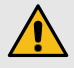

Die Verwendung eines HME-Filters oder eines externen Befeuchters kann eine Neueinstellung des Alarmes "Druck Tief" am Beatmungsgerät erforderlich machen.

Einige HME-Filter und HCHs sind für die Befeuchtung bei invasiver Anwendung des Beatmungsgeräts geeignet. Beachten Sie die jeweiligen Empfehlungen des Herstellers.

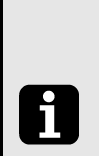

#### **HINWEIS!**

Das Beatmungsgerät wurde mit dem MR850-Warmluftbefeuchter von Fisher & Paykel getestet und validiert.

# **2.7 Reinigung und Wartung**

#### <span id="page-30-0"></span>**WARNUNG**

**WARNUNG**

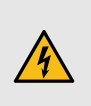

#### **Gefahr von Stromschlägen**

Eine Reinigung mit übermäßig viel Wasser oder die Öffnung des Geräts ohne zertifiziertes Training kann zu Stromschlägen führen.

Das Vivo 45 LS muss regelmäßig gemäß den Anweisungen in diesem Betriebshandbuch gereinigt und gewartet werden.

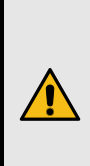

# **Risiko von Fehlbehandlungen**

Service- und Wartungsarbeiten am Vivo 45 LS dürfen nicht durchgeführt werden, wenn sich das Vivo 45 LS in Betrieb befindet.

#### **WARNUNG**

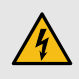

#### **Gefahr von Stromschlägen**

Der Kontakt mit Hochspannung kann Herzrhythmusstörungen auslösen. Reparaturen und Modifikationen dürfen ausschließlich von autorisierten Technikern und nur entsprechend den Anweisungen von folgendem Unternehmen durchgeführt werden: Breas Medical

- Das Vivo 45 LS darf nicht von unbefugten Personen geöffnet, repariert oder modifiziert werden. Bei unbefugten Eingriffen haftet Breas Medical nicht mehr für die Leistung und Sicherheit des Geräts und alle Garantien und Gewährleistungen erlöschen.
- Das Vivo 45 LS darf nicht modifiziert oder an nicht zugelassene Geräte angeschlossen werden.

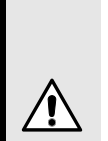

#### **VORSICHT**

Versuchen Sie nicht, das Vivo 45 LS zu autoklavieren oder zu sterilisieren.

### **2.8 Verwendung von Sauerstoff**

<span id="page-31-0"></span>Bei Verwendung des Vivo 45 LS mit Sauerstoff stets die Anweisungen des Sauerstofflieferanten befolgen und ausschließlich medizinischen Sauerstoff verwenden, der den örtlichen Vorschriften entspricht.

#### **WARNUNG**

Da dieses medizinische Gerät einen alternativen Steckverbinder mit kleiner Bohrung verwendet, der sich von den in der ISO80369-Reihe spezifizierten unterscheidet, kann es zu einer Fehlverbindung zwischen diesem und einem medizinischen Gerät kommt, das einen anderen alternativen Steckverbinder mit kleiner Bohrung verwendet. Dies kann zu einer gefährlichen Situation für den Patienten führen kann. Der Anwender muss spezielle Maßnahmen ergreifen, um diese absehbaren Risiken zu mildern.

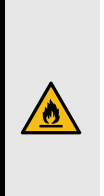

#### **WARNUNG**

#### **Brandrisiko**

Das Vorhandensein von Sauerstoff kann das Entzünden von brennbaren Materialien beschleunigen.

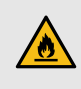

#### **Brandrisiko**

Wenn zusammen mit dem Vivo 45 LS Sauerstoff verwendet wird, muss die Sauerstoffzufuhr ausgeschaltet werden, wenn das Vivo 45 LS außer Betrieb ist. Der in den Patientenschlauch eingeleitete Sauerstoff kann sich im Gerät ansammeln. Erhöhte Sauerstoffkonzentrationen im Schlauch oder Gerät steigern das Brandrisiko.

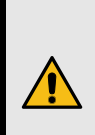

#### **WARNUNG**

Zur Befeuchtung des Sauerstoffs darf kein Luftbefeuchter zwischen Sauerstoffquelle und Beatmungsgerät verwendet werden.

Sollte eine Befeuchtung erforderlich sein, verwenden Sie den abnehmbareren Warmluftbefeuchter oder einen extern Warmluftbefeuchter am Patientenluftauslass.

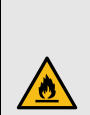

# **WARNUNG**

#### **Brandrisiko**

Sorgen Sie für eine ausreichende Lüftung des Raums. Rauchen Sie nicht in Räumen, in denen Sauerstoff verwendet wird.

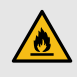

#### **Brandrisiko**

Ungeschützte Lichtquellen und andere Entzündungsquellen müssen mindestens 2 m von der Sauerstoffflasche und anderen Komponenten des Patientenschlauchsystems entfernt sein.

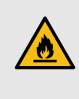

#### **Brandrisiko**

Verwenden Sie keine Treibgase oder Lösungsmittel in der Nähe der Sauerstoffversorgung, auch wenn diese ausgeschaltet ist.

#### **WARNUNG**

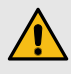

#### **Risiko einer Fehlbehandlung**

Bei einer festen Durchflussrate des zugeführten Sauerstoffs variiert die Konzentration des eingeatmeten Sauerstoffs je nach geliefertem Druck, Atmungsmuster des Patienten, Wahl der Maske oder Größe der Leckage.

Zur Überwachung der inspiratorischen Sauerstoffkonzentration verwenden Sie den FIO2-Sensor (Zubehör).

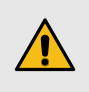

Die Sauerstoffzufuhr darf 15 l/min und 100 kPa nicht überschreiten.

#### **VORSICHT**

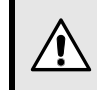

Die Sauerstoffzufuhr erfolgt vor dem Volumensensor und wird dadurch in den Messungen berücksichtigt. Die Sauerstoffkonzentration wirkt sich dennoch auf die Volumenmessung für die zugeführte Luft aus.

Diese Messung basiert auf einer normalen Sauerstoffkonzentration von 21 %. Bei einer höheren Sauerstoffkonzentration weicht das tatsächlich eingeatmete Volumen vom gemessenen Volumen wie folgt ab:

- 40 % Sauerstoffkonzentration: –2,5 % Abweichung
- 60% Sauerstoffkonzentration: -5% Abweichung
- 80% Sauerstoffkonzentration: -7,5% Abweichung

# <span id="page-34-0"></span>**3 Produktbeschreibung**

#### **3.1 Hauptkomponenten**

<span id="page-34-1"></span>Dieser Abschnitt beschreibt die wichtigsten Komponenten des Vivo 45 LS .

#### **HINWEIS!**

i

- Bei der Konfiguration der Hauptkomponenten kann es regionale Abweichungen geben.
- Das Vivo 45 LS (Standardausführung) und seine Verpackung enthalten kein Naturlatex.

#### **Tasche**

**Funktion**: Aufbewahrung für den Transport

**Art.-Nr.**: 006014

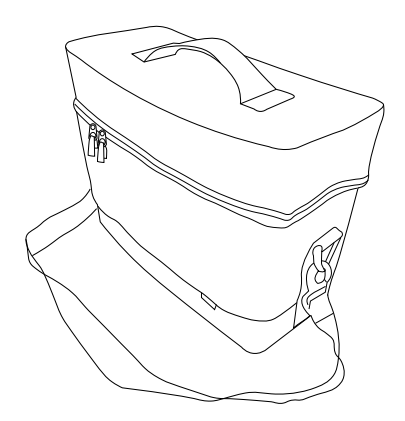

#### **Gebrauchsanweisung**

**Funktion**: Produktinformation

#### **Art.-Nr.**:

Gebrauchsanweisung: 007480

Klinikhandbuch: 007481

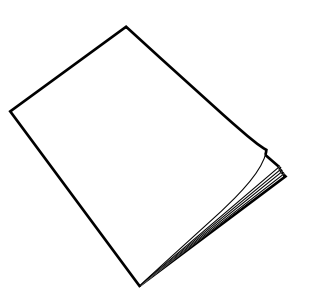

#### **Patientenschlauchsystem**

**Funktion**: Versorgung des Patienten mit Luft, Anwendungsteil

Welches Patientenschlauchsystem geliefert wird, hängt von der Auftragskonfiguration ab. Zugelassene Patientenschlauchsysteme siehe 9 *[Zube](#page-198-0)hör und Teile*, [Seite](#page-198-0) 199.

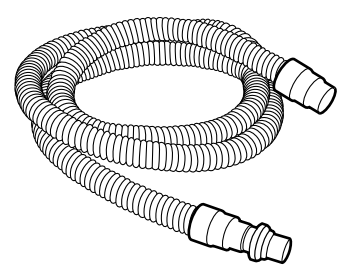

#### **Patientenlufteinlass-Filter, fein, weiß, Einweg**

**Funktion**: Feinfilterung der Patientenluft.

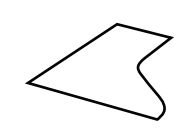

**Material:** AS 100

**NaCl-Penetration:** (0,65 μm NaCl @  $95 \frac{\text{1}}{\text{min}} = 7,35\%$ 

**Art.-Nr.**: 007103 (5 Stk.)

#### **Stromversorgung**

**Funktion**: Versorgt das Beatmungsgerät mit Strom

**Art.-Nr.**: 006396

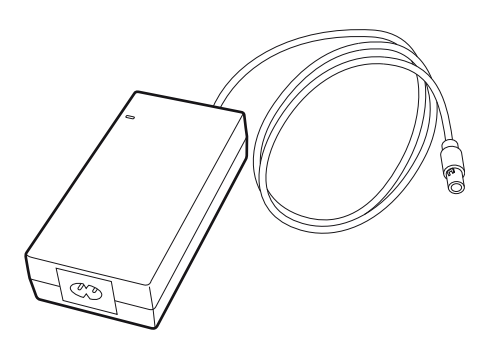

#### **Netzkabel**

**Funktion**: Schließt das Netzteil an eine Steckdose an

**Art.-Nr.**:

EU: 003520

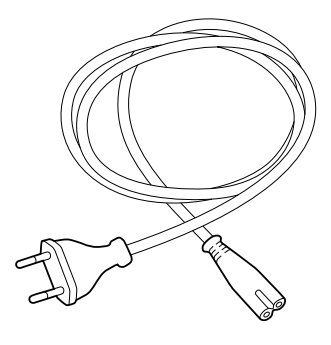

#### **Vivo 45 LS Haupteinheit**

Haupteinheit

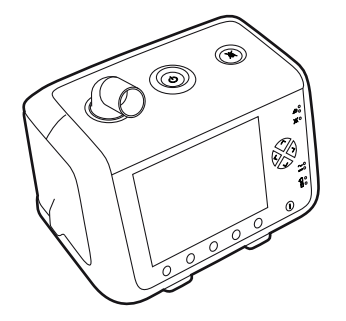
## **3.2 Vorderansicht**

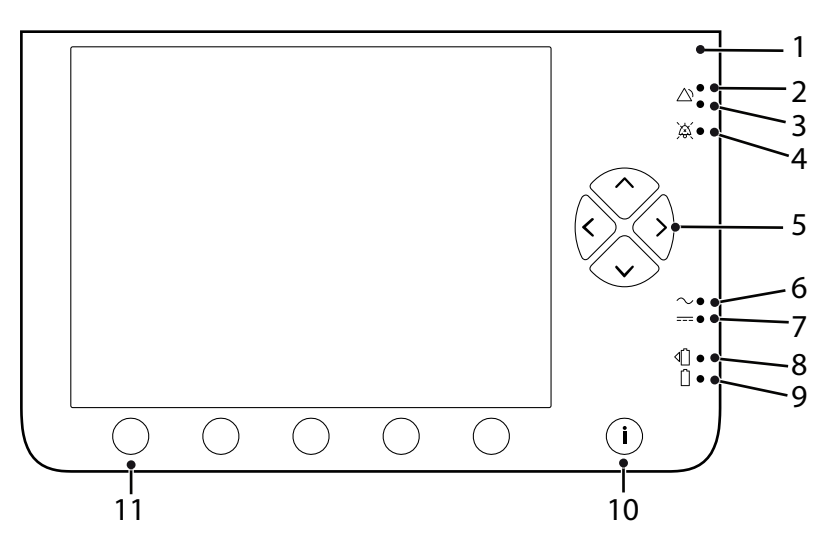

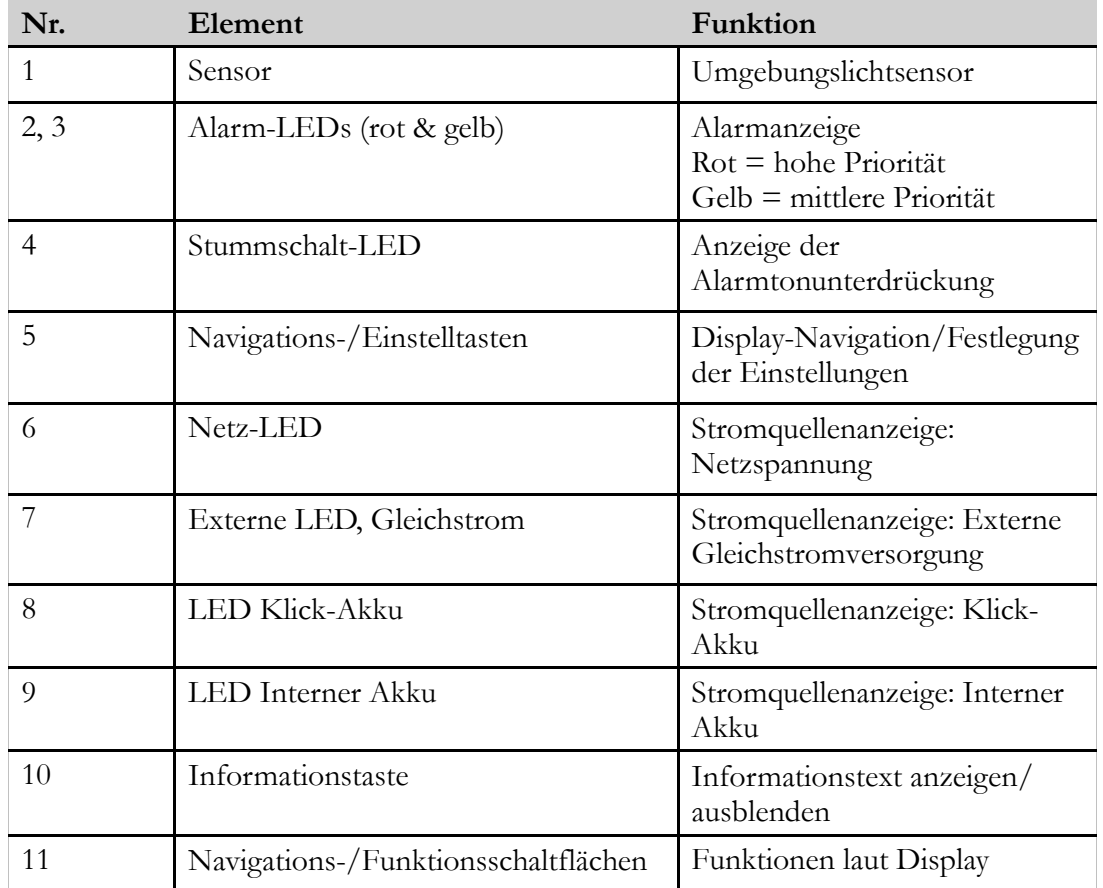

## **3.3 Seitenansichten**

#### **Einschubseite (Klick)**

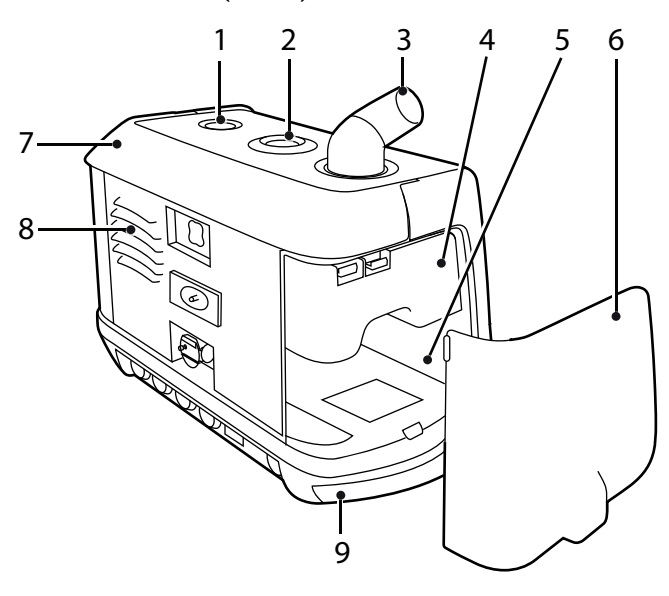

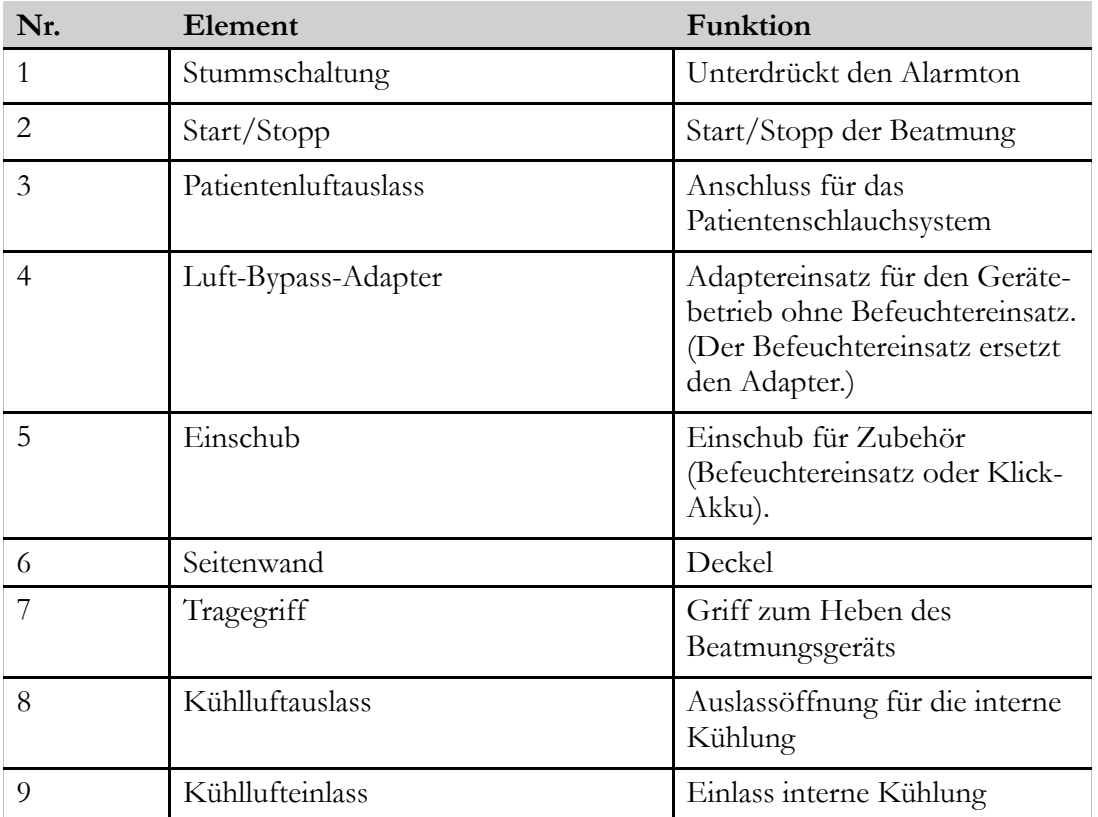

#### **Filterseite**

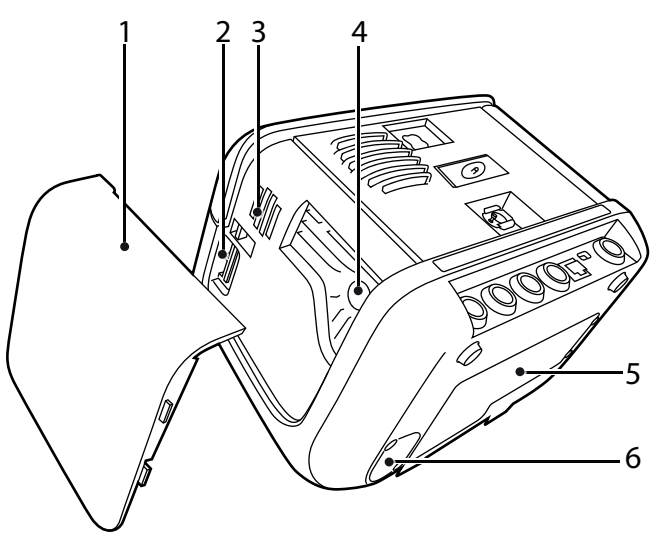

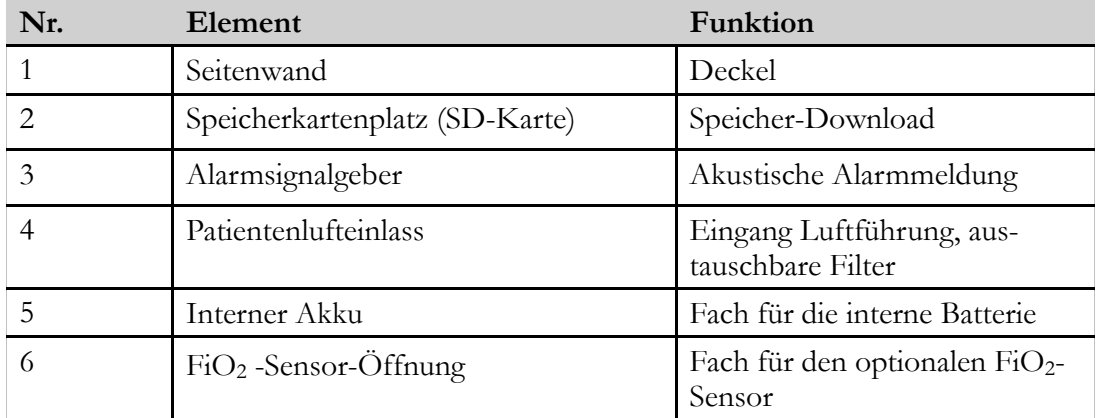

#### **3.3.1 Abnehmen und Wiedereinsetzen der Seitenteile**

#### **Abnehmen des Filter-Seitenteils**

- **1** Ziehen Sie den Griff nach oben, um an den Taster (A) zu gelangen.
- **2** Von hinten gesehen drücken Sie den Taster über dem Seitenteil (B), um das Filter-Seitenteil freizugeben. Die Abdeckung wird freigegeben.
- **3** Nehmen Sie das Seitenteil ab. (C)

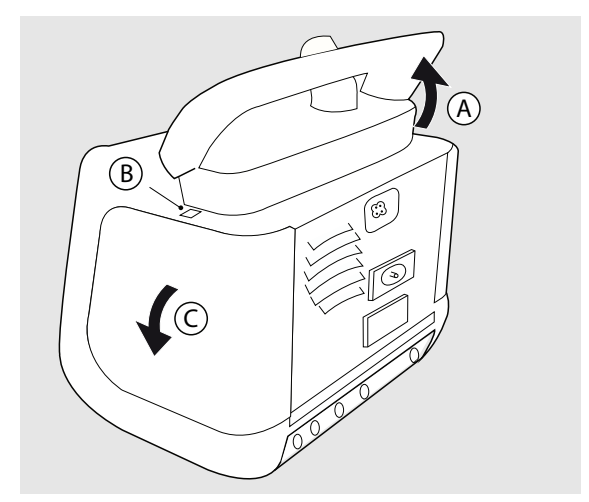

#### **Wiedereinsetzen des Filter-Seitenteils**

- **1** Ziehen Sie den Griff nach oben, um an den Taster (A) zu gelangen.
- **2** Zur Montage des Filter-Seitenteils stecken Sie die Haltenasen (B) an der Unterseite des Seitenteils in die Öffnungen (C).
- **3** Drücken Sie das Seitenteil an das Gehäuse, bis die Klinke (D) einrastet.

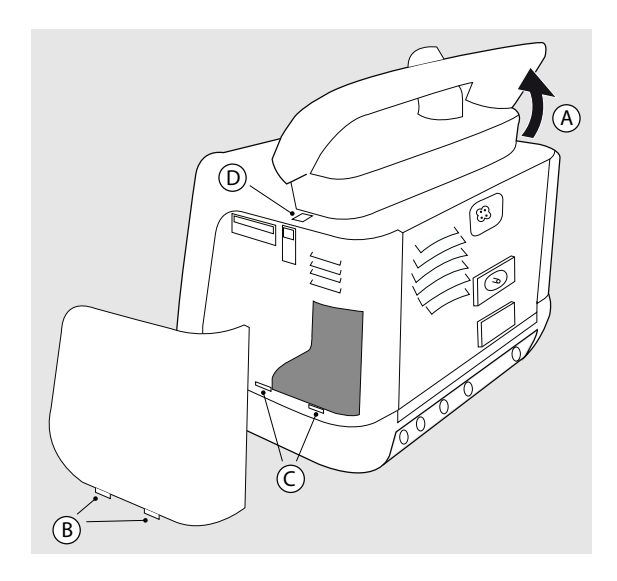

### **Abnehmen des Einschub-Seitenteils (Klick)**

- **1** Ziehen Sie den Griff nach oben, um an den Taster (A) zu gelangen.
- **2** Tippen Sie auf den Menüpunkt  $,1$ <sup>"</sup>.1,,1". (B).

⇒ Die Abdeckung wird freigegeben.

**3** Nehmen Sie das Seitenteil (C) ab.

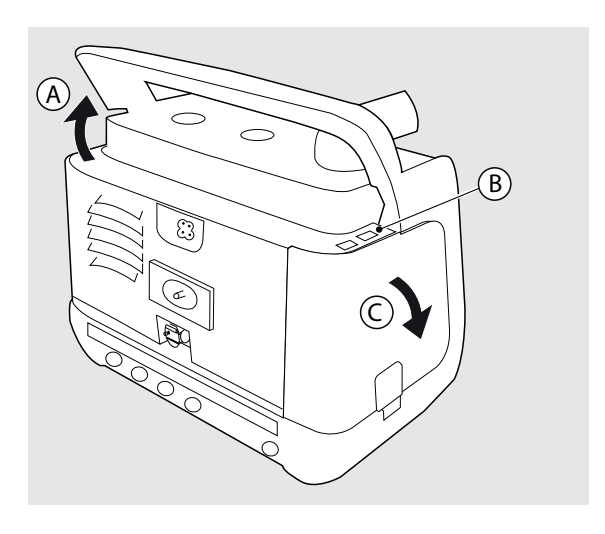

#### **Wiedereinsetzen des Seitenteils**

- **1** Ziehen Sie den Griff nach oben, um an den Taster (A) zu gelangen.
- **2** Stecken Sie die Haltenasen (B) an der Unterseite des Seitenteils in die Öffnungen (C), um das Einschub-Seitenteil zu montieren.
- **3** Drücken Sie das Seitenteil an das Gehäuse, bis die Klinke (D) einrastet.

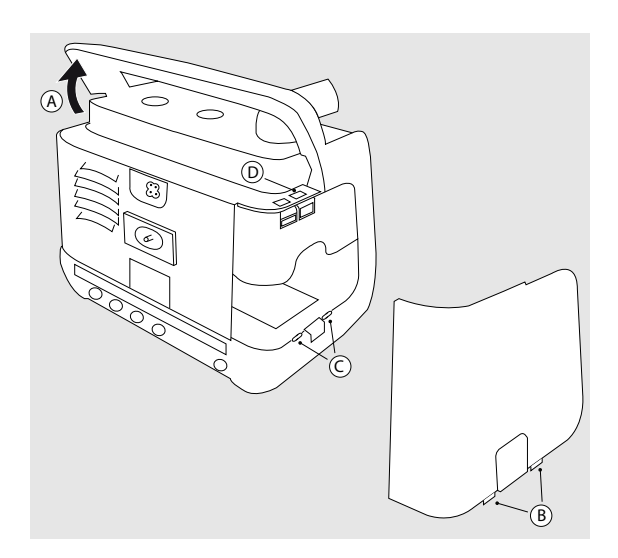

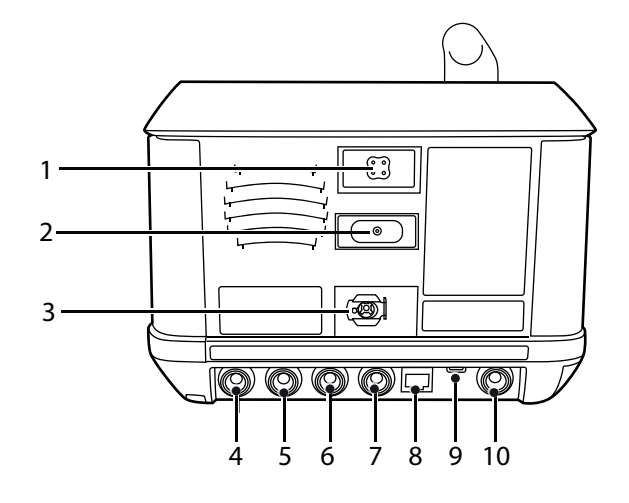

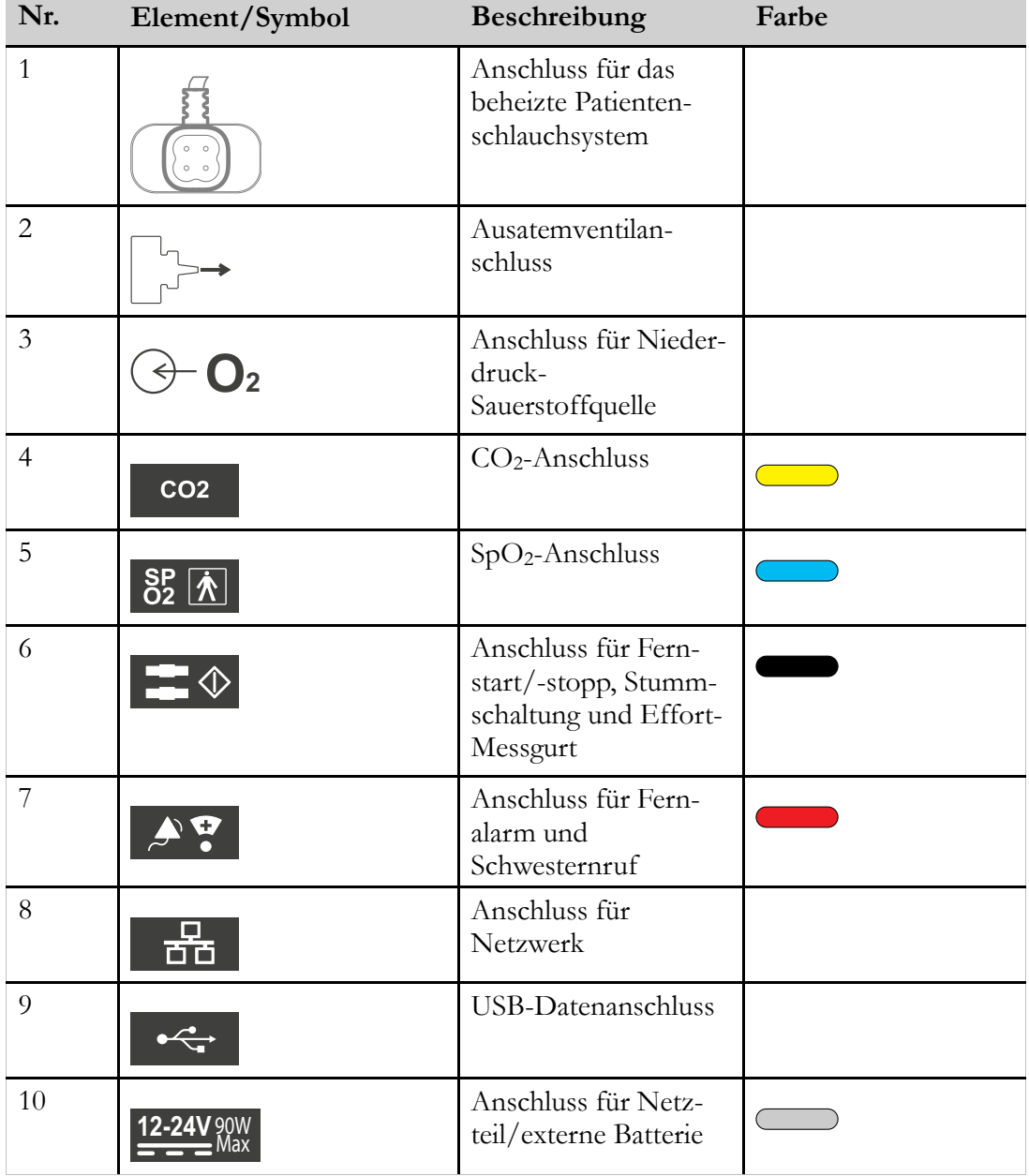

## **42 [Produktbeschreibung](#page-34-0)**

Vivo 45 LS Klinikhandbuch Dok. 007481 D-3

## **3.4.1 Weitere Symbole**

Dieser Abschnitt beschreibt die Symbole und Hinweise auf den Teilen des Vivo 45 LS bzw. auf der Verpackung.

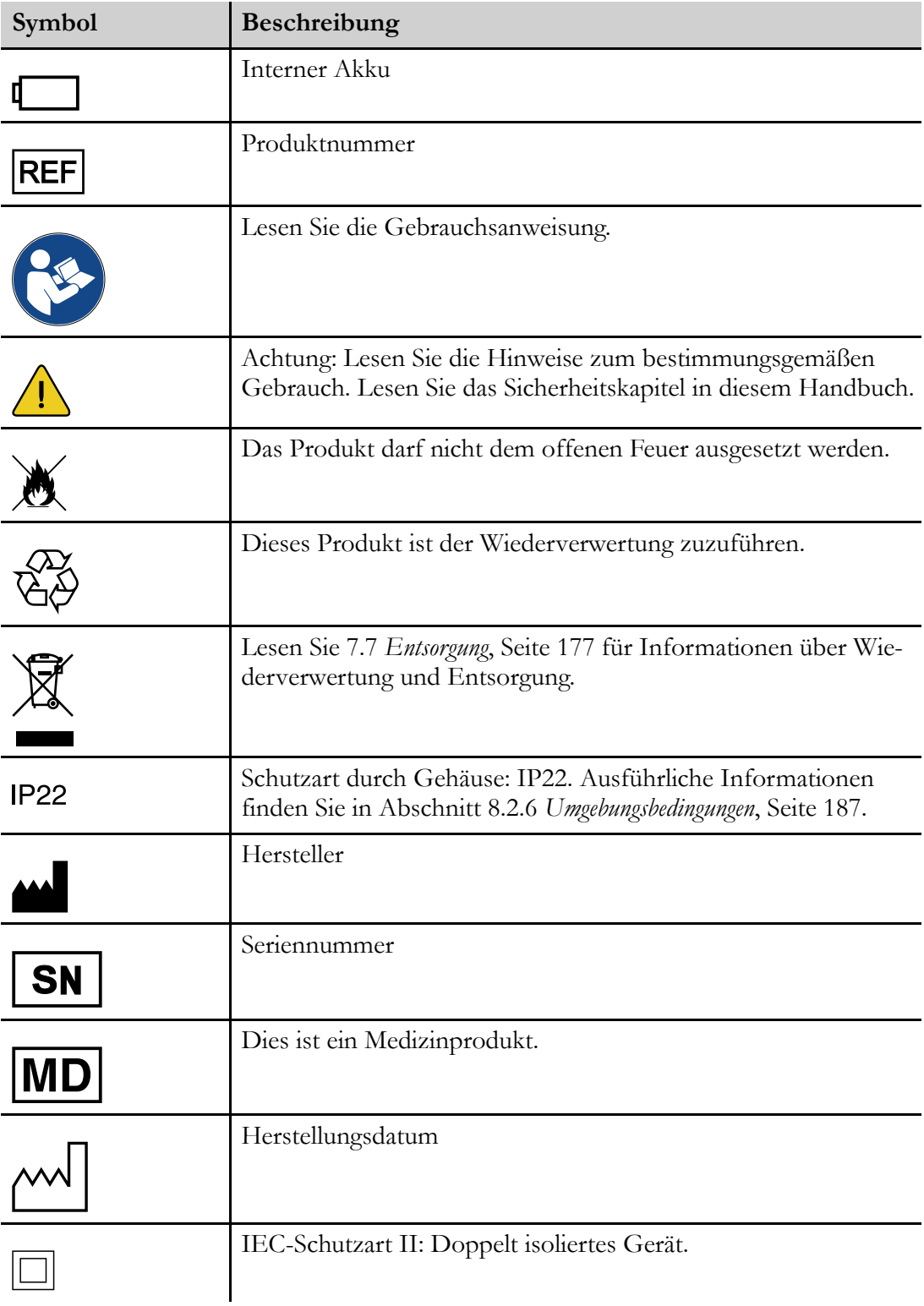

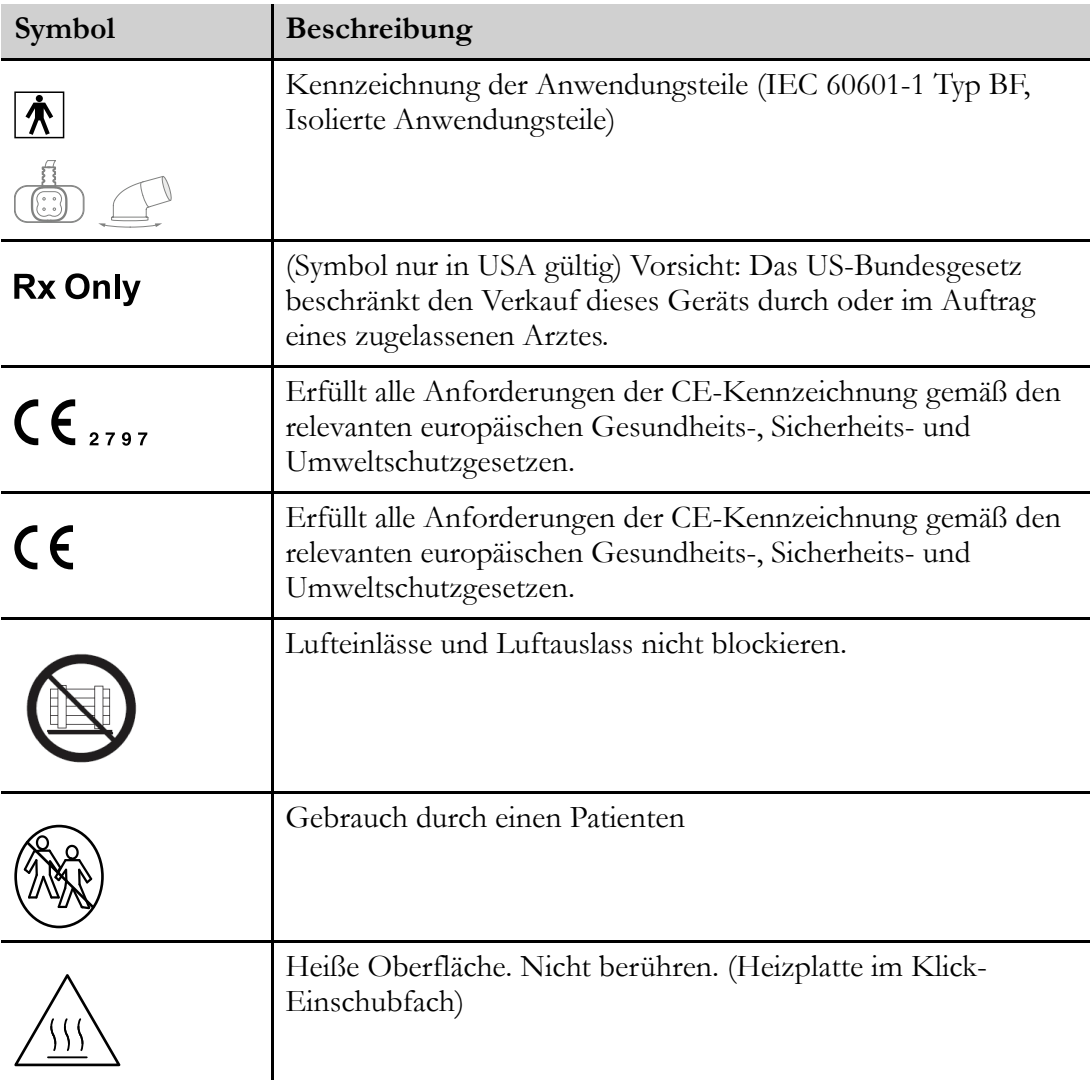

## **4 Vorbereitung des Vivo 45 LS**

#### <span id="page-44-0"></span>**WARNUNG**

Vor dem Aufstellen des 2 *[Sicherheitshinweise](#page-18-0)*, Seite 19 ist das Kapitel Vivo 45 LS zu lesen.

## **4.1 Kontrolle des Vivo 45 LS vor der Inbetriebnahme**

Beim ersten Gebrauch des Vivo 45 LS beachten Sie bitte die nachfolgenden Anweisungen:

**1** Überprüfen Sie, ob alle Hauptkomponenten und bestellten Zubehörteile geliefert wurden (nehmen Sie hierzu, falls vorhanden, den Lieferschein oder die Rechnung zu Hilfe).

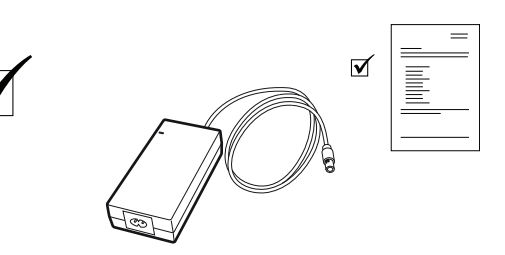

- **2** Stellen Sie sicher, dass sich die Ausrüstung in gutem Zustand befindet.
- **3** Sollte das Gerät länger als einen Monat gelagert worden sein, schließen Sie das Vivo 45 LS an die Stromversorgung an, um die interne Batterie wieder aufzuladen.
- **4** Achten Sie darauf, dass der graue und der weiße Filter installiert sind.

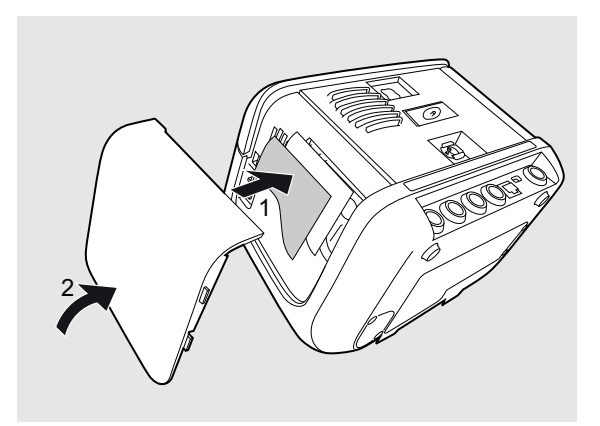

## **4.2 Aufstellen des Vivo 45 LS**

### <span id="page-44-1"></span>**WARNUNG**

Lesen Sie 2.3 *[Umgebungsbedingungen](#page-23-0)*, Seite 24 aufmerksam, um sicherzustellen, dass alle Bedingungen erfüllt und beachtet wurden.

**1** Stellen Sie das Vivo 45 LS auf eine gerade, stabile und saubere Unterlage.

> Das Vivo 45 LS sollte unterhalb des Patienten stehen, damit das Gerät nicht auf ihn fallen kann und das Kondenswasser ihn nicht erreicht.

Nachts sollte das Vivo 45 LS so nahe am Patientenbett stehen, dass sich der Patient im Schlaf bewegen kann, ohne das Vivo 45 LS mitzuziehen.

**2** Stellen Sie sicher, dass der Patienten-Lufteinlass nicht blockiert werden kann.

**3** Stellen Sie sicher, dass der Kühlluftein- oder -auslass nicht blockiert werden kann.

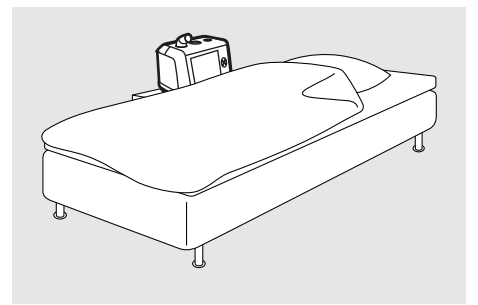

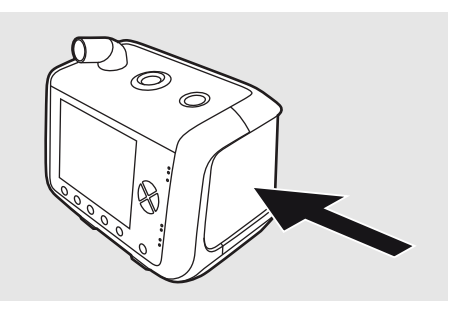

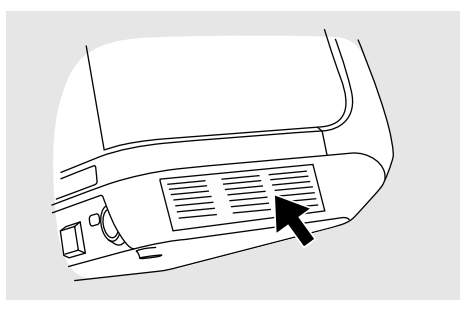

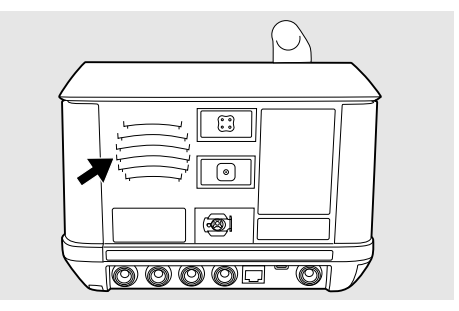

## **VORSICHT**

⁄ (`

• Platzieren Sie das Vivo 45 LS nicht auf weichem Untergrund, da dies den Luftstrom auf der Unterseite des Geräts beeinträchtigt.

Das Gerät darf niemals abgedeckt werden.

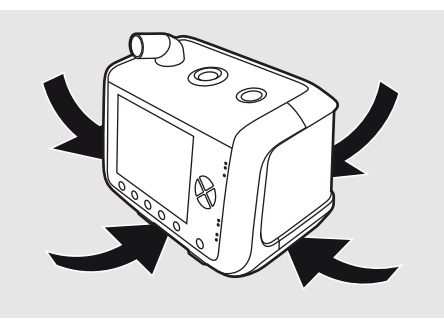

• Stellen Sie das Vivo 45 LS immer so auf, dass das Netzteil vollständig auf einer stabilen Unterlage liegt und keine Zugbelastung auf das Netzkabel wirkt. Das Vivo 45 LS muss bei Bedarf leicht von der Stromversorgung zu trennen sein.

## **4.3 Anschluss des Vivo 45 LS an das Netz**

#### **WARNUNG**

Lesen Sie das Kapitel 2.2 *[Elektrische](#page-22-0) Sicherheit*, Seite 23 aufmerksam durch, um sicherzugehen, dass alle dort angeführten Bedingungen beachtet wurden und erfüllt sind.

**1** Stecken Sie das Netzkabel in die Anschlussbuchse des Vivo 45 LS.

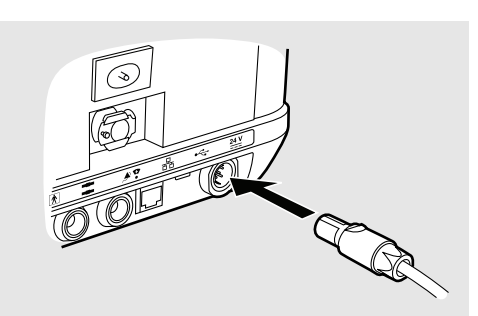

**2** Achten Sie darauf, dass Sie beim Einstecken ein Klicken hören. Nur wenn Sie das Klicken hören, ist die Stromversorgung korrekt mit dem Gerät verbunden.

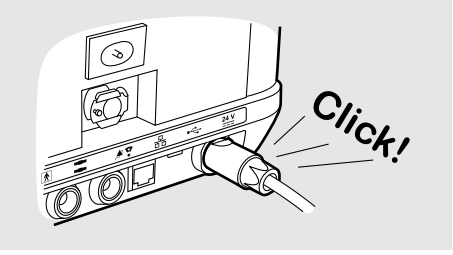

**3** Stecken Sie das Netzkabel in die Steckdose.

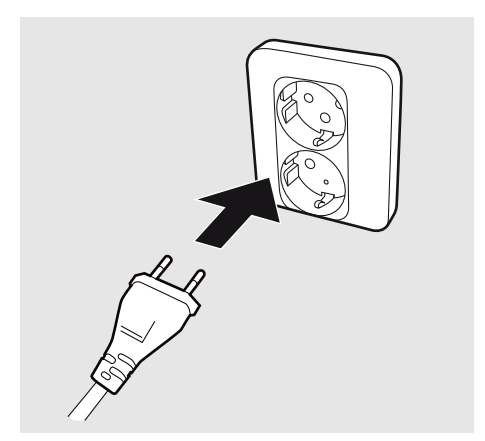

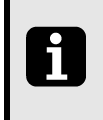

Diskonnektieren Sie das Netzteil, um das Vivo 45 LS von der Stromversorgung zu trennen.

## **4.4 Anschluss des Patientenschlauchsystems**

#### **WARNUNG**

Lesen Sie das Kapitel 2.4 *Verwendung des [Patientenschlauchsystems](#page-25-0)*, Seite 26 aufmerksam durch, um sicherzugehen, dass alle dort angeführten Bedingungen beachtet wurden und erfüllt sind.

Das Vivo 45 LS kann mit den folgenden Patientenschlauchsystem verwendet werden:

- Einschlauchsystem mit aktivem Ausatemventil
- Einschlauchsystem mit Leckageventil
- An die Patientenschnittstelle angeschlossenes Einschlauchsystem mit integriertem Leckageanschluss
- Schlauchsystem mit Mundstückanschluss

#### **Anschließen des Patientenschlauchsystems**

- **1** Überprüfen Sie das Patientenschlauchsystem auf Beschädigungen.
- **2** Schließen Sie das Patientenschlauchsystem am Patienten-Luftauslass des Beatmungsgeräts an.

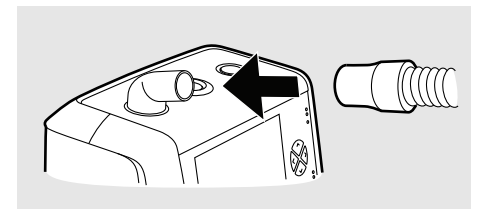

**3** Bei einem beheizten Patientenschlauchsystem stecken Sie den Stecker der Schlauchheizung in die Buchse des Beatmungsgeräts.

**4** Bei einem Patientenschlauchsystem mit aktivem Ausatemventil schließen Sie den Steuerdschlauch auf der Rückseite des Beatmungsgeräts an.

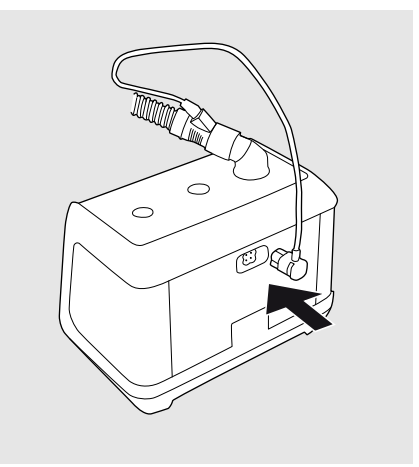

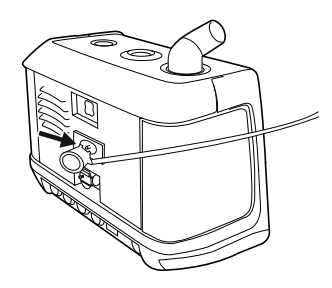

**5** Schließen Sie das andere Ende des Patientenschlauchsystems an die Patientenschnittstelle an.

Bei einem Leckage-Schlauchsystem und einer Patientenschnittstelle ohne integrierten Leckageanschluss: Vergewissern Sie sich, dass zwischen dem Schlauchsystem und der Patientenschnittstelle ein Leckageanschluss verwendet wird.

**6** Achten Sie bei Verwendung eines Leckage-Schlauchsystems oder eines Patientenschlauchsystems mit aktivem Ausatemventil auf die richtige Einstellung für den jeweiligen Schlauchsystemtyp. Siehe 5.2.11.1 *[Patientenschlauchsystem](#page-67-0) wählen*, Seite [68](#page-67-0).

Bei MPV-Systemen wird der Schlauchsystemtyp bei der Aktivierung des MPV-Modus eingestellt.

## **4.5 Überprüfung des Vivo 45 LS vor der Inbetriebnahme**

#### **Überprüfung des Geräts**

- Es dürfen keine sichtbaren Schäden vorhanden sein.
- Die Oberfläche muss sauber sein.

#### **Überprüfung der Kabel**

- Achten Sie darauf, dass alle Kabel von Breas empfohlen werden.
- Die Kabel müssen unbeschädigt sein.
- Die Kabel müssen korrekt angeschlossen sein.

## **Überprüfung der Position**

- Das Vivo 45 LS muss auf einer stabilen, ebenen Fläche und unterhalb des Patienten platziert sein (siehe 4.2 *[Aufstellen](#page-44-1) des Vivo 45 LS*, Seite 45).
- Stellen Sie sicher, dass der seitliche Lufteinlass nicht blockiert wird.

#### **Kontrolle beim Start des Beatmungsgeräts**

Dieses Verfahren dient zur Kontrolle des Alarm- und Stromquellenmanagements des Beatmungsgeräts. Wenn bei einer Kontrolle ein Fehler ausgegeben wird, nehmen Sie das Beatmungsgerät außer Betrieb und kontaktieren Sie Ihren Kundendienst.

- **1** Schließen Sie ein Patientenschlauchsystem an das Beatmungsgerät an.
- **2** Schließen Sie das Beatmungsgerät an die Stromversorgung an. Wenn das Beatmungsgerät bei eingeschalteter Stromversorgung abgeschaltet ist, drücken Sie die Start/Stopp-Taste.

⇒Das Beatmungsgerät schaltet sich jetzt ein und wechselt in den Standby-Modus. Wenn das Beatmungsgerät das erste Mal eingeschaltet wird, müssen Sie auch die Sprache einstellen.

- **3** Führen Sie bei Bedarf einen Inbetriebnahmetest durch.
- **4** Um mit der Behandlung zu beginnen, halten Sie die Start/Stopp-Taste gedrückt, bis der Fortschrittsbalken komplett ist.

⇒Zu Beginn der Behandlung führt das Beatmungsgerät einen Alarmtest durch. Kontrollieren Sie, dass:

- die Alarm-LEDs blinken
- das Beatmungsgerät piept
- **5** Ziehen Sie das Netzkabel und warten Sie mindestens 5 Sekunden.

⇒Das Beatmungsgerät schaltet jetzt auf den internen Akku (oder auf den Klick-in-Akku, falls angeschlossen). Kontrollieren Sie, dass *der Alarm "Netzspannungsausfall" ausgegeben wird.* ausgegeben wird.

**6** Stellen Sie den Netzanschluss wieder her.

Vergewissern Sie sich, dass das Gerät auf die Netzversorgung umschaltet (dies wird durch eine Informationsmeldung und einen Piepton angezeigt).

**7** Stellen Sie sicher, dass die Behandlungs- und Alarmeinstellungen vorschriftsmäßig eingestellt sind, bevor Sie das Beatmungsgerät in Betrieb nehmen.

## **4.6 Patienteneinstellungen des Vivo 45 LS anpassen**

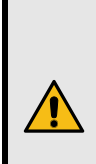

#### **WARNUNG**

Die Vivo 45 LS-Therapieeinstellungen müssen immer durch einen Arzt verordnet und von dazu befugtem Fachpersonal ausgeführt werden.

Ausführliche Informationen über die Therapieparameter des Vivo 45 LS enthält der Abschnitt 5.5 *[Funktionen](#page-82-0) und Parameter des Vivo 45 LS Vivo 45 LS*, Seite 83.

Folgen Sie den nachfolgenden Anweisungen, wenn Sie dasVivo 45 LS einstellen:

- Justieren Sie die Einstellungen, um den besten Atemkomfort für den Patienten zu erreichen.
- Wenn Sie den Beatmungsmodus geändert haben, wählen Sie "Weiter" und überprüfen Sie die Einstellungen, bevor Sie **"Confirm" (Bestätigen) drücken.**.
- Dokumentieren Sie stets die Patienteneinstellungen.
- Das Beatmungsgerät startet immer in dem Modus und mit den Einstellungen, die beim Ausschalten aktiv waren.

## **4.7 Durchführen des Inbetriebnahmetests**

Der Inbetriebnahmetest ist erforderlich, um den Typ und die Eigenschaften des Patientenschlauchsystems zu erkennen, das an das Vivo 45 LS angeschlossen ist. Resistance und Compliance des Patientenschlauchsystems werden gemessen und berechnet. Die Werte dienen zur Kompensation des Druckabfalls im Patientenschlauchsystem und der Compliance des Patientenschlauchsystems.

Während des Inbetriebnahmetests darf der Patient nicht angeschlossen sein.

#### **HINWEIS!**

Wenn kein Inbetriebnahmetest durchgeführt wurde, arbeitet das Vivo 45 LS mit der Standard-Schlauchsystemkompensation.

Das Akzeptanzkriterium für die Compliance (des gesamten Patientenschlauchsystems und des angeschlossenen Zubehörs) muss zwischen 0,1 und 5,0 ml/cmH2O liegen.

Die Compliance dient zur Korrektur des dem Patienten zugeführten Luftvolumens. Dazu wird die beim Druckaufbau im Patientenschlauchsystem verbliebene Luft herausgerechnet.

#### **Inbetriebnahmetest manuell starten**

- 1 Im Menü "Extras", "Weiter" "Inbetriebnahmetest" und danach Inbetriebn.test **starten**.
- **2** Befolgen Sie die Anweisungen auf dem Display.

#### **Inbetriebnahmetest-Aufforderung aktivieren**

- **1** Wählen Sie **im Menü "Others"** (Extras) **"Pre-use Test" (Inbetriebnahmetest)**.
- **2** Setzen Sie **"Inbetriebnahmetest"** auf **"On" (Ein)**.

#### **Inbetriebnahmetest-Sequenz**

Während des Inbetriebnahmetests führen Sie die auf dem Display angezeigten Anweisungen durch die nachstehend beschriebene Sequenz.

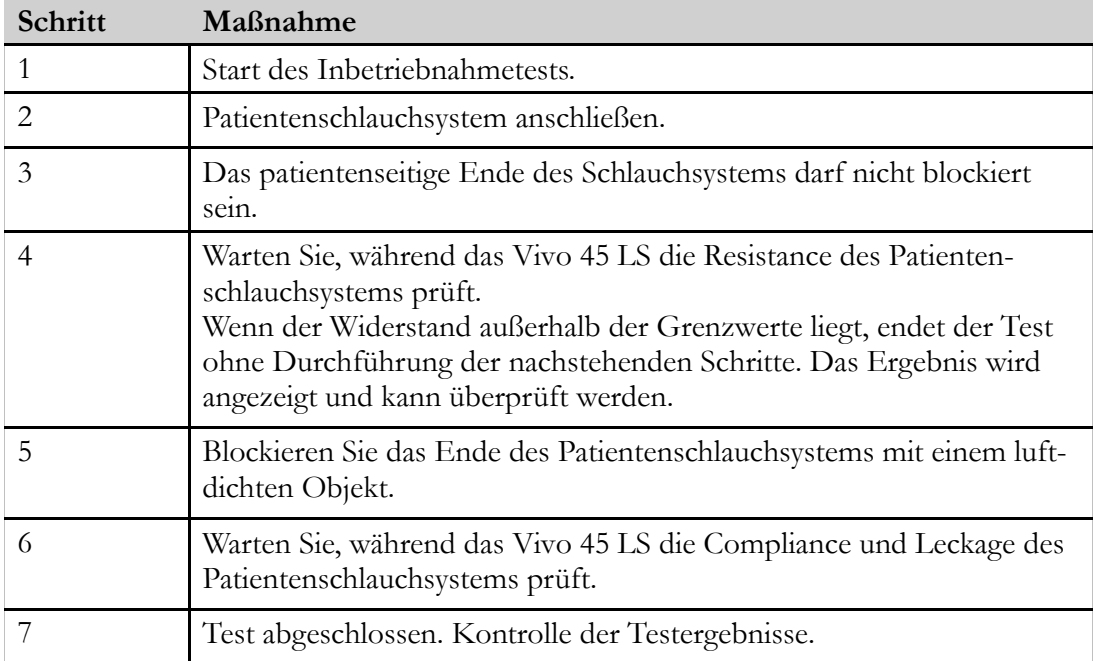

## **5 Bedienung des Vivo 45 LS**

#### <span id="page-52-0"></span>**WARNUNG**

Lesen Sie 2 *[Sicherheitshinweise](#page-18-0)*, Seite 19, bevor Sie das Beatmungsgerät verwenden. Wenn das Beatmungsgerät dem Patienten übergeben wird, muss dieser vom behandelnden Arzt oder Klinikpersonal über die Funktionsweise des Geräts informiert werden.

## **5.1 Ein- und Ausschalten des Vivo 45 LS**

#### **Gerät einschalten und in den Standby-Modus schalten**

**1** Schließen Sie die Netzstromversorgung an, falls vorhanden.

> ⇒Das Vivo 45 LS startet nun und wechselt in den Standby-Modus.

**2** Wenn das Vivo 45 LS mit dem internen Akku oder dem Klick-in-Akku betrieben wird, drücken Sie die Start/Stopp-Taste.

> ⇒Das Vivo 45 LS startet nun und wechselt in den Standby-Modus.

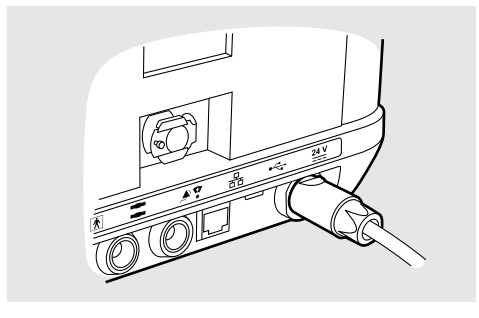

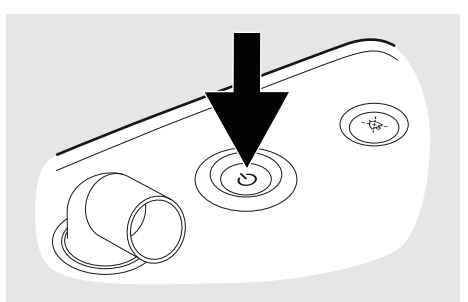

3 Beantworten Sie die Frage "Inbetriebnahmetest durchführen" mit "Ja" oder "Nein". (Das Vivo 45 LS kann so konfiguriert werden, dass es beim Einschalten nicht fragt, ob der Inbetriebnahmetest durchgeführt werden soll. Siehe 5.2.11 *Bereich "[Extras](#page-67-1)"* , [Seite](#page-67-1) 68.

#### **Therapie starten**

**1** Halten Sie die Start/Stopp-Taste am Vivo 45 LS gedrückt.

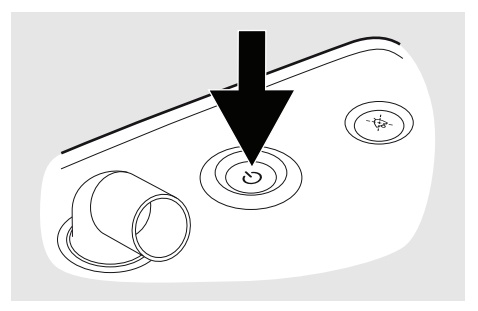

**2** Lassen Sie die Start/Stopp-Taste wieder los, sobald die Fortschrittsanzeige gefüllt ist.

**Tipp:** Sie können auch die Starttaste kurz drücken und die Frage nach dem Therapiestart mit "Ja" beantworten.

#### **Ende der Beatmung und Ausschalten**

**1** Betätigen und halten Sie den Start/ Stopp-Schalter gedrückt, um die Beatmung zu beenden und in den Standby-Modus zu wechseln.

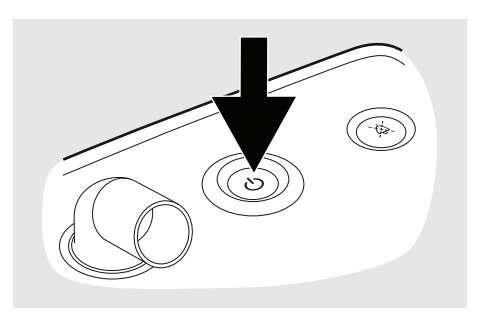

- **2** Lassen Sie die Start/Stopp-Taste wieder los, sobald die Fortschrittsanzeige gefüllt ist.
- **3** Drücken Sie auf "Ok" oder die Alarm-Stummschaltungstaste, um die Therapie zu stoppen. Drücken Sie auf "Abbruch", um das Stoppen abzubrechen und die Therapie fortzusetzen.

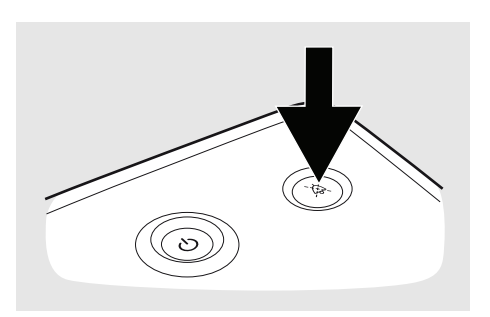

## **5.2 Arbeiten mit dem Menü**

#### **5.2.1 Navigation mit den Tasten**

Verwenden Sie die fünf Navigationstasten und die Tasten "Auf" und "Ab" auf dem Bedienfeld, um sich im Menü zu bewegen.

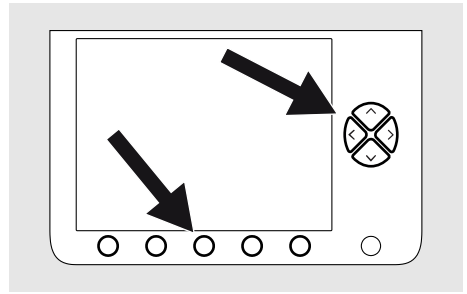

Die Navigationstasten werden verwendet, um die verschiedenen Bereiche anzuzeigen, die über der jeweiligen Navigationstaste angegeben sind. Sie können dieselbe Navigationstaste verwenden, um sich in einigen Bereichen zusätzliche Information anzeigen zu lassen, oder es kann ihr eine temporäre Funktion zugeordnet sein, während ein Ereignis-Fenster aktiv ist.

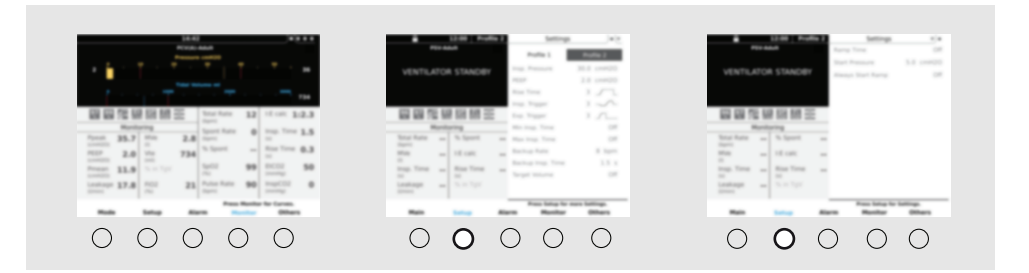

- Der aktuell angezeigte Abschnitt wird durch einen Titel in blauer Schrift angezeigt.
- Bei Abschnitten mit mehreren Seiten drücken Sie wiederholt die Navigationstaste, um zwischen den Seiten zu wechseln. Mehrere Seiten werden durch gepunktete Tabs in der rechten oberen Ecke angezeigt.

#### **HINWEIS!**

Betätigen Sie die Tasten "Auf" oder "Ab", um die Menüleiste zu öffnen.

Betätigen Sie die Tasten "Auf" oder "Ab", um in einer Menüleiste zu blättern oder verschiedene Parameter auszuwählen. Mit der Links- und Rechtspfeiltaste ändern Sie Parameter, rufen Unterbereiche auf und verlassen diese wieder.

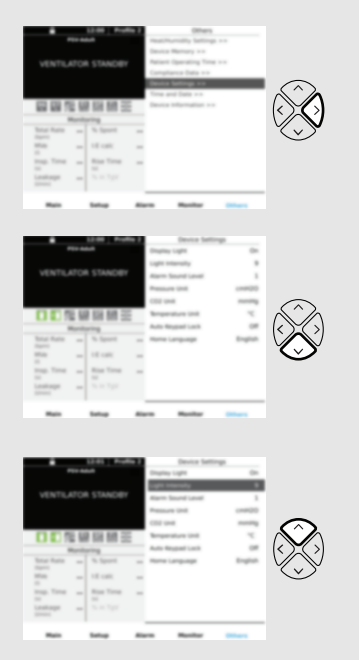

#### **5.2.2 Menüsymbole**

#### <span id="page-54-0"></span>**Interner Akku.**

Ausführliche Informationen zur Ladestandsanzeige vgl. 5.7.4 *[Akku-Symbole](#page-99-0)* , Seite 100.

#### KE. **Ladestand Klick-Akku**

Ausführliche Informationen zur Ladestandsanzeige vgl. 5.7.4 *[Akku-Symbole](#page-99-0)* , Seite 100.

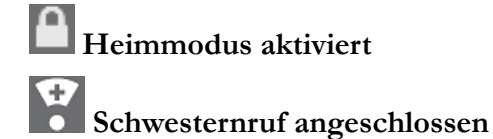

**Fernalarmeinheit angeschlossen**

## **Befeuchter bzw. Schlauchheizung angeschlossen**

Die Zahl im Tropfensymbol gibt die Feuchtigkeitseinstellung an. Wenn der Befeuchter angeschlossen, aber nicht aktiviert ist, wird der Tropfen durchgekreuzt. Die Temperatur über dem Heizungssymbol gibt die Temperatureinstellung der Schlauchheizung an. Wenn die Schlauchheizung angeschlossen, aber nicht aktiviert ist, erscheint stattdessen die Meldung "Aus".

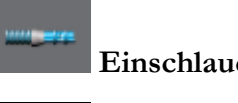

#### **Einschlauchsystem mit Ausatemventil ausgewählt (Leckage)**

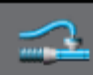

#### **Einschlauchsystem mit aktivem Ausatemventil ausgewählt**

**(Ausatemvent.)**

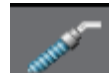

#### **Atemmodus MPVausgewählt.**

Es ist ein Schlauchsystem mit Mundstückanschluss zu verwenden.

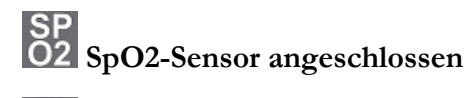

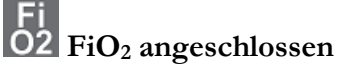

**Et**<br>CO2 EtCO<sub>2</sub> angeschlossen

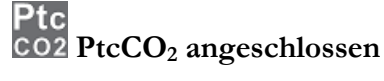

**Effort-Messgurt angeschlossen** Ein Verbindungsausfall wird durch rote Gurte angezeigt.

 $\circ$ **Mehrfachauswahl – Seite 1 von 3**

**Alarm-Event mit hoher Priorität in Historienliste**

**Alarm-Event mit mittlerer Priorität in Historienliste**

Größe und Farbe der Symbole hängen vom Anzeigemodus ab.

## **5.2.3 Menü-Übersicht**

Im Modus *Klinikmodus*Im "Klinikmodus" hat das Menü des Vivo 45 LS den folgenden Aufbau:

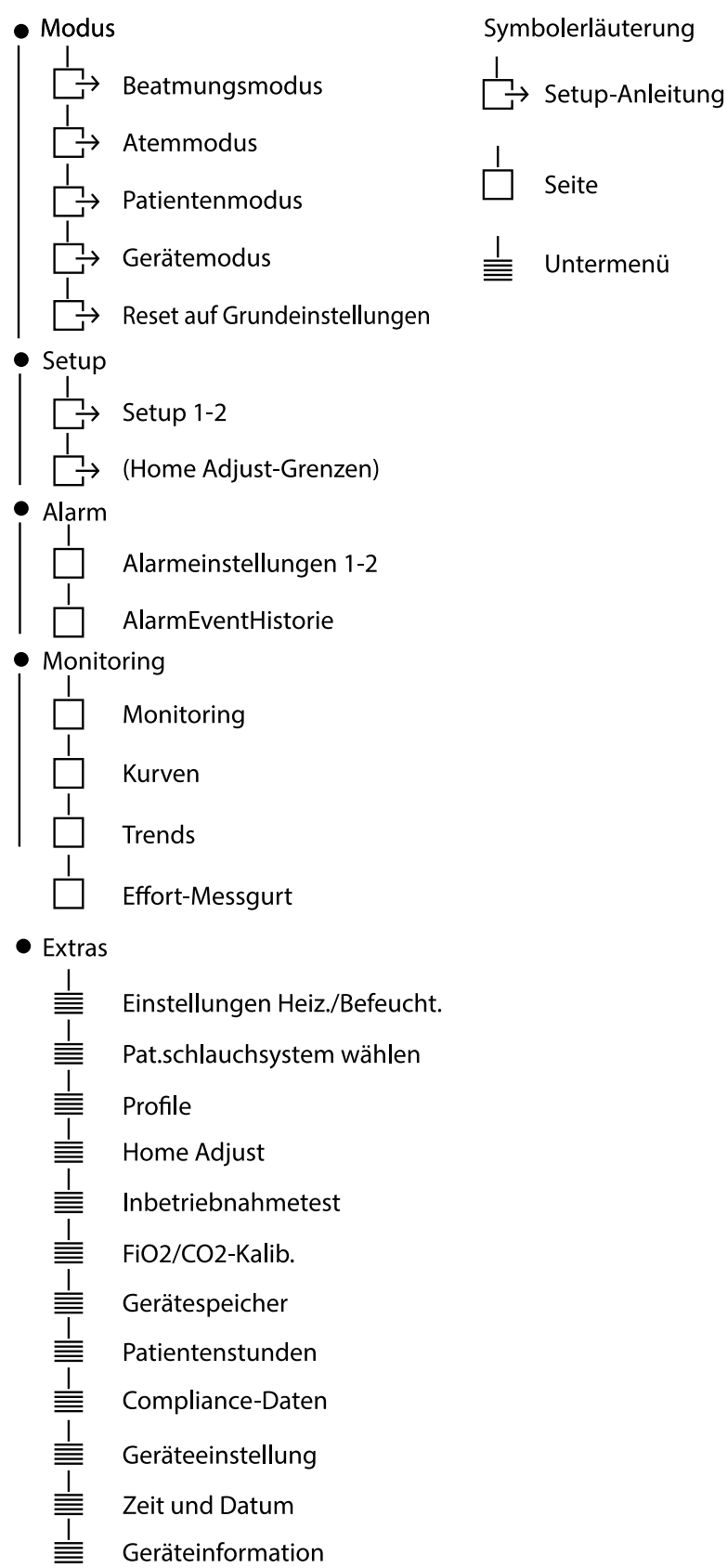

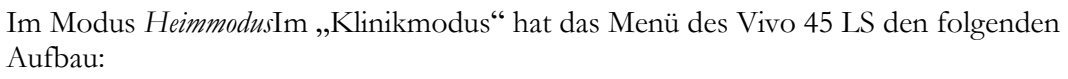

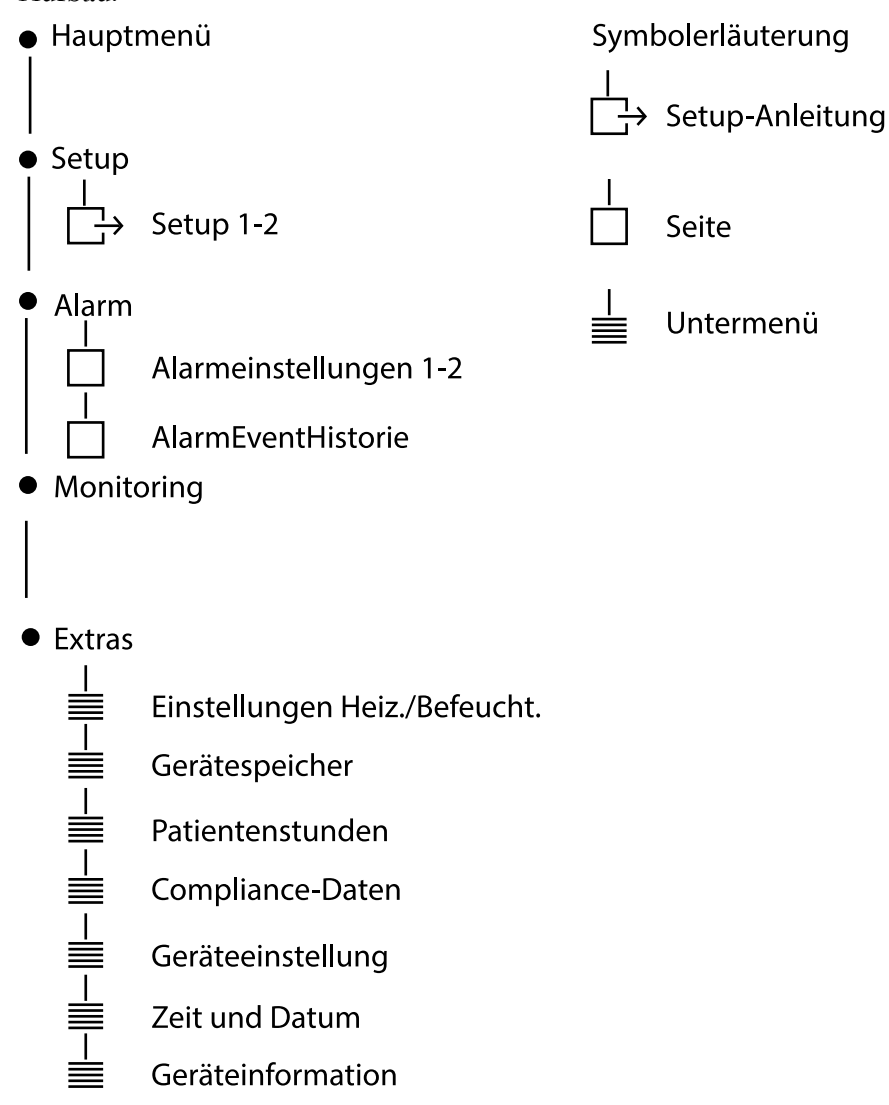

## **5.2.4 Überblick Display**

Dieser Abschnitt beschreibt die Bereiche auf dem Display.

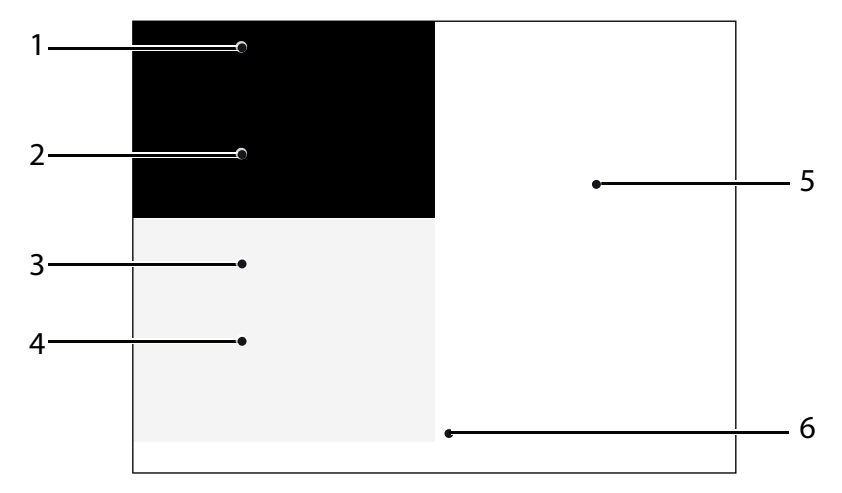

#### 1. **Titel und Symbole**

Das Gerät unterscheidet zwischen Beatmungsmodus, Atemmodus, Patientenmodus und Gerätemodus. Bei Verwendung von mehr als 1 Profil wird das aktive Profil angezeigt.

#### 2. **Druck- und Volumenanzeigen**

Die Skalenanzeigen informieren über die aktuellen Werte für Druck, PEEP und Ppeak, Druck- und Volumen-Alarmgrenzen sowie das eingeatmete/ausgeatmete Atemzugvolumen.

Die roten Linien zeigen die Alarme für tiefen und hohen Druck sowie die Alarme für tiefes und hohes Atemzugvolumen an.

#### 3. **Symbole/Alarmmeldung**

Hier geben Informationssymbole einen schnellen Überblick über den grundlegenden Status des Vivo 45 LS (siehe 5.2.2 *[Menüsymbole](#page-54-0)*, Seite 55).

#### 4. **Monitoring-Feld**

Dieses Feld bietet eine kurze Übersicht über die wichtigsten Monitoring-Werte. Der Bereich "Monitor" informiert über alle verfügbaren Werte.

#### 5. **Fensterüberschrift und Kontextbereich**

Dieses Feld zeigt die Einstellungen und Hinweise zur aktuellen Auswahl. Es werden auch die Fensterüberschrift, die Seitenzahl (falls es mehrere Seiten gibt) und die Uhrzeit angezeigt.

#### 6. **Navigationsfeld**

Dieses Feld dient hauptsächlich der Anzeige der Bereichsstruktur des Menüs und der Festlegung der Funktionen für die einzelnen Navigationstasten. Abhängig vom aktuellen Betrieb können den Navigationstasten zeitweilige Funktionen wie "Ja" oder "Weiter" zugeordnet werden.

#### **5.2.5 Das Hauptdisplay im Heimmodus**

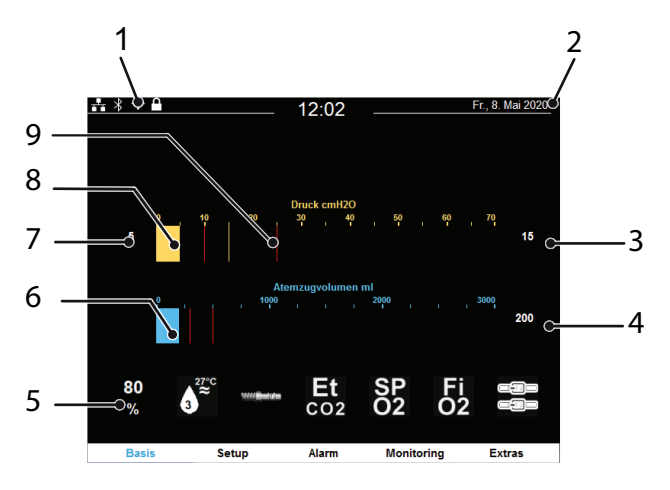

- 1. Anzeige der Einstellmöglichkeiten im Heimmodus. Angaben zu den einzelnen Symbolen vgl. 5.2.2 *[Menüsymbole](#page-54-0)*, Seite 55.
- 2. Bei Verwendung von mehr als 1 Profil wird das aktive Profil angezeigt.
- 3. Ppeak (Maximaldruck beim letzten Atemzug)
- 4. Atemzugvolumen beim letzten Atemzug
- 5. Anzeige des Akkustatus und der angeschlossenen Sensoren. Angaben zu den einzelnen Symbolen vgl. 5.2.2 *[Menüsymbole](#page-54-0)*, Seite 55.
- 6. Balkenanzeige für das Atemzugvolumen
- 7. PEEP-Wert
- 8. Balkenanzeige für den aktuellen Druck
- 9. Rote Linien in Balken zeigen die Alarmgrenzen an

#### **5.2.6 Der Bereich Modus**

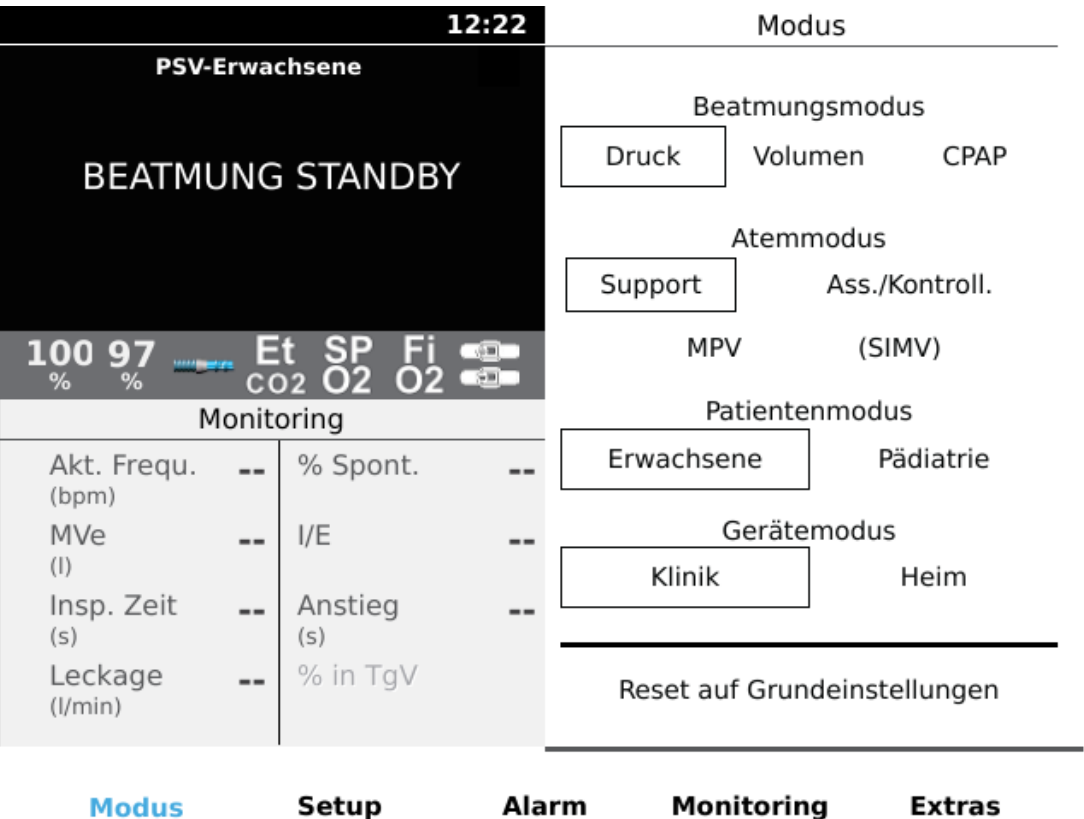

Der Bereich "Modus" dient zum Einstellen von Beatmungsmodus, Atemmodus, Patientenmodus und Gerätemodus. Der Beatmungsmodus kann "Druck", "Volumen" oder "CPAP" sein. Es ist eine Kombination mit dem Atemmodus "Support", "Ass./Kontroll.", "MPV" oder "SIMV" möglich.

### **5.2.7 Bereich Setup im Klinikmodus**

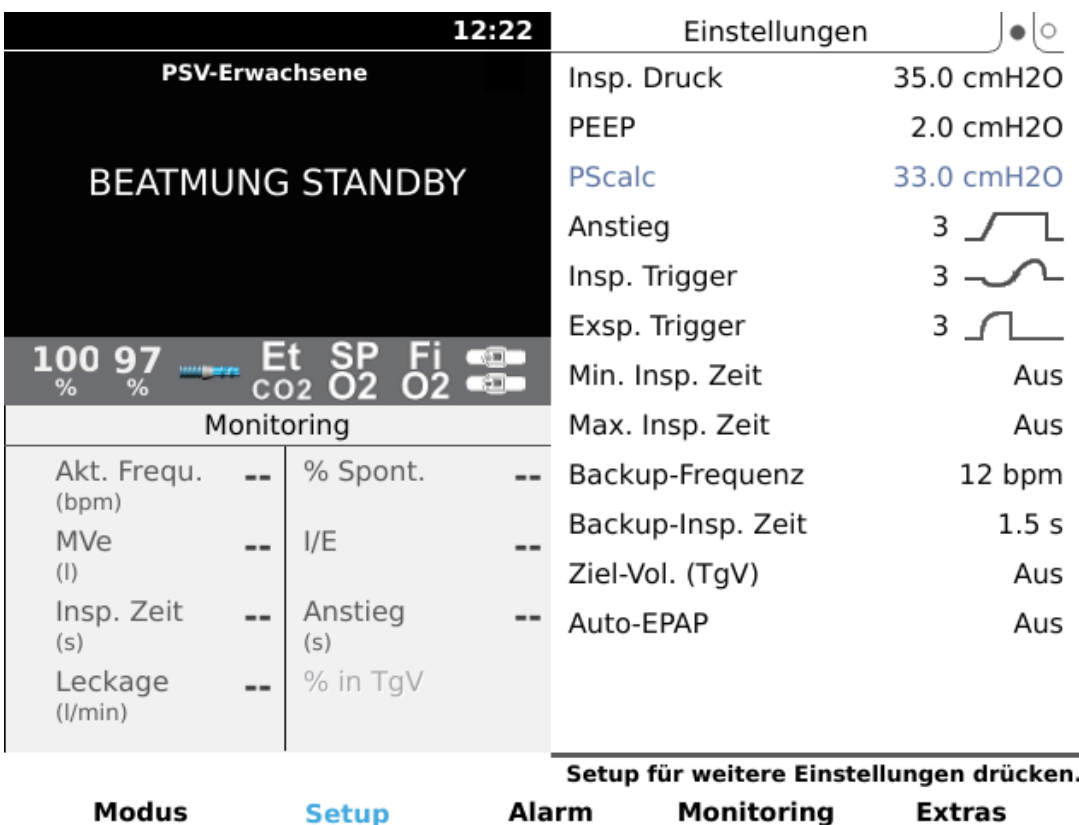

Im Bereich "Setup" können die Therapieparameter geändert werden. Siehe 5.5 *[Funktio](#page-82-0)nen und [Parameter](#page-82-0) des Vivo 45 LS Vivo 45 LS*, Seite 83.

Wenn Home Adjust im Bereich Extras auf "Ein" gestellt ist (siehe [5.2.11.4](#page-68-0) *Home Adjust*, [Seite](#page-68-0) 69), enthält der Bereich "Setup" eine zusätzliche Seite. Auf dieser Seite können die Grenzwerte Min und Max für Home Adjust geändert werden. Home Adjust wird zur Definition eines eingeschränkten Einstellbereichs für bestimmte Therapieparameter verwendet, die beim Betrieb des Vivo 45 LS im Heimmodus angepasst werden können.

#### **5.2.8 Bereich "Setup" im Heimmodus**

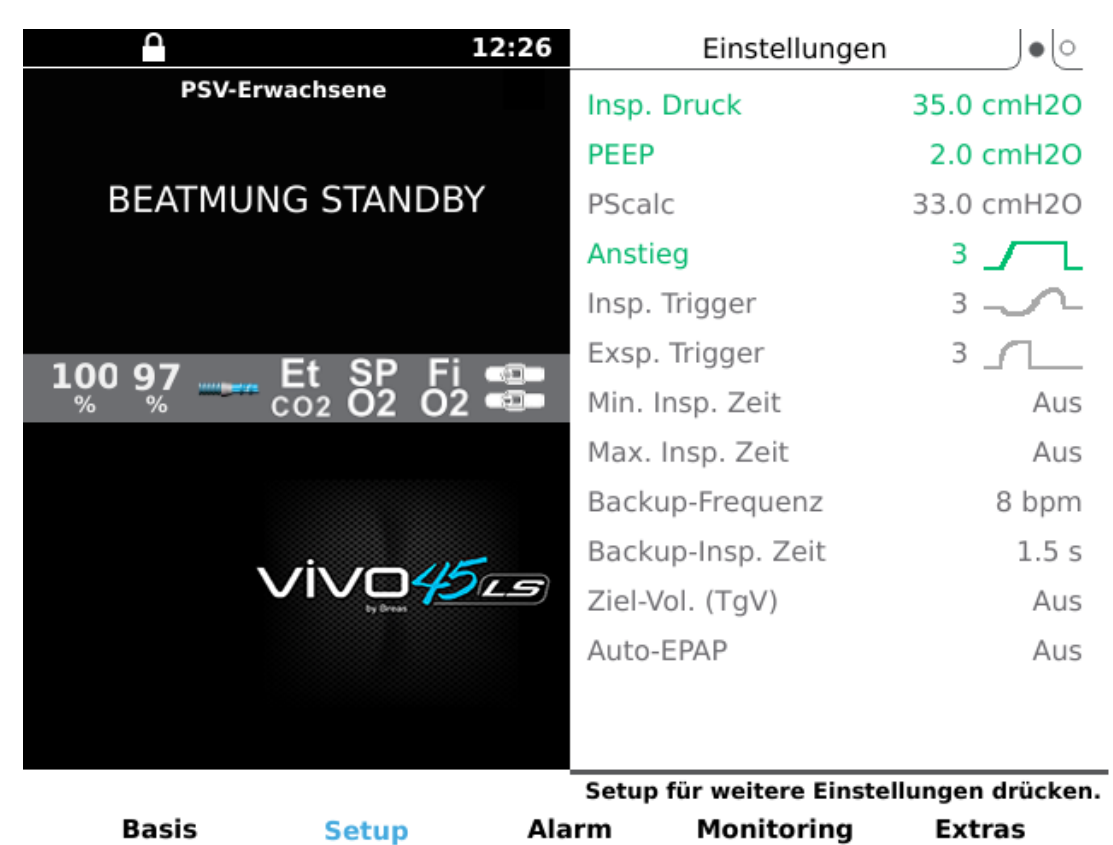

Im Bereich "Setup" können die Therapieparameter angezeigt werden. Siehe 5.5 *[Funktio](#page-82-0)nen und [Parameter](#page-82-0) des Vivo 45 LS Vivo 45 LS*, Seite 83.

Wenn "Home Adjust" aktiviert ist, können bestimmte Parameter innerhalb der vom verordnenden Arzt festgelegten Grenzen eingestellt werden. Einstellbare Parameter werden grün dargestellt.

Profile mit Therapieeinstellungen (falls vorhanden) können im Bereich "Setup" ausgewählt werden. Das aktive Profil ist durch einen Rahmen gekennzeichnet.

#### **Profil auswählen**

Nachstehend wird beschrieben, wie Sie im Heimmodus zwischen voreingestellten Therapieprofilen auswählen, wenn der Arzt mehrere Profile eingerichtet hat.

Im Klinikmodus wählen Sie Profile im Bereich **"Modus"** aus. Bei der Änderung von Profilen werden Sie durch die Profileinstellungen geführt.

- **1** Tippen Sie auf den Menüpunkt **"Setup",** um den Bereich "Setup" aufzurufen.
- **2** Wählen Sie mit der Auf- oder Ab-Pfeiltaste die Profilauswahl aus.

**3** Wählen Sie mit der Rechts- oder Links-Pfeiltaste das Profil aus. Die Therapieeinstellungen des Profils werden unter der Profilauswahl angezeigt.

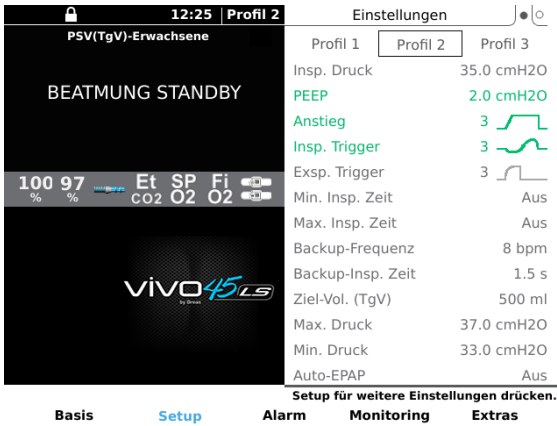

**4** Bestätigen Sie die Profiländerung durch Tippen auf den Menüpunkt **"JA"** "Einstellen".

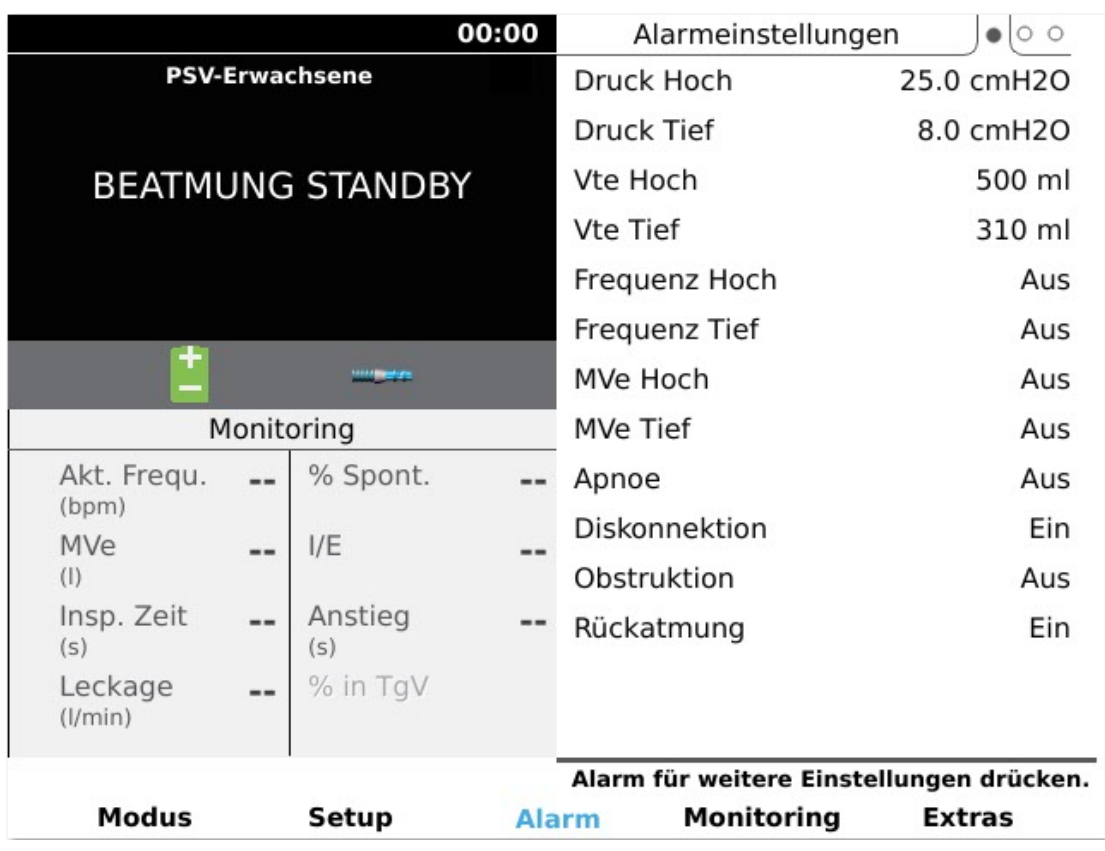

#### **5.2.9** Der Bereich "Alarm"

#### **Klinikmodus**

Im Bereich Alarm können die Alarmparameter geändert werden (siehe6 *[Alarme](#page-125-0)* , Seite [126](#page-125-0) für weitere Informationen). Im Fenster "Alarm-/Event-Historie" werden alle registrierten Events sowie die aufgetretenen Alarme aufgelistet. Die Events haben je nach Priorität eine andere Farbe und werden beibehalten, wenn das Vivo 45 LS ausgeschaltet ist. Der Punkt "Reset auf Grundeinstellungen" im Fenster "Modus" (nur im Standby-Modus verfügbar) setzte alle Einstellungen, darunter auch die Alarmeinstellungen, auf die werkseitigen Werte zurück.

#### **Heimmodus**

Der Bereich "Alarme" besteht aus drei Seiten: Die beiden ersten zeigen die Alarmeinstellungen und die dritte Seite zeigt die Alarm- und Eventhistorie an. Mit dem Menüpunkt Alarm wechseln Sie zwischen den einzelnen Seiten.

#### **5.2.10 Der Bereich "Monitor"**

Der Bereich "Monitoring" enthält Seiten zur Anzeige der Therapiedaten in Echtzeit. Im Heimmodus steht nur die erste Seite ("Monitoring") zur Verfügung.

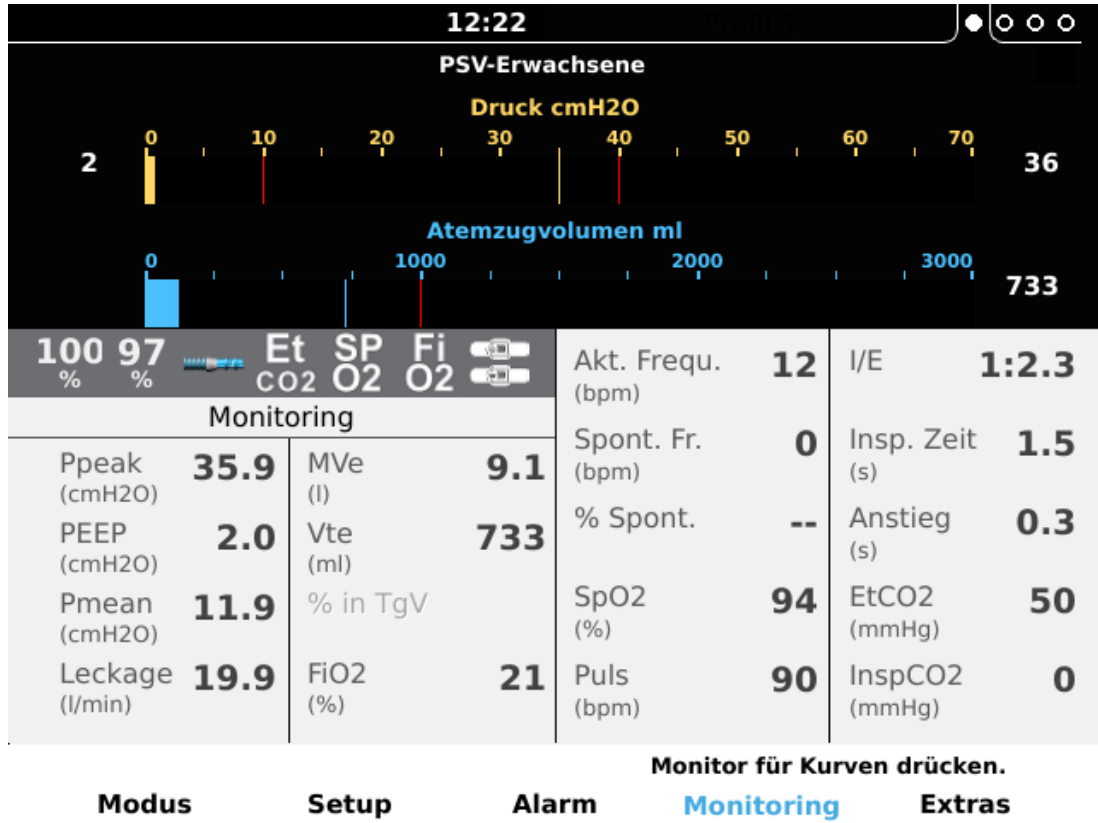

Sie enthält Balkenanzeigen für Druck und Volumen und ein Feld mit den Messwerten für die überwachten Therapieparameter. 5.3 *[Überwachte](#page-71-0) Werte des Vivo 45 LS*, Seite 72 enthält eine Beschreibung der überwachten Werte.

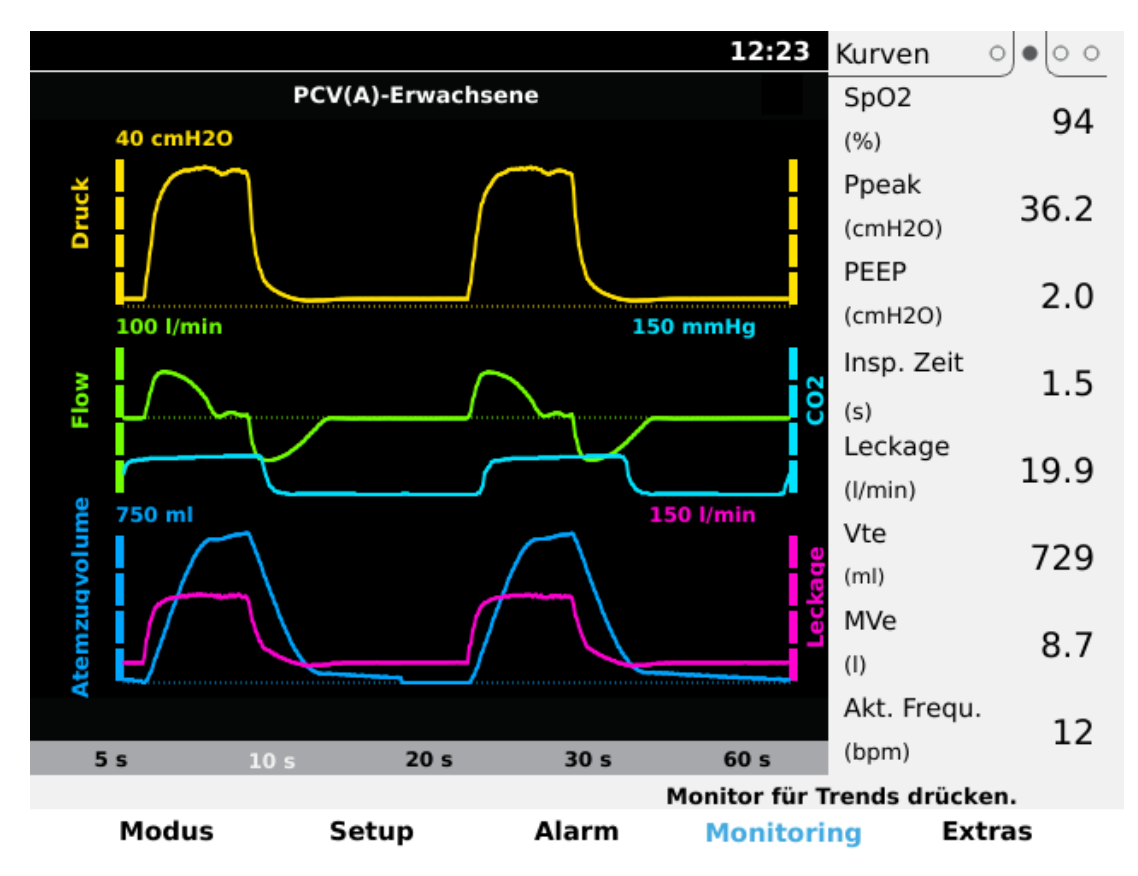

Die Seite Kurven zeigt den Druck, den Flow, die CO2-Konzentration (falls gemessen) sowie die aktuellen Leckage- und Volumenkurven für die Therapiewerte an. Mit der Auf- oder Ab-Pfeiltaste wählen Sie einen Wert aus und mit der Linkspfeil- bzw. Rechtspfeiltaste ändern Sie die Skalierung oder den Zeitraum.

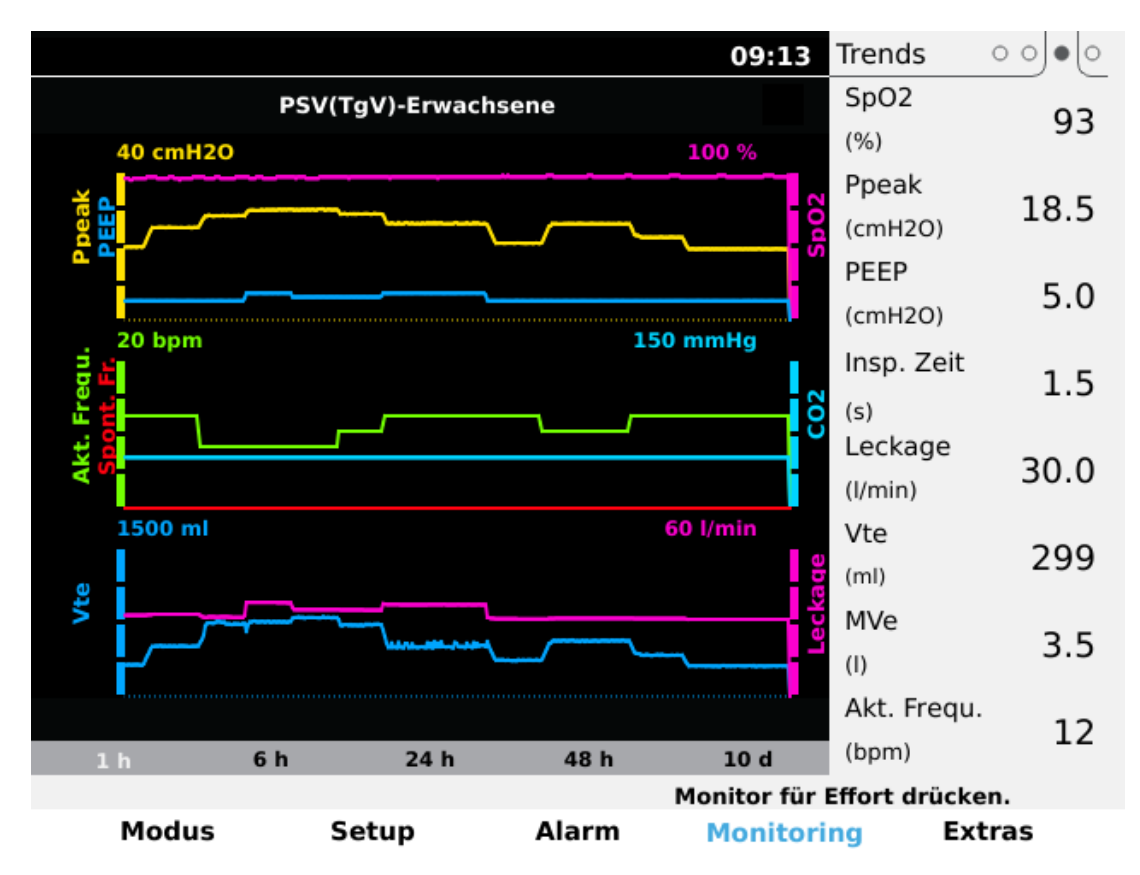

Die Seite "Trends" enthält die aufgezeichneten Monitoringdaten sowie (rechts) die aktuell überwachten Werte. Mit der Auf- oder Ab-Pfeiltaste wählen Sie einen Wert aus und mit der Linkspfeil- bzw. Rechtspfeiltaste ändern Sie die Skalierung oder den Zeitraum.

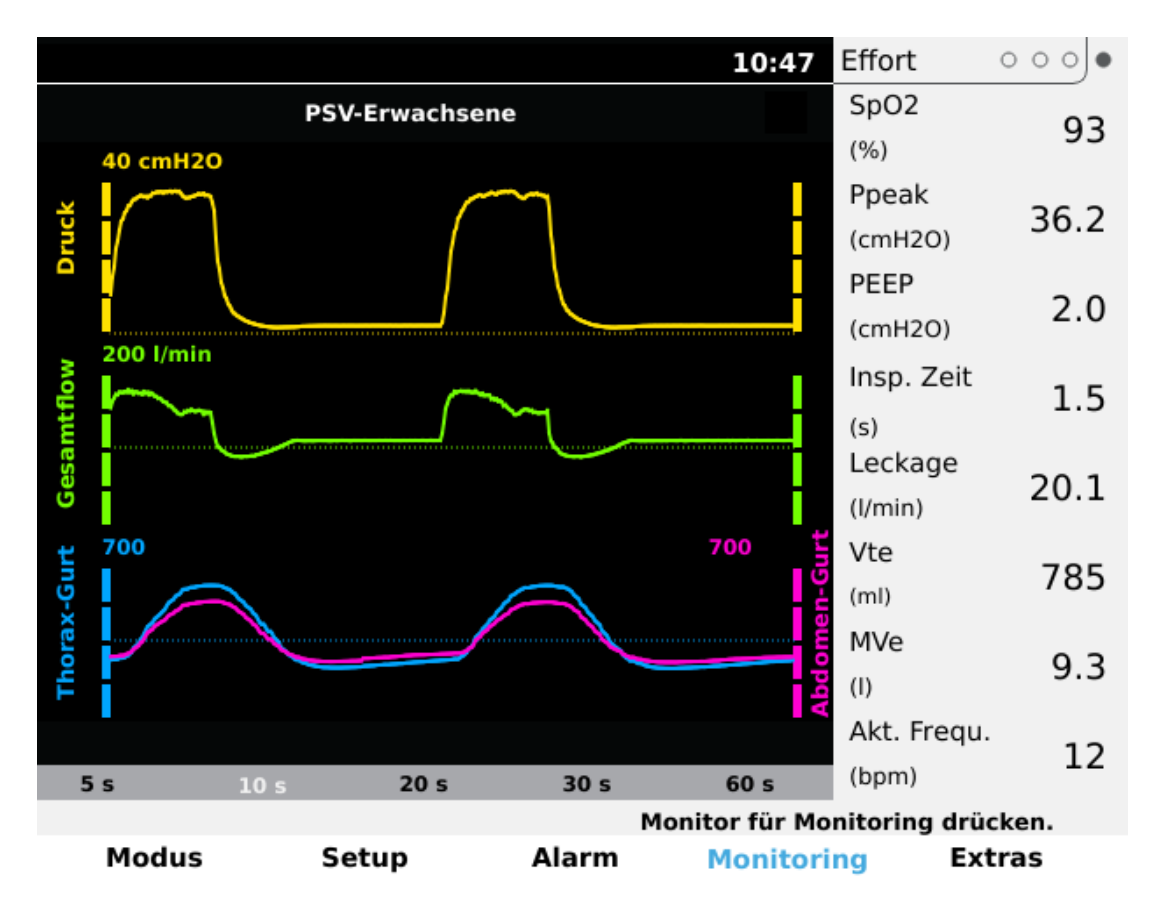

Die Seite "Effort" (nur bei angeschlossenem Effort-Gurt verfügbar) zeigt in Echtzeit die Druck- und Gesamtflow-Werte in Kombination mit der Thorax-/Abdomenbewegung entsprechend der Gurtmessung. Dabei werden rechts im Fenster zusätzliche wichtige, überwachte Werte angezeigt.

<span id="page-67-1"></span>Mit der Auf- oder Ab-Pfeiltaste wählen Sie einen Wert aus und mit der Linkspfeil- bzw. Rechtspfeiltaste ändern Sie die Skalierung oder den Zeitraum.

#### **5.2.11 Bereich "Extras"**

#### **5.2.11.1 Patientenschlauchsystem wählen**

<span id="page-67-0"></span>Das Patientenschlauchsystem kann nur im Standby-Modus gewählt werden. Das Symbol des gewählten Patientenschlauchsystems wird auf dem Display angezeigt.

Leckage-Schlauchsystem oder Ausatemventil-Schlauchsystem. Das Symbol des gewählten Patientenschlauchsystems wird im Feld Symbol/Alarmmeldung angezeigt.

- Leckage-Schlauchsystem
- Ausatemventil-Schlauchsystem

# **WARNUNG**

Damit das Beatmungsgerät die den Einstellungen entsprechende Beatmung liefert, muss das richtige Patientenschlauchsystem ausgewählt werden.

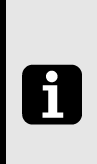

#### **HINWEIS!**

Im Atemmodus MPV ist die Einstellung für den Patientenschlauchsystemtyp nicht verfügbar. Im Atemmodus MPV ist ein Schlauchsystem mit Mundstückanschluss zu verwenden.

#### **5.2.11.2 Einstellungen Heiz./Befeucht.**

- Einstellung Befeuchter Stellt die Feuchtigkeitsstufe ein.
- Befeuchter Aktiviert bzw. deaktiviert den Befeuchter.
- Temp. Schlauchheizung Stellt die Temperatur der Schlauchheizung ein.
- Schlauchheizung Aktiviert bzw. deaktiviert die Schlauchheizung.

#### **5.2.11.3 Profile**

i

Dieser Menüeintrag ist nur im Klinikmodus verfügbar. Drei verschiedene Profile werden zum Speichern der gesamten Parameter- und Alarmeinstellungen verwendet. Sie dienen als Schnellwahl für einen Patienten, der verschiedene Einstellungen verwendet, beispielsweise tagsüber und nachts. Die Profileinstellungen werden im Klinikmodus definiert. Die Wahl des Profils kann im Heimmodus geändert werden.

#### **HINWEIS!**

- Das aktuell gewählte Profil kann nicht ausgeschaltet werden.
- Beim Wechsel zwischen den Modi Erwachsene und Pädiatrie werden alle Profile zurückgesetzt und die Standardeinstellungen für den ausgewählten Patientenmodus verwendet.

#### **5.2.11.4 Home Adjust**

<span id="page-68-0"></span>Dieser Menüeintrag ist nur im Klinikmodus verfügbar. Wenn "Home Adjust" im Bereich "Extras" auf "On" (Ein) eingestellt ist, kann der Anwender bestimmte Therapieparameter anpassen, wenn das Vivo 45 LS im Heimmodus betrieben wird. Diese Parameter haben einen eingeschränkten Einstellbereich, der vom Pflegepersonal festgelegt wird. Wenn "Home Adjust" **auf "Aus"**eingestellt ist, werden alle Parameter gesperrt und können im Heimmodus nicht geändert werden. Die Grenzwerte für "Home Adjust" werden im Bereich "Setup" definiert.

#### **5.2.11.5 "Inbetriebnahmetest"**

Dieser Menüeintrag ist nur im Klinikmodus verfügbar. Die Aufforderung zum Inbetriebnahmetest beim Einschalten kann ein- und ausgeschaltet werden. Der Inbetriebnahmetest lässt sich in diesem Menü auch manuell starten.

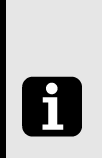

#### **HINWEIS!**

Im Atemmodus MPV ist kein Inbetriebnahmetest verfügbar.

#### **5.2.11.6 FiO2/CO2-Kalibrierung**

Dieser Menüeintrag ist nur im Klinikmodus verfügbar. In diesem Menü können die FiO2-Kalibrierung und CO2-Nullstellung durchgeführt werden sowie die Messung des CO2-Momentanwerts.

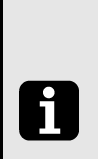

#### **HINWEIS!**

Der Inbetriebnahmetest, die FiO2-Kalibrierung und die CO2-Nullstellung können nur im Standby-Modus ausgeführt werden.

#### **5.2.11.7 Gerätespeicher**

Die Einstellung "Gerätespeicher" dient dazu, Daten auf eine Speicherkarte zu kopieren und Gerätedaten zu löschen (nur im Klinikmodus möglich). "Datenübertragung mit einer Speicherkarte" auf S. 106 enthält Hinweise zum Speichern von Daten auf der Karte und zum Löschen von Speicherdaten.

#### **5.2.11.8 Patientenstunden**

Zeigt die Gesamtanzahl Stunden, die ein Patient mit dem Vivo 45 LS therapiert wurde. Mit "Reset Patientenstunden" können Sie den Zähler auf 0 zurückstellen.

#### **5.2.11.9 Compliancedaten**

Diese Seite zeigt Informationen zur Nutzung des Beatmungsgeräts an.

Das Beatmungsgerät kann so konfiguriert werden, dass es im Heimmodus Compliancedaten anzeigt oder nicht.

- Min. tägliche Nutzung (Aus, 1 ... 24 h)
- Reset Compliance Daten (nur verfügbar im Standby-Modus)
- Startdatum
- Gesamtbetriebsstunden
- Gesamttage
- Tage mit Nutzung
- Durch. Nutzung Stunden
- Tage Compliant
- Mittelwert Ppeak
- Mittelwert PEEP
- Mittelwert Vt
- Mittelwert Leckage
- AHI (Apnoe/Hypopnoe Index), falls in den Geräteeinstellungen aktiviert.

#### **5.2.11.10 Geräteeinstellung**

Allgemeine Einstellungen für das Vivo 45 LS:

- Displayhelligkeit: Ein (beleuchtet das Display unabhängig vom Gebrauch), Auto (Automatisch) (passt die Helligkeit an das Umgebungslicht an), Verzögert (dimmt das Display nach 30 Sekunden oder mehr, je nach Modus und Akku-Setup. Bei Betätigung einer Taste oder Auslösung eines Alarms wird das Display wieder normal beleuchtet).
- Helligkeit (Einstellbereich: 1 bis 9, wobei 1 die Einstellung für die geringste und 9 für die höchste Helligkeit ist. Wenn die Beleuchtung auf ""Auto" eingestellt ist, kann die Helligkeit nicht eingestellt werden.)

Ist die Helligkeit zu tief eingestellt, kann das Umgebungslicht das Ablesen des Alarmtexts erschweren.

- Alarmlautstärke (Einstellbereich: 1 bis 5, wobei 1 = leise,  $5 =$  laut). Kontrollieren Sie, dass der Alarm bei der gewählten Einstellung deutlich hörbar ist.
- Druckeinheit (cmH2O, hPa oder mbar).
- CO2-Einheit für EtCO2 (mmHg, kPa oder %). Für PtcCO2 zeigt das Vivo 45 LS die vom PtcCO2-Überwachungsgerät eingestellte Einheit an.
- Temperatureinheit (° C oder °F)
- Tastensperre Ein, Aus).
- Kliniksprache: Wählt die Menüsprache für den Klinikmodus aus. Dieser Menüeintrag ist nur im Klinikmodus verfügbar.
- Heimsprache: Wählt die Menüsprache für den Heimmodus aus.
- Compliance im Heimmodus: Wählt aus, ob die Compliancedaten im Heimmodus angezeigt werden. Dieser Menüeintrag ist nur im Klinikmodus verfügbar.
- AHI: Wählt aus, ob der AHI im Rahmen der Compliancedaten ein- oder ausgeblendet werden soll. Der AHI ist nur im Erwachsenenmodus und nur für Leckage-Schlauchsysteme verfügbar. Dieser Menüeintrag ist nur im Klinikmodus verfügbar.

#### **5.2.11.11 Uhrzeit und Datum**

- Uhrzeit (eingestellte Uhrzeit: Stunden und Minuten)
- Zeitformat (wählbar zwischen den Formaten 24 h oder 12 h AM/PM)
- Datumsformat (wählbar zwischen den Formaten JJJJ-MM-TT, TT/MM/JJJJ, MM/ TT/JJJJ)
- Datum (eingestelltes Datum: Jahr, Monat und Tag)

#### **5.2.11.12 Geräteinformation**

- Betriebsstunden (Stunden)
- Firmwareversion
- Sprache: Klinikmodus
- Sprache: Heimmodus
- $\sim$  AC (Ein/Aus)
- Extern DC (V)
- Akkuzustand (%)
- <span id="page-71-0"></span>• Seriennummer

## **5.3 Überwachte Werte des Vivo 45 LS**

Vom Vivo 45 LS überwachte Werte, die im Datenprotokoll gespeichert und auf dem Display angezeigt werden:

1. Monitoring-Bildschirm:

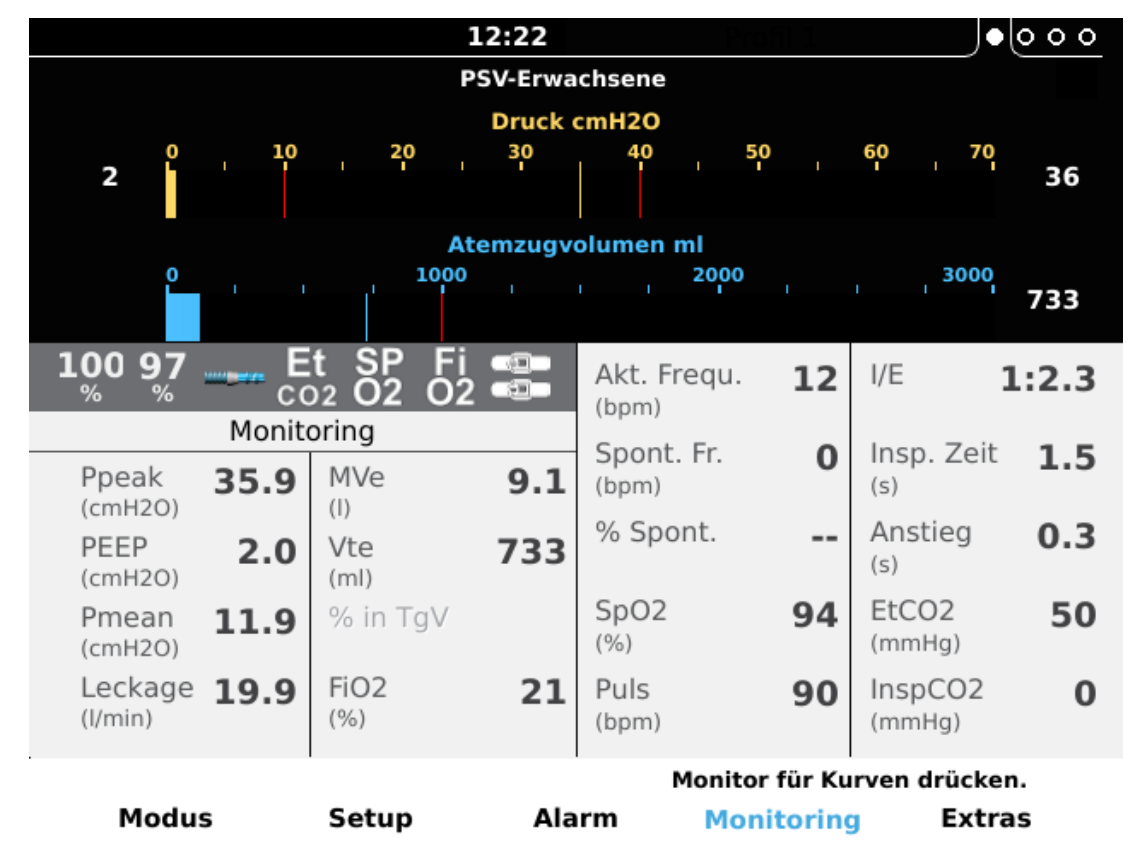

2. Monitoring-Feld:
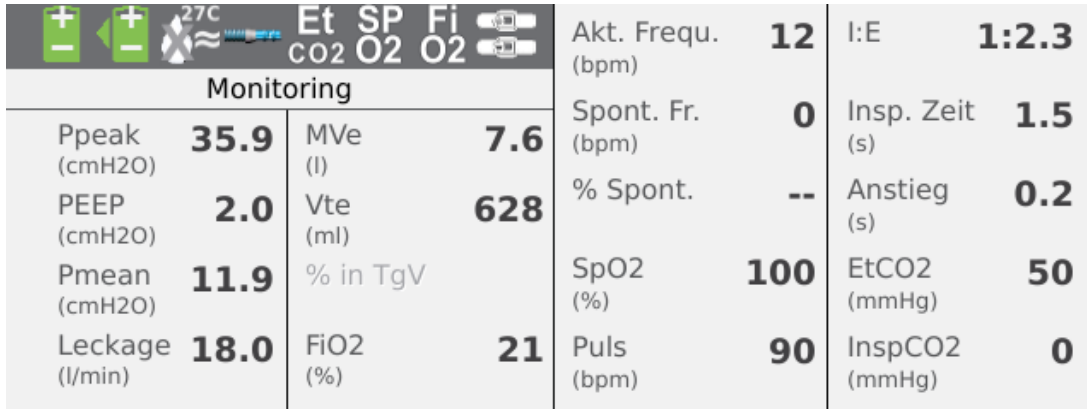

3. Feld rechts auf den Kurven- und Trend-Bildschirmen:

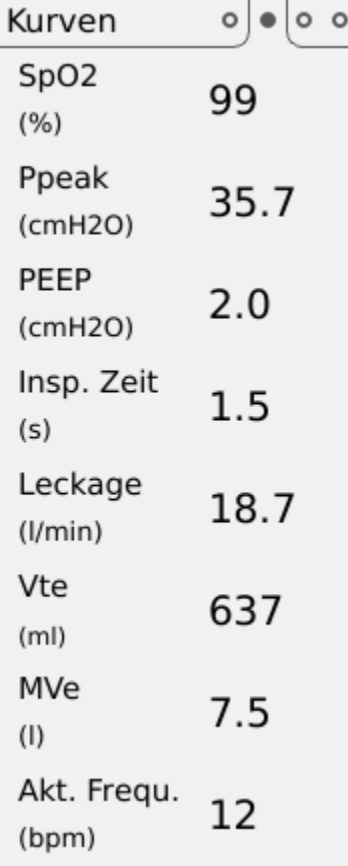

# **5.3.1 Ppeak**

"Ppeak" ist der höchste während der Inspirationsphase aufgezeichnete Druck.

# **5.3.2 PEEP**

PEEP zeigt den Druck am Ende der Expirationsphase an.

#### **5.3.3 Pmean**

"Pmean" gibt den errechneten Mittelwert des Drucks während eines kompletten Beatmungszyklus an (Inspirations- und Expirationsphase) an.

#### **5.3.4 Leckage**

"Leckage" gibt die gesamte Leckage (beabsichtigt und unbeabsichtigt) an, die auf dem Expirationsdruckniveau berechnet wurde.

#### **5.3.5 MVe**

"MVe" gibt das pro Minute ausgeatmete Volumen an, das sich aus dem ausgeatmeten Atemzugvolumen multipliziert mit der Gesamtatemfrequenz errechnet.

MVe wird angezeigt, wenn ein Leckage-Schlauchsystem verwendet wird.

#### **5.3.6 MVi**

"MVi" gibt das pro Minute eingeatmete Volumen an, das sich aus dem eingeatmeten Atemzugvolumen multipliziert mit der Gesamtatemfrequenz errechnet.

MVi wird angezeigt, wenn ein MPV-System oder ein Patientenschlauchsystem mit aktivem Ausatemventil verwendet wird.

#### **5.3.7 Vte**

"Vte" gibt das ausgeatmete Atemzugsvolumen an, das der Patient bei jedem Atemzug ausatmet.

Vte ist ein berechneter Wert.

Vte wird angezeigt, wenn ein Leckage-Schlauchsystem angeschlossen ist.

#### **5.3.8 Vti**

"Vti" gibt das eingeatmete Atemzugvolumen an, das das Beatmungsgerät bei jedem Atemzug liefert.

Vti wird angezeigt, wenn ein MPV-System oder ein Patientenschlauchsystem mit aktivem Ausatemventil verwendet wird.

### **5.3.9 FiO2**

"FiO<sub>2</sub>" gibt den partiell eingeatmeten Sauerstoff an, der im Luftkanal des Beatmungsgeräts gemessen wurde. Ein FiO<sub>2</sub>-Sensor zur Messung und Anzeige dieses Werts muss vorhanden sein (siehe Abschnitt über die Verwendung des Beatmungsgeräts mit FiO2- Sensor.)

# **5.3.10 % in TgV**

"% in TgV" gibt den Prozentsatz der Atemzüge an, bei denen das jeweils gelieferte Atemzugvolumen mit dem eingestellten Ziel-Volumen übereinstimmt (Errechnung erst nach 100 registrierten Atemzügen),

# **5.3.11 Akt. Frequ.**

"Akt. Frequ." gibt die tatsächliche Gesamtatemfrequenz an, unabhängig davon, ob die Atemzüge vom Patienten oder vom Beatmungsgerät getriggert werden.

### **5.3.12 Spont. Fr.**

"Spont. Fr." gibt die tatsächliche spontane Atemfrequenz an.

### **5.3.13 % Spont.**

"% Spont." gibt den Prozentsatz der spontanen Atemzüge an, der seit dem letzten Start des Beatmungsgeräts errechnet wurde (Errechnung erst nach 100 registrierten Atemzügen).

# **5.3.14 SpO2 (Sauerstoffsättigung)**

"SpO<sub>2</sub>" ist die Patientensauerstoffsättigung, die mit dem SpO<sub>2</sub>-Zubehörmodul gemessen wird.

- Bei Verwendung des Beatmungsgeräts mit dem SpO2-Zubehörsensor zeigt das Display des Beatmungsgeräts die vom Sensor gemessene funktionelle Sauerstoffsättigung an.
- Das vom SpO2-Sensor emittierte Licht hat folgende Eigenschaften:
- 1. Peakwellenlänge (rot): 660 nm
- 2. Peakwellenlänge (Infrarot): 905 nm
- 3. Maximale optische Ausgangsleistung: 15 mW
- 4. Die Sensorgebrauchsanweisung informiert über die Peakwellenlänge, die maximale optische Leistung und die Verwendung des Sensors.
- Umwelteinflüsse können die Funktion oder Präzision des Pulsoximetersensors beeinträchtigen, so z. B. Umgebungslicht, physikalische Bewegungen, Diagnosetests, geringe Perfusion, elektromagnetische Interferenzen, dysfunktionales Hämoglobin, Vorhandensein bestimmter Farbstoffe sowie ungeeignete Positionierung des Pulsoximetersensors.
- Eine Funktionsprüfung zur Bestimmung der Genauigkeit einer Pulsoximetersonde oder eines Pulsoximetermonitors kann nicht durchgeführt werden.

### **5.3.15 Puls**

"Puls" gibt den Patientenpuls an, der mit dem SpO2-Modul gemessen wird.

# **5.3.16 I/E**

"I/E" gibt das Verhältnis zwischen der Länge der Inspiration und der Länge der Expiration an.

### **5.3.17 Insp.- Zeit**

Insp.- "Insp.Zeit" gibt die Dauer des Inspirationszyklus an, der vom Beginn der Inspiration bis zum Beginn der Expiration gemessen wird.

### **5.3.18 Anstieg**

"Anstieg" gibt die Dauer des Druck- oder Volumenanstiegs an, gemessen ab Beginn der Inspiration bis zur Erreichung des eingestellten Drucks oder Volumens.

### **5.3.19 EtCO2**

EtCO2 zeigt das endtidale Kohlendioxid an, gemessen für den letzten Teil des ausgeatmeten Volumens, das den EtCO<sub>2</sub>-Sensor passiert.

### **5.3.20 InspCO2**

InspCO2 zeigt das eingeatmete Kohlendioxid an.

# **5.3.21 PtcCO2**

PtcCO2 zeigt den transkutanen CO2-Druck von einem externen PtcCO2-Monitor an, falls dieser über das PtcCO2-Zubehörkabel angeschlossen ist.

# **5.4 Modi des Vivo 45 LS**

Im Bereich "Modus" des Vivo 45 LS Displays wählt der Bediener den Beatmungsmodus, den Atemmodus, den Patientenmodus und den Gerätemodus für die Therapie aus.

#### **5.4.1 Standby- und Betriebsmodus**

Im Standby-Modus ist das Vivo 45 LS eingeschaltet, führt aber weder eine Therapie noch einen Inbetriebnahmetest aus.

Der Betriebsmodus ist definiert als der Status des Vivo 45 LS, wenn die Turbine in Betrieb ist und einen Luftstrom erzeugt.

Sie können zwischen Betriebs- und Standby-Modus umschalten, indem Sie das Beatmungsgerät ein- und ausschalten (siehe 5.1 *Ein- und [Ausschalten](#page-52-1) des Vivo 45 LS*, Seite 53).

Einige Aktionen (wie z. B. die Einstellung von Zeit und Datum) sind nur im Standby-Modus möglich.

# **5.4.2 Gerätemodus**

Die beiden Gerätemodi des Beatmungsgeräts werden zur Steuerung des Anwenderzugriffs auf die Beatmungsgeräteeinstellungen verwendet.

Im Klinikmodus hat das Fachpersonal vollen Zugriff auf die Therapieparameter des Beatmungsgeräts.

Der Heimmodus wird genutzt, um Patienten und Laienbedienern eingeschränkten Zugriff auf die Einstellungen zu gewähren.

Bei aktivierter Funktion "Home Adjust" hat der Patient die Möglichkeit, bestimmte, vom verantwortlichen Pflegepersonal festgelegte Patientenparameter zu ändern. Die eingeschränkten Einstellungen für den Heimmodus werden im Bereich "Setup" definiert.

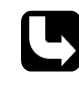

Der Abschnitt 5.2.3 *[Menü-Übersicht](#page-56-0)*, Seite 57 enthält eine Tabelle mit den Einstellungen, die im Klinik- und Heimmodus des Beatmungsgeräts zur Verfügung stehen.

### **HINWEIS!**

Im Heimmodus ist das Bedienfeld gesperrt; ein Wechsel zurück in den Klinikmodus ist nicht möglich, sodass die Einstellungen nicht versehentlich geändert werden können.

# **Wechseln zwischen Klinik- und Heimmodus**

Wenn das Vivo 45 LS von Patienten oder Laienbedienern bedient werden soll, ist die Sperre im Heimmodus einzuschalten, um unbeabsichtigte Änderungen an den Therapieeinstellungen zu verhindern. Gehen Sie dabei wie folgt vor:

**1** Halten Sie die Linkspfeil- und die Rechtspfeiltaste gleichzeitig gedrückt.

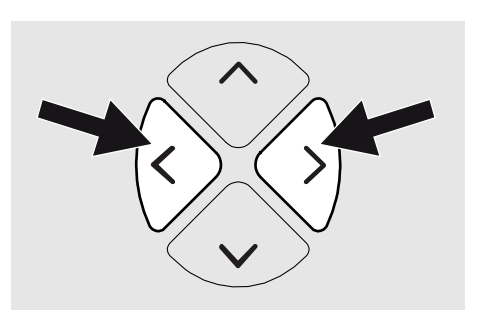

**2** Lassen Sie sie wieder los, sobald die Fortschrittsanzeige gefüllt ist.

# **5.4.3 Patientenmodus**

Das Vivo 45 LS kann im Erwachsenen- oder im Pädiatrie-Modus betrieben werden.

Im Pädiatriemodus haben einige Beatmungsgerätparameter, z.B. Atemfrequenz, Inspirationszeit und Ziel-Volumen, bestimmte Einstellgrenzen, um die Therapie für Pädiatrie-Patienten zu optimieren. Die Einstellungen und Alarmgrenzen des Vivo 45 LS werden beim Wechsel des Patientenmodus auf die Standardwerte zurückgesetzt.

# **5.4.4 Beatmungs- und Atemmodi**

Die Beatmungs- und Atemmodi werden zur Steuerung der Beatmungstherapie mit dem Beatmungsgerät verwendet. Der gewählte Beatmungsmodus kann Druck, Volumen oder CPAP sein.

Der Druckmodus wird in Kombination mit dem Support-, Assistiert-/Kontrolliert-, MPV- oder SIMV-Atemmodus verwendet.

Der Volumenmodus wird mit dem Assistiert-/Kontrolliert-, MPV- oder SIMV-Atemmodus kombiniert.

Am Vivo 45 LS können folgende Kombinationen aus Beatmungs- und Atemmodi ausgewählt werden:

- PSV (Pressure Support Ventilation, druckunterstützte Beatmung). Kann kombiniert werden mit:
	- TgV (Target Volume, Zielvolumen)
	- AE (Auto-EPAP)
- PCV (Pressure Controlled Ventilation, druckgesteuerte Beatmung) Kann kombiniert werden mit:
	- A (Assistenzfunktion Inspirationstrigger)
	- TgV (Target Volume, Zielvolumen)
	- AE (Auto-EPAP)
	- MPV (Mouthpiece Ventilation, Mundstückbeatmung)
	- SIMV (Synchronized Intermittent Mandatory Ventilation, synchronisierte intermittierende maschinelle Beatmung)
- VCV (Volume Controlled Ventilation, volumenkontrollierte Beatmung) Kann kombiniert werden mit:
	- A (Assistenzfunktion Inspirationstrigger)
	- MPV (Mouthpiece Ventilation, Mundstückbeatmung)
	- SIMV (Synchronized Intermittent Mandatory Ventilation, synchronisierte intermittierende maschinelle Beatmung)
- CPAP (Continuous Positive Airway Pressure, Kontinuierlicher positiver Atemwegdruck)

# **5.4.4.1 Pressure Support Ventilation (Druckunterstützte Beatmung, PSV)**

Im PSV-Modus wird die Spontanatmung des Patienten durch das Beatmungsgerät unterstützt. Der Patient steuert den Beginn der Inspiration mithilfe des Inspirationstriggers und den Beginn der Exspiration mithilfe des Exspirationstriggers.

Der eingestellte Druck wird als Ziel-Druck verwendet; wenn der Flow vor Erreichen des eingestellten Drucks auf die Exspirationstriggerstufe abfällt, beginnt die Exspiration.

Beim Start einer Inspiration, entweder wenn der Patient einen Atemzug triggert oder wenn die Backup-Frequenz-Einstellung eine Inspiration im Falle einer prolongierten Apnoeeinleitet, liefert das Beatmungsgerät einen Flow bis zu einer bestimmten

festgelegten Druckgrenze. Wurde der Atemzug vom Patienten eingeleitet, atmet der Patient beliebig lange weiter und beendet den Zyklus, wenn ein gewisser prozentualer Abfall im Spitzenwert des Inspirations-Flows (Expirationstrigger) erreicht wurde.

In drei Fällen stoppt die spontane Atmung und ein Ausatmen beginnt:

- Der Inspirationsflow ist auf den Wert abgefallen, der für den Exspirationstrigger eingestellt ist.
- Die Inspirationszeit ist länger als der Grenzwert für die maximale Inspirationszeit, oder die Inspirationszeit von 3 s ist erreicht.
- Der Grenzwert für den Druck-Hoch-Alarm ist erreicht.

### **5.4.4.2 Pressure Support Ventilation with Target Volume (PSV+ TgV) (Druckunterstützte Beatmung mit Zielvolumen)**

Der PSV+TgV-Modus arbeitet wie der PSV-Modus, jedoch mit einer zusätzlichen Druckregulierung. Das Zielvolumen ist eine Funktion, die den Druck automatisch anpasst und so sicherstellt, dass das Vivo 45 LS das eingestellte Zielvolumen an den Patienten liefert. Das bereitgestellte Volumen wird mit dem eingestellten Zielvolumen auf der Basis von Atemzug zu Atemzug verglichen. Der gelieferte Druck für den nächsten Atemzug wird je nach Unterschied zwischen dem gelieferten Volumen und dem eingestellten Ziel-Volumen erhöht oder gesenkt. Zwischen zwei einstellbaren Grenzen (Min.-IPAPund Max.-IPAP) werden automatische Druckeinstellungen vorgenommen, damit der Patient die optimale Unterstützung erhält.

5.5.17 *[Zielvolumen](#page-92-0) (TgV)*, Seite 93 enthält weitere Angaben zum Zielvolumen.

# **5.4.4.3 (Druckunterstützte Beatmung) (PCV)**

Im PCV-Modus wird die Beatmung durch das Vivo 45 LS gesteuert. Dies erfolgt mit den vom Bediener festgelegten Einstellungen für Druck, Atemfrequenz, Inspirationszeit und Anstieg. Der Patient hat auch die Möglichkeit, einen Atemzug mithilfe des Inspirationstriggers zu starten. Dieser vom Patienten getriggerte Atemzug wird mit den vom Bediener eingestellten Werten für Inspirationszeit, Anstieg und Druck geliefert.

In zwei Fällen stoppt die Inspiration und ein Ausatmen beginnt:

- Die Inspirationszeit ist abgelaufen.
- Der Grenzwert für den Druck-Hoch-Alarm ist erreicht.

# **5.4.4.4 Druckunterstützte Beatmung mit Zielvolumen (PCV+TgV)**

Der PCV+TgV-Modus funktioniert wie der PCV-Modus, jedoch mit einer zusätzlichen Druckregulierung. Das Zielvolumen ist eine Funktion, die den Druck automatisch anpasst und so sicherstellt, dass das Vivo 45 LS das eingestellte Zielvolumen an den Patienten liefert. Bei jedem Atemzug wird das gelieferte Volumen mit dem eingestellten Ziel-Volumen verglichen. Der gelieferte Druck für den nächsten Atemzug wird je nach Unterschied zwischen dem gelieferten Volumen und dem eingestellten Ziel-Volumen erhöht oder gesenkt. Zwischen zwei einstellbaren Grenzen (Min. Druck und Max.

Druck) werden automatische Druckeinstellungen vorgenommen, damit der Patient die optimale Unterstützung erhält.

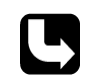

5.5.17 *[Zielvolumen](#page-92-0) (TgV)*, Seite 93 enthält weitere Angaben zum Zielvolumen.

### **5.4.4.5 PCV(A) – Assisted Pressure Controlled Ventilation (Assistierte druckunterstützte Beatmung)**

Im PCV(A)-Modus wird die Beatmung durch das Beatmungsgerät gesteuert, jedoch kann der Patient einen Atemzug mithilfe des Inspirationstriggers starten. Dieser vom Patienten getriggerte Atemzug wird mit den vom Bediener eingestellten Werten für Inspirationszeit, Anstieg und Druck geliefert.

### **5.4.4.6 PCV(A+TgV) – Assisted Pressure Support Ventilation with Target Volume (Assistierte druckunterstützte Beatmung mit Zielvolumen)**

Der PCV(A+TgV)-Modus arbeitet wie der PCV(A)-Modus, jedoch mit einer zusätzlichen Druckregulierung. Das Zielvolumen ist eine Funktion, die den Druck automatisch anpasst und so sicherstellt, dass das Beatmungsgerät das eingestellte Zielvolumen an den Patienten liefert. Das bereitgestellte Volumen wird mit dem eingestellten Zielvolumen auf der Basis von Atemzug zu Atemzug verglichen. Der gelieferte Druck für den nächsten Atemzug wird je nach Unterschied zwischen dem gelieferten Volumen und dem eingestellten Ziel-Volumen erhöht oder gesenkt. Zwischen zwei einstellbaren Grenzen (Min. Druck und Max. Druck) werden automatische Druckeinstellungen vorgenommen, damit der Patient die optimale Unterstützung erhält.

### **5.4.4.7 PCV-SIMV – Druckunterstützte Beatmung mit synchronisierter intermittierender maschineller Beatmung**

Im PCV-SIMV-Modus synchronisiert das Beatmungsgerät die maschinellen, druckkontrollierten Atemhübe mit den Atembemühungen des Patienten.

In diesem Modus liefert das Beatmungsgerät maschinelle, druckkontrollierte Atemhübe mit einer voreingestellten Atemfrequenz, die als SIMV-Frequenz definiert wird. Die SIMV-Frequenz legt die SIMV-Zyklusdauer fest.

Bei jedem SIMV-Zyklus gibt es eine anfängliche mandatorische Phase, in der der Patient einen maschinellen Atemhub auslösen kann. Diese mandatorische Phase beträgt stets 80 % der SIMV-Zyklusdauer. Löst der Patient in diesem Zeitraum keinen Atemzug aus, liefert das Beatmungsgerät am Ende der Phase automatisch einen mandatorischen Atemhub.

Zwischen den maschinellen Atemhüben kann der Patient spontan atmen, bis der nächste SIMV-Zyklus einsetzt. Das Beatmungsgerät reagiert auf die Atembemühungen des Patienten mit zusätzlichen Druck-Support-Atemzügen. Der Inspirationsdruck dieser Support-Atemzüge wird definiert durch den SIMV-Support-Druck und die Einstellungen für den Anstieg und den Expirationstrigger. Der Standardwert des SIMV-Support-Drucks ist der Inspirationsdruck in PCV.

Nach einem maschinellen Atemhub wartet das Vivo 45 LS stets mindestens eine Sekunde, bevor ein neuer maschineller Atemhub im nachfolgenden SIMV-Zyklus eingeleitet werden kann.

# **5.4.4.8 PCV-MPV– Pressure Controlled MouthPiece Ventilation (Druckunterstützte Beatmung mit Mundstückbeatmung)**

#### **Mundstückbeatmung**

Dieser Modus ist speziell für Patienten vorgesehen, die einen Mundstückanschluss in Verbindung mit einer druckgesteuerten Beatmung nutzen.

Er ist nur im **Erwachsenen-Patientenmodus** verfügbar.

Im Atemmodus MPV kann die Atemfrequenz auf null gesetzt werden, sodass Atemzüge nur vom Patienten per Mundstück ausgelöst werden. Die PEEP Einstellung ist nicht verfügbar und immer auf "Aus" gestellt, damit Luft nur dann aus dem Mundstück strömt, wenn ein Atemzug ausgeführt wird.

Da der Patient nicht immer an das Beatmungsgerät angeschlossen ist, sind mehrere Überwachungsfunktionen nicht wie in anderen Modi verfügbar:

- Ein Diskonnektionsalarm ist im MPV-Modus nicht verfügbar.
- Ein Druck-Tief-Alarm ist nur bei Atemzügen aktiv.
- Apnoe Die Zeiteinstellung für den Apnoe-Alarm kann verlängert werden. Dies ist eine wichtige Überwachungsfunktion, um sicherzustellen, dass der Patient regelmäßig eine unterstützende Beatmung erhält.

Beim Umschalten in den MPV-Modus werden alle Alarme mit Ausnahme des Druck-Hoch/Tief-Alarms automatisch deaktiviert, um eine Fehlalarmauslösung zu vermeiden. (Bei einem Profilwechsel werden die Alarmeinstellungen nicht deaktiviert. Ihr Zustand wird stattdessen durch die Profildefinition vorgegeben.)

# **5.4.4.9 VCV – Volumengesteuerte Beatmung**

Im PCV-Modus wird die Beatmung vom Vivo 45 LS gesteuert. Dies erfolgt mit den vom Bediener programmierten Einstellungen für Atemzugvolumen, Atemfrequenz, Inspirationszeit und Anstieg.

In zwei Fällen stoppt die Inspiration und ein Ausatmen beginnt:

- Die Inspirationszeit ist abgelaufen.
- Der Grenzwert für den Druck-Hoch-Alarm ist erreicht.

# **5.4.4.10 VCV(A) – Assistierte volumengesteuerte Beatmung**

Im VCV(A)-Modus wird die Beatmung vom Vivo 45 LS gesteuert, jedoch kann der Patient einen Atemzug mithilfe des Inspirationstriggers starten. Dieser vom Patienten getriggerte Atemzug wird mit den vom Bediener eingestellten Werten für Inspirationszeit, Anstieg und Atemzugvolumen geliefert.

### **5.4.4.11 VCV-SIMV – Volumengesteuerte Beatmung mit synchronisierter intermittierender maschineller Beatmung**

Im VCV-SIMV-Modus synchronisiert das Vivo 45 LS die maschinellen, volumenkontrollierten Atemhübe mit den Atembemühungen des Patienten.

In diesem Modus liefert das Beatmungsgerät maschinelle, volumenkontrollierte Atemhübe mit einer voreingestellten Atemfrequenz, die als SIMV-Frequenz definiert wird. Die SIMV-Frequenz legt die SIMV-Zyklusdauer fest.

Bei jedem SIMV-Zyklus gibt es eine anfängliche mandatorische Phase, in der der Patient einen maschinellen Atemhub auslösen kann. Diese mandatorische Phase beträgt stets 80 % der SIMV-Zyklusdauer. Löst der Patient in diesem Zeitraum keinen Atemzug aus, liefert das Beatmungsgerät am Ende der Phase automatisch einen mandatorischen Atemhub.

Zwischen den maschinellen Atemhüben kann der Patient spontan atmen, bis der nächste SIMV-Zyklus einsetzt. Das Beatmungsgerät reagiert auf die Atembemühungen des Patienten mit zusätzlichen Druck-Support-Atemzügen. Der Inspirationsdruck dieser Support-Atemzüge wird definiert durch den SIMV-Support-Druck und die Einstellungen für den Anstieg und den Expirationstrigger. Der Standardwert des SIMV-Support-Drucks ist der in PCV oder PSV eingestellte Inspirationsdruck.

Nach einem maschinellen Atemhub wartet das Vivo 45 LS stets mindestens eine Sekunde, bevor ein neuer maschineller Atemhub im nachfolgenden SIMV-Zyklus eingeleitet werden kann.

### **5.4.4.12 VCV-MPV– Volume Controlled MouthPiece Ventilation (Volumenkontrollierte Beatmung mit Mundstückbeatmung)**

Dieser Modus ist speziell für Patienten vorgesehen, die einen Mundstückanschluss in Verbindung mit einer volumengesteuerten Beatmung nutzen. Er ist nur im **Erwachsenen-Patientenmodus** verfügbar.

Im Atemmodus MPV kann die Atemfrequenz auf null gesetzt werden, sodass Atemzüge nur vom Patienten per Mundstück ausgelöst werden. Die PEEP Einstellung ist nicht verfügbar und immer auf "Aus" gestellt, damit Luft nur dann aus dem Mundstück strömt, wenn ein Atemzug ausgeführt wird.

Da der Patient nicht immer an das Beatmungsgerät angeschlossen ist, sind mehrere Überwachungsfunktionen nicht wie in anderen Modi verfügbar:

- Ein Diskonnektionsalarm ist im MPV-Modus nicht verfügbar.
- Ein Druck-Tief-Alarm ist nur bei Atemzügen aktiv.
- Die Zeiteinstellung für den Apnoe-Alarm kann verlängert werden. Dies ist eine wichtige Überwachungsfunktion, um sicherzustellen, dass der Patient regelmäßig eine unterstützende Beatmung erhält.

Beim Umschalten in den MPV-Modus werden alle Alarme mit Ausnahme des Druck-Hoch/Tief-Alarms automatisch deaktiviert, um eine Fehlalarmauslösung zu vermeiden. (Bei einem Profilwechsel werden die Alarmeinstellungen nicht deaktiviert. Ihr Zustand wird stattdessen durch die Profildefinition vorgegeben.)

# **WARNUNG**

- Die Alarmwerte müssen je nach Patientenzustand und Therapieeinstellungen ausgewertet und angepasst werden.
- Der Atemmodus MPV darf nur mit einem Mundstückanschluss verwendet werden.
- Der MPV-Atemmodus darf nicht bei Patienten eingesetzt werden, die von einem Beatmungsgerät abhängig sind.

# **5.4.4.13 CPAP – Continuous Positive Airway Pressure**

Im CPAP-Modus wendet das Vivo 45 LS einen kontinuierlichen positiven Druck auf die Atemwege an. Zur Aufrechterhaltung des eingestellten CPAP-Levels wird der Flow automatisch justiert.

# **5.5 Funktionen und Parameter des Vivo 45 LS Vivo 45 LS**

Die Parameter, die vom Vivo 45 LS für die Kontrolle der Beatmung verwendet werden, werden nachfolgend beschrieben. Detaillierte Parameterdaten siehe auch 8.2.3 *[Parameter](#page-179-0)[spezifikationen](#page-179-0)*, Seite 180.

In bestimmten Konfigurationen sind die Parameter für die Heimmodus-Einstellung nicht verfügbar oder, wenn sich das Vivo 45 LS im Heimmodus befindet, nur innerhalb gewisser Grenzen einstellbar.

#### **5.5.1 Parameter-Verfügbarkeit in den einzelnen Modi**

Die Tabelle enthält eine Übersicht über die in den einzelnen Modi verfügbaren Parameter.

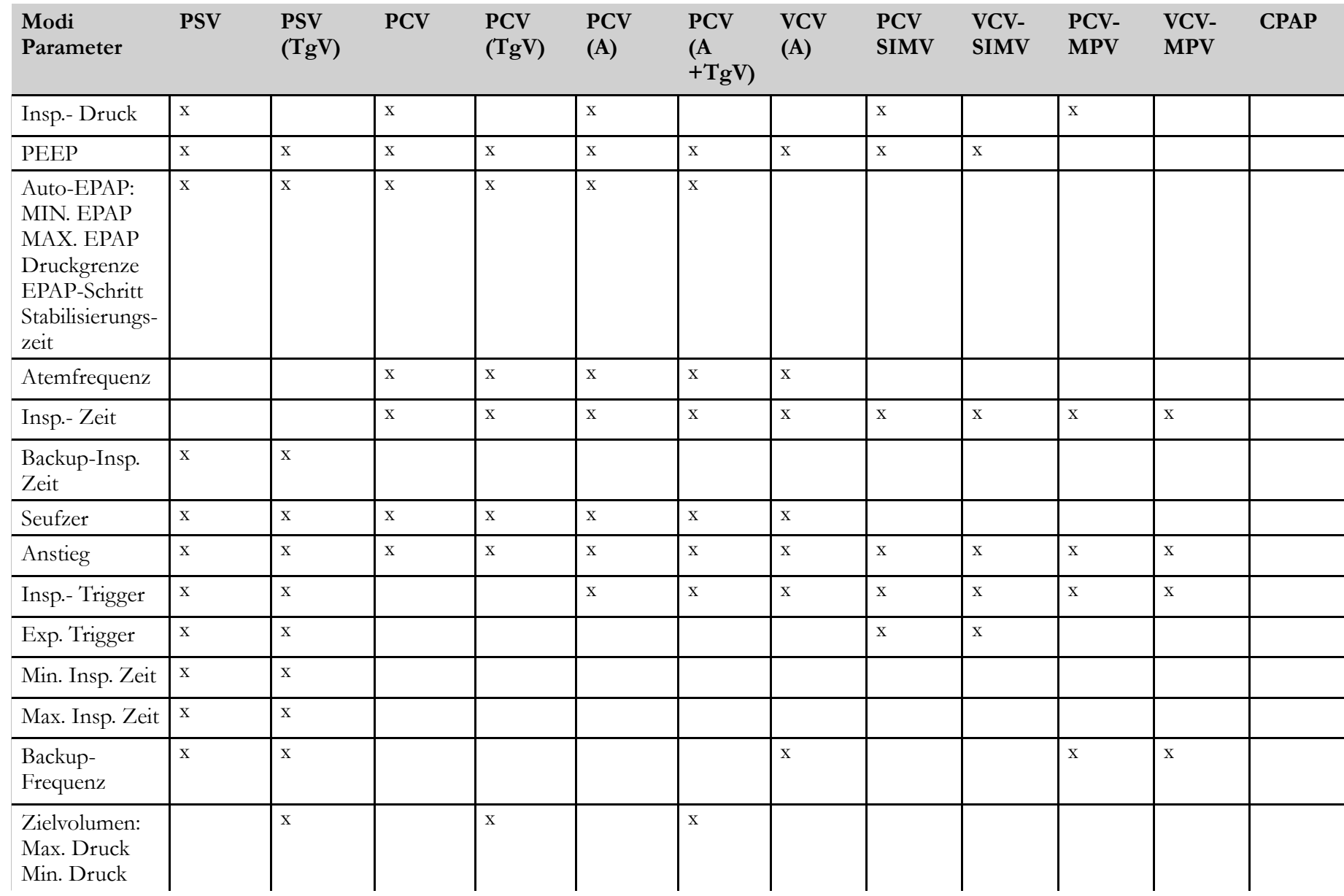

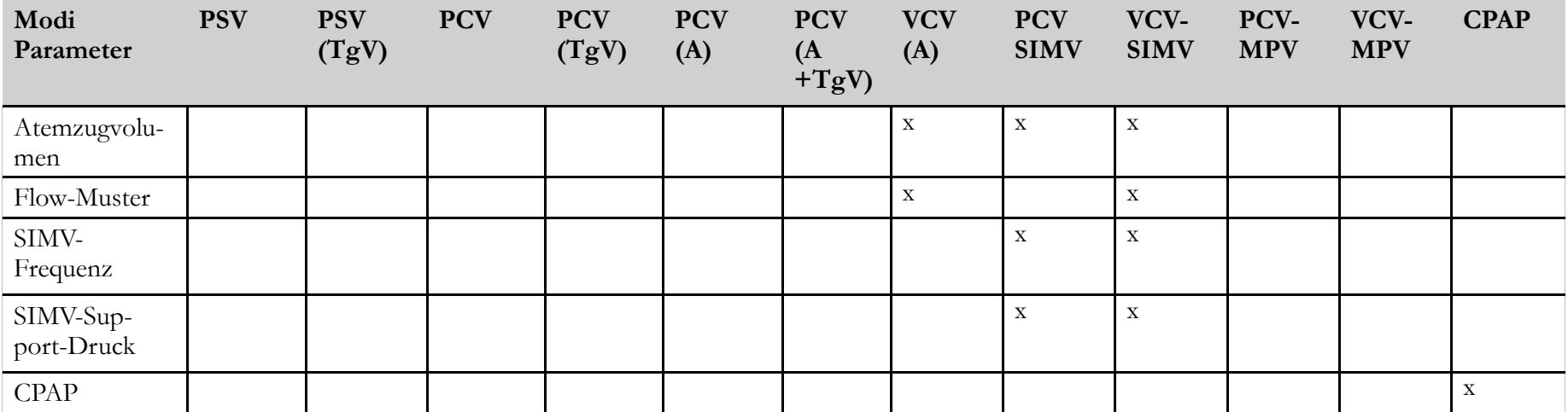

# **5.5.2 Insp.- Druck**

Die Einstellung Insp.- Druck definiert den Atemwegsdruck während der Inspirationsphase.

Der minimale/maximale IPAP wird durch eine softwaregesteuerte Regelung der Turbinendrehzahl im Verhältnis zum gemessenen Druck begrenzt/erreicht.

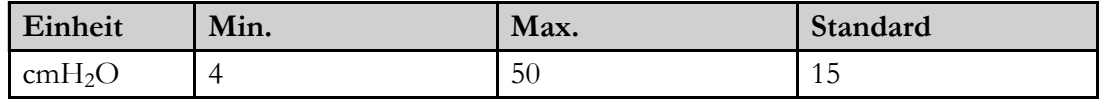

### **5.5.3 PEEP**

Die Einstellung PEEP definiert den Atemwegsdruck am Ende der Expirationsphase.

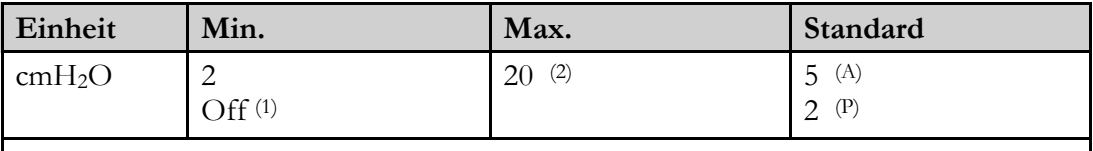

Aus (für Patientenschlauchsysteme mit aktivem Ausatemventil) (2)= Für Druckbeatmungsmodi: Die maximale Einstellung wird auch durch Insp.- Druck -2 cmH2O und den Mindestdruck von ‑<sup>2</sup> mbar begrenzt. (A)= Erwachsenenmodus, (P)= Pädiatriemodus

# **5.5.4 Auto-EPAP**

Das Ziel von Auto-EPAP ist eine angemessene Durchgängigkeit der oberen Atemwege zu erreichen (innerhalb der vorgeschriebenen EPAP-Grenzen). Alle anderen EPAP-Funktionen bleiben in der Verantwortung des Arztes. Wenn Auto-EPAP aktiviert ist, ist der Arzt dafür verantwortlich sicherzustellen, dass die EPAP-Ober- und Untergrenzen so konfiguriert sind, dass die EPAP-Ziele erfüllt werden.

# **Funktion**

Wenn Auto-EPAP aktiviert ist, stellt das Beatmungsgerät den EPAP innerhalb der voreingestellten Grenzen ein, wenn obstruktive Apnoe- und Hypopnoe-Ereignisse erkannt werden, um eine Wiederholung solcher Ereignisse zu verhindern.

- Wenn ein Apnoe-Ereignis erkannt wird, erhöht das Beatmungsgerät den EPAP nach dem Ereignis.
- Wenn ein Hypopnoe-Ereignis erkannt wird, erhöht das Beatmungsgerät den EPAP sofort.

# **Einschränkungen**

- Auto-EPAP erfordert ein Leckage-Schlauchsystem.
- Auto-EPAP ist nur im Erwachsenenmodus verfügbar.

# **Auto-EPAP-Parameter**

Wenn Auto-EPAP eingeschaltet ist, werden die folgenden Parameter aktiviert:

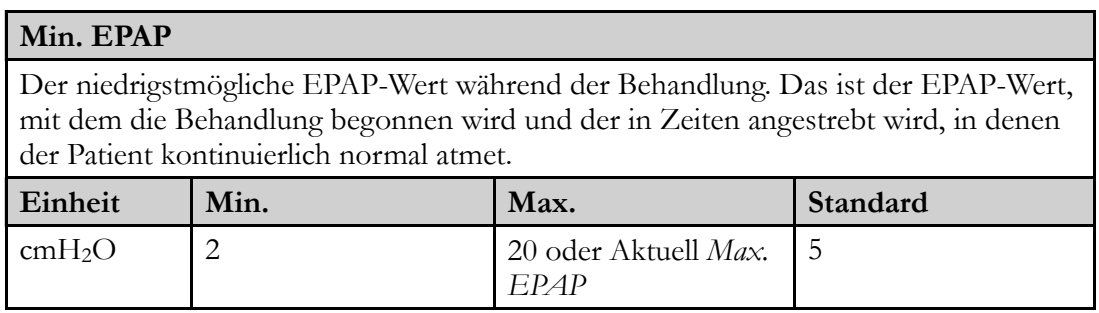

#### **Max. EPAP**

Der höchste zulässige EPAP-Wert während der Behandlung

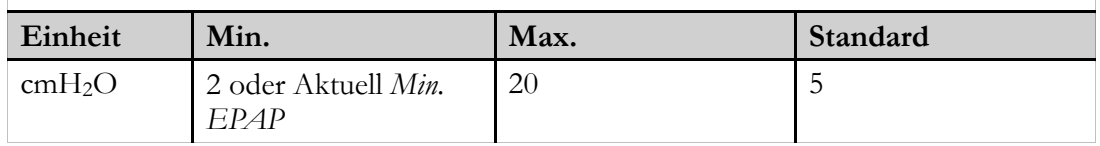

### **PS**

PS (Pressure Support, Druckunterstützung) ist der Druck, der in der Inspirationsphase zum EPAP hinzugefügt wird.

Wenn Auto-EPAP ohne TgV (Zielvolumen) verwendet wird, wird eine konstante Druckunterstützung verwendet, um den Inspirationsdruck während EPAP-Änderungen aufrechtzuerhalten.

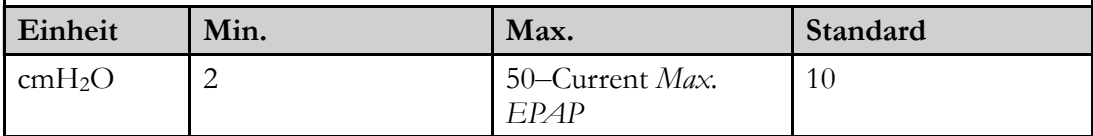

# **Min. PS**

Wenn Auto-EPAP gemeinsam mit TgV (Zielvolumen) verwendet wird, kann die Druckunterstützung zwischen den eingestellten Min-PS- und Max-PS-Werten zur Erreichung des Zielvolumens variieren. Wenn sowohl für Max PS als auch für Max EPAP hohe Werte eingestellt sind, wird auch der Gesamtdruck (EPAP und PS) durch den Druckgrenzenparameter begrenzt.

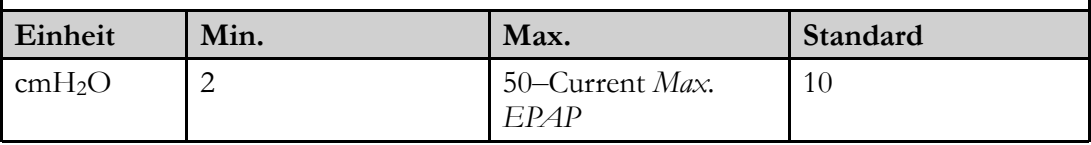

#### **Max. PS**

Wenn Auto-EPAP gemeinsam mit TgV (Zielvolumen) verwendet wird, kann die Druckunterstützung zwischen den eingestellten Min-PS- und Max-PS-Werten zur Erreichung des Zielvolumens variieren. Wenn sowohl für Max PS als auch für Max EPAP hohe Werte eingestellt sind, wird auch der Gesamtdruck (EPAP und PS) durch den Druckgrenzenparameter begrenzt.

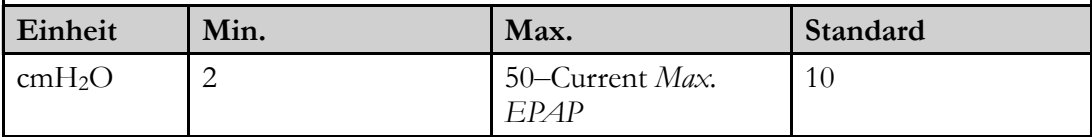

#### **Druckgrenze**

Die Druckgrenze verhindert die Kombination von Max EPAP und Max PS, sodass der festgelegte Druck nicht überschritten werden kann.

Die Druckgrenze sollte auf einen niedrigeren Wert eingestellt sein als der *Alarmwert für* "Druck hoch".

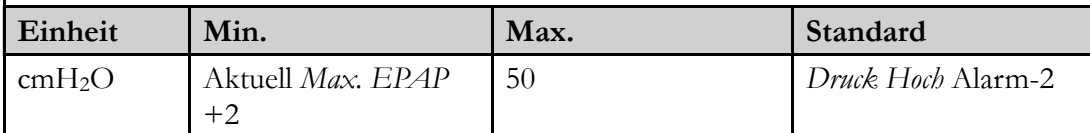

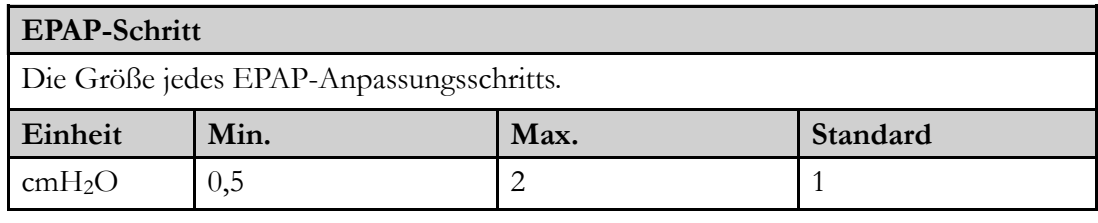

#### **Stabilisierungszeit**

Die vorgeschriebene Dauer eines normalen Atemstatus, bevor die Senkung des tatsächlich angewendeten EPAP durch einen Algorithmus zugelassen wird.

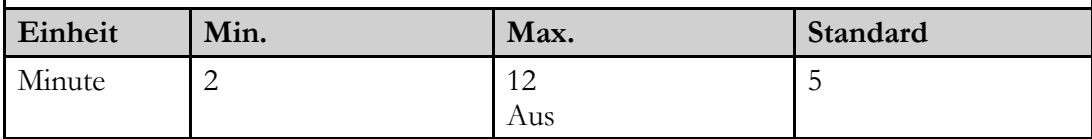

# **5.5.5 Atemfrequenz**

Die Atemfrequenz-Einstellung legt die Mindestanzahl der vom Beatmungsgerät gelieferten Atemzüge fest, solange keine Inspirationstrigger-Bemühungen vom Patienten erkannt werden. Die Zyklen bestehen aus vom Beatmungsgerät getriggerten Atemzügen.

Die Kombination aus Atemfrequenz- und Inspirationszeit-Einstellung wird durch das I/E-Verhältnis auf den Bereich 1:9,9 bis 2:1 begrenzt.

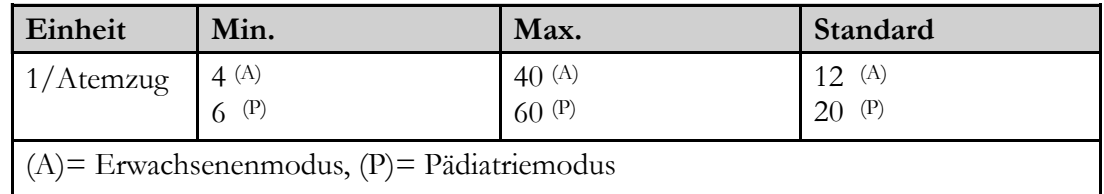

# **5.5.6 Backup-Frequenz**

Die Backup-Frequenz-Einstellung legt die Mindestanzahl der vom gelieferten Atemzüge fest, solange keine Inspirationstrigger-Bemühungen vom Patienten erkannt werden. Die Zyklen bestehen aus vom Beatmungsgerät getriggerten Atemzügen.

Die Kombination aus den Einstellungen Backup-Frequenz und Inspirationszeit wird durch das I/E-Verhältnis auf den Bereich 1:9,9 bis 2:1 begrenzt.

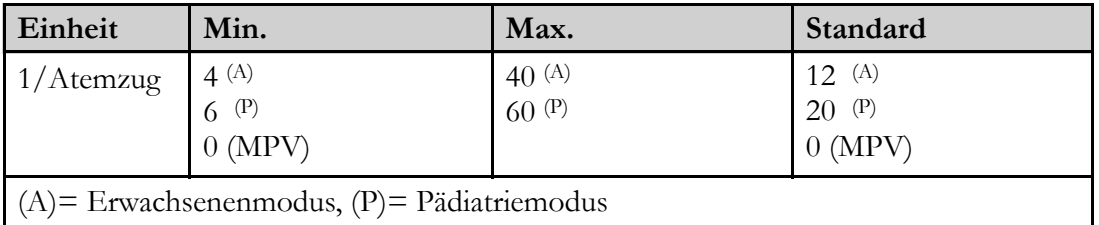

# **5.5.7 SIMV-Frequenz**

Die Einstellung SIMV-Frequenz wird in den SIMV-Beatmungsmodi verwendet und definiert die Mindestfrequenz der maschinellen, vom Beatmungsgerät gesteuerten Atemhübe. Die maschinellen Atemhübe können entweder durch eine Einatmungsbemühung vom Patienten oder durch das Beatmungsgerät ausgelöst werden. Die Einstellung der SIMV-Frequenz definiert die SIMV-Zyklusdauer.

Die Kombination aus SIMV-Frequenz und Inspirationszeit-Einstellung wird durch das I/E-Verhältnis 2:1 begrenzt.

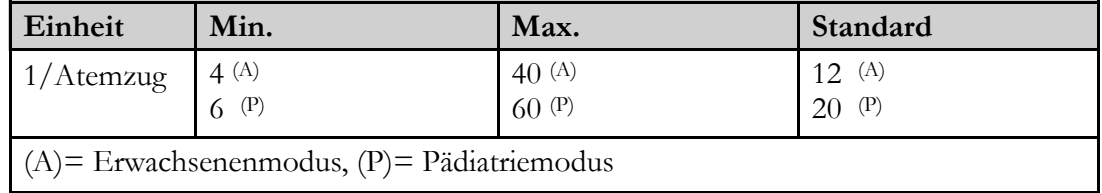

# **5.5.8 Insp.- Zeit (Inspirationszeit)**

Die Einstellung Inspirationszeit definiert die Länge jeder Inspiration ab dem Beginn der Inspiration über den Zyklus zur Exspiration.

Die Kombination aus Inspirationszeit- und Atemfrequenz- oder SIMV-Frequenz-Einstellung wird durch das I/E-Verhältnis 2/1 begrenzt.

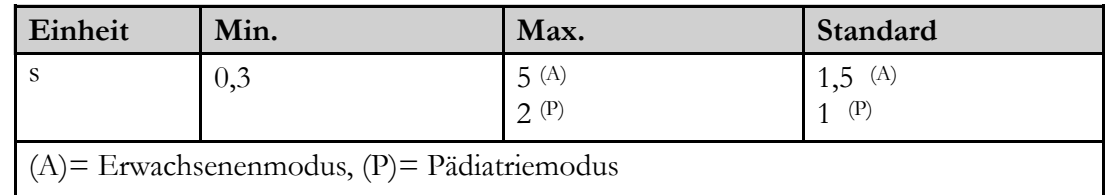

# **5.5.9 Backup-Insp. Zeit (Backup Inspiratory Time)**

Die Einstellung Backup-Inspirationszeit definiert die Länge der Inspiration der vom Beatmungsgerät getriggerten Backup-Beatmung, eingeleitet durch die eingestellte Backup-Frequenz.

Die Kombination aus Backup-Inspirationszeit- und Backup-Frequenz-Einstellung wird durch das I/E-Verhältnis 2:1 begrenzt.

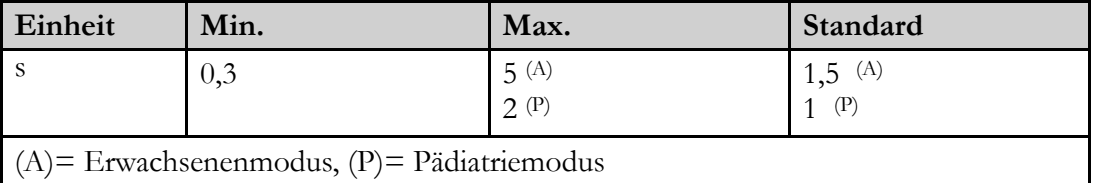

# **5.5.10 Seufzer-Parameter**

Die Seufzerfunktion des Beatmungsgeräts liefert periodisch tiefere Atemzüge.

#### **HINWEIS!**

In den Druck-Modi (während des Seufzer-Atemzugs) wird der Druck-Hoch-Alarm automatisch auf 10 cmH2O über dem festgelegten Seufzerdruck eingestellt.

Wenn die Seufzerfunktion aktiviert ist, sind folgende Parameter verfügbar:

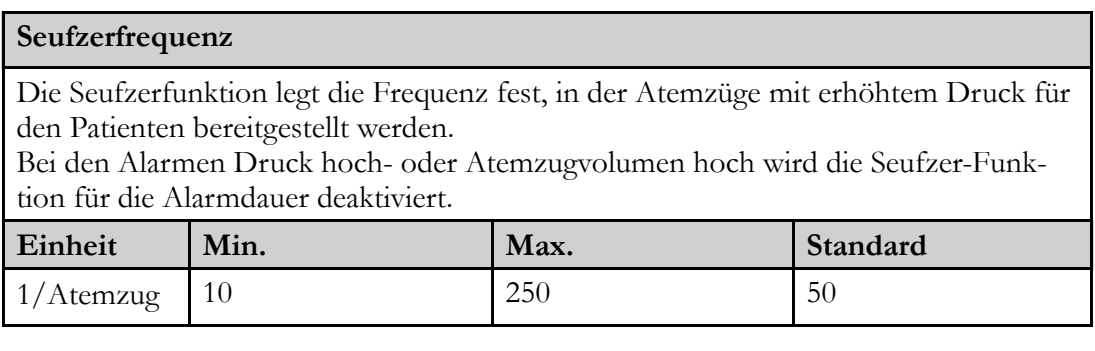

#### **Seufzer %**

Seufzer % legt den erhöhten Prozentsatz des festgelegten Drucks fest, der/das dem Patienten bereitgestellt wird.

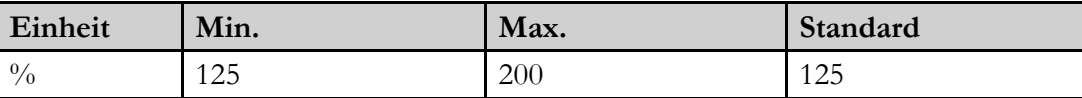

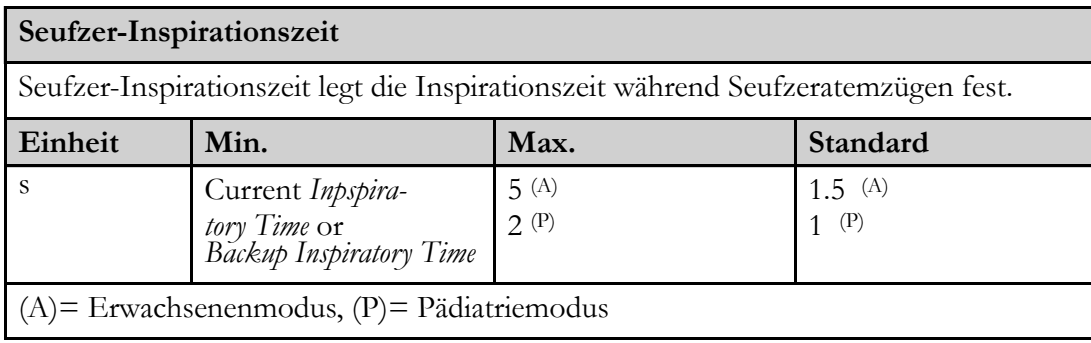

# **5.5.11 Anstieg**

Die Einstellung "Anstieg" regelt die Geschwindigkeit des Druck-/Volumenanstiegs vom Inspirationsbeginn auf den eingestellten Druck oder das eingestellte Volumen.

Eine niedrige Einstellung ergibt einen schnelleren Anstieg und daher ein längeres Plateau auf dem eingestellten Wert. Eine hohe Einstellung ergibt einen langsameren Anstieg und daher ein kürzeres Plateau.

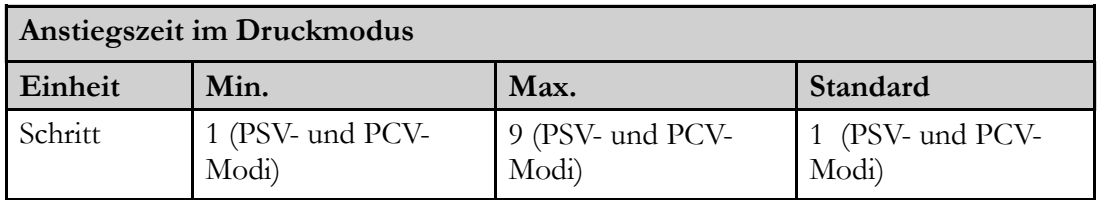

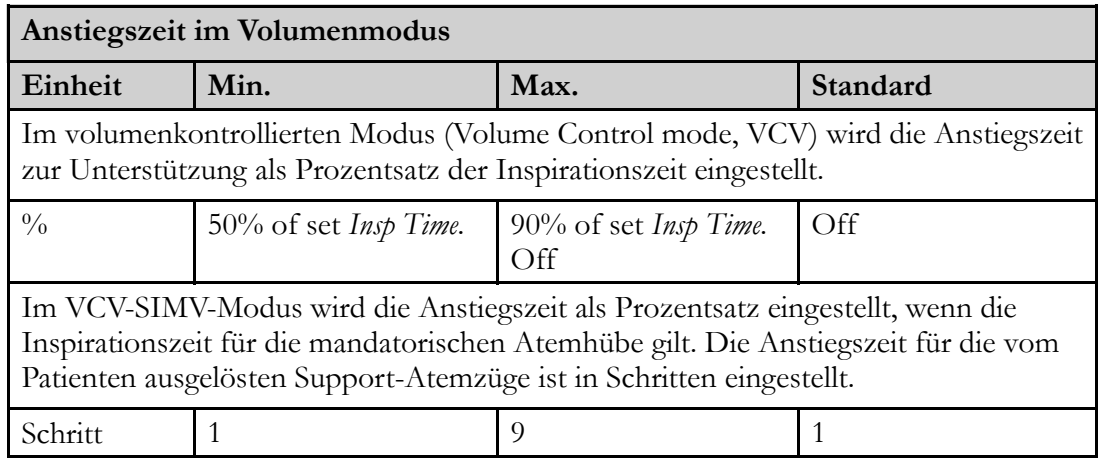

# **5.5.12 Insp.- Trigger (Inspirationstrigger)**

Der Inspirationstrigger definiert die zur Einleitung eines assistierten Atemzugs nötige Bemühung des Patienten. Wenn ein Patient zu atmen beginnt, kommt es im Patientenschlauchsystem zu einem erhöhten Flow. Wenn die Bemühung des Patienten die eingestellte Inspirationstriggerstufe erreicht, wird eine Inspiration eingeleitet.

Wenn der Patient keinen Atemzug auslösen kann, liefert das Beatmungsgerät Atemzüge gemäß der eingestellten Backup-Frequenz, Atemfrequenz oder SIMV-Frequenz.

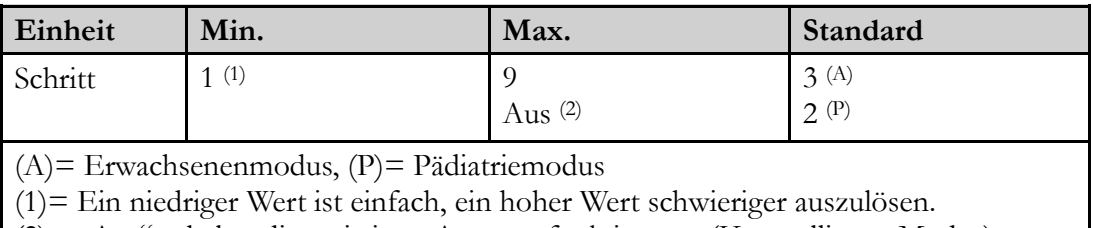

 $(2)$ = "Aus" schaltet die assistierte Atmungsfunktion aus (Kontrollierter Modus).

# **5.5.13 Sup. Druck (SIMV-Modus)**

Die Einstellung "Support-Druck" wird in den SIMV-Beatmungsmodi verwendet und definiert den Inspirationsdruck für die vom Patienten ausgelösten Support-Atemzüge.

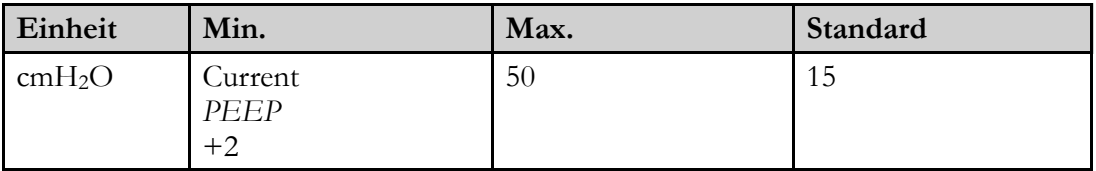

# **5.5.14 Exp. Trigger (Expirationstrigger)**

Die Einstellung Exspirationstrigger definiert den Moment des Übergangs des Beatmungsgeräts von der Inspirationsphase in die Exspirationsphase.

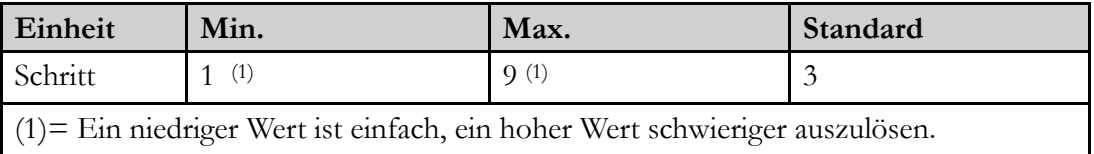

# **5.5.15 Max. Insp. Zeit (Maximale Inspirationszeit)**

Die Einstellung Maximale Inspirationszeit definiert die maximale Länge jeder Inspiration. Bei der auf Aus eingestellten maximalen Inspirationszeit ist die Länge der Inspiration und/oder minimalen Inspirationszeit abhängig vom eingestellten Exspirationstrigger.

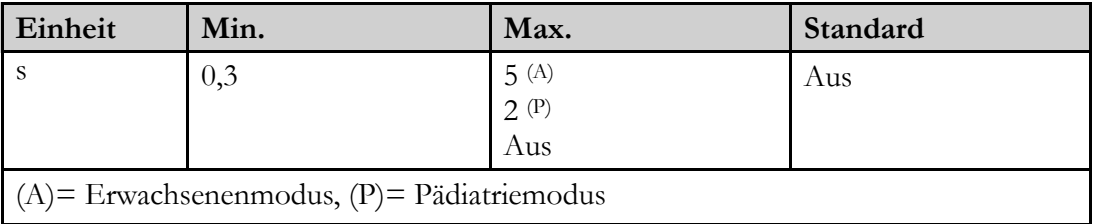

# **5.5.16 Min. Insp. Zeit (Minimum Inspiratory Time)**

Die Einstellung Minimale Inspirationszeit definiert die minimale Länge jeder Inspiration. Bei auf "Off" (Aus) eingestellter minimaler Inspirationszeit ist die Länge der Inspiration abhängig vom eingestellten Expirationstrigger.

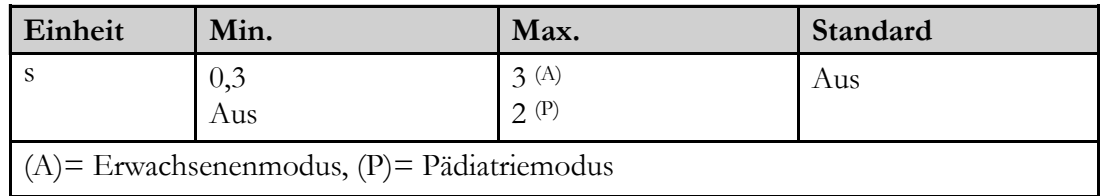

# **5.5.17 Zielvolumen (TgV)**

### <span id="page-92-0"></span>**HINWEIS!**

f

Falls bei einem Patientenschlauchsystem mit aktivem Ausatemventil Zielvolumen verwendet wird, können Leckagen vom Beatmungsgerät fälschlicherweise als Anstieg des Atemzugvolumens interpretiert werden. Dies führt zu einem Absinken des Inspirationsdrucks (der Inspirationsdruck sinkt nicht unter den eingestellten Min.-Druck ab). Das kann zu Hypoventilation führen, da das tatsächlich gelieferte Atemzugvolumen abnimmt, sowohl infolge der Leckage als auch aufgrund des sinkenden Inspirationsdrucks. Hierzu kommt es nicht, wenn ein Patientenschlauchsystem mit Ausatemventil eingesetzt wird.

Die Einstellung "Zielvolumen" (TgV) definiert das vom Beatmungsgerät angestrebte Atemzugvolumen bei Beatmung des Patienten in einem Druckmodus. Zum Erreichen des eingestellten Volumens passt das Beatmungsgerät den Inspirationsdruck zwischen zwei einstellbaren Druckgrenzen an: Min. Druck und Max. Druck.

Bei aktivem Zielvolumen zeigt das Modusfeld auf dem Display des Beatmungsgeräts  $,$   $(TgV)$ " an.

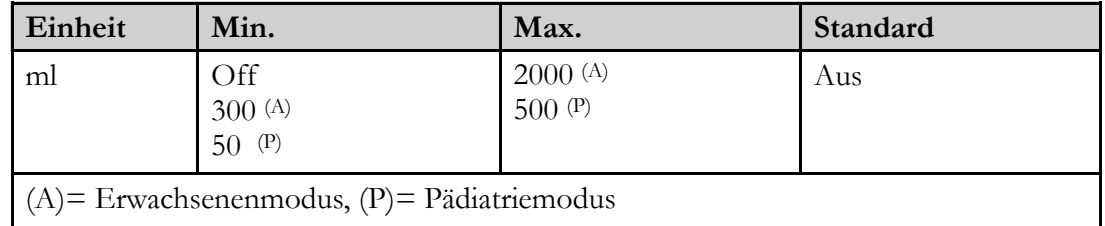

# **Zielvolumenparameter**

Wenn das Zielvolumen eingeschaltet ist, sind folgende Parameter aktiviert:

#### **Max. Druck**

"Max. Druck" definiert die obere Druckgrenze, bis zu der das Beatmungsgerät zur Gewährleistung des eingestellten Zielvolumens den Druck erhöhen kann. Bei Nichterreichen des Zielvolumens bei max. Druck setzt das Beatmungsgerät die Beatmung mit dieser Einstellung des max. Drucks fort.

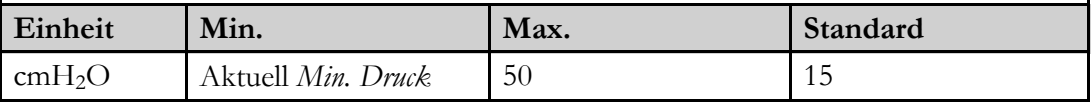

# **Min. Druck**

"Min. Druck" definiert die untere Druckgrenze, bis zu der das Beatmungsgerät zur Gewährleistung des eingestellten Zielvolumens den Druck reduzieren kann. Bei einem größeren tatsächlichen Volumen als das Zielvolumen bei min. Druck setzt das Beatmungsgerät die Beatmung mit dieser Einstellung des min. Druck fort.

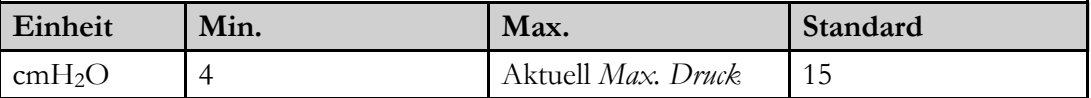

# **5.5.18 Atemzugvolumen**

Die Einstellung Atemzugvolumen definiert das Volumen, das bei Verwendung von volumenkontrollierten Modi vom Vivo 45 LS bei jedem Atemzug bereitgestellt wird.

Im VCV-SIMV-Modus wird diese Einstellung für die maschinellen, vom Beatmungsgerät gesteuerten Atemhübe verwendet.

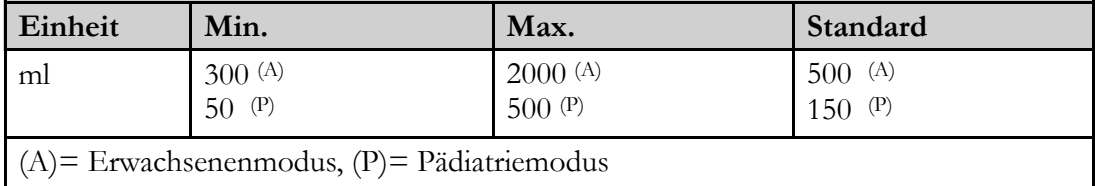

# **5.5.19 Flow-Muster**

Das Flow-Muster legt die Merkmale des Flow in den VCV-Modi fest.

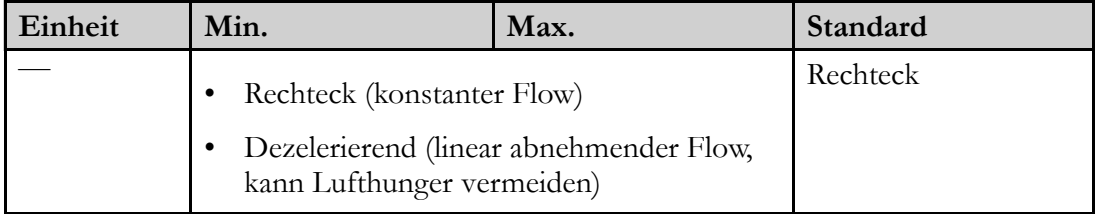

# **5.5.20 CPAP**

Die CPAP-Einstellung legt den Druck fest, der im CPAP-Modus auf die Atemwege ausgeübt wird.

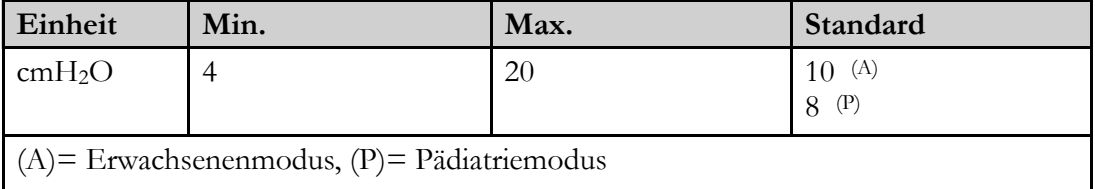

### **5.5.21 "Befeuchter"**

Mit dem Befeuchter kann der Anwender die Warmluftbefeuchtung starten bzw. stoppen.

Die Funktion lässt sich nur einschalten, wenn die Befeuchterkammer eingesetzt ist.

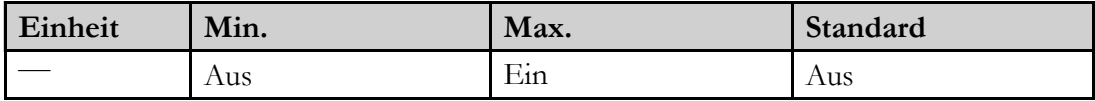

# **5.5.22 Befeuchtereinstellung**

Die Option "Einstellung Befeuchter" legt fest, welchen Feuchtegehalt die dem Patienten zugeführte Luft hat.

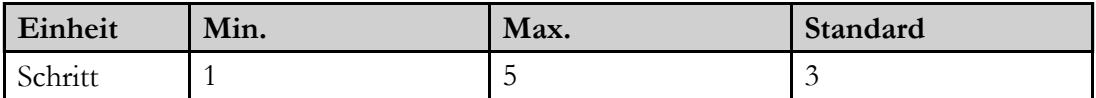

# **5.5.23 "Temp. Schlauchheizung"**

Die Einstellung "Temp. Schlauchheizung" legt fest, welche Temperatur die Schlauchheizung haben soll.

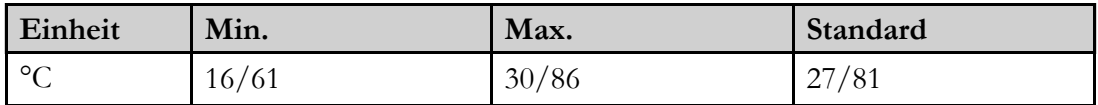

# **5.5.24 "Circuit Heating" (Schlauchheizung)**

Mit der Einstellung "Schlauchheizung" startet oder stoppt der Anwender die Heizung des Patientenschlauchs.

Die Funktion lässt sich nur einschalten, wenn das Patientenschlauchsystem angeschlossen ist.

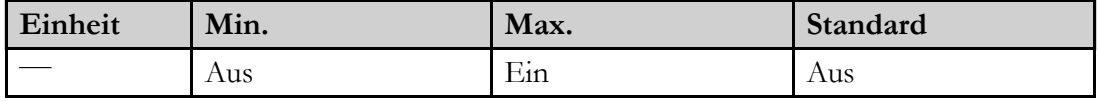

# **5.6 Datenübertragung zwischen dem Beatmungsgerät und einem PC**

# **WARNUNG**

Lesen Sie das Kapitel 2.2 *[Elektrische](#page-22-0) Sicherheit*, Seite 23 aufmerksam durch, um sicherzugehen, dass alle dort angeführten Bedingungen beachtet wurden und erfüllt sind.

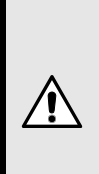

# **VORSICHT**

Solange das Beatmungsgerät Daten überträgt, dürfen Sie weder die Speicherkarte herausnehmen noch das USB-Datenkabel abziehen. Andernfalls besteht die Gefahr des Datenverlusts und/oder von Geräteschäden.

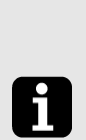

# **HINWEIS!**

Patientendaten können nur von der Breas PC-Software angezeigt werden.

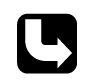

Die Anleitung zur Datenverwaltung in der Breas PC-Software finden Sie in der Software-Hilfe.

# **5.6.1 Datenübertragung mit einer Speicherkarte**

Das Beatmungsgerät kann Daten auf die Speicherkarte kopieren und übertragen.

**1** Stecken Sie die Speicherkarte in den entsprechenden Steckplatz an der Seite des Beatmungsgeräts ein. Achten Sie darauf, dass die Karte richtig sitzt.

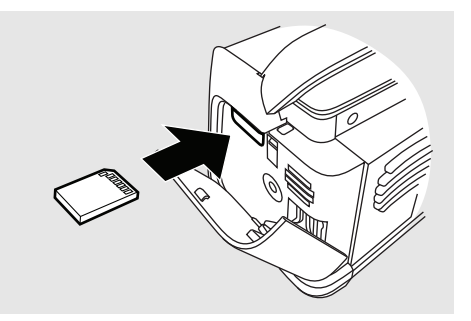

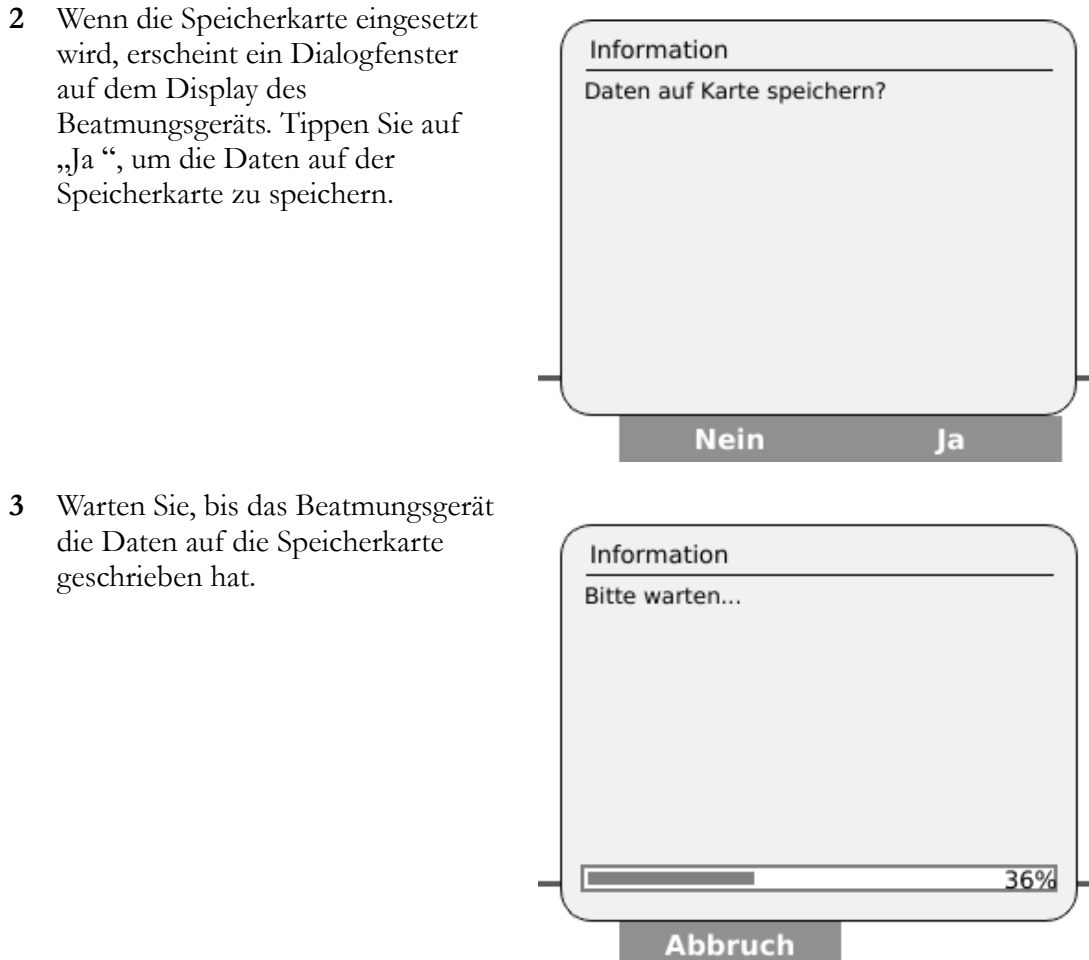

**4** Entfernen Sie die Speicherkarte aus dem Beatmungsgerät und stecken Sie die Karte in den Computer ein. Sie benötigen Breas Software, um die Daten auf der Karte zu lesen.

# **5.6.2 Datenübertragung mit einem Datenkabel**

Mit einem USB-Kabel können auch Echtzeitdaten zwischen Beatmungsgerät und PC übertragen werden.

**1** Schließen Sie das USB-Kabel an das Beatmungsgerät an. Achten Sie darauf, dass es korrekt angeschlossen wird.

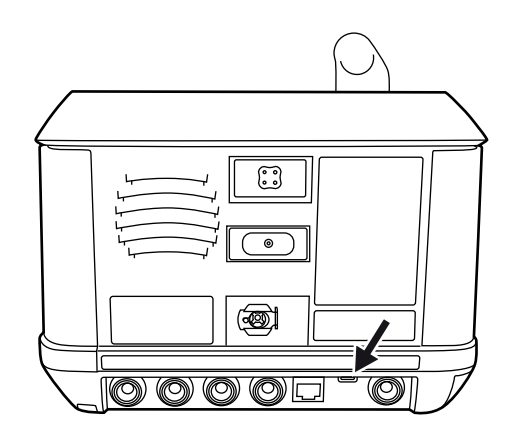

**2** Schließen Sie das andere Kabelende an einen PC an, auf dem die Breas PC-Software installiert ist.

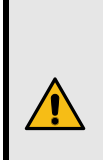

# **WARNUNG**

In diesem Fall muss sich der PC außerhalb des Patientenbereichs befinden (d. h. mehr als 2 m vom Patienten entfernt).

# **5.7 Verwendung der Akkus**

Da grundsätzlich die Leistung aller Akkus mit der Zeit nachlässt, halten sie sich an die nachstehenden Empfehlungen, um eine maximale Leistung der Akkus des Beatmungsgeräts sicherzustellen.

Die internen Akkus und die Klick-Akkus des Beatmungsgeräts sind leistungsstarke Lithium-Ionen-Akkus. Die erwartete Lebensdauer ist sehr hoch, das Gewicht im Verhältnis zur Kapazität niedrig und die Selbstentladung gering.

# **5.7.1 Spannungsquellenpriorität**

- 1. Netzspannung
- 2. Externe Gleichstromversorgung
- 3. Klick-Akku
- 4. Interner Akku

Wenn eine Spannungsquelle ausfällt, schaltet das Beatmungsgerät auf die externe Batterie (falls vorhanden), auf den Klick-Akku (falls installiert) oder den internen Akku um und setzt eine Meldung im Display ab.

# **5.7.2 Stromumschaltungstests**

Dieser Abschnitt beschreibt Methoden zum Test der Umschaltung des Beatmungsgeräts von einer Stromquelle auf eine andere.

# **Umschalttest interner Akku**

Testbedingungen

- Netzanschluss
- Kein Klick-Akku eingelegt
- Therapie läuft
- **1** Trennen Sie das AC-Netzkabel von der Stromversorgung.
- **2** Vergewissern Sie sich, dass:
	- die LED für den internen Akku leuchtet
	- der Alarm "Netzspannungsausfall" (mittlere Priorität) ausgelöst wird
	- der Hinweis "Wechsel auf internen Akku" angezeigt wird

# **Umschalttest Klick-Akku**

Testbedingungen

- Netzanschluss
- Klick-Akku eingelegt
- Therapie läuft
- **1** Trennen Sie das AC-Netzkabel von der Stromversorgung.
- **2** Vergewissern Sie sich, dass:
	- Stromquellen-LED für Klick-Akku leuchtet
	- der Alarm "Netzspannungsausfall" (mittlere Priorität) ausgelöst wird
	- der Hinweis "Wechsel auf Klick-Akku" angezeigt wird

# **Umschalttest externe Gleichstromversorgung**

Testbedingungen

- Netzanschluss
- Externe Gleichstromversorgung angeschlossen
- Therapie läuft
- **1** Trennen Sie das AC-Netzkabel von der Stromversorgung.
- **2** Vergewissern Sie sich, dass:
	- die LED "Stromquelle für externe Gleichstromversorgung" leuchtet
	- der Alarm "Netzspannungsausfall" (mittlere Priorität) ausgelöst wird
	- der Hinweis "Wechsel auf externe Gleichstromversorgung" angezeigt wird

# **5.7.3 Laden der Akkus**

# **VORSICHT**

Laden Sie das Vivo 45 LS nicht, solange es sich in der Tasche oder in anderen geschlossenen oder nicht belüfteten Räumen befindet.

Die internen Akkus und die Klick-Akkus werden automatisch geladen, wenn das Beatmungsgerät an das Netz angeschlossen ist. Um die vollständige Ladung der Akkus sicherzustellen, wird ein Ladezyklus ausgeführt. Die Batterien werden nicht geladen, wenn das Beatmungsgerät an einen externen Akku angeschlossen wird. Während des Ladevorgangs wird der aktuelle Ladezustand dargestellt. Die Batterien werden nur geladen, wenn die internen Temperaturen zwischen 0 und 45 °C liegen. Einstellungen mit hohem Stromverbrauch in Kombination mit hohen Umgebungstemperaturen können zu einem Anstieg der Batterietemperatur auf über 45 °C führen.

# **HINWEIS!**

Die Akkus werden nur aufgeladen, wenn ihre Kapazität unter 95% gefallen ist.

#### **Verhalten des Beatmungsgeräts während des Aufladens des internen Akkus bzw. des Klick-Akkus**

Das Beatmungsgerät funktioniert während des Aufladens normal. Das Akkusymbol ist während des Ladens animiert (es füllt sich von unten nach oben).

#### **Ladezeiten**

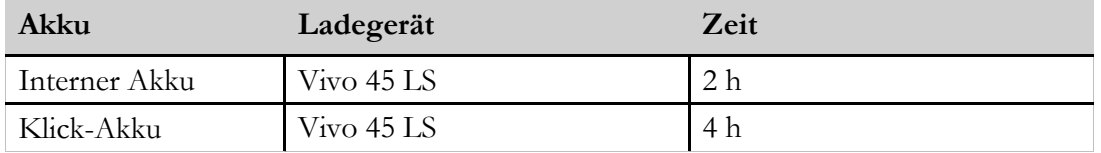

\* Die Zeiten beziehen sich auf das Laden der Batterien.

# **5.7.4 Akku-Symbole**

Wird das Gerät von einer Batterie betrieben, dann wird ihr Ladezustand anhand nachfolgender Symbole angezeigt:

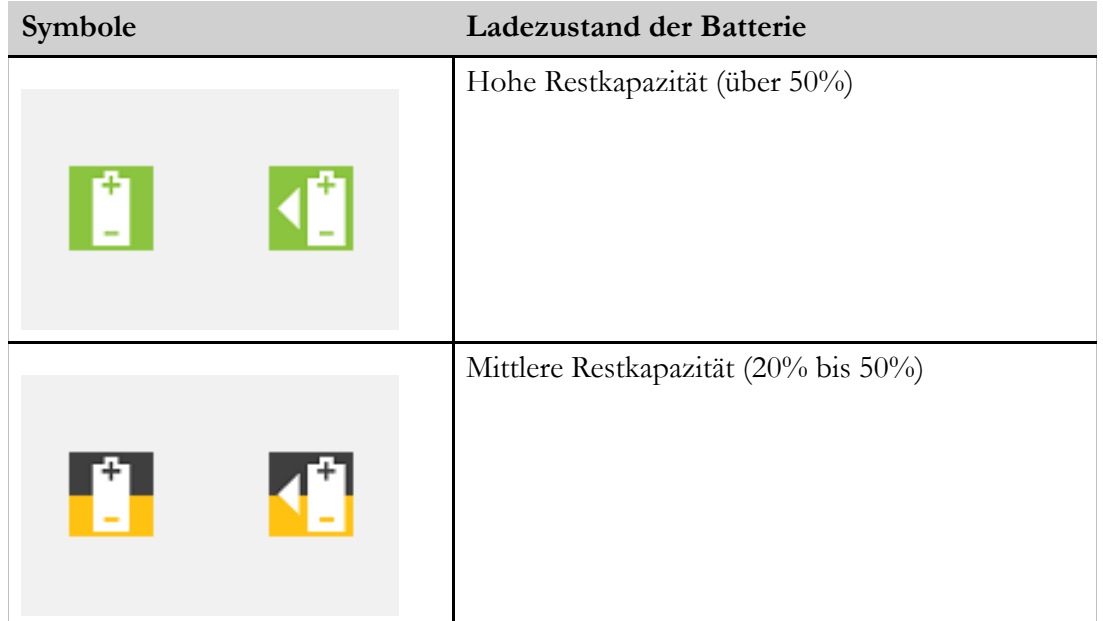

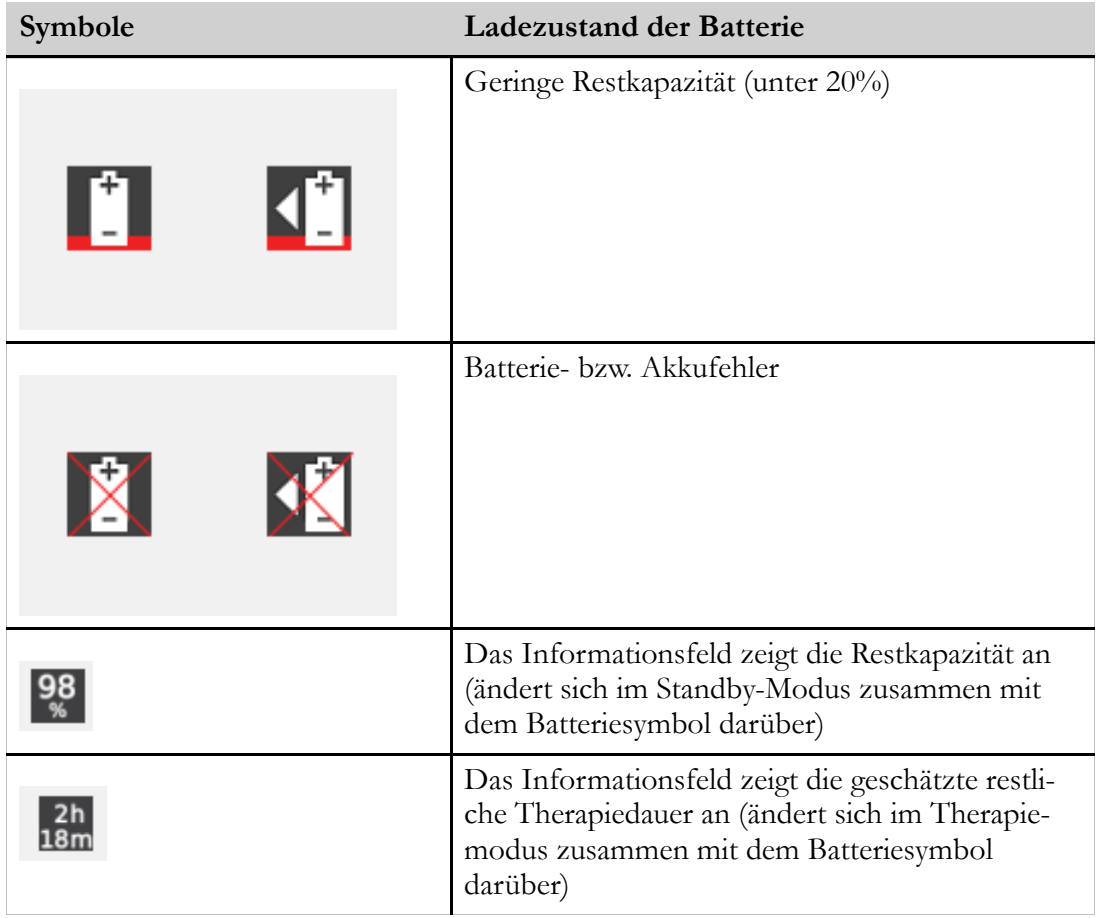

# **5.7.5 Interner Akku**

Der interne Akku dient als Notstromversorgung, wenn die primäre Stromversorgung ausfällt. Er kann auch als temporäre Spannungsquelle genutzt werden, beispielsweise während des Transports von einer stationären Spannungsquelle zur nächsten.

# **5.7.6 Klick-Akku**

Der Klick-Akku dient als Spannungsquelle während des Transports oder wenn die primäre Netzstromversorgung ausfällt.

Der Klick-Akku kann während der Therapie ausgetauscht werden, sofern der interne Akku geladen ist.

#### **Klick-Akku anschließen**

**1** Drücken Sie die Taste unter dem Griff, um das Seitenteil freizugeben.

**2** Entfernen Sie die Abdeckung.

- 
- 
- **3** Installieren Sie den Klick-Akku. Achten Sie darauf, dass die Verriegelung am Fachboden einrastet.

**4** Setzen Sie die Abdeckung wieder ein. Beim Schließen muss ein Klickgeräusch zu hören sein.

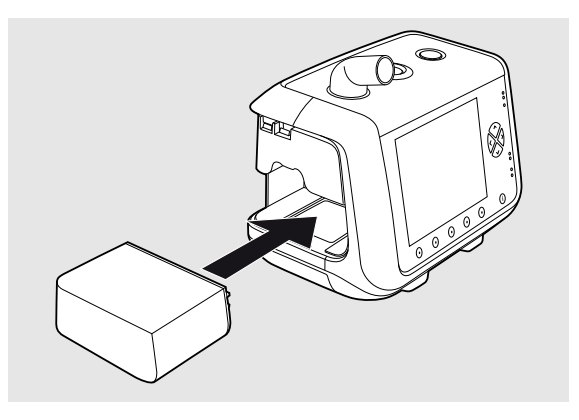

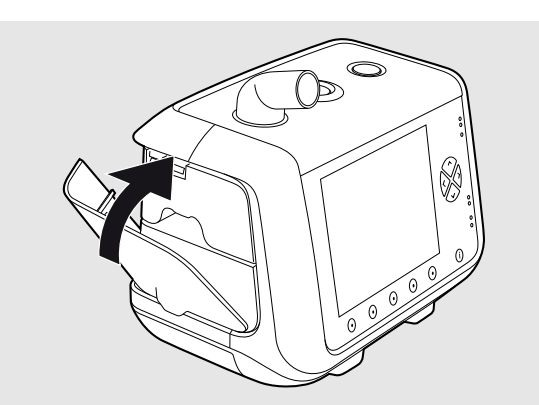

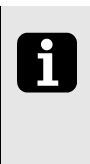

Halten Sie beim Herausnehmen des Akkus die Verriegelung am Fachboden gedrückt und neigen Sie das Beatmungsgerät zur Seite. Setzen Sie die Abdeckung nach dem Herausnehmen des Klick-Akkus wieder ein.

# **5.7.7 Akku-Betriebszeit (interner Akku und Klick-Akku)**

Die Betriebszeit hängt vom Zustand des Akkus, seiner Kapazität, der Umgebungstemperatur und den Betriebsdruck-Einstellungen des Beatmungsgeräts ab. Diese Daten basieren auf neuen und voll geladenen Batterien.

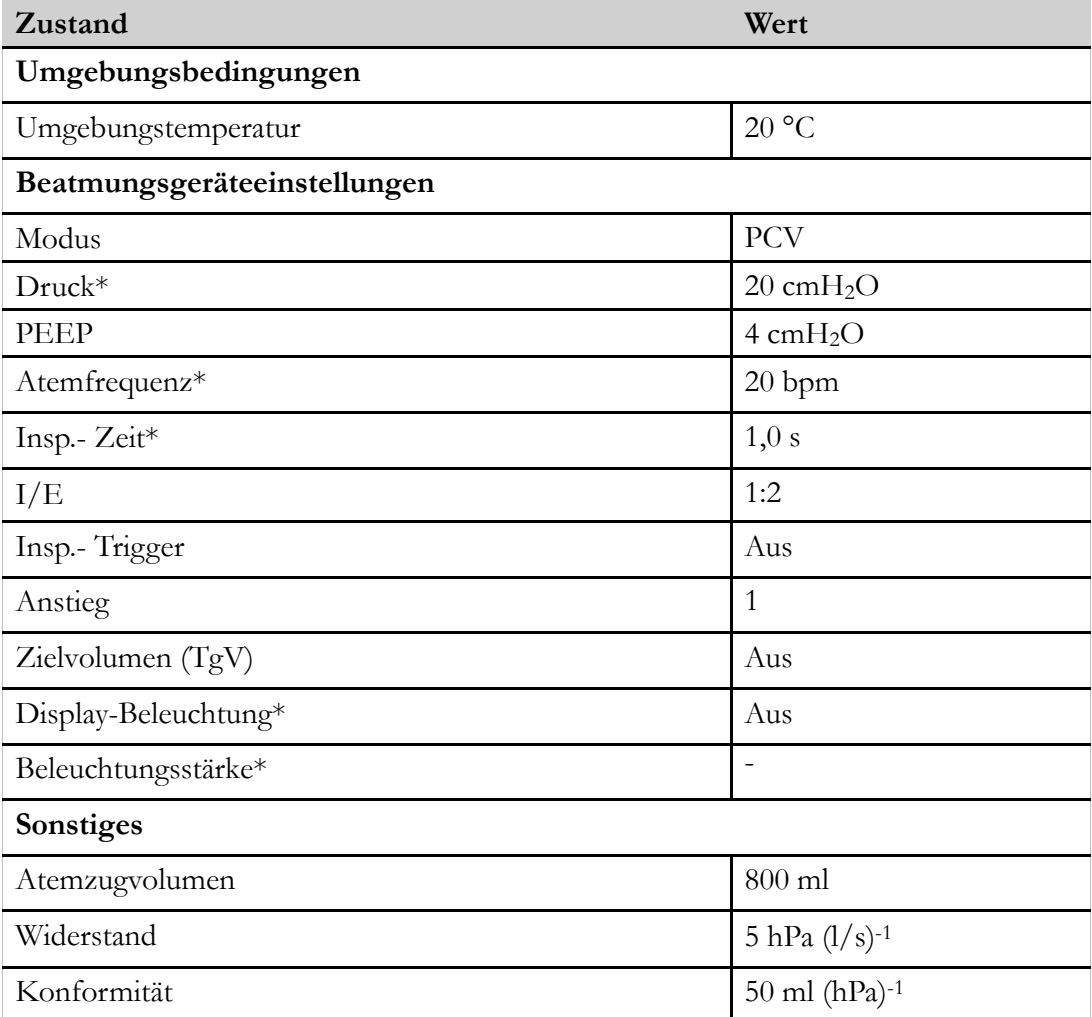

\*: Diese Beatmungsgeräteeinstellungen haben erhebliche Auswirkungen auf die Betriebszeit.

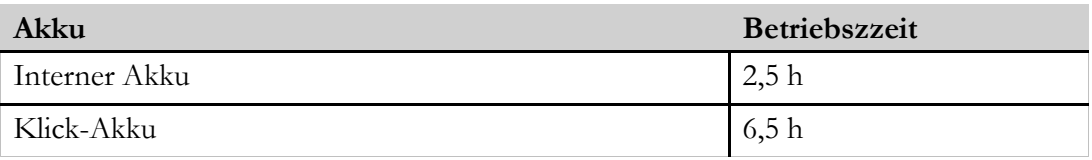

# **5.7.8 Aufbewahrung des internen Akkus und des Klick-Akkus**

Sollen die Akkus länger als 1 Monat aufbewahrt werden, müssen sie zu Beginn der Lagerung zur Hälfte geladen sein, um die maximale Kapazität beizubehalten. Die optimale Aufbewahrungstemperatur liegt bei 5 bis 30 °C.

# **5.7.9 Externe Gleichstromversorgung**

# **WARNUNG**

Schließen Sie das Vivo 45 LS nicht an einen Rollstuhl an, sofern dies gemäß der Gebrauchsanweisung für den Rollstuhl nicht ausdrücklich erlaubt ist. Ansonsten kann die Funktion des Vivo 45 LS beeinträchtigt werden, was den Tod des Patienten zur Folge haben kann.

Das Beatmungsgerät kann mit folgenden Stromquellen betrieben werden:

- Externe 12V-DC-Spannungsquelle unter Verwendung des 12/24-V-DC-Adapters.
- Externe 24-V-Batterie mithilfe des externen Batteriekabels.
- Netzspannung und externe Batterie mithilfe des Y-Kabels.

Wenn das Beatmungsgerät an eine Steckdose und gleichzeitig an eine externe Batterie angeschlossen ist, schaltet es beim Ausfall der Steckdose automatisch auf die Batterie um. Der externe Spannungswert ist im Menü unter "Extras", "Geräteinformation" angeführt.

**1** Schließen Sie das externe Gleichstromkabel an das Beatmungsgerät an. Achten Sie darauf, dass es korrekt angeschlossen ist.

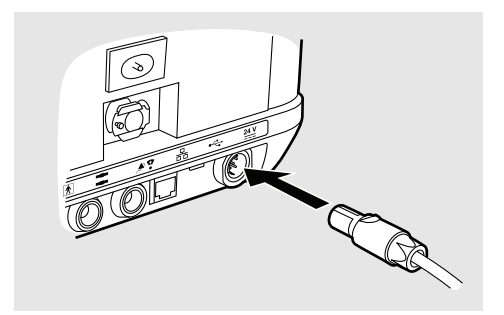

**2** Schließen Sie das andere Ende des Kabels an die Batterie an.

# **5.8 Verwendung von Zubehör**

# **5.8.1 Verbinden und Trennen der Kabel**

**1** Schließen Sie die Kabel an.

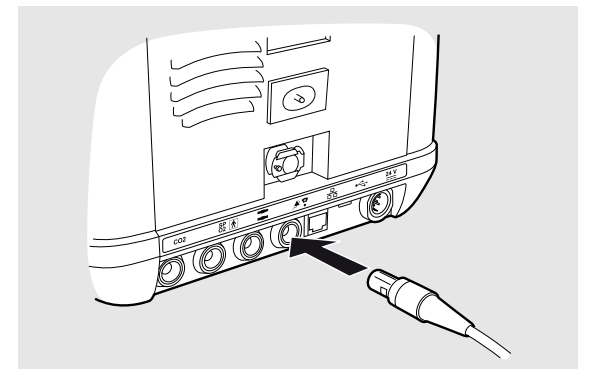

**2** Führen Sie den Stecker mit der Markierung nach oben ein.

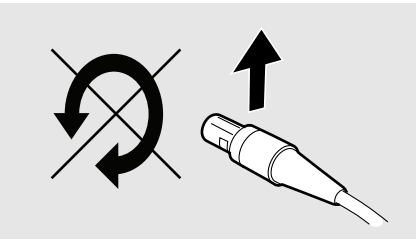

**3** Ziehen Sie am Stecker und nicht am Kabel oder an der Kabelmanschette, um den Kontakt zu lösen.

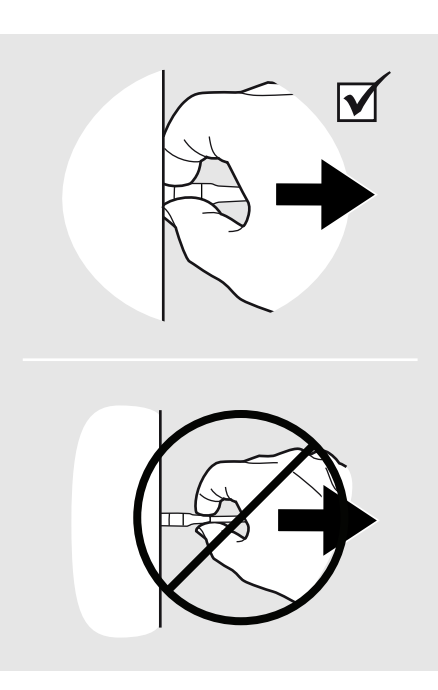

# **5.8.2 Verwendung des Beatmungsgeräts mit einem Schwesternrufsystem**

Das Beatmungsgerät kann an ein Schwesternrufsystem angeschlossen werden, wenn das Schwesternrufkabel verwendet wird. Nach dem Anschluss werden auch die Alarme des Beatmungsgeräts an das Schwesternrufsystem weitergeleitet.

# **5.8.2.1 Anschluss des Beatmungsgeräts an ein Schwesternrufsystem**

**1** Schließen Sie das Schwesternrufkabel an der Rückseite des Beatmungsgeräts an.

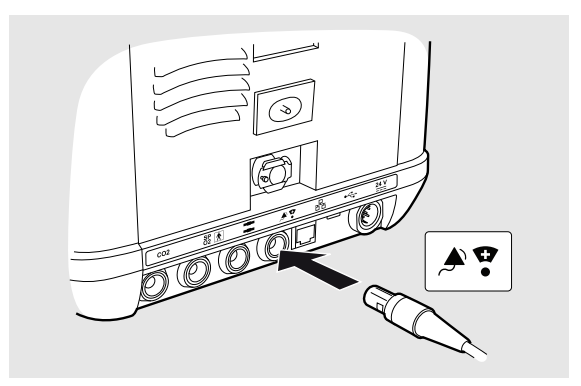

**2** Führen Sie einen Verbindungstest durch, indem Sie einen Alarm am Beatmungsgerät auslösen und prüfen, ob das Schwesternrufsystem aktiviert wird.

# **5.8.3 Verwendung des Beatmungsgeräts mit dem FiO2-Sensor**

Der FiO<sub>2</sub>-Sensor kann verwendet werden, um die FiO<sub>2</sub>-Messungen zu überwachen und zu speichern. Der FiO<sub>2</sub>-Sensor misst den partiell eingeatmeten Sauerstoff im Luftkanal des Beatmungsgeräts. Die FiO2-Messungen werden im Datenspeicher abgelegt und können auf einen PC kopiert und mit der Breas Software gelesen werden.

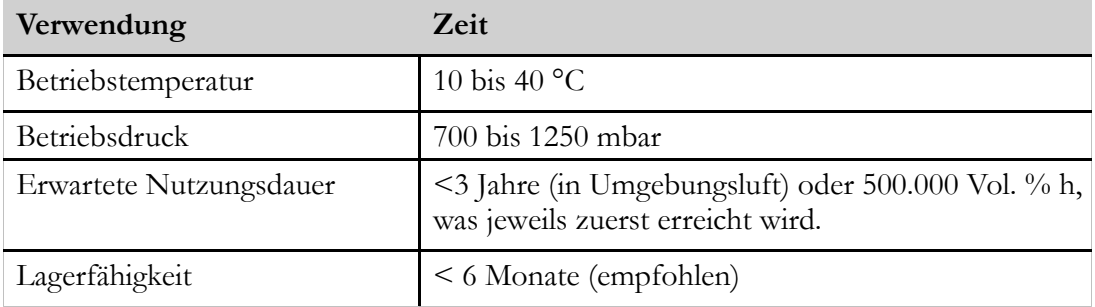

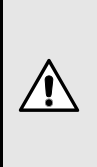

# **VORSICHT**

Die Betriebsbedingungen für den FiO<sub>2</sub>-Sensor unterscheiden sich von denen für das Beatmungssystem. Falls der Sensor nicht unter seinen normalen Betriebsbedingungen zum Einsatz kommt, können die FiO<sub>2</sub>-Messungen abweichen.

# **5.8.3.1 FiO2-Sensor installieren**

- **1** Platzieren Sie das Beatmungsgerät so, dass der Boden zugänglich ist.
- **2** Entfernen Sie die Klappe für den FiO2-Sensor. Verwenden Sie einen Torx-TX10-Schraubendreher.

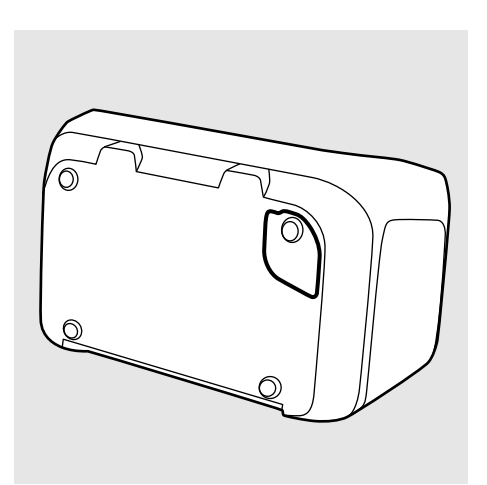

**3** Installieren Sie den FiO<sub>2</sub>-Sensor. Der elektrische Anschluss muss nach innen weisen.

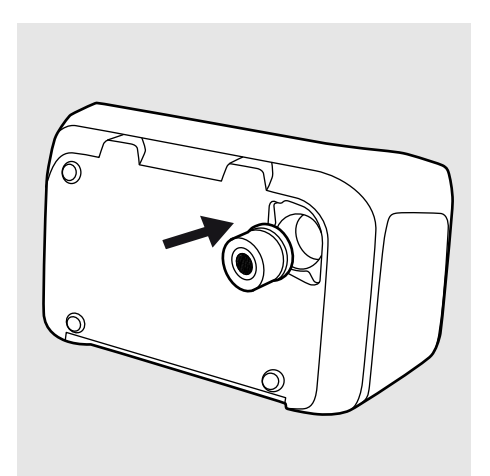

- **4** Setzen Sie die Klappe wieder ein.
- **5** Kalibrieren Sie den FiO<sub>2</sub>-Sensor in den erweiterten Einstellungen des Hauptmenüs.

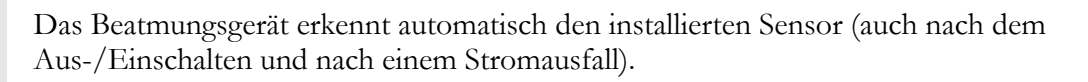

# **5.8.3.2 FiO2-Sensor kalibrieren**

Der FiO2-Sensor sollte vor der Inbetriebnahme und mindestens einmal pro Monat kalibriert werden.

Die FiO<sub>2</sub>-Kalibrierung kann auf der Seite "FiO<sub>2</sub>//CO<sub>2</sub>-Kalibrierung" im Bereich "Extras" des Hauptmenüs durchgeführt werden.

# **5.8.4 Verwendung des Beatmungsgeräts mit Fernalarm**

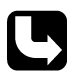

Sicherheitshinweise, Warnvorschriften, Produktbeschreibung, Installations-, Bedienungs-, Reinigungs- und Wartungsvorschriften sowie technische Daten entnehmen Sie der Gebrauchsanweisung für den Fernalarm.

Mit dem Fernalarm können Pflege- und Klinikpersonal die Alarme des Beatmungsgeräts auf Distanz überwachen. Der Fernalarm wiederholt Alarme des Beatmungsgeräts. Sobald ein Alarm ertönt, müssen sich Pflege- oder Klinikpersonal umgehend um den Patienten kümmern.

Bei der Installation eines Fernalarms müssen Sie vor Therapiebeginn kontrollieren, dass der Alarm bestimmungsgemäß funktioniert.

# **5.8.5 Verwendung des Beatmungsgeräts zusammen mit dem EtCO2-Sensor**

Der EtCO2-Sensor kann an das Patientenschlauchsystem und ein Vivo 45 LS angeschlossen werden, um die CO<sub>2</sub>-Messungen zu überwachen und zu speichern. Die CO<sub>2</sub>-Messungen werden im Datenspeicher des Beatmungsgeräts gespeichert, der auf einen

PC heruntergeladen und mit der PC-Software des Beatmungsgeräts gelesen werden kann.

Nähere Informationen zu Sicherheit, Warnvorschriften, Produktbeschreibung, Installations-, Bedienungs-, Reinigungs- und Wartungsvorschriften sowie technische Daten entnehmen Sie der Gebrauchsanweisung des EtCO<sub>2</sub>-Sensors.

# **5.8.5.1 Sicherheitshinweise**

# **WARNUNG**

Lesen Sie die Gebrauchsanweisung, bevor Sie den EtCO2-Sensor verwenden, damit Sie genau wissen, wie er bedient wird, um eine korrekte Anwendung und eine maximale Leistung garantieren zu können.

Breas Medical Breas Medical behält sich das Recht vor, dieses Produkt ohne Vorankündigung zu ändern.

Verwenden Sie niemals einen defekten CO<sub>2</sub>-Sensor oder Adapter. Der CO2-Sensor darf nur von befugtem, dafür geschultem medizinischen Personal verwendet werden.

Der CO2-Sensor ist nur als Hilfsmittel bei der Patientenbeurteilung vorgesehen. Darüber hinaus ist die weitere Einschätzung klinischer Merkmale und Symptome erforderlich.

Der Totraum der Maske, die Patientenvolumina und unbeabsichtigte Leckagen können dazu führen, dass die CO2-Messungen unzuverlässig sind.

 $\bigwedge$ 

Verwendete Atemwegadapter müssen entsprechend den vor Ort geltenden Bestimmungen für medizinischen Abfall entsorgt werden.

Die Messungen können den Einflüssen von mobilen und HF-Kommunikationsgeräten ausgesetzt sein. Stellen Sie sicher, dass der CO2-Sensor in der elektromagnetischen Umgebung eingesetzt wird, die im Abschnitt 8.3 *[EMV-Erklärung](#page-188-0)*, Seite 189 angegeben ist.
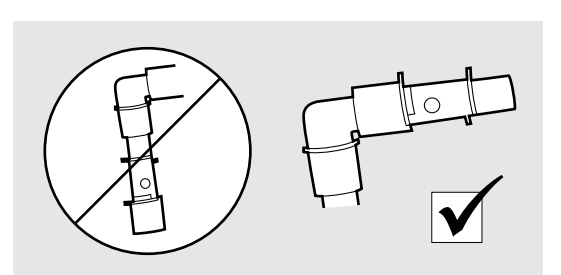

Platzieren Sie den Atemwegadapter nicht zwischen dem Endotrachealtubus und einer Tubusverlängerung, da hierdurch die Patientensekrete die Adapterfenster blockieren und zu fehlerhaftem Betrieb führen können.

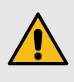

Eine fehlerhafte CO2-Nullstellung führt zu falschen Gaswerten. Tauschen Sie den Atemwegadapter aus, wenn Kondensation innerhalb des Adapters auftritt bzw. sich dort Flüssigkeit ansammelt.

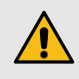

Verwenden Sie nur von Breas Medical empfohlene Atemwegadapter. Das CO2-Sensorkabel darf keiner Belastung ausgesetzt werden.

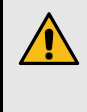

Um zu verhindern, dass sich Sekrete und Feuchtigkeit an den Fenstern ansammeln, muss der CO2-Sensor stets senkrecht positioniert werden, sodass die grüne LED nach oben weist.

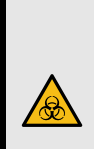

 $\Lambda$ 

# **WARNUNG**

Einweg-Atemwegadapter dürfen nicht wiederverwendet werden. Die Wiederverwendung eines Einwegadapters kann zu einer Kreuzinfektion führen.

# **VORSICHT**

Wird bewusst ein Leckageanschluss verwendet, vergewissern Sie sich, dass der CO2- Sensor zwischen der Patientenschnittstelle und dem Leckageanschluss platziert ist. Bei Verwendung einer Patientenschnittstelle mit integrierter Leckage können die überwachten CO2-Werte beeinträchtigt werden.

Der CO2-Sensor ist so nah wie möglich an der Patientenschnittstelle zu platzieren. Wird ein HME verwendet, ist dieser zwischen Patientenanschluss und CO2-Sensor zu installieren. Dadurch wird der Atemwegadapter vor Sekreten und den Einflüssen von Wasserdämpfen geschützt und muss weniger häufig ausgetauscht werden.

### **HINWEIS!**

f

Die CO2-Überwachung gleicht Veränderungen des Umgebungsluftdrucks automatisch aus. Der CO2-Monitor muss die Anforderungen gemäß ISO 80601-2-55 erfüllen (Medizinische elektrische Geräte – Besondere Festlegungen für die grundlegende Sicherheit und grundlegenden Leistungsmerkmale von Überwachungsgeräten für Atemgase).

### **5.8.5.2 So schließen Sie den EtCO2-Sensor an**

**1** Schließen Sie das CO2-Sensorkabel an den CO2-Anschluss am Beatmungsgerät an (gemäß Anleitung 5.8.1 *[Verbinden](#page-103-0) und Trennen der Kabel*, Seite 104).

Eine grüne LED zeigt an, dass der CO2-Sensor betriebsbereit ist.

**2** Klicken Sie den CO2-Sensor auf den Atemwegadapter. Wenn er ordnungsgemäß aufgesteckt ist, rastet er hörbar ein.

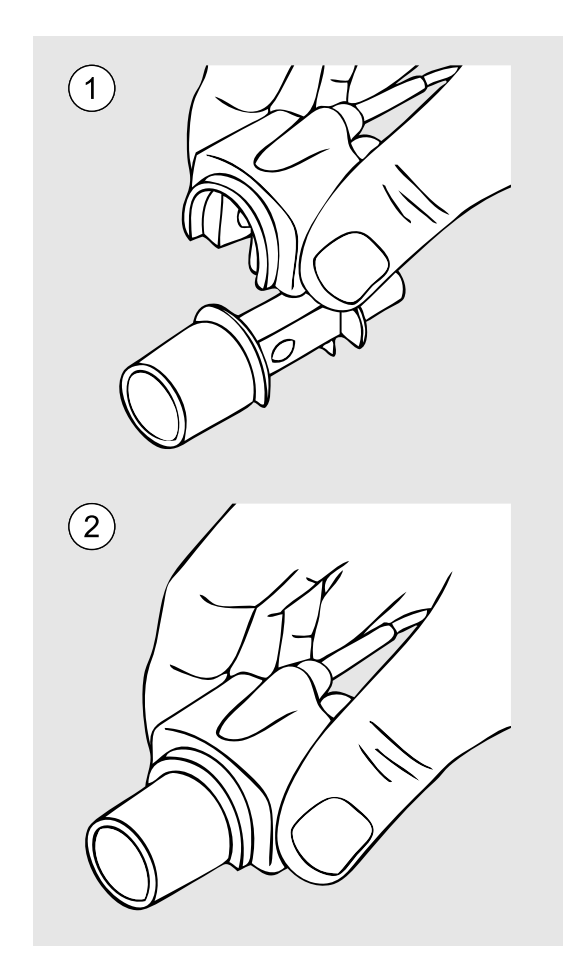

**3** Führen Sie ein CO2-Nullstellungsverfahren durch.

**4** Schließen Sie den Atemwegadapter an das Patientenschlauchsystem an.

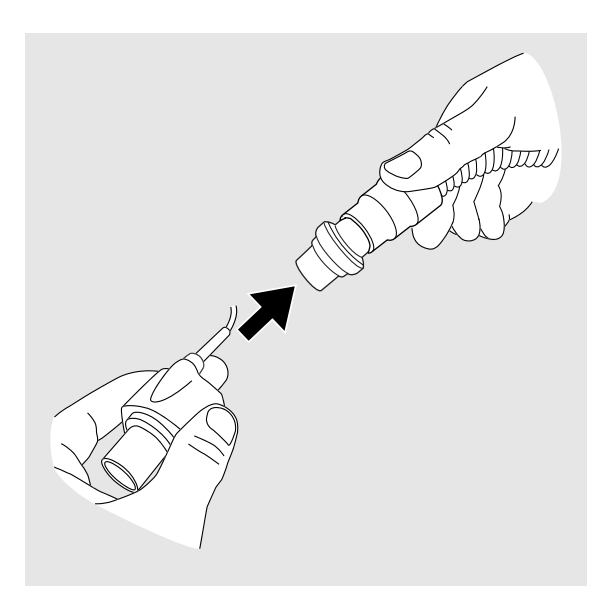

5 Achten Sie darauf, den CO<sub>2</sub>-Sensor mit der LED nach oben zu positionieren.

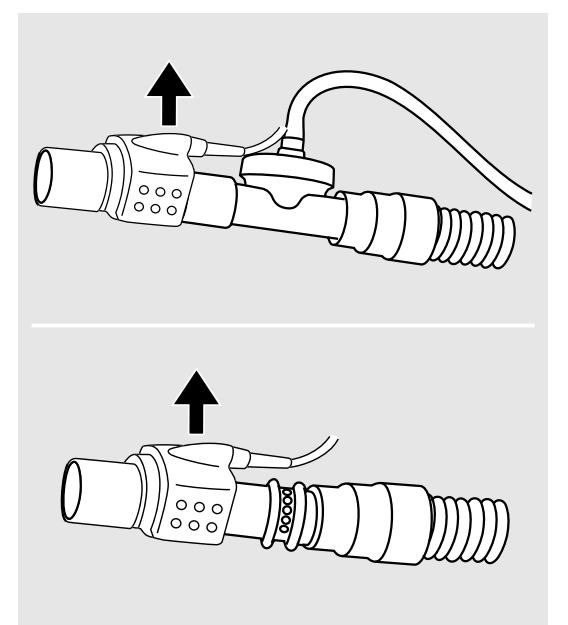

Das Beatmungsgerät erkennt automatisch den installierten Sensor (auch nach dem Aus-/Einschalten oder nach einem Stromausfall).

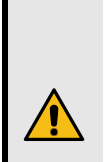

# **WARNUNG**

Der CO2-Sensor darf nicht mit dem Patienten in Berührung kommen.

# **CO2-Nullstellung**

Wenn der Atemwegadapter ausgetauscht wird, sollte eine CO<sub>2</sub>-Nullstellung durchgeführt werden. Darüber hinaus ist eine Nullstellung nur erforderlich, wenn ein Versatz der überwachten CO<sub>2</sub> -Werte beobachtet wird oder wenn die Meldung "CO<sub>2</sub>-Sensor-Präzision unspezifiziert" angezeigt wird.

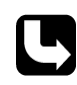

Die CO<sub>2</sub>-Nullstellung kann über die Seite "FiO<sub>2</sub>/CO<sub>2</sub>-Kalibrierung" durchgeführt werden, siehe 5.2.3 *[Menü-Übersicht](#page-56-0)*, Seite 57

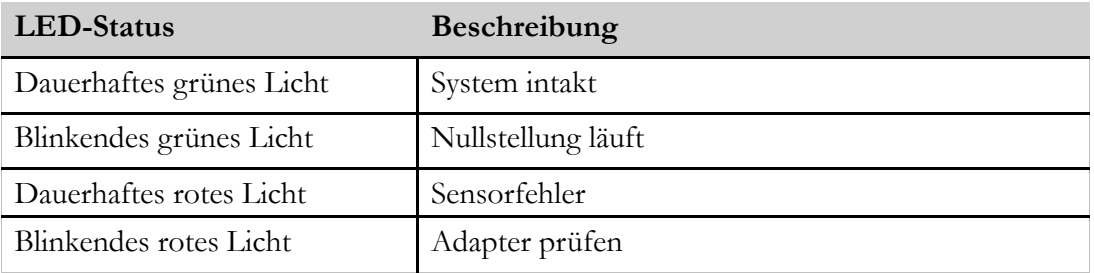

## **Wartung**

Der CO2-Sensor braucht nicht regelmäßig gewartet zu werden.

Um die CO2-Sensorwerte zu verifizieren, ist jährlich eine Gas-Referenzpunktkontrolle durchzuführen, vorzugsweise anlässlich des Service des Beatmungsgeräts.

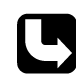

Durchführung der Gas-Referenzpunktkontrolle siehe Servicehandbuch des Beatmungsgeräts.

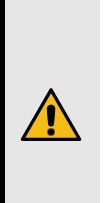

#### **WARNUNG**

Versuchen Sie unter keinen Umständen, den CO2-Sensor selbst zu reparieren. In diesem Fall übernimmt der Hersteller keinerlei Verantwortung für die Leistung und Sicherheit des CO<sub>2</sub>-Sensors.

## **Reinigung**

### **WARNUNG**

- Gehen Sie beim Reinigen des Geräts stets vorsichtig vor, um Beschädigungen zu vermeiden.
- Es darf keine Flüssigkeit in den CO2-Sensor gelangen.
- Reinigen Sie das T-Stück mit Stopfen immer, wenn es von einem neuen Patienten benutzt werden soll. Alle Teile, die mit dem Atemgas in Kontakt kommen, müssen gereinigt werden.
- 
- Nehmen Sie den Atemwegadapter vor der Reinigung ab.
- Der CO2-Sensor darf nicht sterilisiert werden.
- Der CO<sub>2</sub>-Sensor darf nicht autoklaviert werden.

Reinigen Sie die Außenseite des CO2-Sensors mit einem fusselfreien Tuch, das leicht mit Ethanol oder Isopropylalkohol (< 70 %) angefeuchtet wurde.

### **Entsorgung**

Der CO2-Sensor muss gemäß den vor Ort geltenden Umweltrichtlinien im Hinblick auf die Entsorgung gebrauchter Geräte und Teile entsorgt werden.

#### **5.8.6 Verwendung des Beatmungsgeräts zusammen mit dem PtcCO2-Kabel**

Zur Überwachung des transkutanen  $CO_2$ -Partialdrucks (Ptc $CO_2$ ) kann ein externer Monitor an das Beatmungsgerät angeschlossen werden. Dazu wird das PtcCO<sub>2</sub>-Zubehörkabel benötigt. Angaben zum PtcCO2-Kabel siehe 9 *[Zubehör](#page-198-0) und Teile*, Seite 199.

#### **HINWEIS!**

Das PtcCO2-Kabel und der EtCO2-Sensor werden mit dem gelben CO2-Anschluss des Beatmungsgeräts verbunden. Es kann immer nur ein CO2-Messinstrument angeschlossen werden.

Nach dem Anschluss kann das Beatmungsgerät folgende Funktionen ausführen:

- Anzeige der überwachten Werte und Aufnahme dieser Werte in die Trendansichten.
- Speicherung der überwachten Werte im internen Speicher. Die PtcCO2-Werte werden auch in den Datenbestand einbezogen, der von der Breas PC-Software heruntergeladen und analysiert werden kann.
- Wiedergabe der CO<sub>2</sub>-Alarme auf dem externen PtcCO<sub>2</sub>-Monitor.
- Automatische Erkennung des Sensors (auch nach dem Aus-/Einschalten oder nach einem Stromausfall).

## **5.8.7 Verwendung des Beatmungsgeräts mit dem SpO2-Modul**

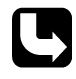

i.

Sicherheitshinweise, Warnvorschriften, Produktbeschreibung, Installations-, Bedienungs-, Reinigungs- und Wartungsvorschriften sowie technische Daten entnehmen Sie der Gebrauchsanweisung für das SpO<sub>2</sub>-Modul.

Das SpO2-Modul ermöglicht den Anschluss an einen SpO2-Sensor zur Messung der funktionellen Sauerstoffsättigung des arteriellen Hämoglobins (SpO<sub>2</sub>) und der Pulsfrequenz. Das SpO2-Modul kann an das Vivo 45 LS angeschlossen werden, um die SpO2- Messungen zu überwachen und zu speichern.

Die SpO2-Messungen werden im Datenspeicher gespeichert, der auf einen PC heruntergeladen und mit der PC-Software des gelesen werden kann.

Das Vivo 45 LS erkennt automatisch den installierten Sensor (auch nach dem Aus-/Einschalten und nach einem Stromausfall).

#### **5.8.8 Verwendung des Beatmungsgeräts mit Effort-Messgurten**

#### **HINWEIS!**

Das Effort-Messgurt-Modul und die Fernstart-/Fernstopptaste nutzen den gleichen Anschluss am Beatmungsgerät. Es kann immer nur ein Zubehörteil angeschlossen werden.

#### **Effort-Gurt-Kommunikationsbox**

An das Beatmungsgerät können maximal zwei Effort-Messgurte angeschlossen werden. Dazu sind die Gurte an das Messmodul anzuschließen.

Wenn das Effort-Messgurt-Modul angeschlossen ist, kann das Beatmungsgerät folgende Funktionen ausführen:

- Durchführung eines Inbetriebnahmetests bei angeschlossenem Effort-Messgurt.
- Prüfung des Gurts auf interne Schäden.
- Anzeige der Echtzeitwerte von Effort-Messgurten auf der Monitoring-Seite.
- Aufnahme der Gurtmessungen in den internen Speicher. Die Gurtmesswerte werden auch in den Datenbestand einbezogen, der von der Breas PC-Software heruntergeladen und analysiert werden kann.
- Automatische Erkennung angeschlossener Gurte (auch nach dem Aus-/Einschalten oder nach einem Stromausfall).

### **Effort-Messgurt anschließen**

- 1. Verbinden Sie die schwarzen Pins des Kabelsatzes mit dem Effort-Messgurt.
- 2. Verbinden Sie den Kabelstecker mit dem Modul.
- 3. Schließen Sie das Übertragungsmodul an das Beatmungsgerät an.

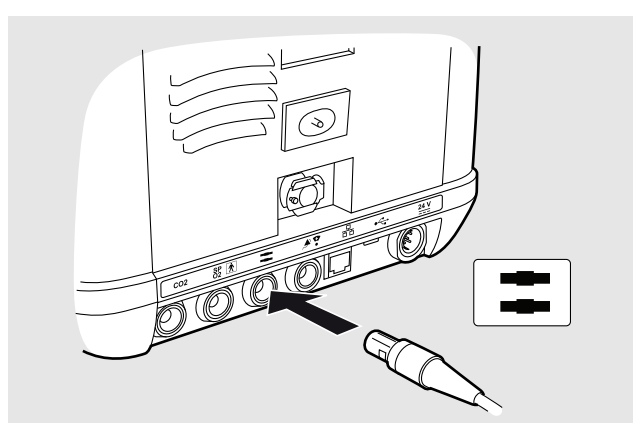

## **Verbindungsstatus des Effort-Messgurts**

Der Verbindungsstatus der Effort-Messgurte wird von den LEDs am Modul und vom Gurtsymbol im Display angezeigt.

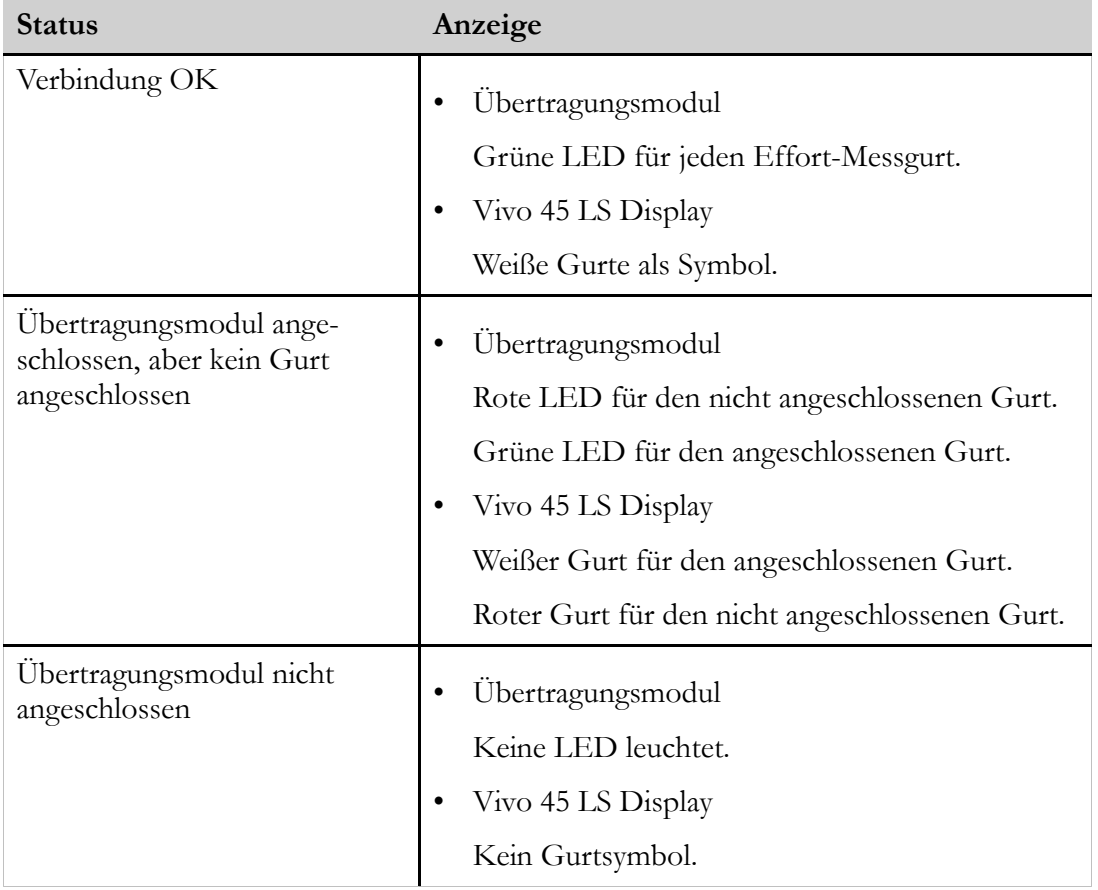

## **5.8.9 Verwendung des Beatmungsgeräts mit Fern-Start/Stopp**

## **HINWEIS!**

i

Das Effort-Messgurt-Modul und die Fernstart-/Fernstopptaste nutzen den gleichen Anschluss am Beatmungsgerät. Es kann immer nur ein Zubehörteil angeschlossen werden.

### **5.8.9.1 Fern-Start/Stopp anschließen**

**1** Schließen Sie das Fernstart-/- Stopp-Kabel an das Beatmungsgerät an.

> Sicherheitshinweise, Warnvorschriften, Produktbeschreibung, Installations-, Bedienungs-, Reinigungs- und Wartungsvorschriften sowie technische Daten entnehmen Sie der Gebrauchsanweisung für den Fern-Start/Stopp.

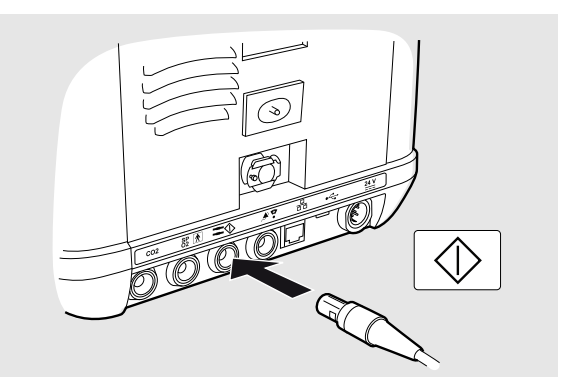

### **5.8.10 Verwendung des Beatmungsgeräts mit dem Fallschutzkoffer**

Der Fallschutzkoffer dient dem zusätzlichen Schutz des Beatmungsgeräts beim Transport sowie im Krankenhaus, in Pflegeeinrichtungen und häuslichen Umgebungen. Er kann während des Betriebs des Beatmungsgeräts verwendet werden, z.B. montiert an einem Rollstuhl, in einem Fahrzeug oder während des Tragens von Hand.

Der Fallschutzkoffer schützt das Beatmungsgerät während des normalen Gebrauchs vor äußeren Einwirkungen wie Stößen, Wasserspritzern, Sonnenlicht, Staub und Verunreinigungen.

Der Fallschutzkoffer hat folgende Funktionen:

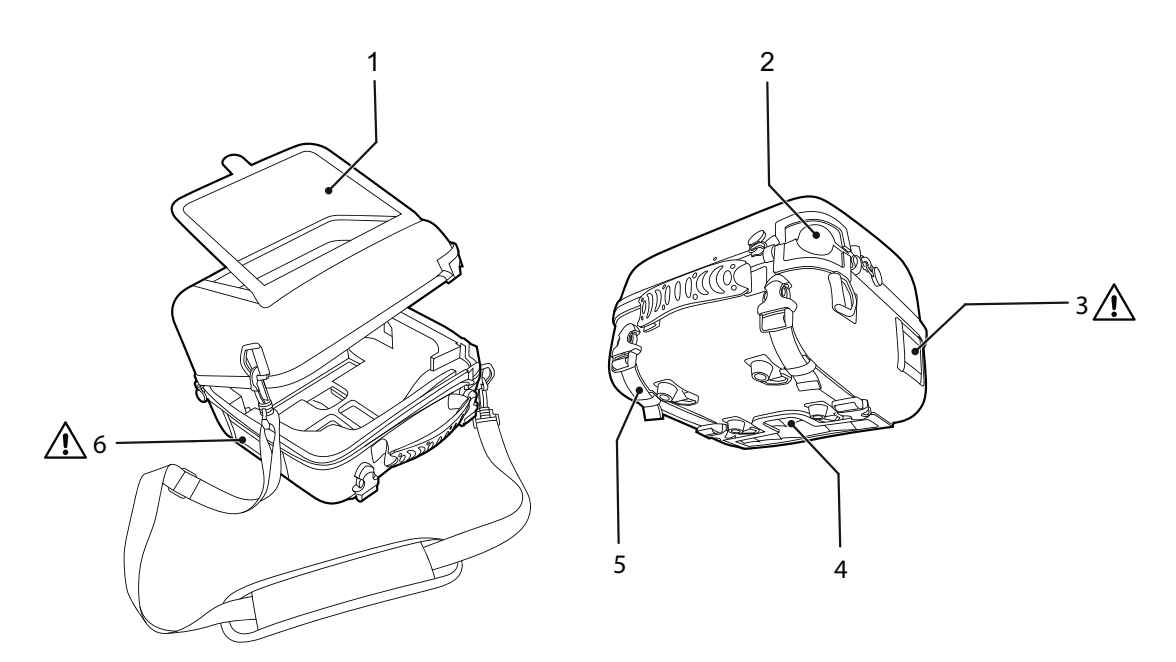

- 1. Klarsichtfenster für den Zugriff auf Bedienfeld und Tasten
- 2. Anschluss für Patientenschlauchsystem
- 3. Kühllufteinlass
- 4. Anschluss für Kabel und O2-Zufuhr
- 5. Befestigungslaschen
- 6. Patientenlufteinlass

## **VORSICHT**

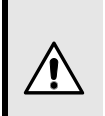

Die Luftein- und -auslässe dürfen nicht abgedeckt werden.

## **5.8.11 Verwendung des Vivo 45 LS mit dem Fahrgestell**

#### **Bestimmungsgemäßer Gebrauch**

Das Fahrgestell dient dazu, den Patienten während der Beatmungsbehandlung mobil zu halten. Das Fahrgestell darf nur in Innenräumen und in der Krankenhausumgebung verwendet werden. Das Fahrgestell besteht aus einem Fahrwerk und einer Halterung.

Dieser Abschnitt beschreibt die Verwendung des Vivo 45 LS mit einem Fahrgestell mit Montageplatte.

Montieren und demontieren Sie das Vivo 45 LS wie abgebildet:

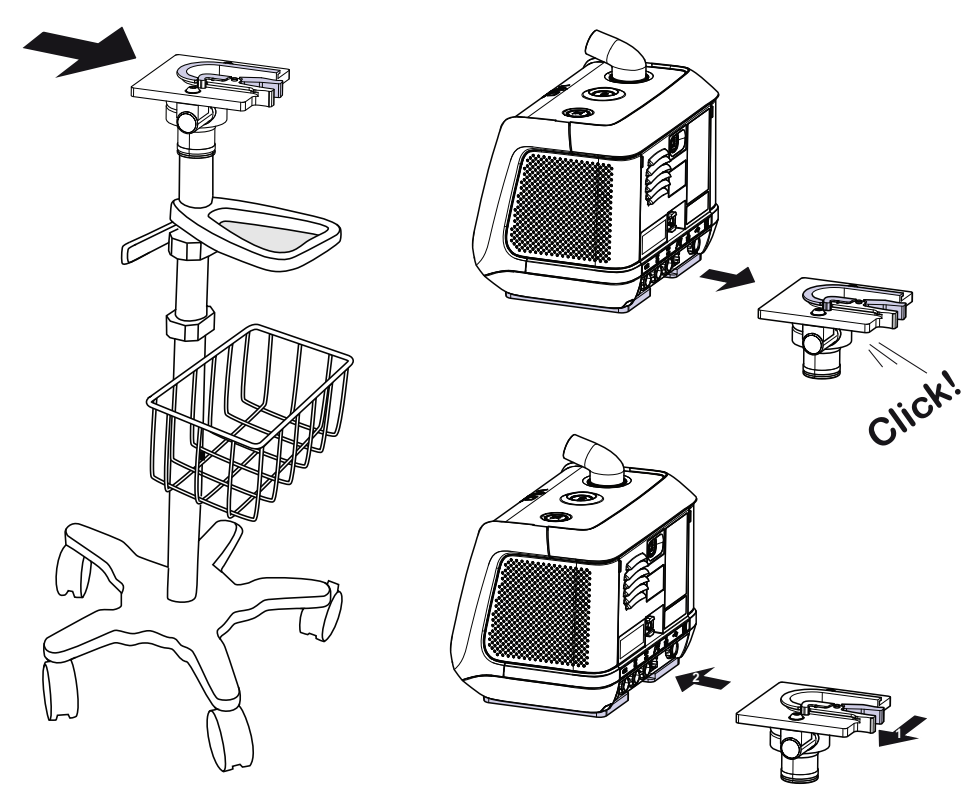

Die Grundplatte wird mit zwei Schrauben am Fahrgestell befestigt.

Gehen Sie mit dem Fahrgestell vorsichtig vor, wenn das Beatmungsgerät montiert ist, um ein Fallen des Gestells zu vermeiden. Das Fahrgestell kann bis zu 10° gekippt und wieder in die vertikale Position gebracht werden, wenn es gemäß den nachstehenden Gewichtsangaben beladen wird.

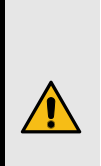

# **WARNUNG**

Das zulässige Höchstgewicht des Fahrgestells mitsamt Zubehör beträgt 37 kg. (Grundgewicht Fahrgestell = 12 kg, max. externe Zusatzlast = 25 kg)

- Die zulässige Höchstlast des Fahrgestellkorbs beträgt 0,9 kg.
- Die zulässige Höchstbelastung des IV-Ständers beträgt 3 kg.
- Die zulässige Höchstbelastung der Dreieckshalterung am Fahrgestell beträgt 9 kg.
- Die zulässige Höchstbelastung des E-Zylinder-Halters beträgt 7,9 kg.

Wartungsfrei.

## **5.8.12 Verwendung der Klick-in-Befeuchterkammer**

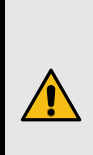

# **WARNUNG**

Vor der Verwendung des Vivo 45 LS mit dem Befeuchter ist das Kapitel "Befeuchtung" zu lesen.

# **VORSICHT**

Klick-in-Befeuchterkammer und Schlauchheizung sind nur bei Netzanschluss aktivierbar. Bei Ausfall der Netzspannung und Einschalten der internen bzw. externen Batterie werden der Befeuchtereinsatz und die Schlauchheizung automatisch ausgeschaltet.

### **HINWEIS!**

Maximale Aufwärmphase des Befeuchters im Normalbetrieb: 30 Minuten

Die Befeuchterkammer befeuchtet die Atemluft des Patienten. Er ist ausschließlich für die nichtinvasive Anwendung vorgesehen. Die Befeuchterkammer darf nur für einen einzigen Patienten verwendet werden. Eine Wiederverwendung für andere Patienten birgt das Risiko von Keimverschleppung. Das Vivo 45 LS darf nicht bewegt oder transportiert werden, wenn eine gefüllte Befeuchterkammer installiert ist.

## **5.8.12.1 Voraussetzungen**

- Die Befeuchterkammer muss installiert sein, um auf die Befeuchtereinstellungen im Menü des Beatmungsgeräts zugreifen zu können. Das gilt sowohl im Klinik- als auch im Heimmodus. Wenn die Befeuchterkammer entnommen und nach der Verwendung wieder eingesetzt wird, merkt sich das Beatmungsgerät die verwendete Luftfeuchteeinstellung.
- Der Befeuchtereinsatz ist nur während der Therapie aktiv. Wenn sich das Beatmungsgerät im Standby-Modus befindet, stoppt die Luftbefeuchtung.

#### **5.8.13 Einsetzen der Befeuchterkammer**

#### **VORSICHT**

Schalten Sie den Luftbefeuchter nicht ein, wenn die Befeuchterkammer nicht gefüllt ist, da sonst die Befeuchterelektronik beschädigt werden könnte.

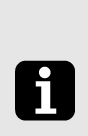

#### **HINWEIS!**

Falls ein Klick-in-Akku im Beatmungsgerät installiert ist, muss er vor dem Einsetzen der Befeuchterkammer herausgenommen werden.

Führen Sie die Schritte aus der nachstehenden Abbildung durch, um die Befeuchterkammer in das Beatmungsgerät einzusetzen.

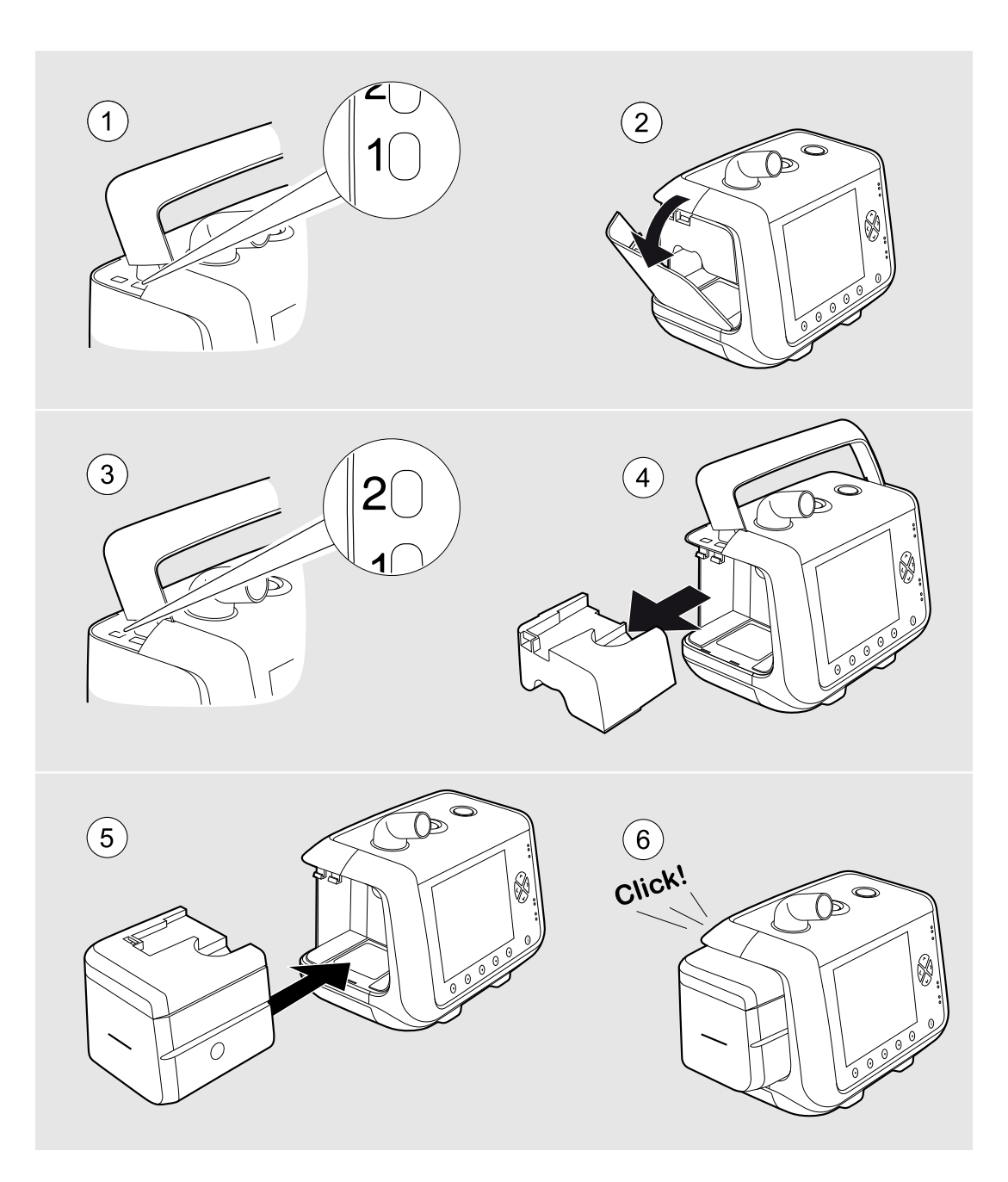

# **VORSICHT**

 $\Delta$ 

Vergewissern Sie sich vor dem Einschalten, dass die Befeuchterkammer korrekt eingesetzt worden ist. Lagern Sie den Luftwegs-Adapter an einem sauberen, staubfreien Ort.

#### **5.8.14 Herausnehmen der Befeuchterkammer**

<span id="page-120-0"></span>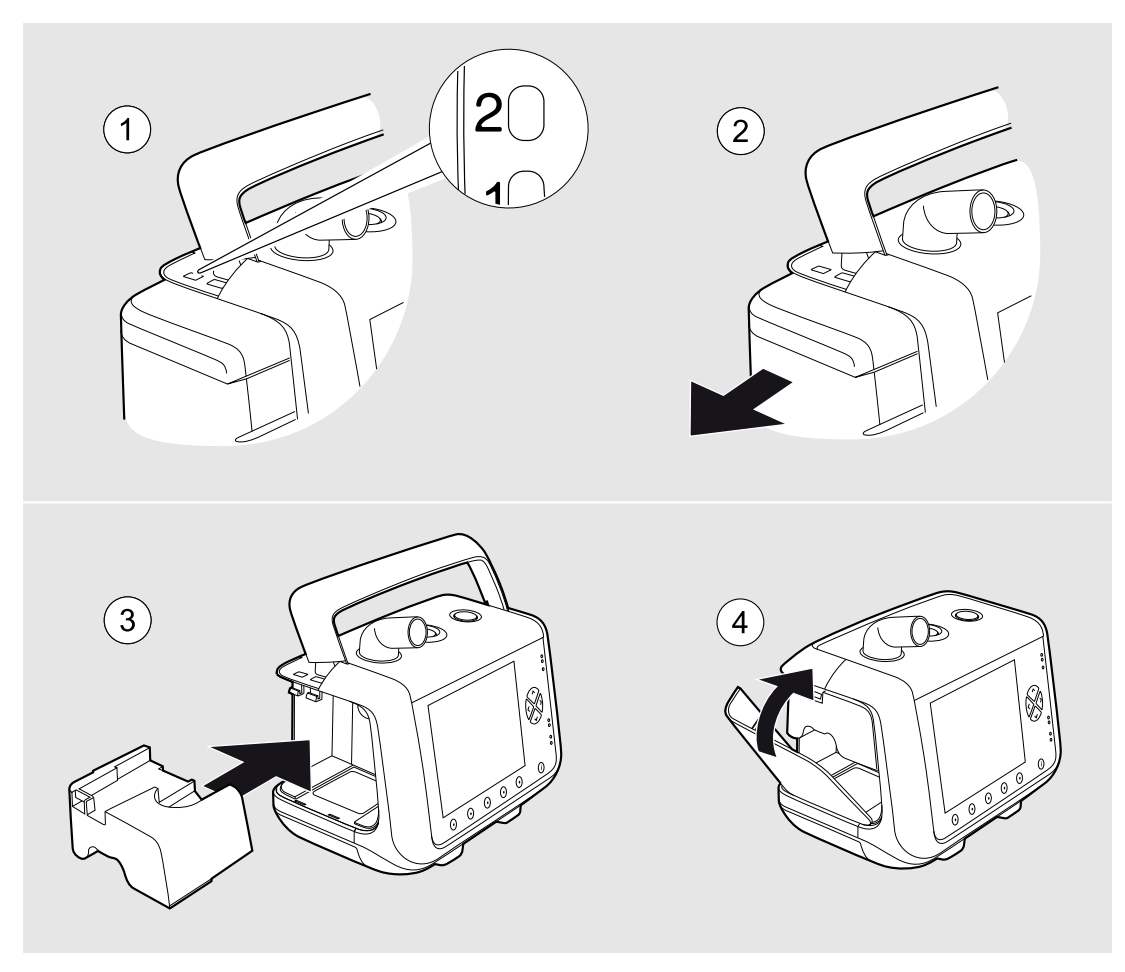

# **VORSICHT**

Der Luftwegs-Adapter darf erst nach dem Herausnehmen der Befeuchterkammer eingesetzt werden.

# **WARNUNG**

Vor dem Einsetzen oder Herausnehmen der Befeuchterkammer immer die Therapie stoppen.

Achten Sie darauf, dass das Vivo 45 LS mit eingesetzter Befeuchterkammer tiefer als der Patient und auf einer geraden, stabilen Fläche steht. Das dient der Verhinderung von Schäden durch versehentliches Verschütten oder durch Kondensation bzw. überschüssiges Wasser, das aus dem Patientenschlauch in den Patientenanschluss fließt.

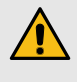

**/J** 

Füllen Sie niemals Wasser in die Befeuchterkammer oder entleeren Sie diese, wenn diese an das Beatmungsgerät angeschlossen wird. Sollte der Behälter nach dem Befüllen außen nass sein, trocknen Sie ihn mit einem fusselfreien Tuch ab, bevor Sie ihn wieder an das Beatmungsgerät anschließen.

## **WARNUNG**

Vermeiden Sie den Kontakt mit der Heizplatte oder dem heißen Wasser in der Befeuchterkammer, wenn der Befeuchter eingeschaltet oder noch nicht abgekühlt ist, da dies zu Verbrennungen führen kann. Lassen Sie die Heizplatte und das Wasser 10 Minuten abkühlen.

## **5.8.14.1 Wasser in die Befeuchterkammer einfüllen**

## **VORSICHT**

Die Befeuchterkammer darf nur mit destilliertem oder sterilisiertem Wasser oder abgekochtem, abgekühltem Leitungswasser befüllt werden. Dadurch werden Ablagerungen reduziert und die Lebensdauer des Wasserbehälters verlängert.

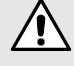

 $\sqrt{r}$ 

Füllen Sie niemals heißes Wasser in die Befeuchterkammer.

Beachten Sie das maximale Fassungsvermögen des Behälters. Füllen Sie die Befeuchterkammer nur maximal bis zur Höchstmarke auf.

Achten Sie nach dem Befüllen und Einsetzen des Behälters darauf, dass der Deckel mit seiner Dichtung fest abschließt. Stellen Sie außerdem sicher, dass die Befeuchterkammer korrekt positioniert ist und fest im Beatmungsgerät sitzt.

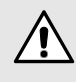

Bei normalem täglichem Gebrauch sollte die Dichtung nicht vom Deckel entfernt werden.

Achten Sie darauf, dass alle Teile trocken sind, bevor Sie das Beatmungsgerät an die Netzspannung anschließen und in Betrieb nehmen.

#### **HINWEIS!**

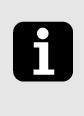

**Zulässige Betriebsdauer mit einer Befeuchterfüllung** Voreinstellung (3): 16 Stunden und 40 Minuten Maximale Einstellung (5): 8 Stunden und 40 Minuten

**1** Nehmen Sie den Befeuchterkammer heraus; vgl. 5.8.14 *[Herausnehmen](#page-120-0) der [Befeuchterkammer](#page-120-0)*, Seite 121.

**2** Das Wasser wird über einen der Luftweganschlüsse in den Behälter eingefüllt.

Nicht die Höchststandsmarke überschreiten! Eine bis zum Höchstfüllstand gefüllte Befeuchterkammer enthält etwa 350 ml.

Sie können auch den Deckel abnehmen und das Wasser von oben in den Behälter gießen.

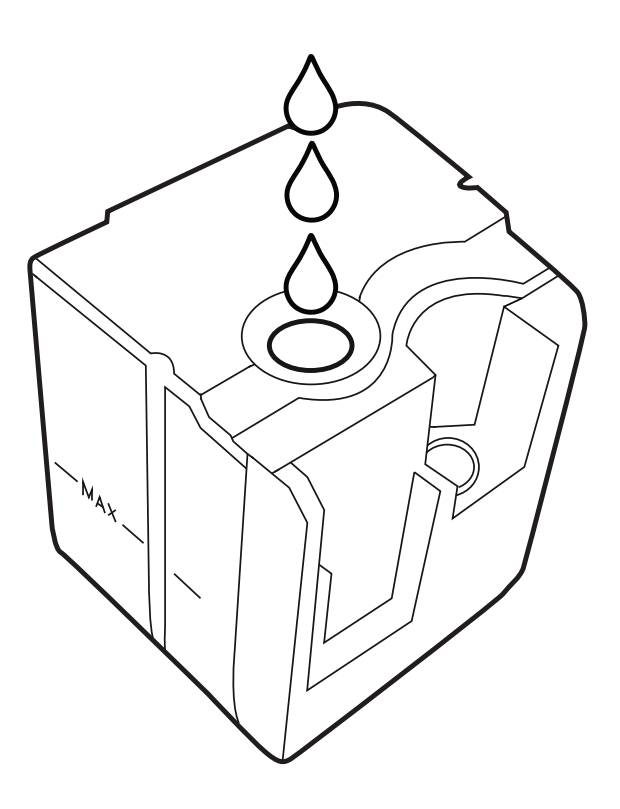

## **5.8.14.2 Öffnen der Befeuchterkammer**

<span id="page-122-0"></span>Nehmen Sie den Deckel der Befeuchterkammer ab, wenn Sie den Behälter manuell leeren oder reinigen wollen.

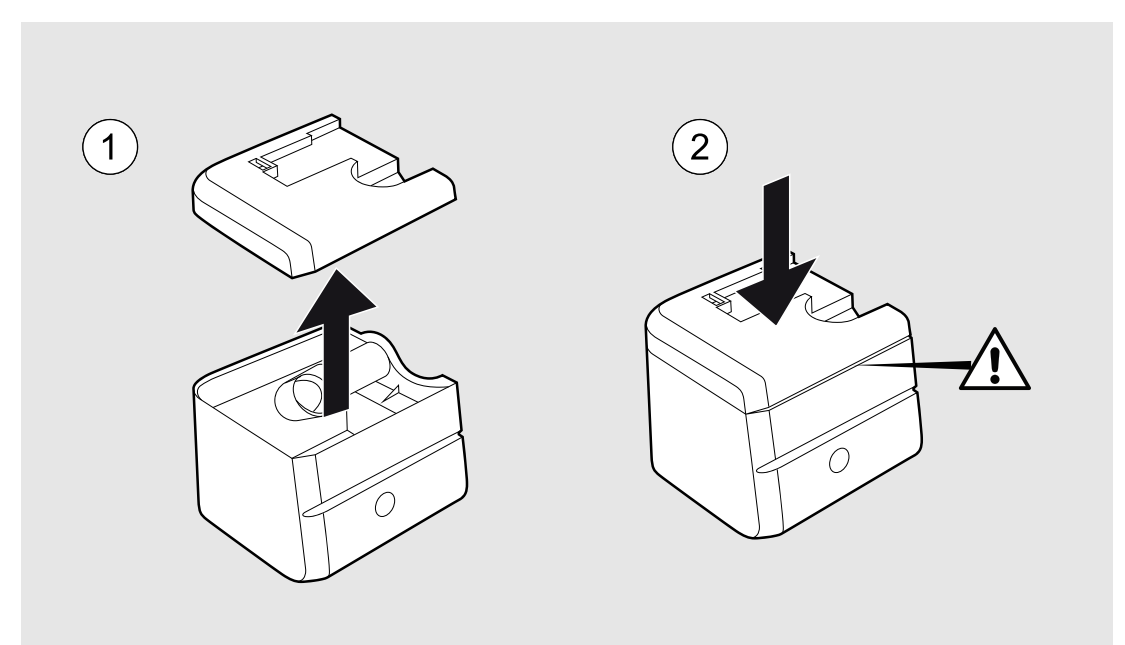

# **VORSICHT**

Achten Sie darauf, dass die Befeuchterkammer mit dem Deckel vollständig abgedichtet ist.

### **5.8.14.3 Befeuchtung aktivieren**

- Füllen Sie Wasser in den Behälter und setzen Sie den Behälter ein.
- Schließen Sie das Beatmungsgerät an eine Steckdose an.
- 1. Wählen Sie auf der Seite **Wählen Sie im Menü "Extras"** die Einstellungen für **Einstellungen Heiz./Befeucht.**.
- 2. Wählen Sie die **Befeuchtereinstellung** und legen Sie den Feuchtegrad fest. 1 ist die niedrigste Einstellung, 5 die höchste.
- 3. Wählen Sie "Befeuchter" und setzen Sie die Einstellung auf "Ein".
- 4. Der Luftbefeuchter ist jetzt aktiviert. Bei Therapiebeginn schaltet er sich ein.

#### **5.8.14.4 Reinigen der Befeuchterkammer**

- **1** Öffnen Sie die Befeuchterkammer wie in 5.8.14.2 *Öffnen der [Befeuchterkammer](#page-122-0)*, Seite [123](#page-122-0) beschrieben.
- **2** Reinigen Sie die Teile der Befeuchterkammer entweder manuell mit einem milden Reinigungsmittel oder im Geschirrspüler.
- **3** Bei Mineralablagerungen in der Befeuchterkammer lösen Sie diese, indem Sie Zitronensäure 30 Minuten lang einwirken lassen und diese mit warmem Wasser abspülen.

Zur Desinfektion der Befeuchterkammer verwenden Sie die nachstehend aufgeführten Reinigungsmittel. Die Befeuchterkammer kann mindestens 20 Mal desinfiziert werden, ohne dass sich ihr Zustand verschlechtert.

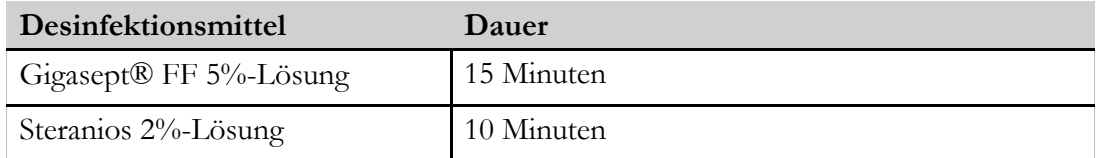

#### **5.8.15 Verwendung des Patientenschlauchsystems mit Schlauchheizung**

Das Beatmungsgerät kann mit dem optionalen *Patientenschlauchsystem mit Schlauchheizung verwendet werden.*

Bei Verwendung der Schlauchheizung kann es bis zu 3 Minuten dauern, bevor die Patientenluft bei einer Ausgangstemperatur von 23 ± 2° C die eingestellte Betriebstemperatur erreicht.

#### **Voraussetzungen**

Die Schlauchheizung arbeitet nur während der Therapie. Wenn sich das Beatmungsgerät im Standby-Modus befindet, stoppt die Schlauchheizung.

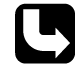

Lesen Sie vor Verwendung des Patientenschlauchsystems die Bedienungsanleitung für das Patientenschlauchsystem mit Schlauchheizung.

#### **5.8.15.1 Anschluss des Patientenschlauchsystems**

Schließen Sie das Schlauchsystem wie in 4.4 *Anschluss des [Patientenschlauchsystems](#page-47-0)*, Seite 48 beschrieben an.

Wenn das Patientenschlauchsystem angeschlossen ist, aktivieren Sie die Schlauchheizung.

#### **5.8.15.2 Aktivieren der Schlauchheizung**

Schließen Sie das Beatmungsgerät an eine Steckdose an.

- **1** Wählen Sie auf der Seite **Wählen Sie im Menü "Extras"** die Einstellungen für **Einstellungen Heiz./Befeucht.**.
- **2** Wählen Sie **"Temp. Schlauchheizung"** und stellen Sie die vom Atemtherapeuten verordnete Temperatur ein.
- **3** Wählen Sie **"Schlauchheizung"** und **"Ein"**.

Die Schlauchheizung ist jetzt aktiviert. Bei Therapiebeginn schaltet sie sich ein.

# **6 Alarme**

# <span id="page-125-0"></span>**WARNUNG**

Die einstellbaren Alarmgrenzen sollten jedes Mal, wenn Beatmungseinstellungen am Beatmungsgerät verändert werden, neu angepasst werden.

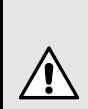

## **VORSICHT**

Lassen Sie während eines Alarmzustands einen Patienten niemals unbeaufsichtigt.

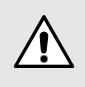

Die Einstellung der Alarmgrenzen auf extreme Werte kann den Patienten Gefahren aussetzen.

Zulässige verteilte Alarmsysteme sind ausschließlich der Vivo 45 LS-Fernalarm mit Kabel und die Vivo 45 LS-Schwesternrufkabel von Breas Medical.

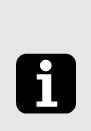

# **HINWEIS!**

Die Alarmeinstellungen werden während eines längeren Stromausfalls beibehalten.

Dieses Kapitel beschreibt die Alarmfunktionen des Beatmungsgeräts.

# **6.1 Alarmfunktion**

Die Alarmfunktion des Beatmungsgeräts besteht aus den Alarm-LEDs am Bedienfeld, einem akustischen Alarm und Alarmmeldungen auf dem Display (Überblick über die Positionen der LEDs siehe Abschnitt "Bedienfeld").

## **6.1.1 Alarmanzeige**

Sobald ein Alarmzustand erkannt wird, setzen das Beatmungsgerät und (falls angeschlossen) die Fernalarm-Einheit ohne Verzögerung einen Alarm ab.

Wenn ein Alarmzustand eintritt, wird der Alarm auf drei Arten angezeigt:

## **Farbige LED auf dem Bedienfeld:**

Gibt die Priorität des aktiven Alarms an.

- Hohe Priorität: rot, blinkt 2 Mal pro s
- Mittlere Priorität: gelb, blinkt alle 2 s

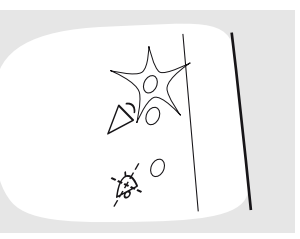

### **Alarmtext auf dem Display:**

Zeigt den Namen des aktiven Alarms an.

Wenn mehrere Alarmzustände erreicht wurden, laufen die Alarmbeschreibungen über das Display. Die Alarme mit der höchsten Priorität werden zuerst angezeigt. Das Symbol ">>" weist darauf hin, dass mehr als 1 Alarm abgesetzt wurde.

Für detaillierte Informationen über einen Alarm drücken Sie die Info-Taste auf der Vorderseite links unten.

#### **Akustische Signale**

- **Hohe Priorität:** 3 Signale gefolgt von 2 weiteren. Die Signalfolge wird nach einer Pause von 0,5 s und danach mit einer Pause von 3 s wiederholt.
- **Funktionsfehler:** Dasselbe Signal wie der Hochprioritätsalarm oder ein konstantes Signal, je nach Art des Funktionsfehlers.
- **Mittlere Priorität:** 3 Signale, mit niedrigerer Frequenz als der Hochprioritätsalarm. Die Signalfolge wird nach einer Pause von 6 s wiederholt.
- **Informationen:** 1 Signal mit niedriger Frequenz. Das Signal wird nach 5 s Pause wiederholt. Nach fünfmaliger Wiederholung stoppt das Signal.

**Lautstärke Alarmsignal:** Einstellbar von 45 bis 85 dB(A), gemessen aus 1 m. Genauigkeit:  $\pm$  5 dB(A).

# $\mathbf i$

Bei Stromausfall ertönt ein Netzausfallsignal.

Falls die externe Gleichspannungsquelle unter die Warngrenze absinkt und dies die letzte Stromquelle ist, erscheint die Warnung für niedrige externe Batterie. Wenn die Kapazität des Akkus, die als letzte Stromversorgungsquelle dient, unter die Warngrenze fällt, löst der Alarm "Letzte Spg-Qu. Tief" aus.

#### **6.1.2 Stummschaltung des akustischen Signals**

Das akustische Alarmsignal eines aktiven Alarms kann durch Drücken der Stummschaltungstaste 60 Sekunden lang stummgeschaltet werden. Das akustische Alarmsignal kann durch erneutes Drücken der Taste "Stummschaltung" wieder aktiviert werden.

Wenn während der Stummphase ein neuer Alarmzustand eintritt, wird das akustische Alarmsignal erneut aktiviert.

# Rückatmung

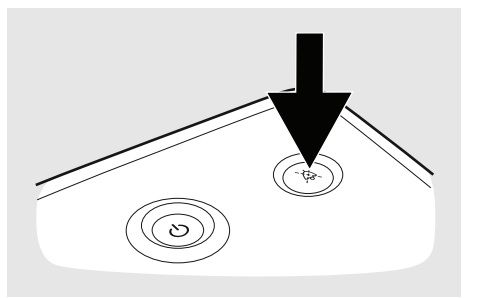

## **6.1.3 Vorab-Stummschaltung des akustischen Signals**

Das akustische Signal kann für die nächsten 2 Minuten abgeschaltet werden.

# **VORSICHT**

In dieser Zeit werden neue Alarme nur durch visuelle Signale angezeigt und das akustische Signal wird nicht aktiviert.

**1** Drücken und halten Sie ca. 3 Sekunden lang die Stummschaltungstaste.

> ⇒Eine Bestätigungsaufforderung wird angezeigt.

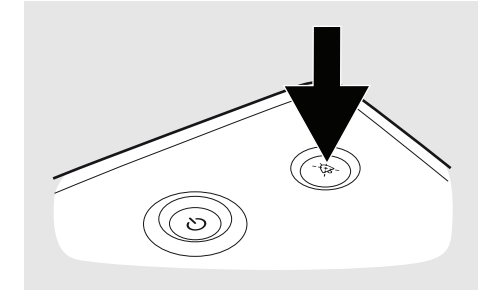

**2** Zum Bestätigen OK drücken.

#### **6.1.4 Alarmrücksetzung**

Ein Alarm wird automatisch rückgestellt, sobald die Ursache für den Alarm behoben ist.

Lesen Sie in den Alarmbeschreibungen die Informationen über *mögliche Ursachen* und führen Sie gegebenenfalls Behebungsmaßnahmen durch.

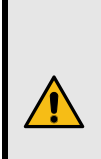

#### **WARNUNG**

Falls ein Alarmzustand nicht behoben werden kann, unterbrechen Sie die Behandlung und veranlassen einen Service für das Beatmungsgerät.

# **6.2 Bedienerposition**

Um den akustischen Anteil eines Alarms wahrzunehmen, muss sich der Bediener in Hörweite des Beatmungsgerätes aufhalten. Die Alarmlautstärke kann angepasst werden. Um den optischen Anteil eines Alarms und dessen Priorität wahrzunehmen, darf sich der Bediener nicht weiter als 4 m vom Beatmungsgerät entfernt und innerhalb eines Winkels von 30° zum Display des aufhalten.

# **6.3 Physiologische Alarme**

Das Beatmungsgerät aktiviert nur die Alarme, die für die angewendete Behandlung relevant sind. Wenn Sie Modi oder Behandlungseinstellungen ändern, prüfen Sie die Alarmeinstellungen.

# **6.3.1 Druck-Hoch-Alarm**

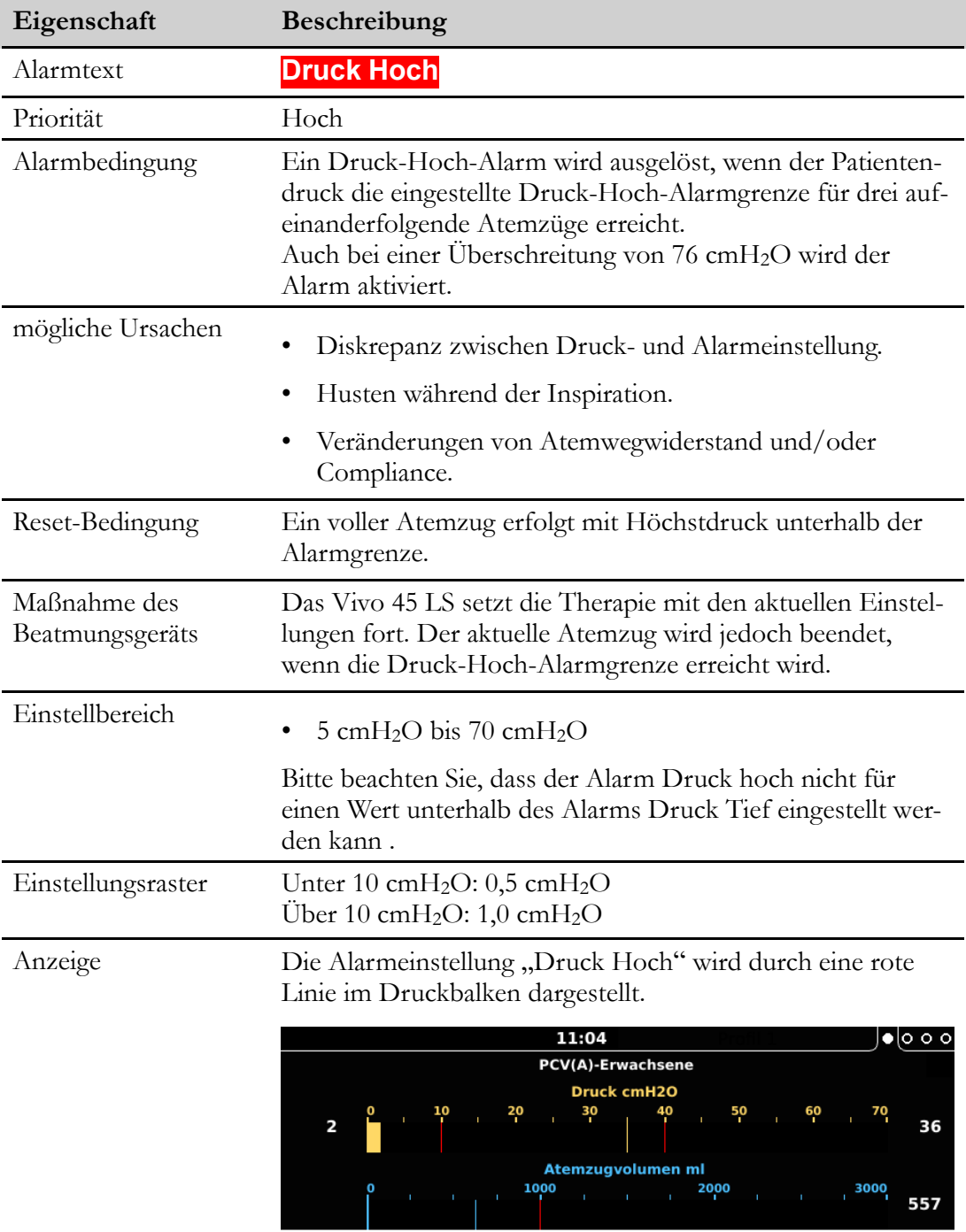

# **6.3.2 Druck-Tief-Alarm**

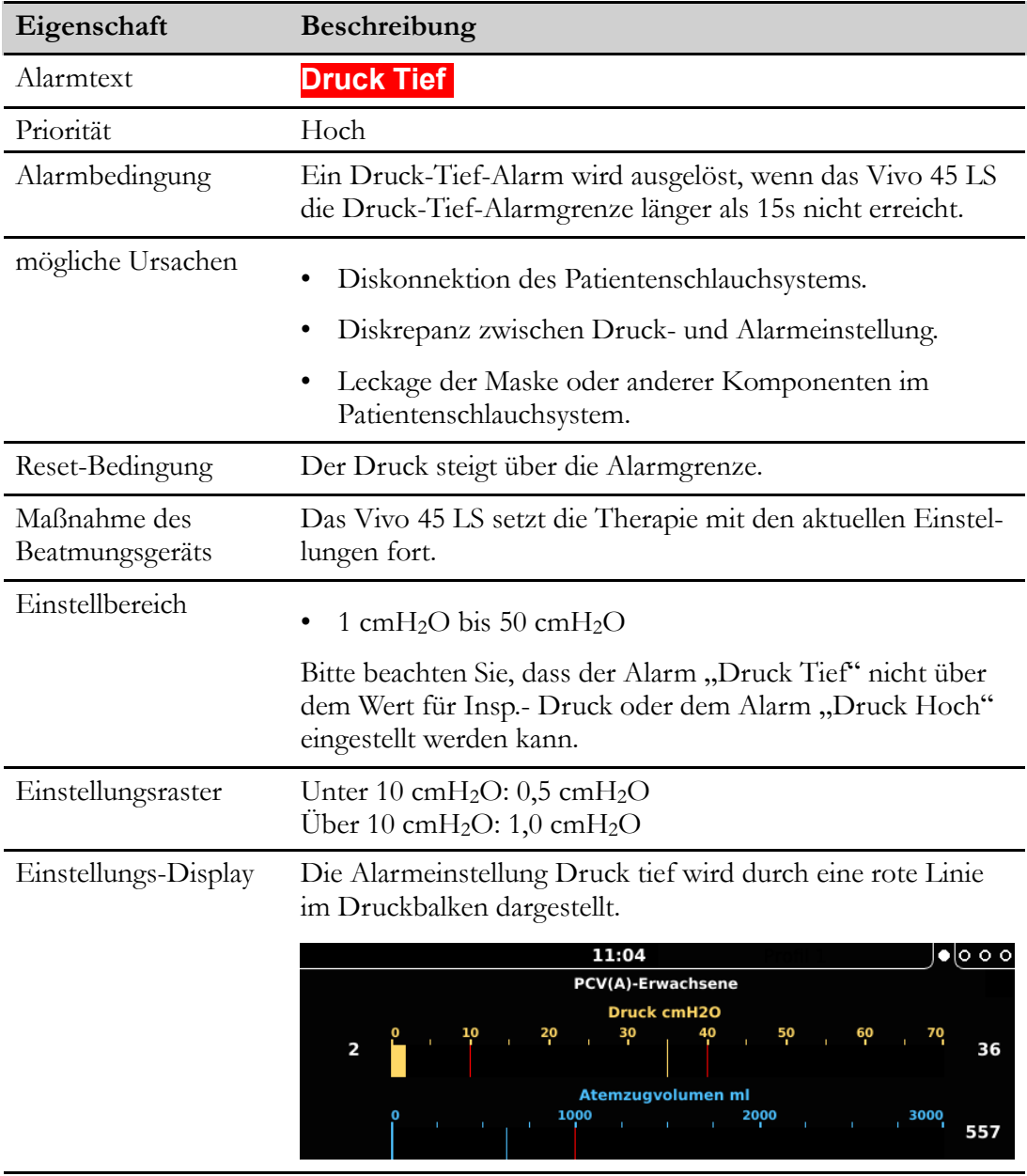

# **6.3.3 HochPEEP-Alarm**

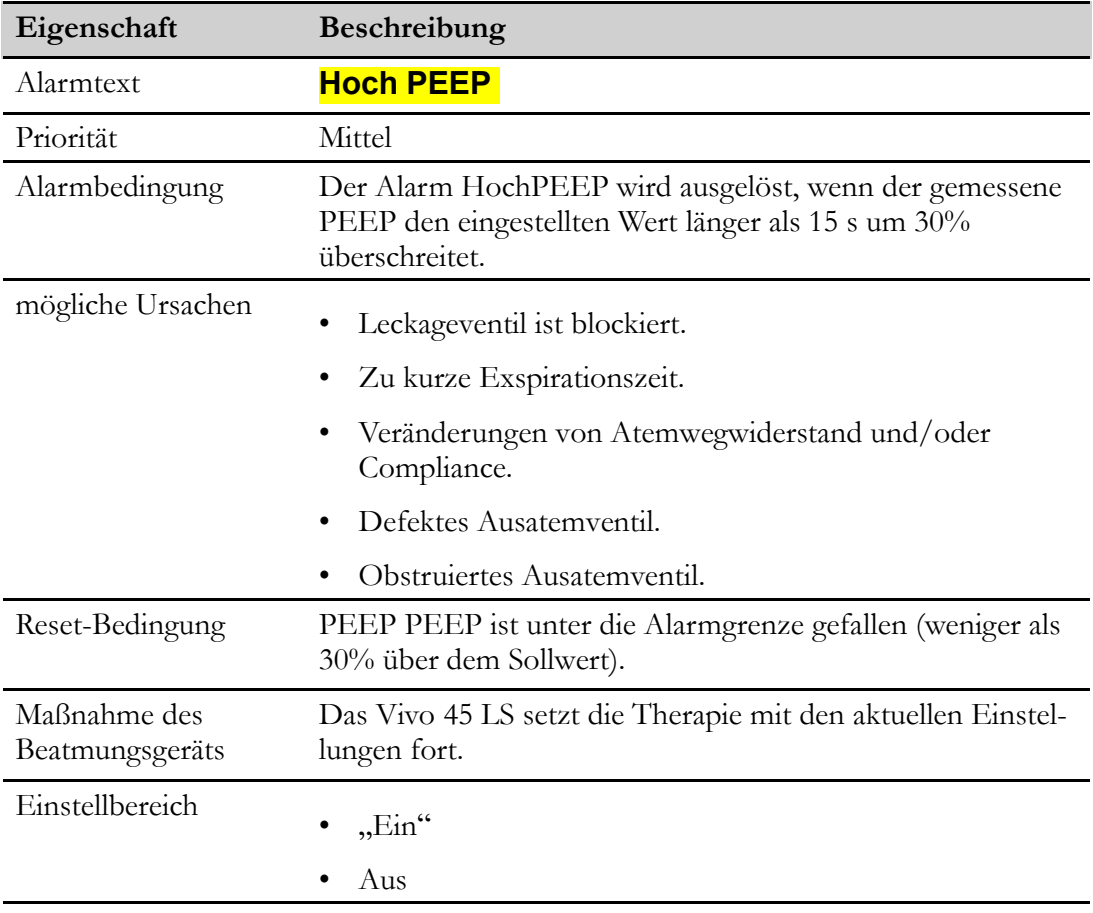

# **6.3.4 TiefPEEP-Alarm**

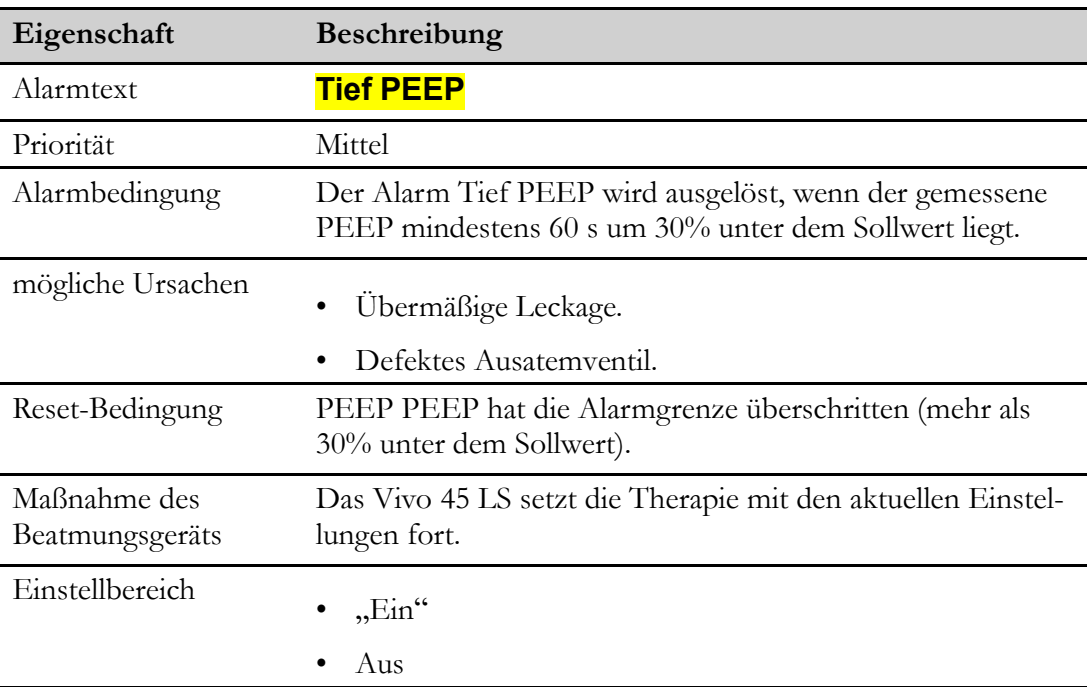

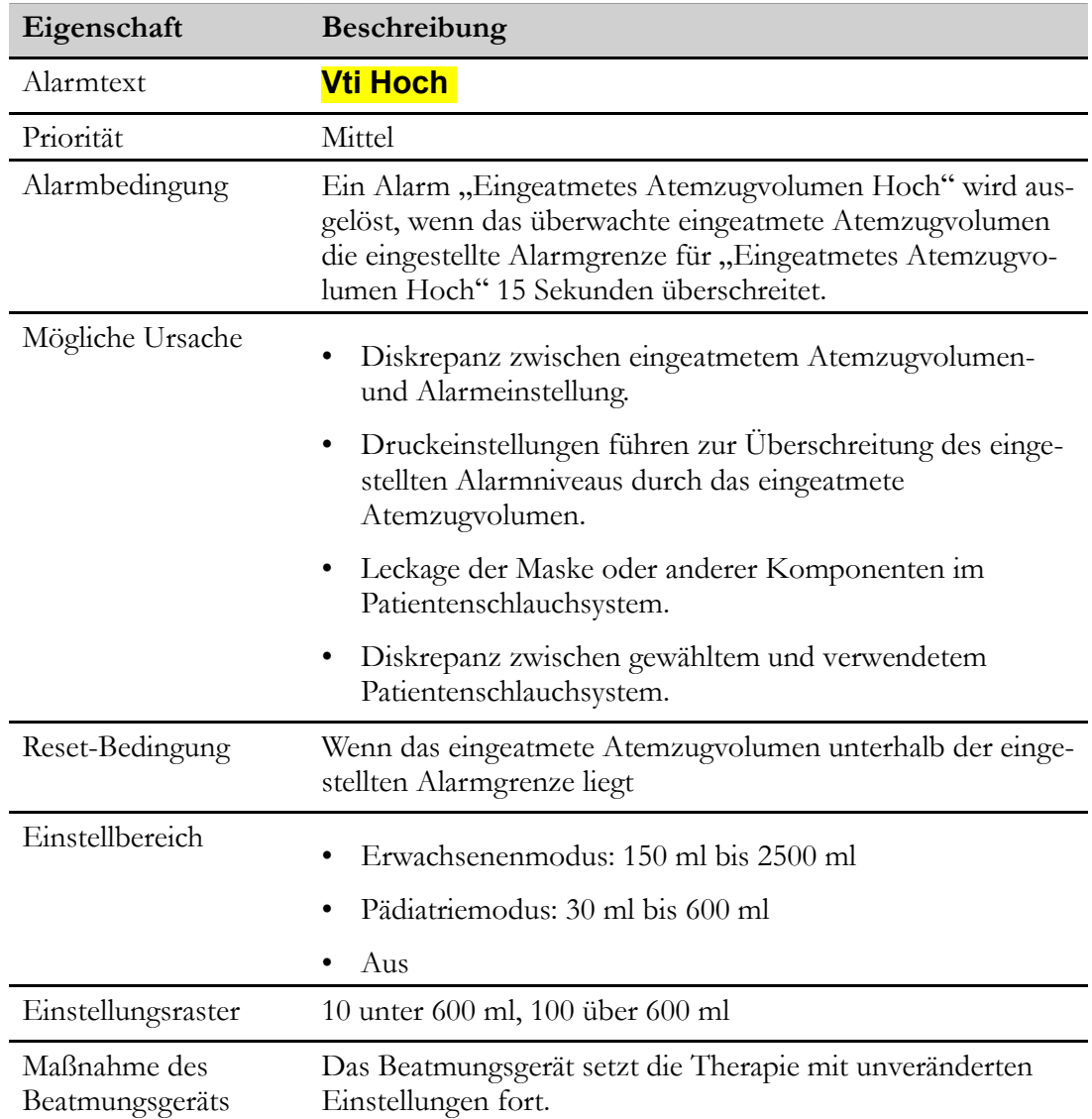

# **6.3.5 Vti hoch (Alarm "Eingeatmetes-Atemzugvolumen-Hoch")**

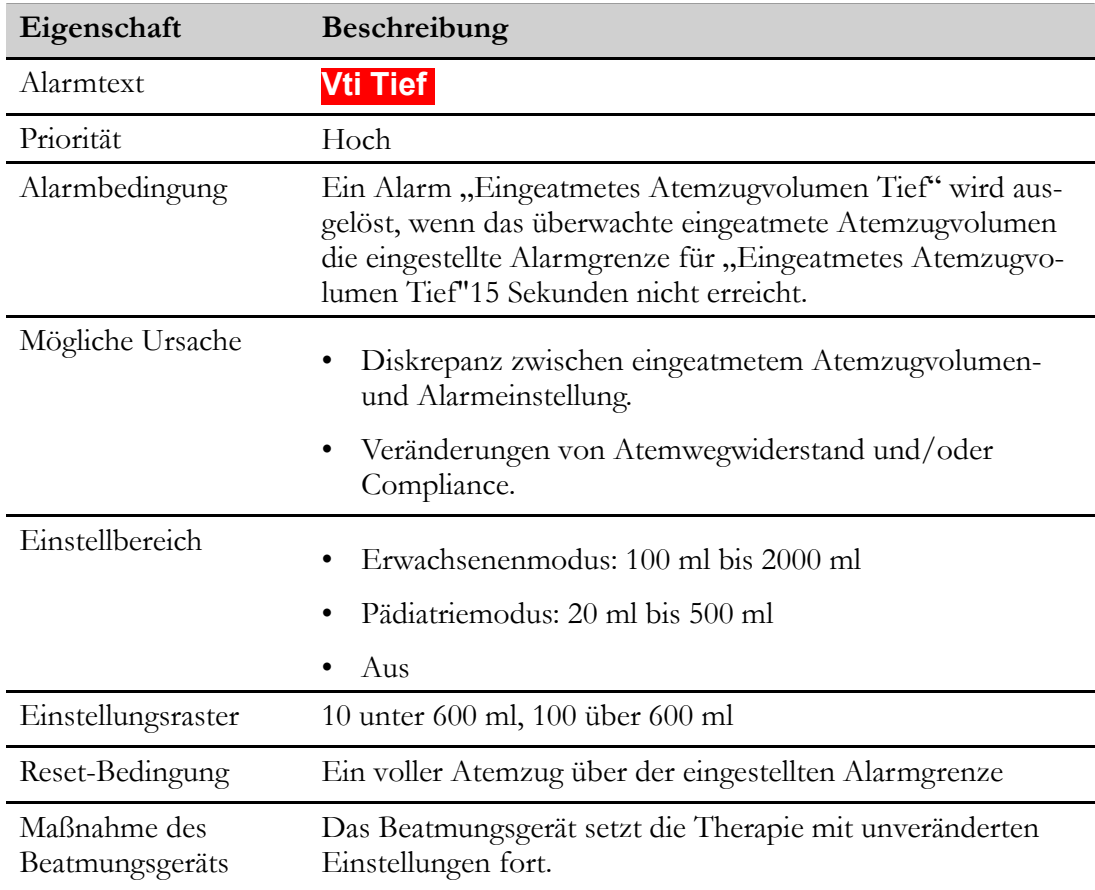

# **6.3.6 Alarm "Vti-Tief" (Eingeatmetes Atemzugvolumen Tief)**

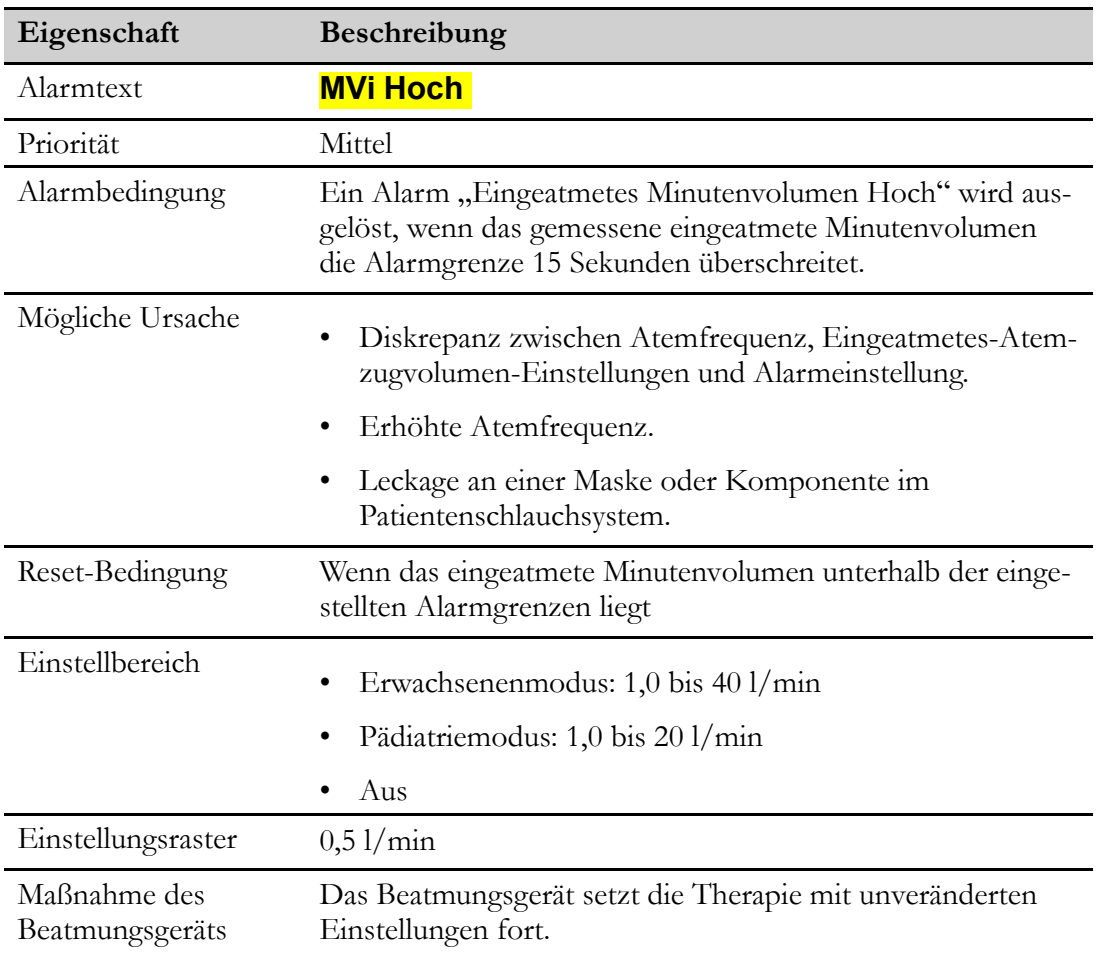

# **6.3.7 Alarm "MVi-Hoch" (Alarm "Eingeatmetes Minutenvolumen hoch")**

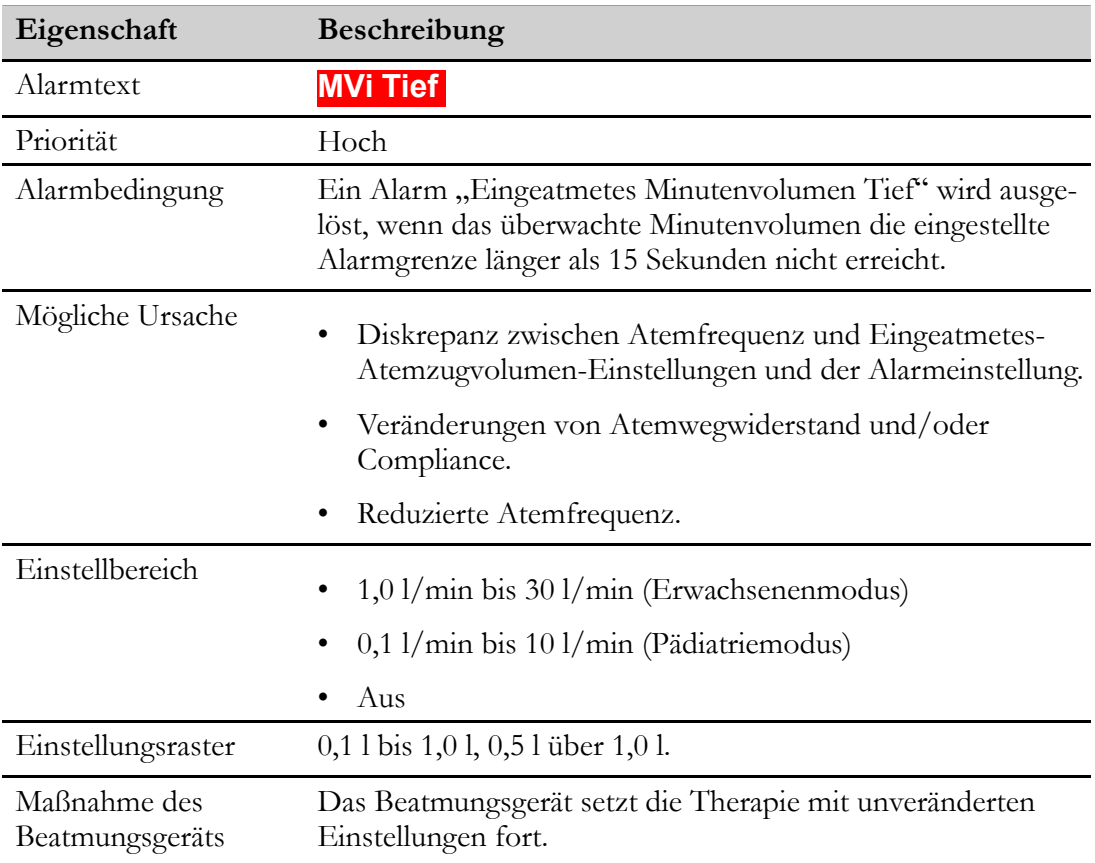

# **6.3.8 MVi Tief (Alarm "Eingeatmetes Minutenvolumen Tief")**

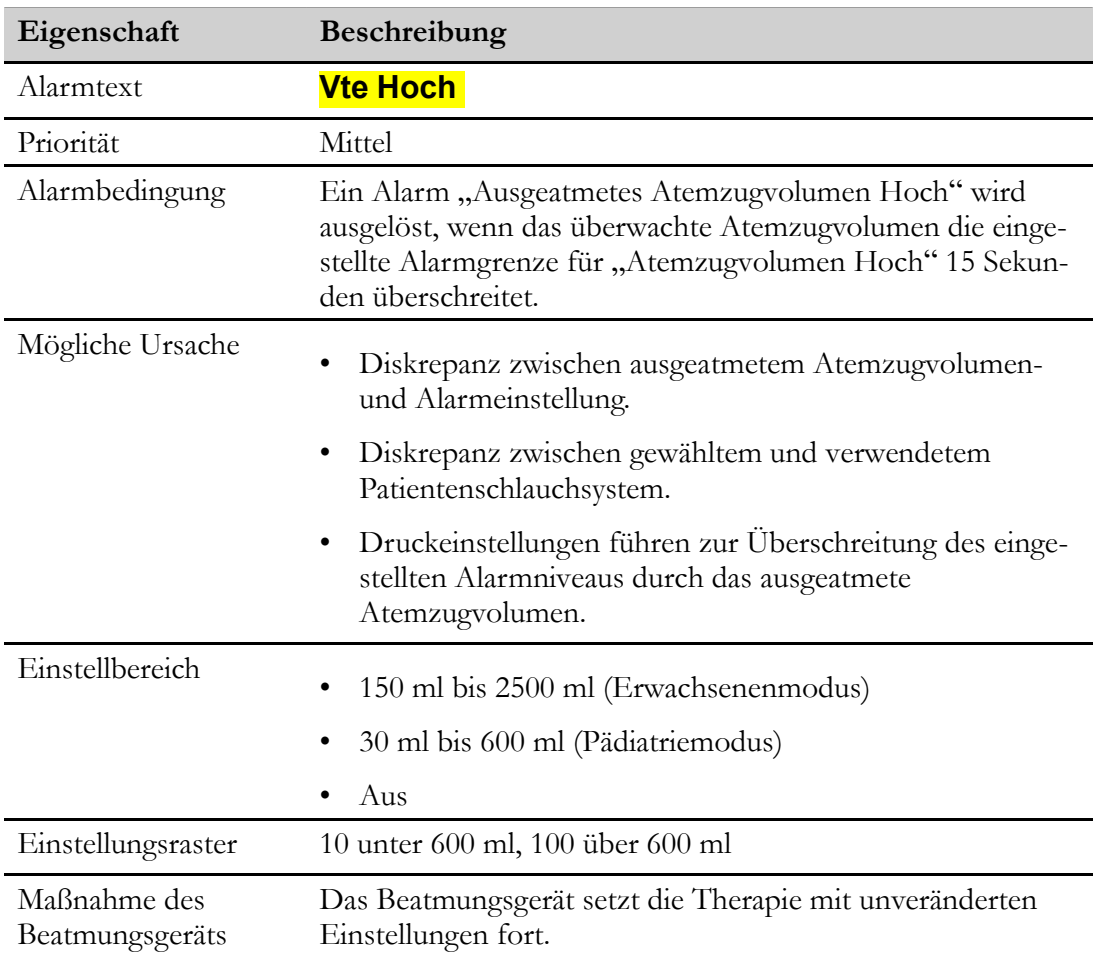

# **6.3.9 Alarm "Vte-Hoch" (Hohes ausgeatmetes AtemzugVolumenn)**

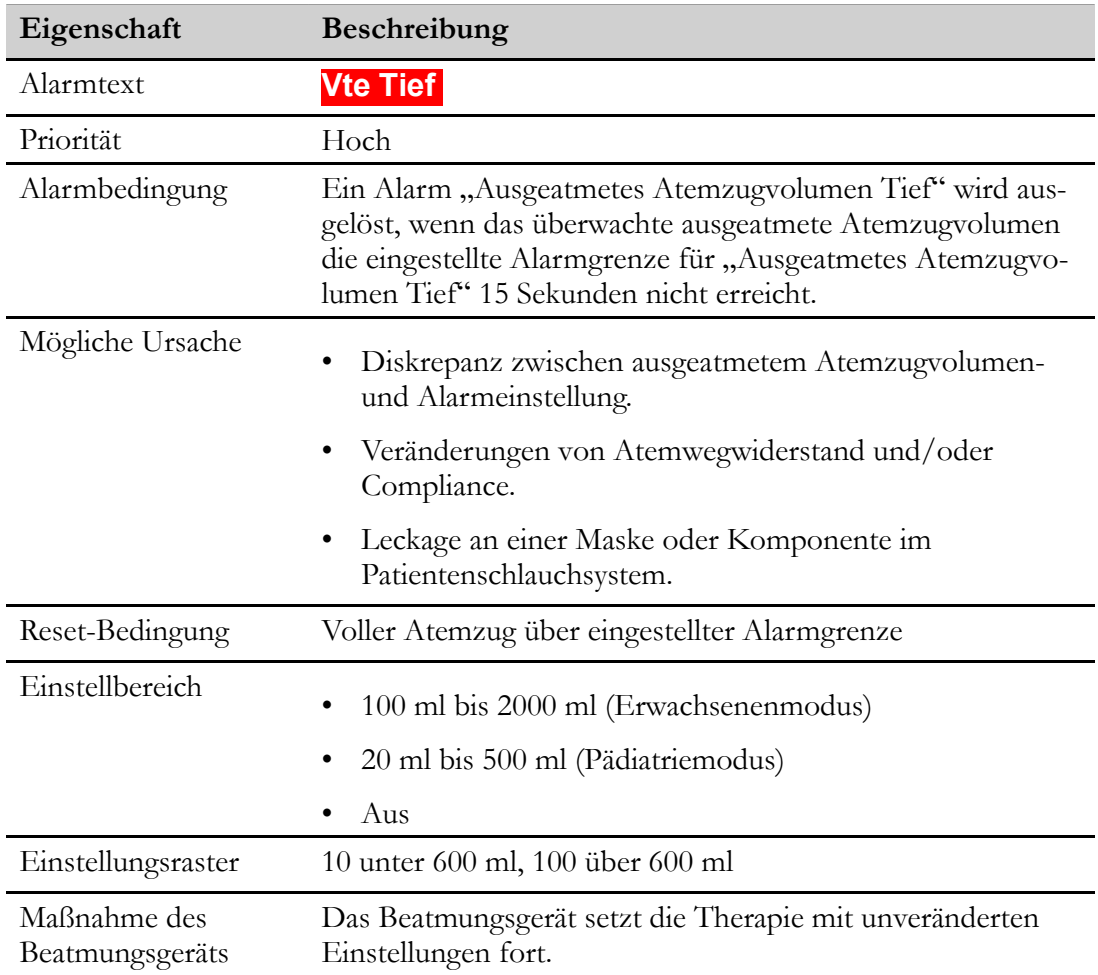

# **6.3.10 Alarm "Vte-Tief" (Tiefes ausgeatmetes Atemzugvolumen)**

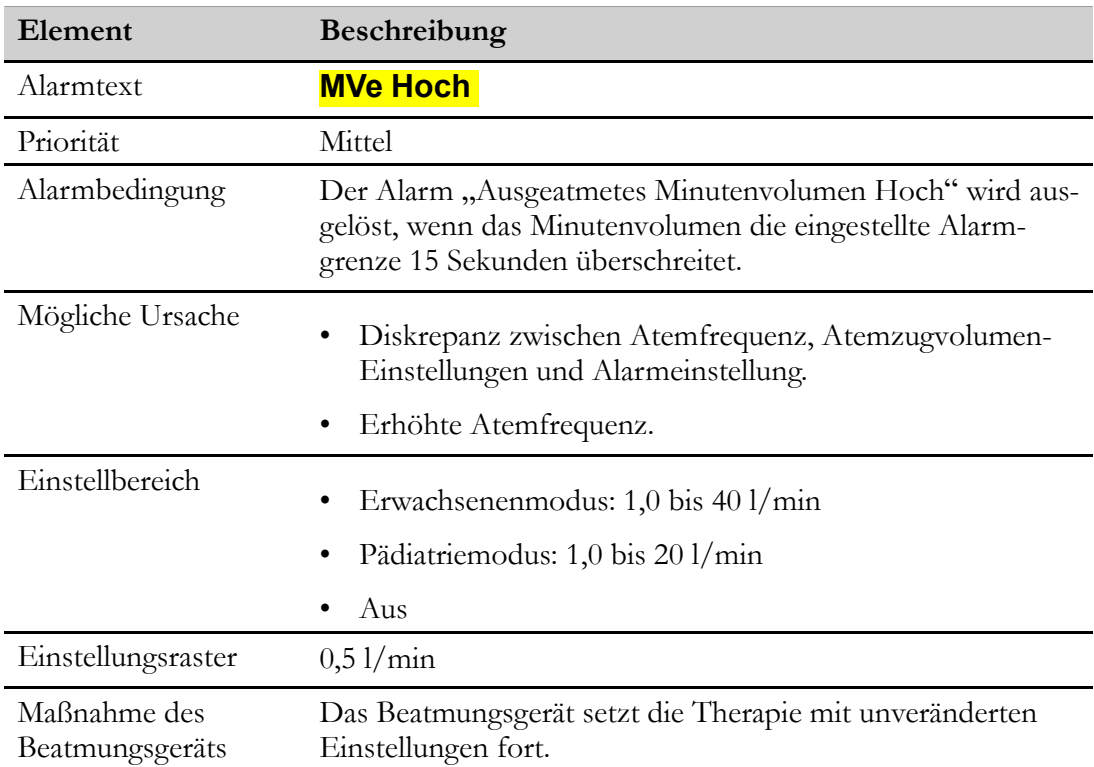

# **6.3.11 Alarm "MVe -Hoch" ("Ausgeatmetes-Minutenvolumen-Hoch"-Alarm)**

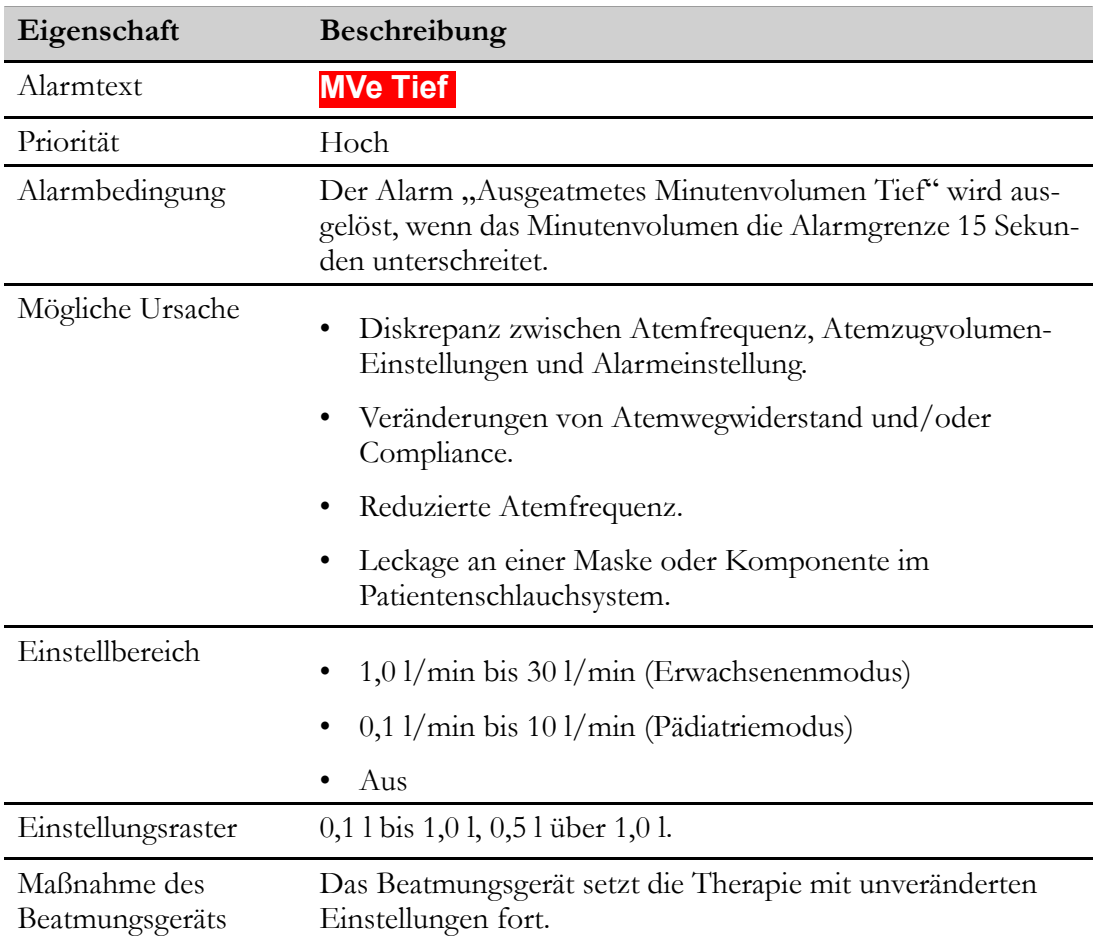

# **6.3.12 Alarm "MVe-Tief" (Tiefes ausgeatmetes Minutenvolumen )**

# **6.3.13 Frequenz-Hoch -Alarm**

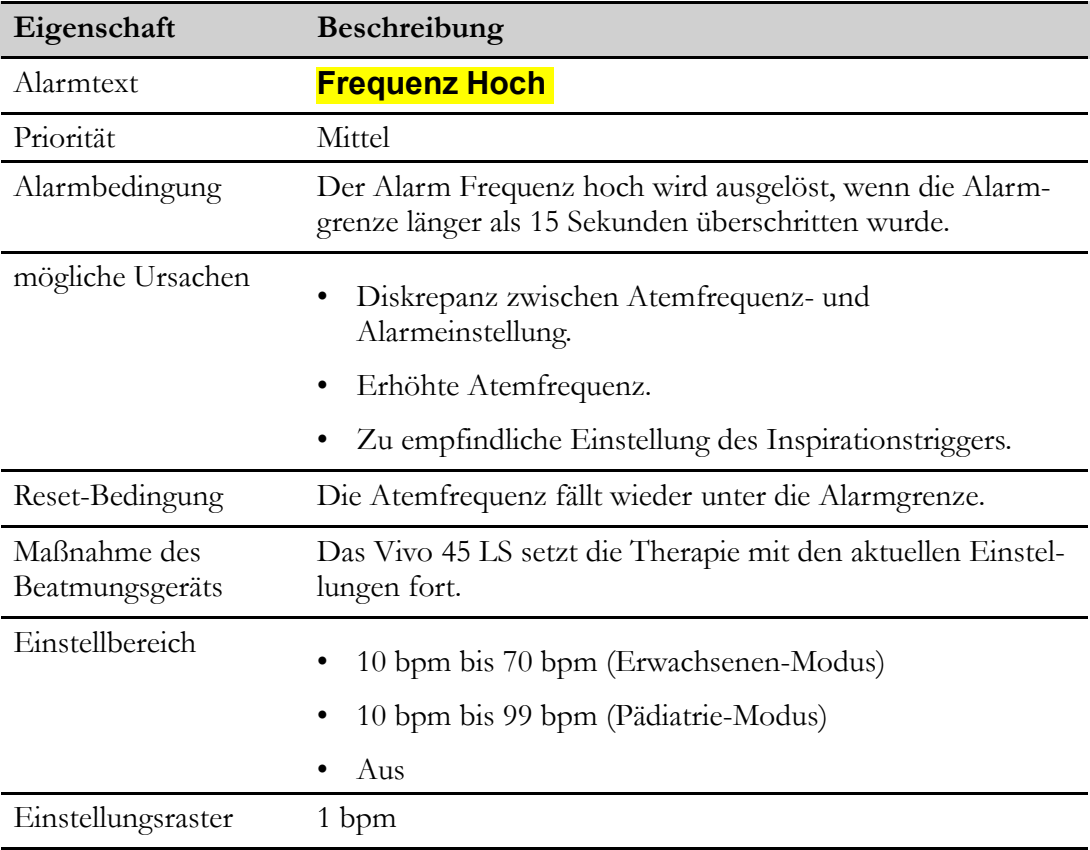

# **6.3.14 Frequenz-Tief-Alarm**

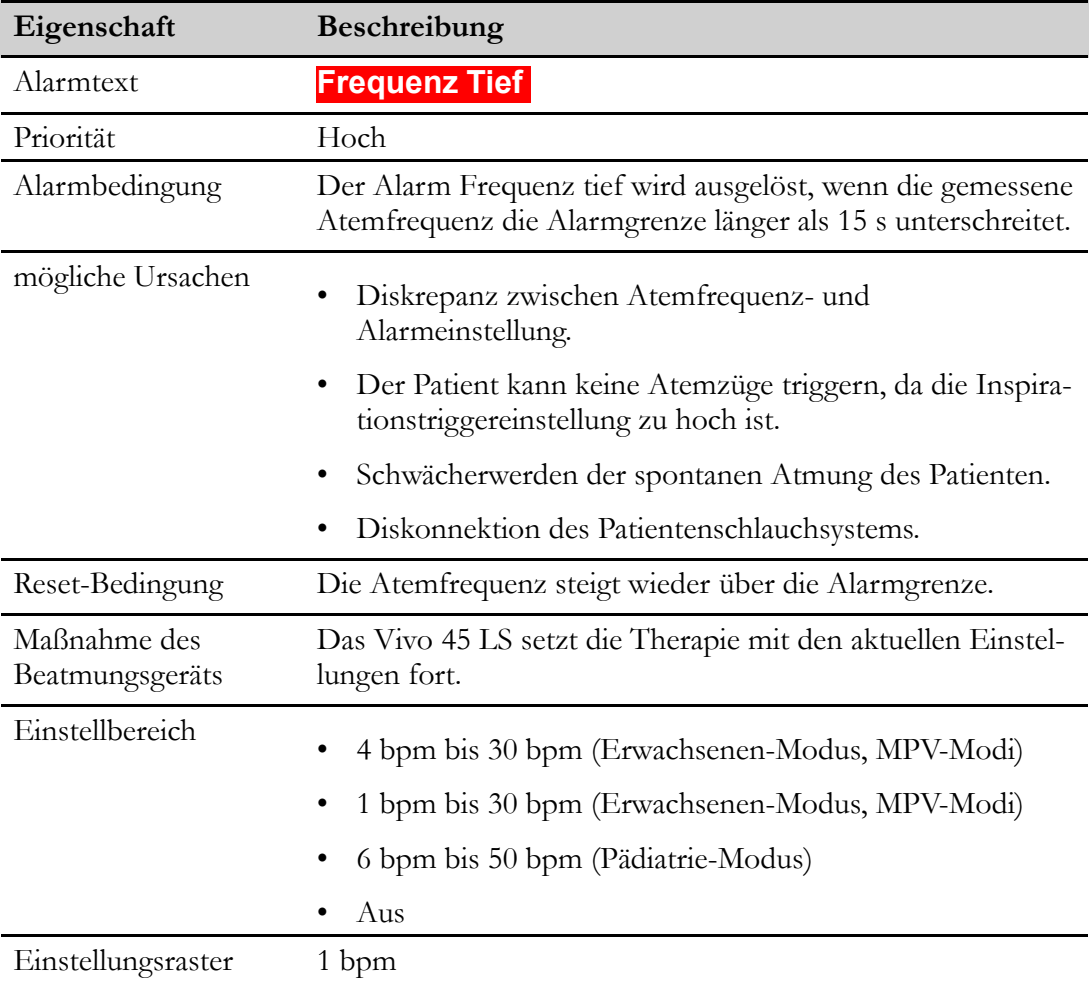

### **6.3.15 Apnoe Alarm**

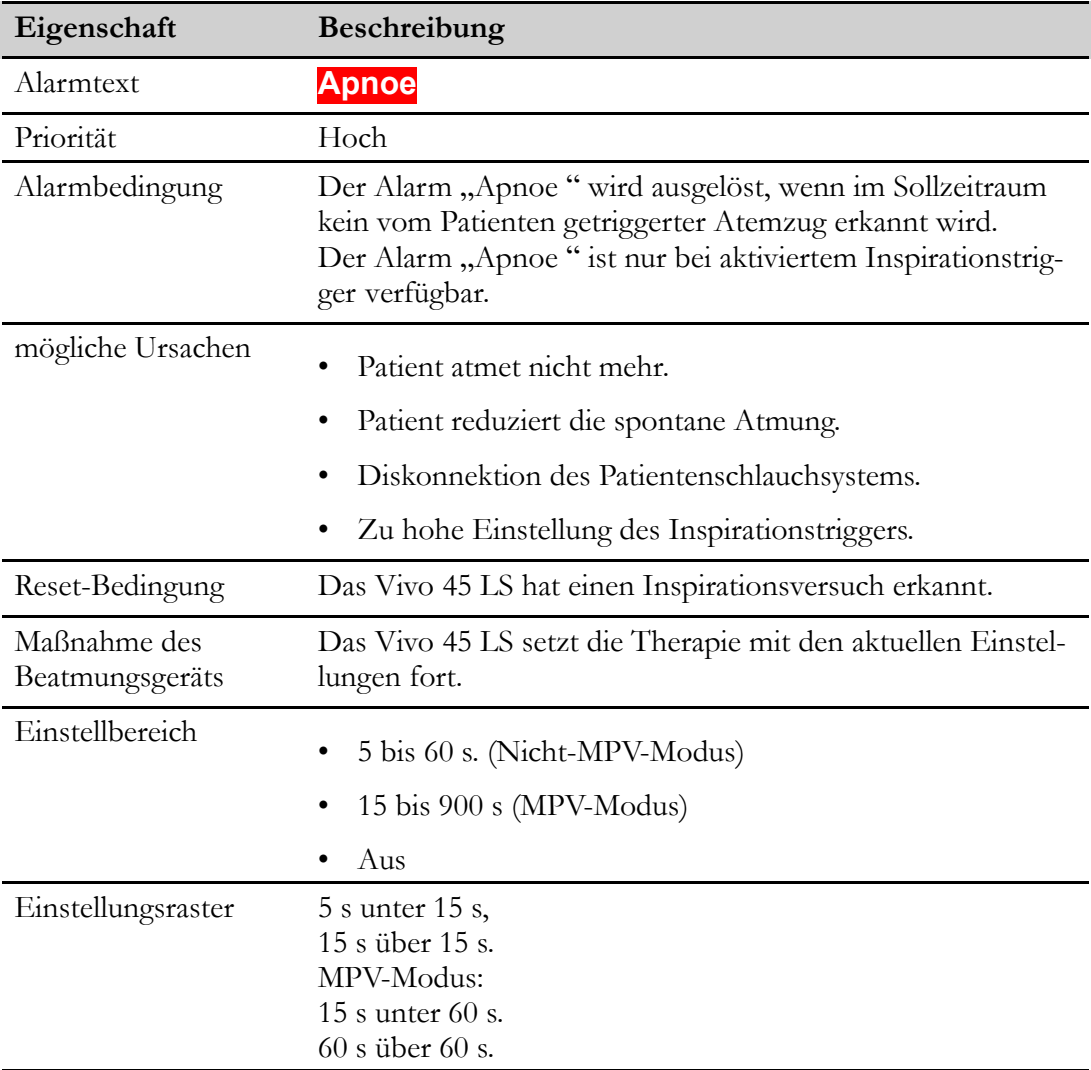

## **6.3.16 Diskonnektions-Alarm**

## **VORSICHT**

 $\mathcal{A}$ 

Aufgrund der möglichen Kombinationsvielfalt von Therapieeinstellungen, Schlauchsystemkonfigurationen und Patientenanschlüssen kann ein einzelner Alarm in keinem Fall zuverlässig alle Diskonnektionen erkennen. Um zu gewährleisten, dass das Gerät die Trennung des Patienten (z. B. eine versehentliche Trennung des Patientenanschlusses vom Patienten) erkennt, sollte vor Therapiebeginn die Funktionsfähigkeit des Alarms Diskonnektion in der realen Therapiekonfiguration einschließlich Filter, Schlauchsystem, Verbindungen und Schnittstellen (Maske, Sonde, Kanäle usw.) geprüft werden.

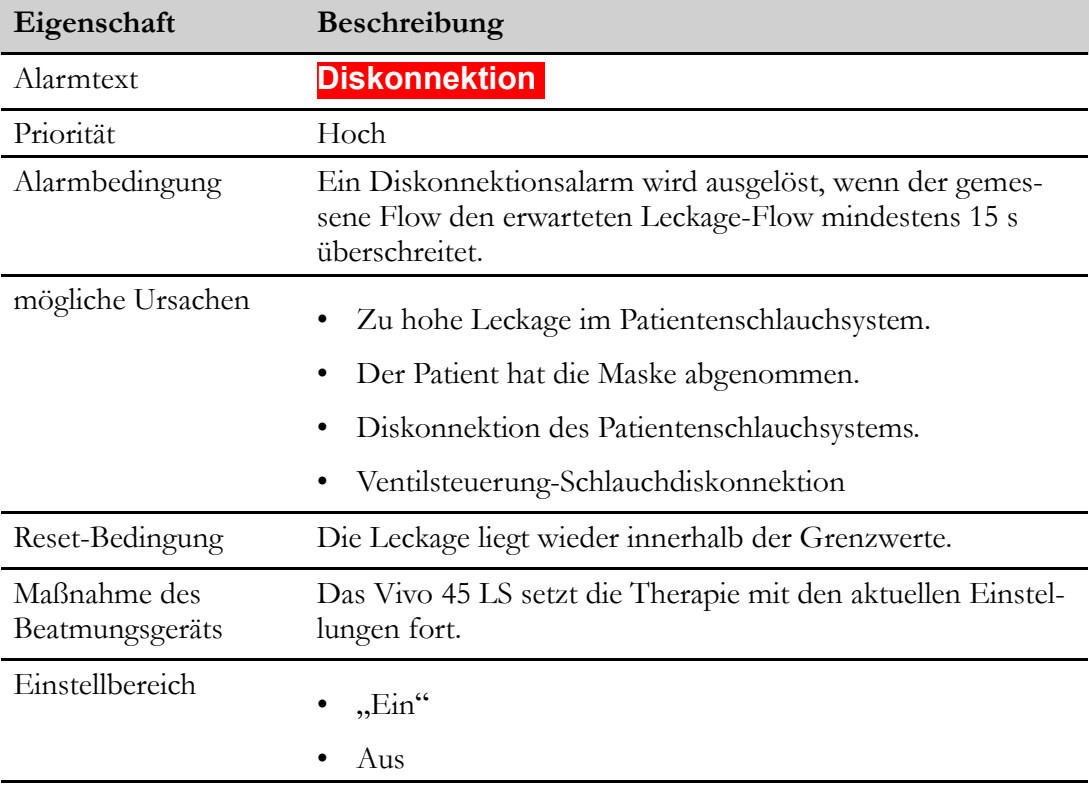
# **6.3.17 Rückatmungs-Alarm**

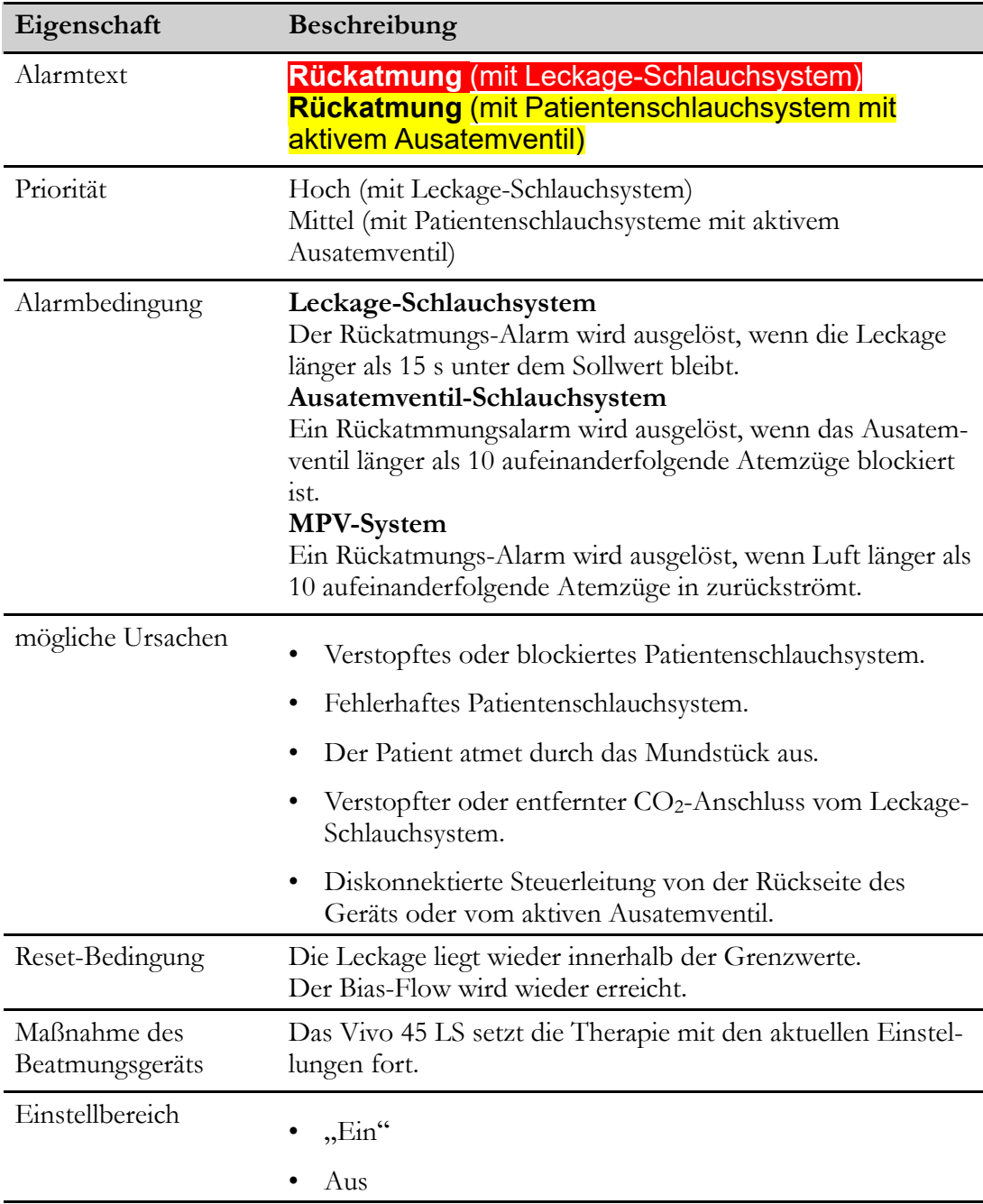

### **6.3.18 Obstruktionsalarm**

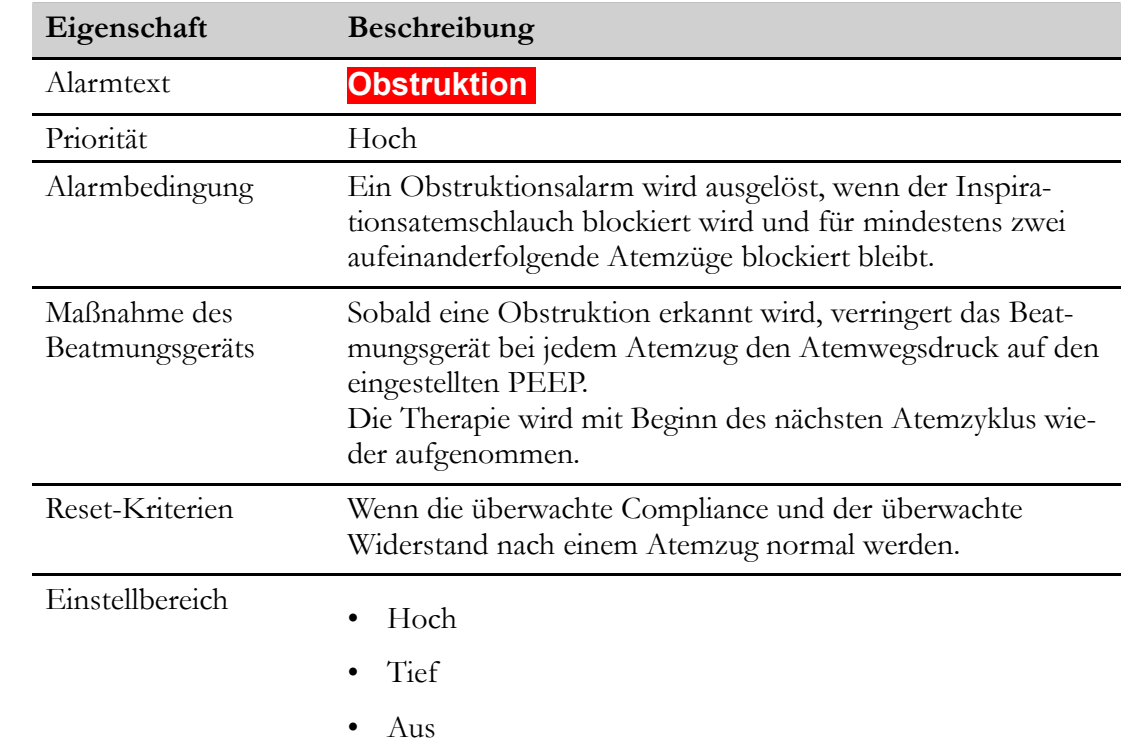

## **6.3.19 Alarm "FiO2-Hoch"**

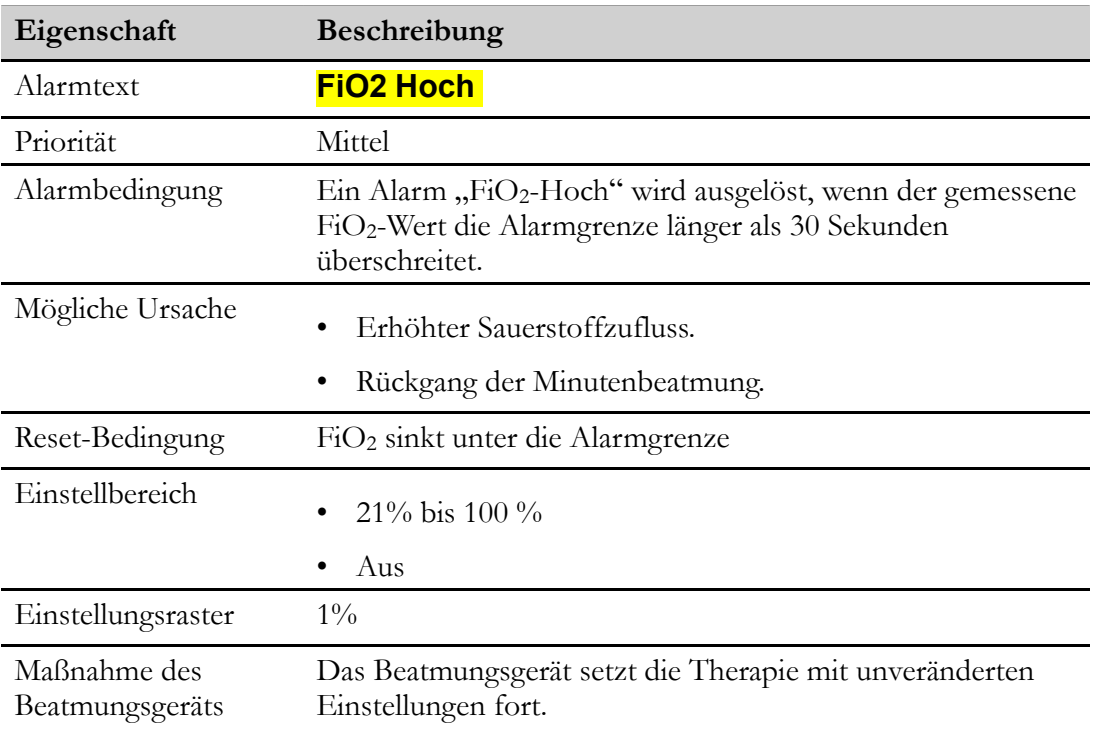

# **6.3.20 Alarm "FiO2 Tief"**

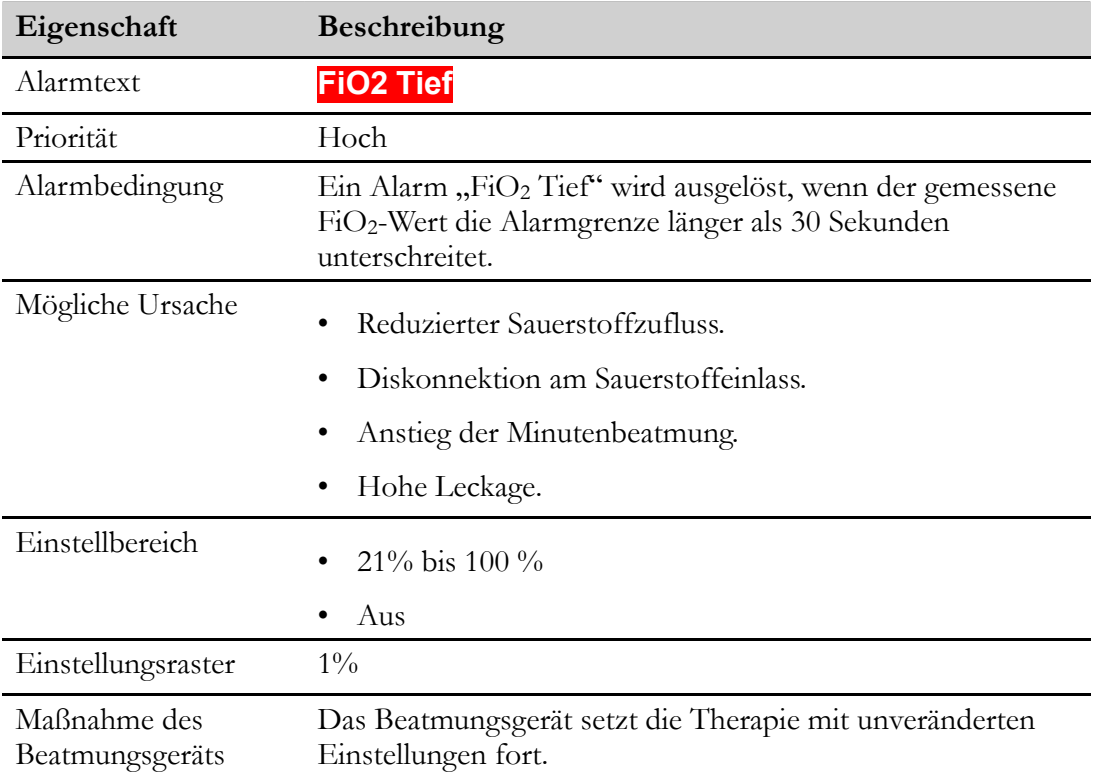

# **6.3.21 SpO2 -Hoch-Alarm**

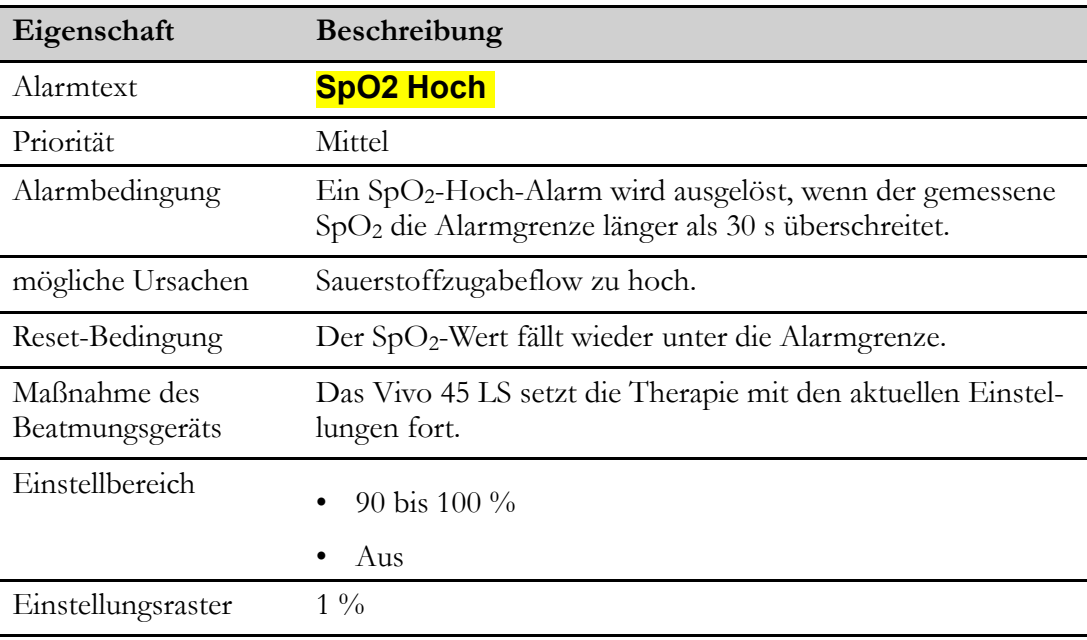

Dieser Alarm erfordert einen angeschlossen SpO2 -Sensor.

## **6.3.22 SpO2-Tief-Alarm**

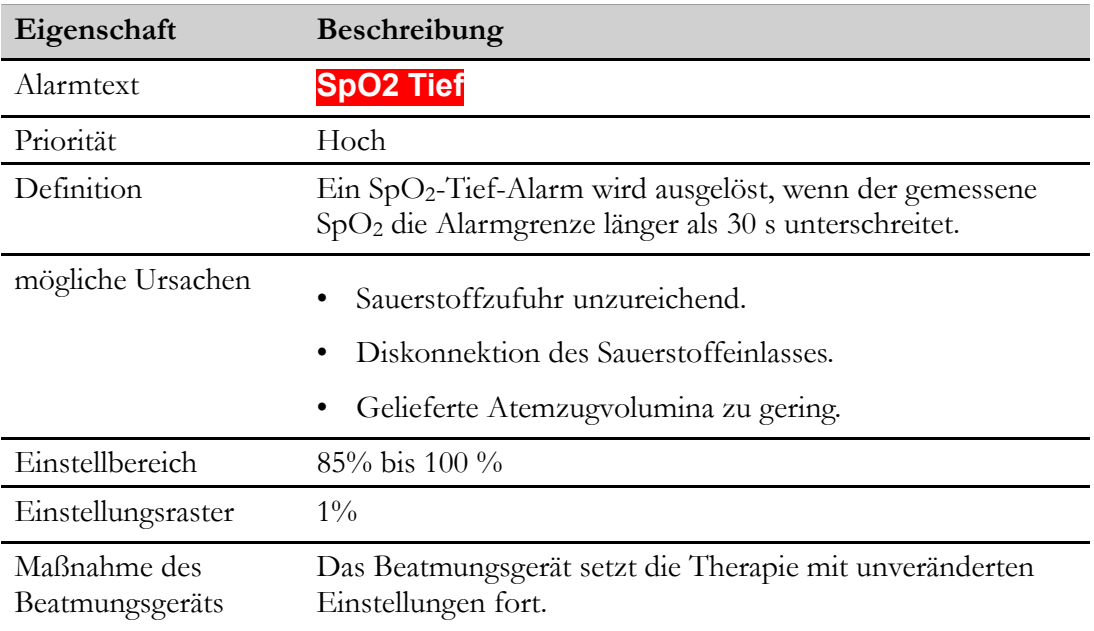

Dieser Alarm erfordert einen angeschlossen SpO2 -Sensor.

# **6.3.23 Alarm "EtCO2 Hoch"**

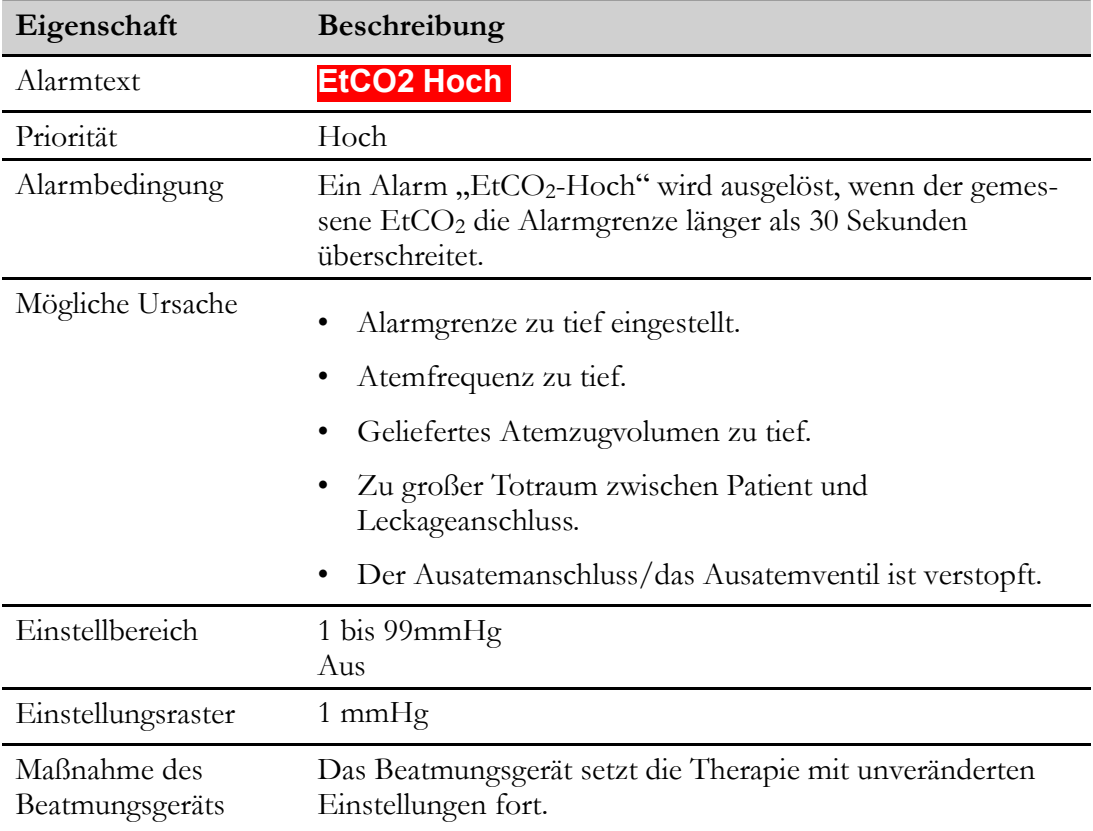

Dieser Alarm erfordert einen angeschlossen EtCO2-Sensor.

# **6.3.24 Alarm "EtCO2 Tief"**

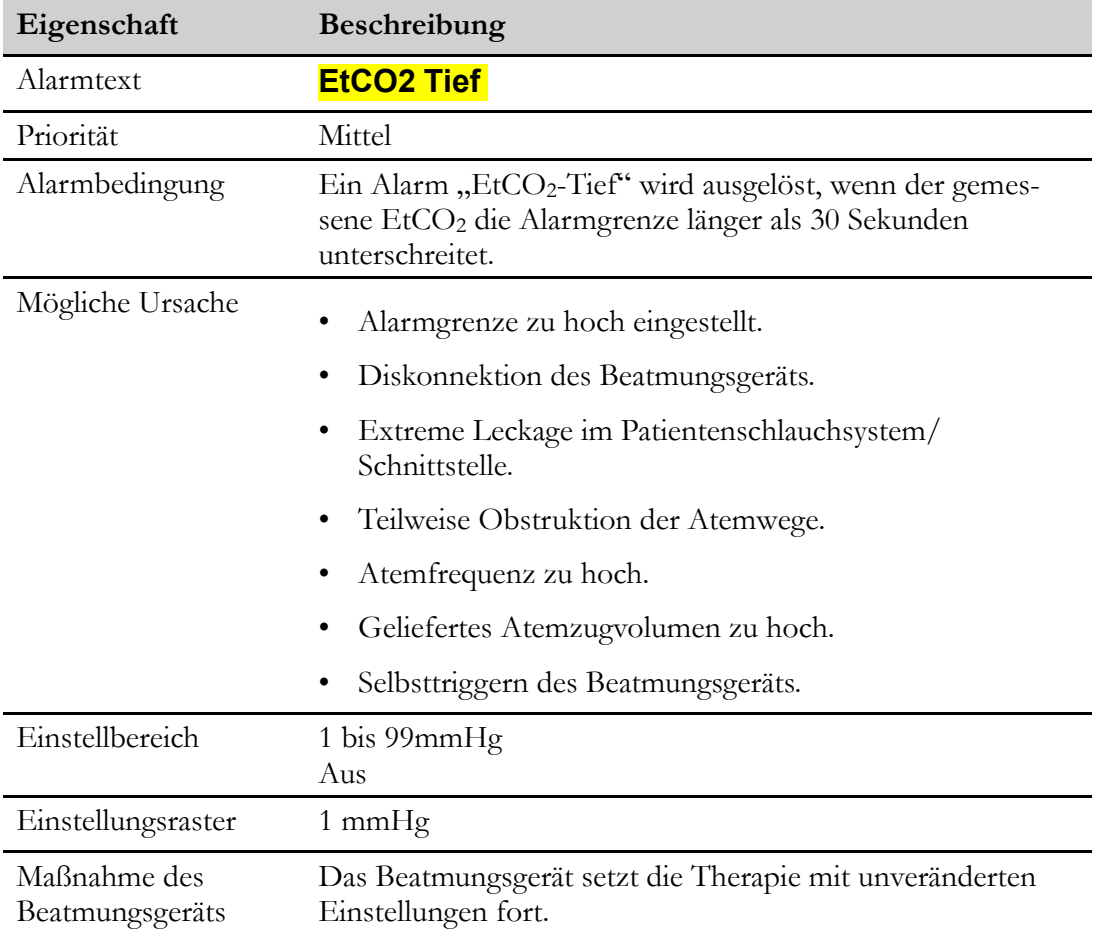

Dieser Alarm erfordert einen angeschlossen EtCO2-Sensor.

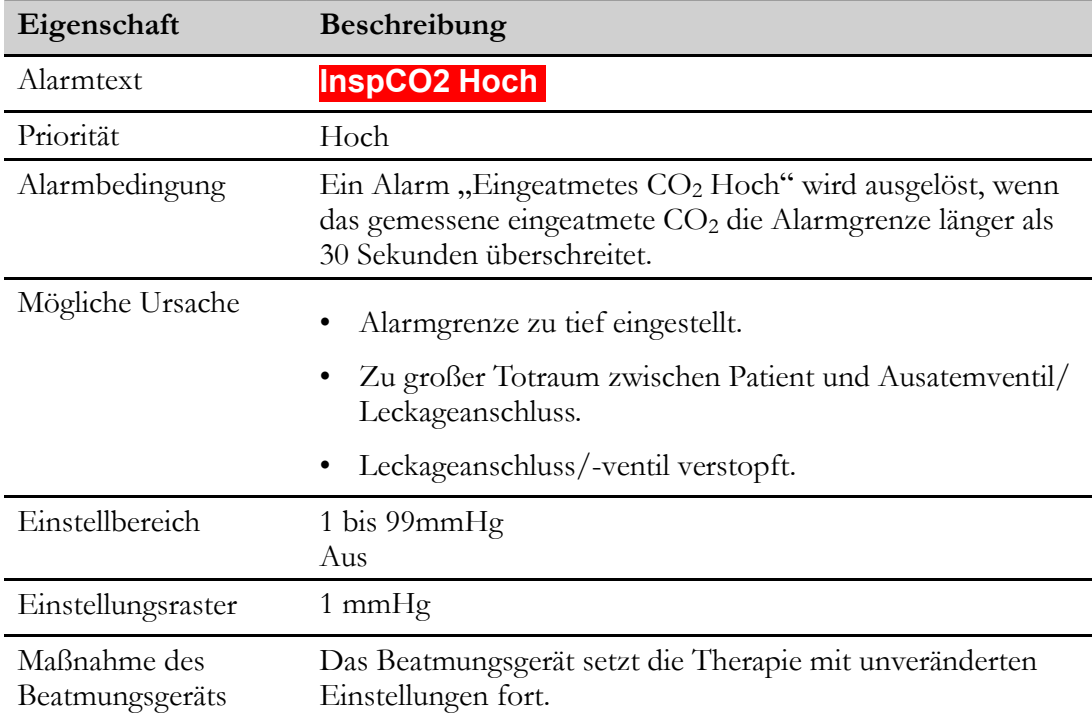

# **6.3.25 InspCO2-Hoch.Alarm (Eingeatmetes CO2 zu hoch)**

Dieser Alarm erfordert einen angeschlossen EtCO<sub>2</sub>-Sensor.

#### **6.3.26 Puls-Hoch-Alarm**

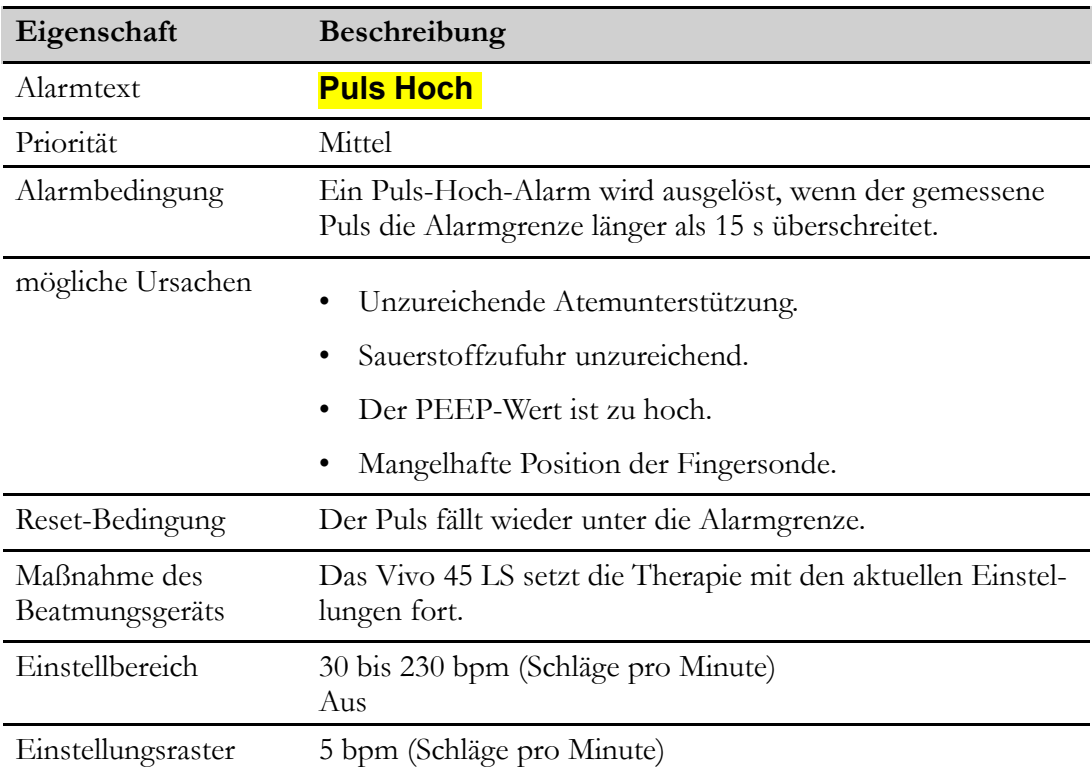

Dieser Alarm erfordert einen angeschlossen SpO2 -Sensor.

# **6.3.27 Puls-Tief-Alarm**

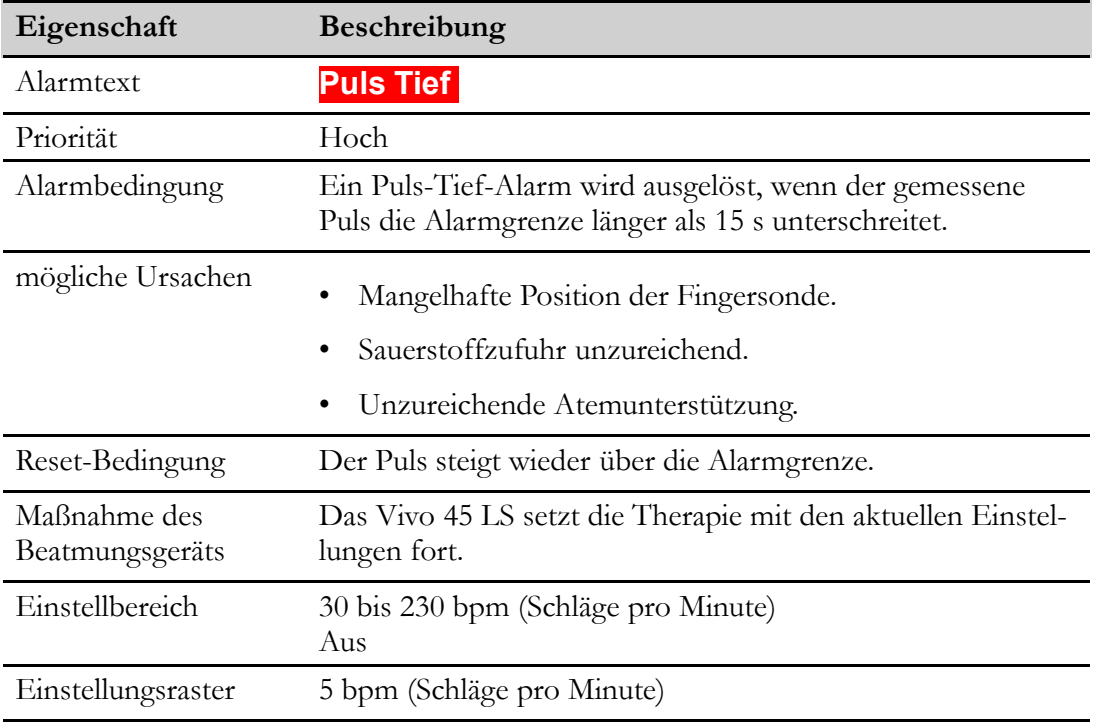

Dieser Alarm erfordert einen angeschlossen SpO2 -Sensor.

# **6.3.28 Alarm "PtcCO2"**

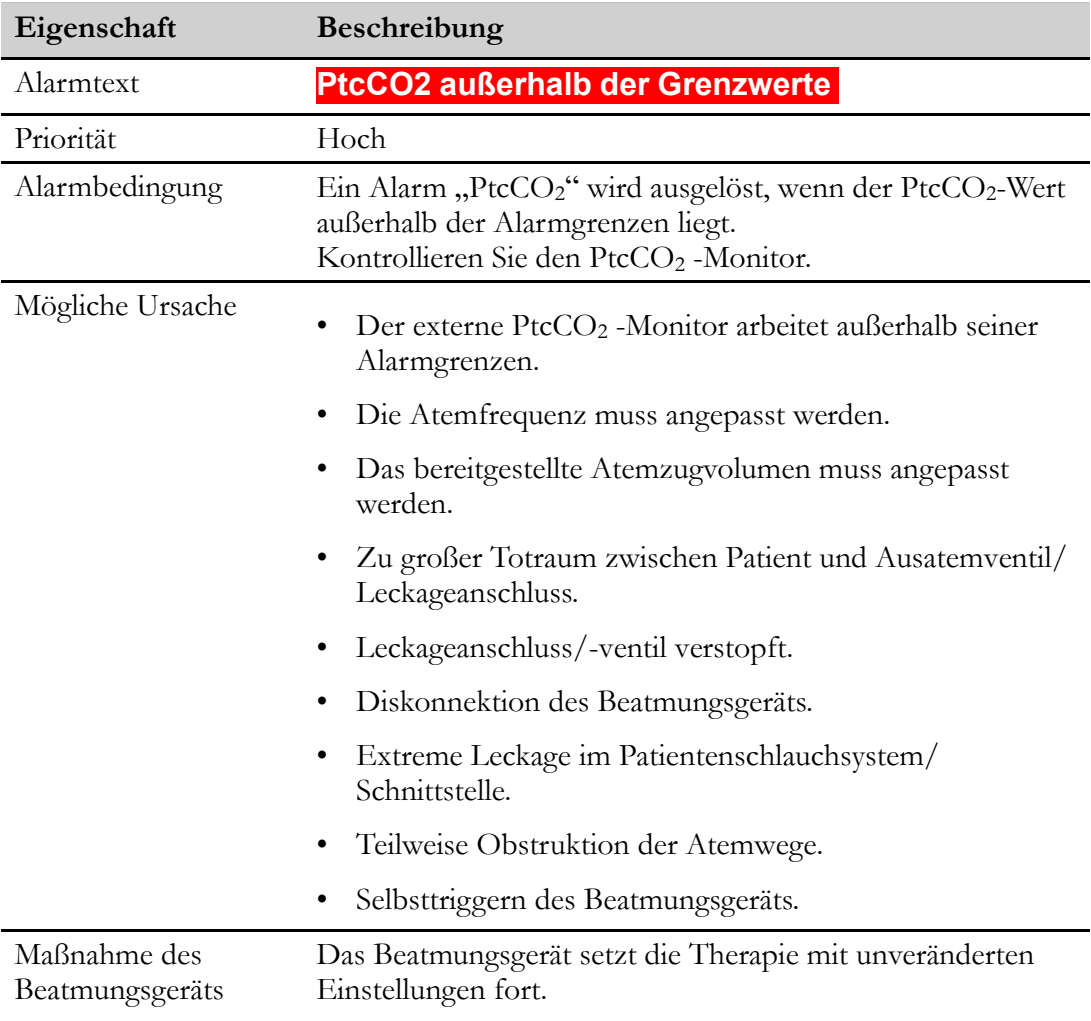

Dieser Alarm erfordert einen angeschlossen PtcCO2-Sensor.

# **6.4 Technische Alarme**

# **6.4.1 Netzausfall-Alarm**

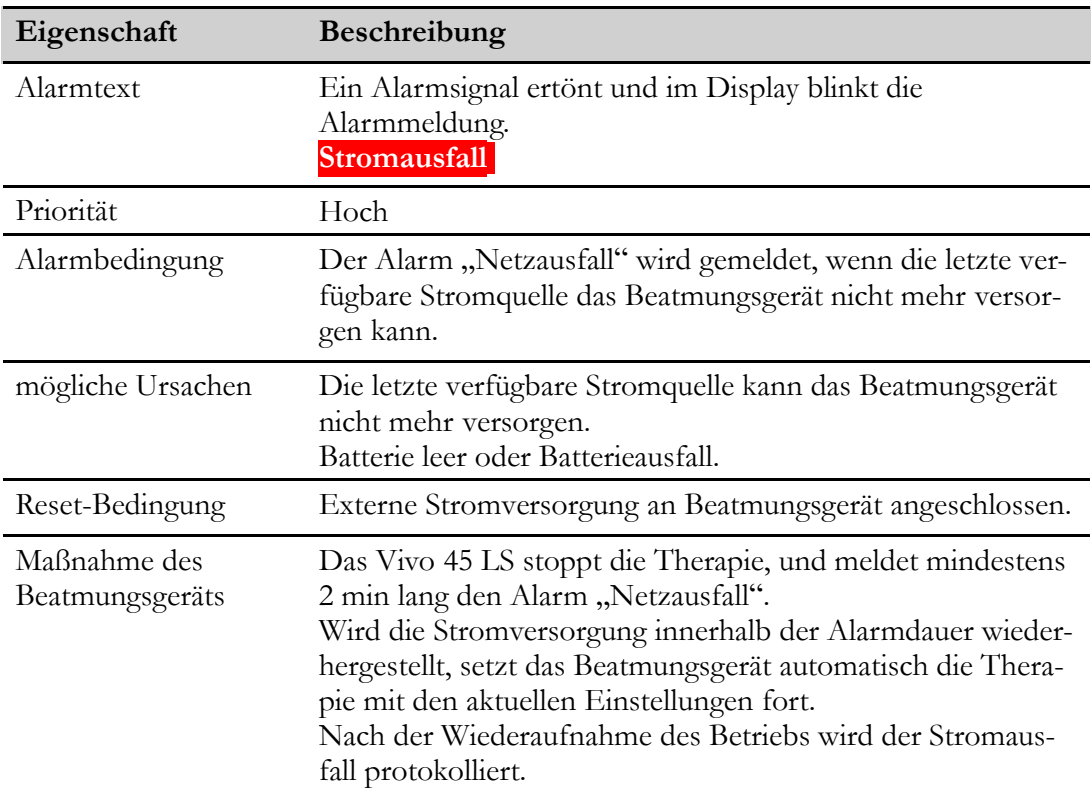

## **6.4.2 Patientenluft Temp. hoch (Patientenlufttemperatur Hoch)**

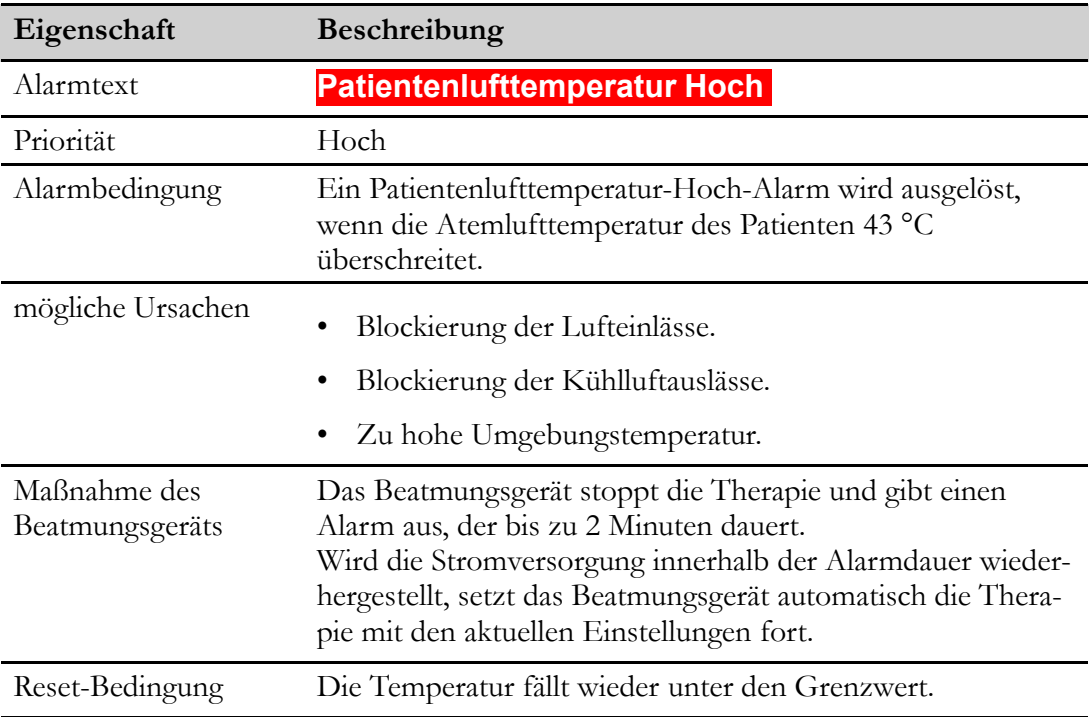

# **6.4.3 Patientenluft-Temp. Tief (Alarm "Patientenluft-Temp. Tief")**

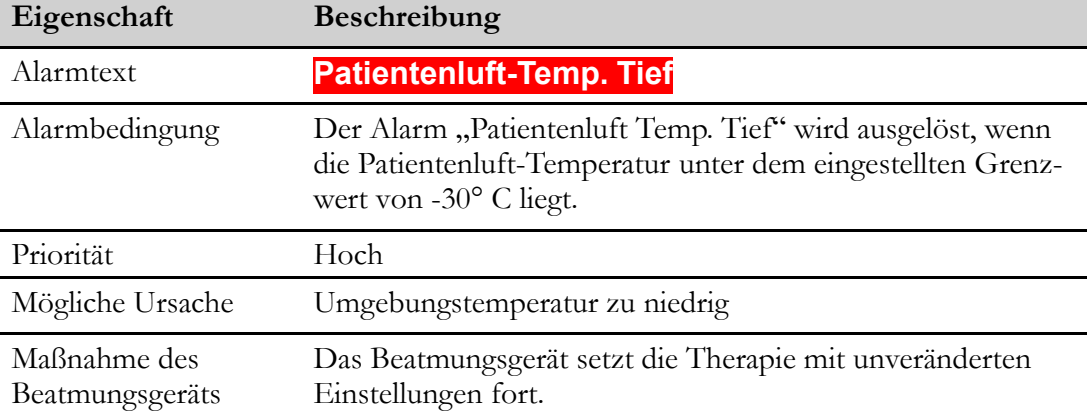

# **6.4.4 Letzte Spannungsquelle Tief"**

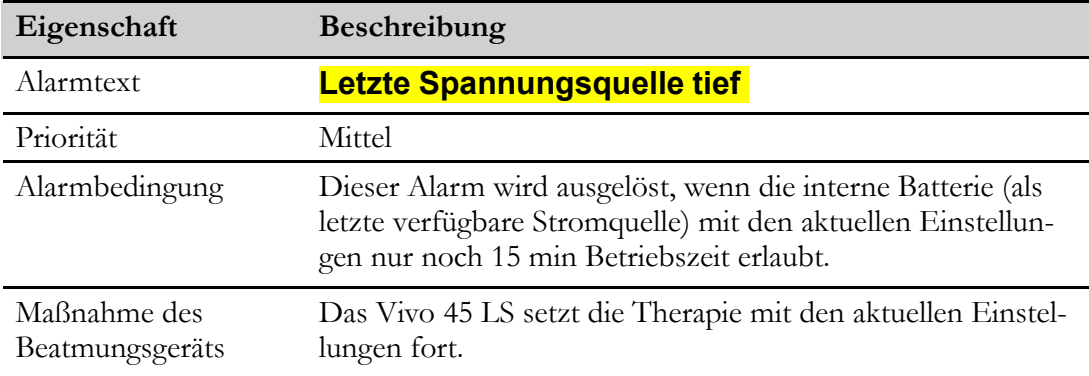

## **6.4.5 Krit. Alarm "Letzte Spannungsquelle Tief"**

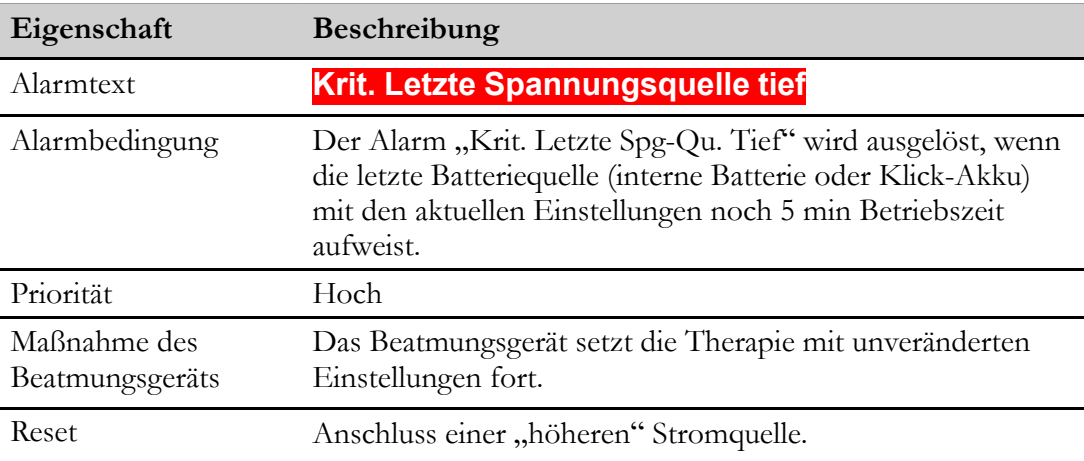

# **6.4.6 Alarm "Netzspannungsausfall"**

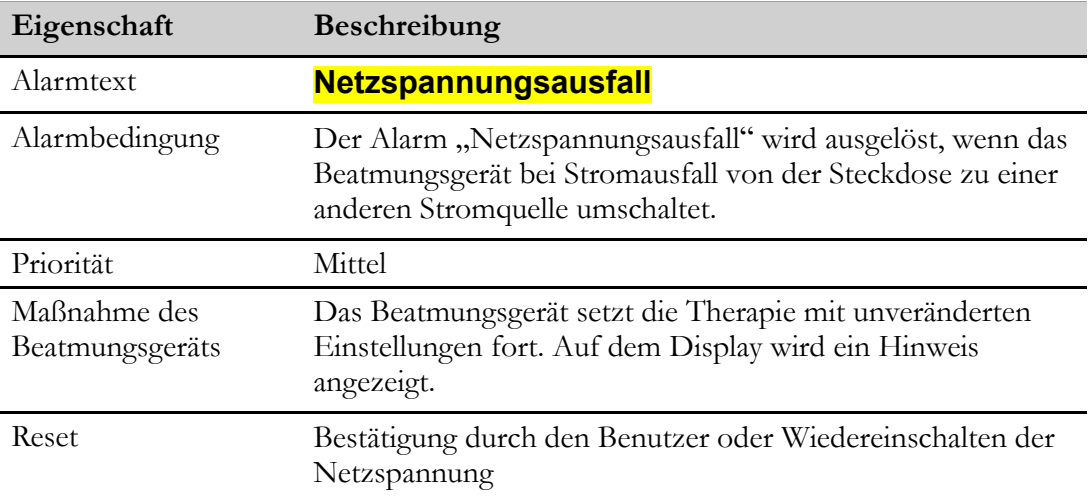

# **6.4.7 Fehlermeldung der Ausatemventilsteuerung**

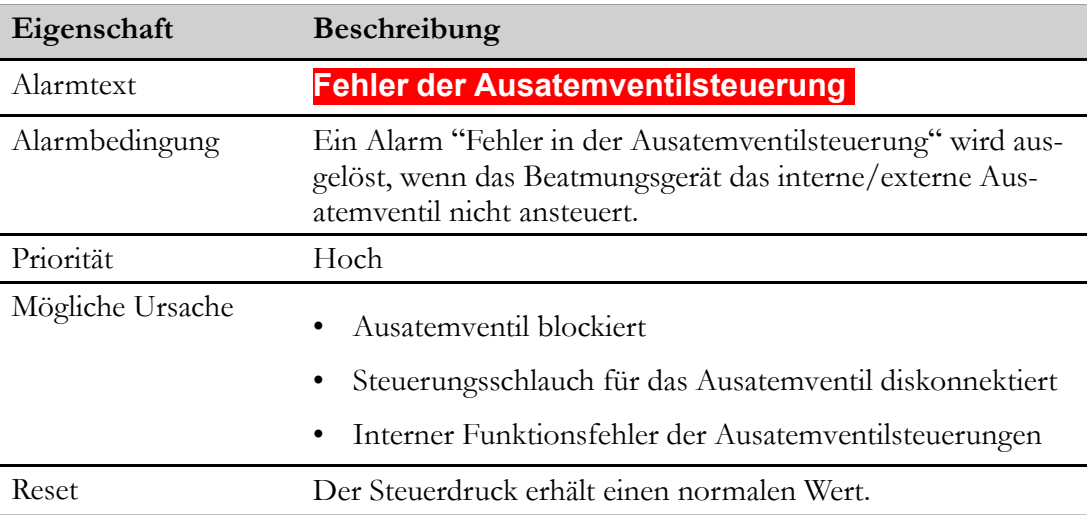

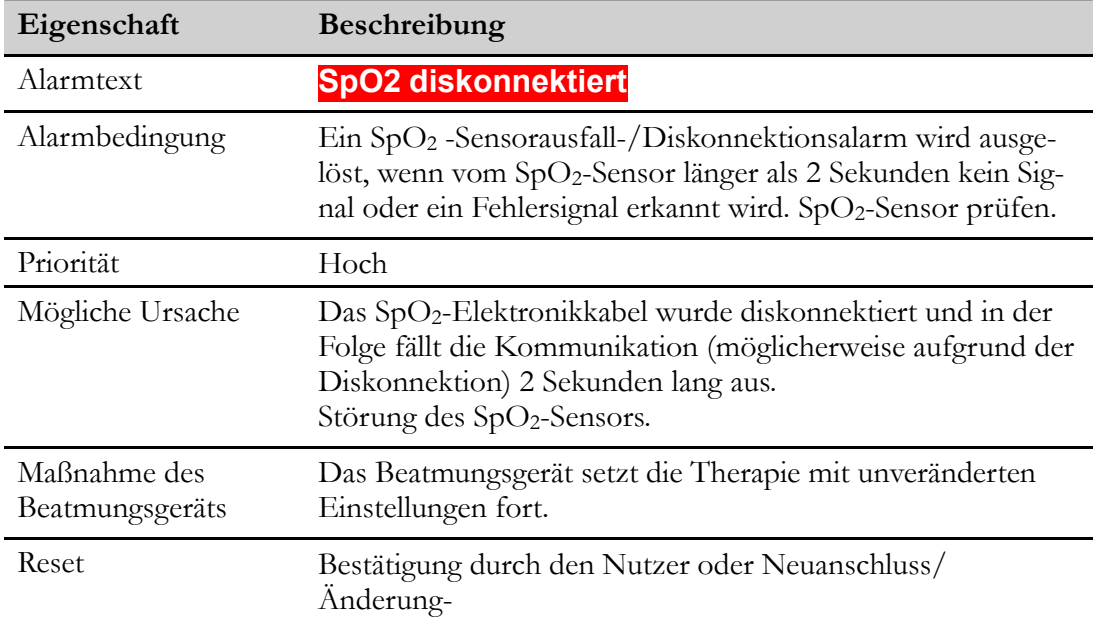

# **6.4.8 SpO2 diskonnektiert (SpO2- Sensor-Ausfall/Diskonnektionsalarm**

# **6.4.9 Alarm SpO2-Signal verloren**

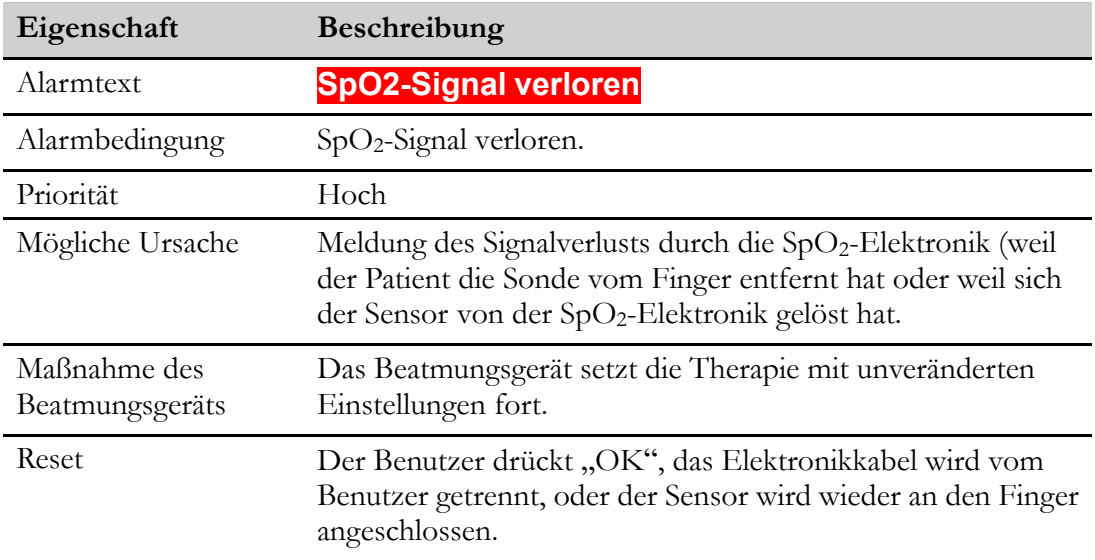

## **6.4.10 SpO2-Signal schwach**

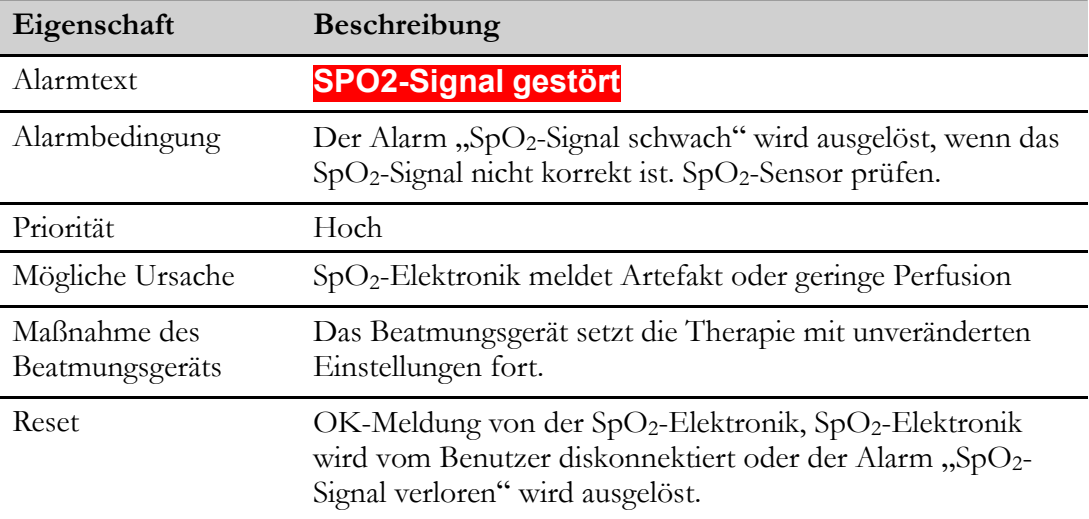

# **6.4.11 CO2 diskonnektiert (Alarm "Fehler im CO2-Sensor/Diskonnektion")**

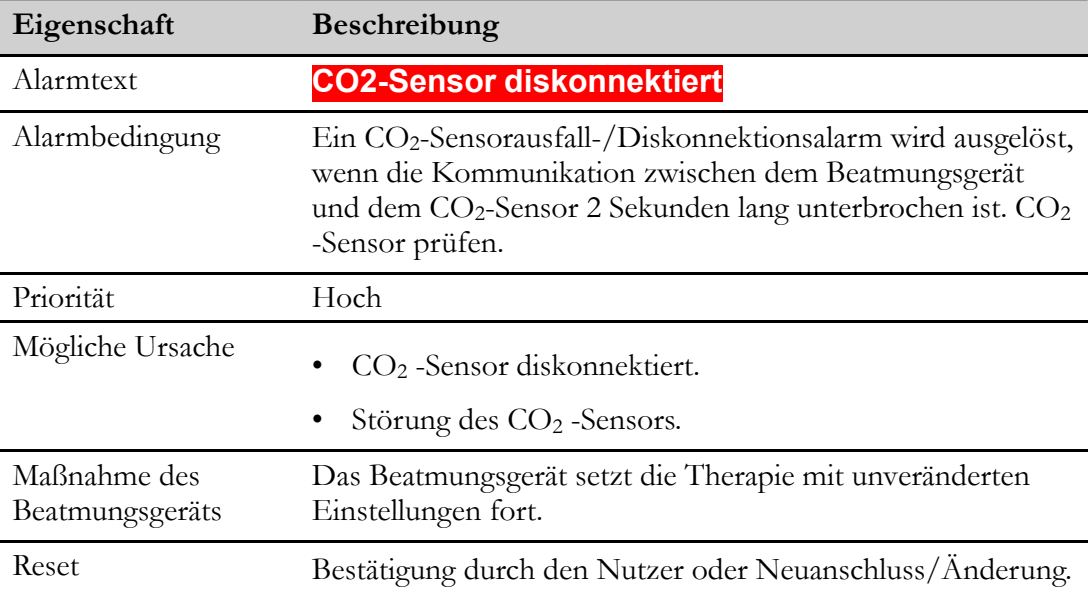

# **6.4.12 Alarm "CO2 -Präzisionsfehler"**

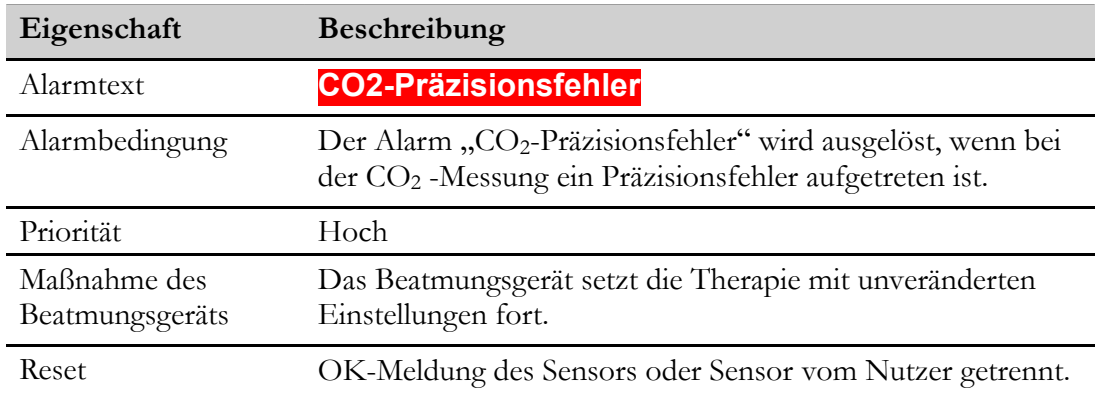

## **6.4.13 Alarm "CO2-Adapter" prüfen**

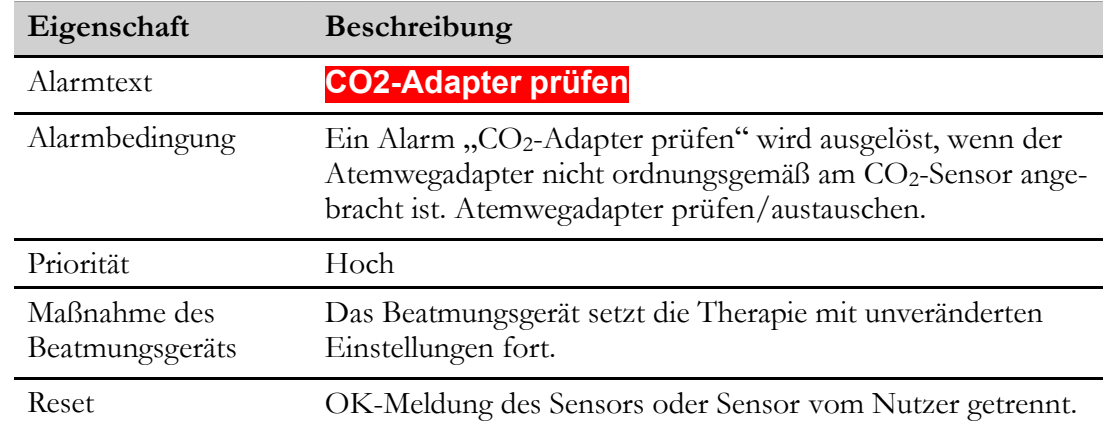

## **6.4.14 Alarm "CO2-Sensorfehler"**

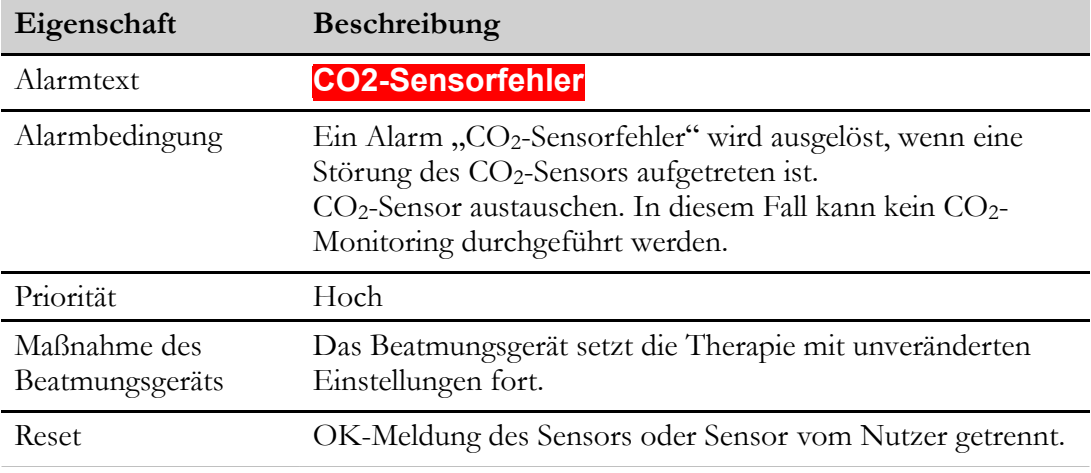

### **6.4.15 FiO2 diskonnektiert (FiO2-Sensorfehler/Diskonnektionsalarm)**

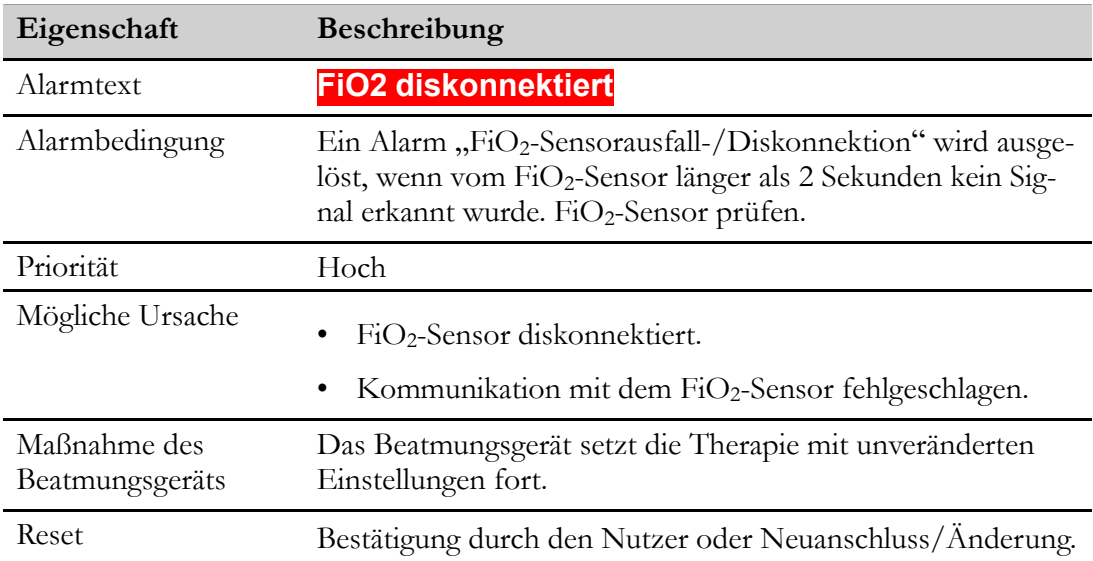

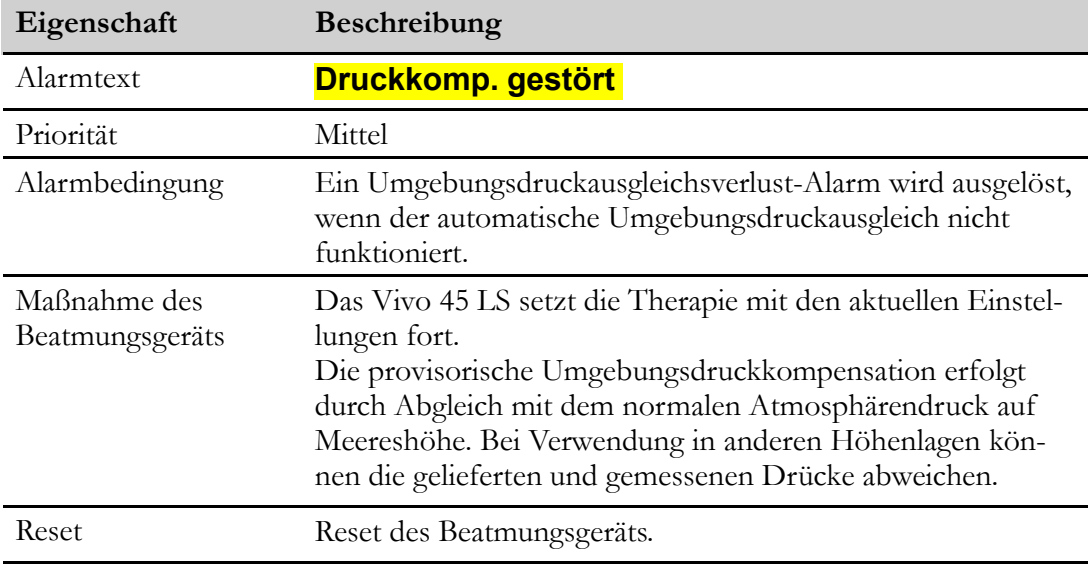

# **6.4.16 Umgebungsdruckausgleichsverlust-Alarm**

#### 6.4.17 Temperatur-Komp. Verlust (Alarm "Umgebungstemperatur-**Druckausgleichsverlust")**

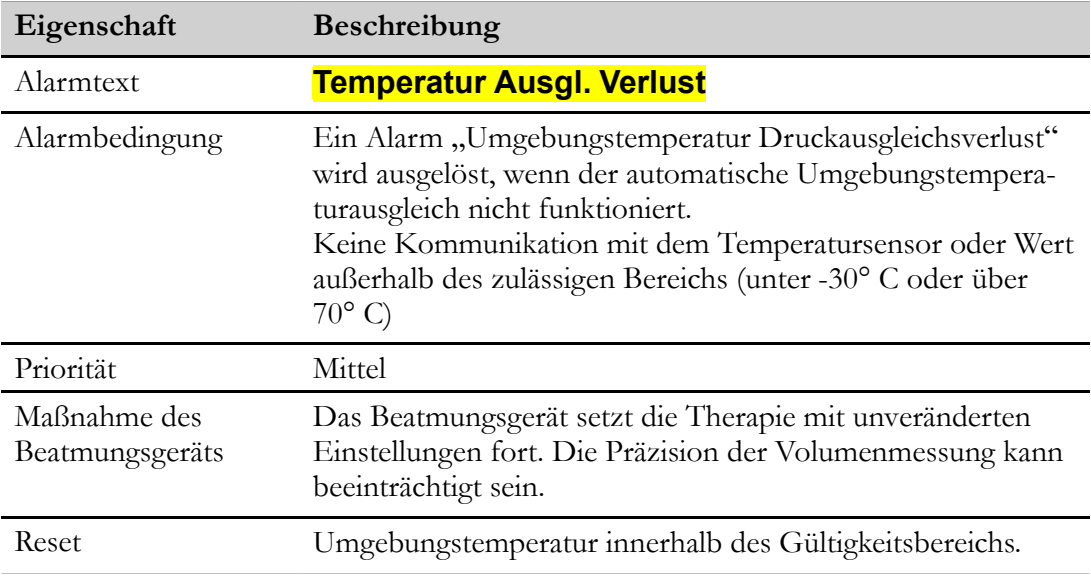

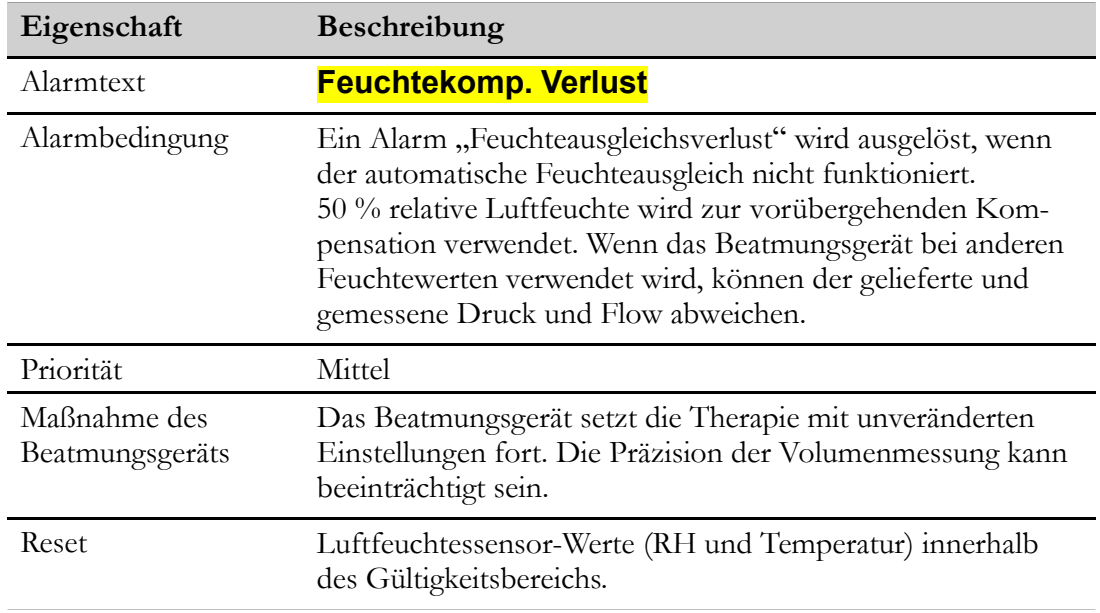

### **6.4.18 Feuchte-Komp. Verlust (Alarm "Feuchteausgleichsverlust)**

## **6.4.19 Alarm "LED Fehler"**

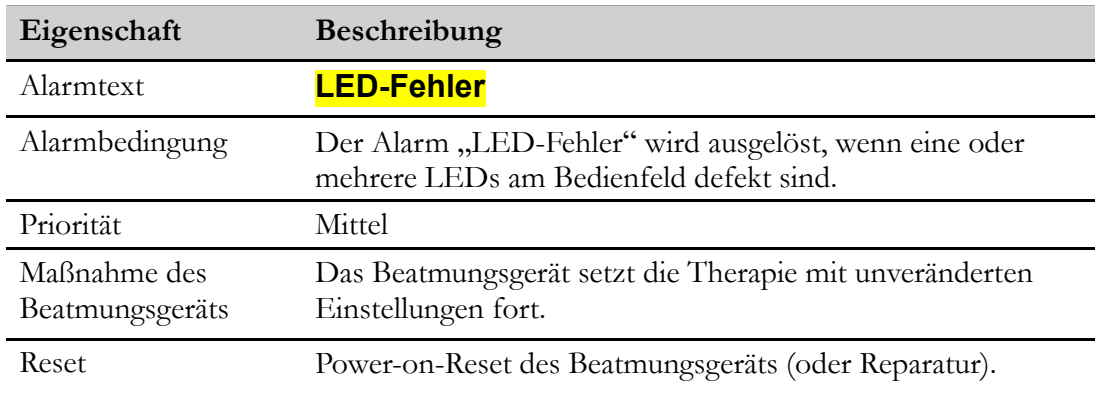

### **6.4.20 Alarmbatterie Tief Alarm**

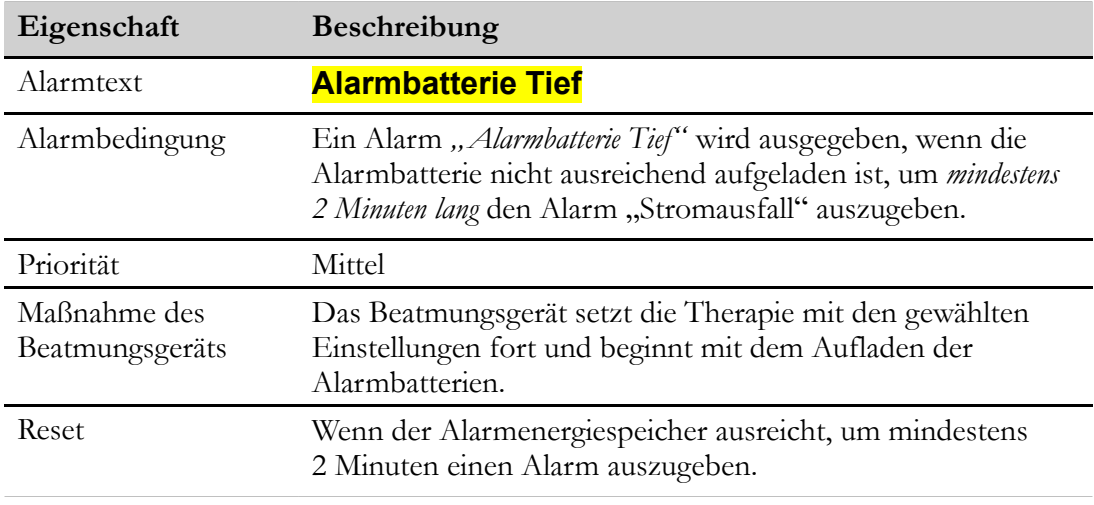

# **6.4.21 Alarm "Alarmbatterie-Fehler"**

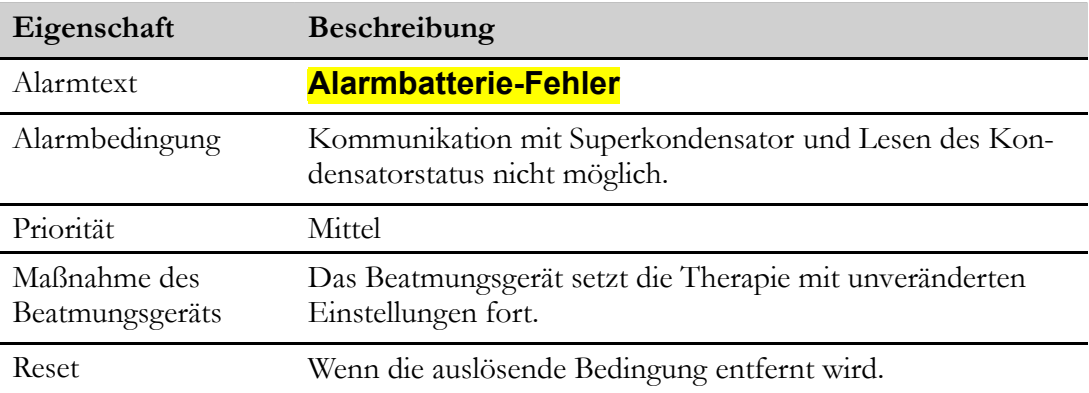

### **6.4.22 Alarm "Interner Akku Temp. hoch" bzw. "Klick-Akku heiß"**

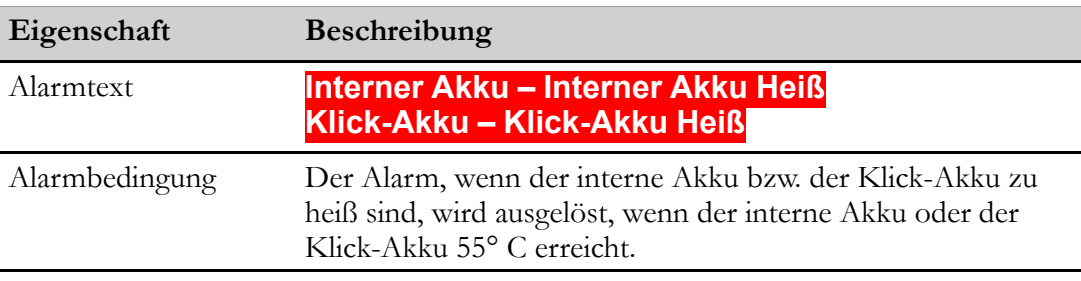

### **HINWEIS!**

Die Batterieelektronik stellt bei 60 °C automatisch den Entladebetrieb ein.

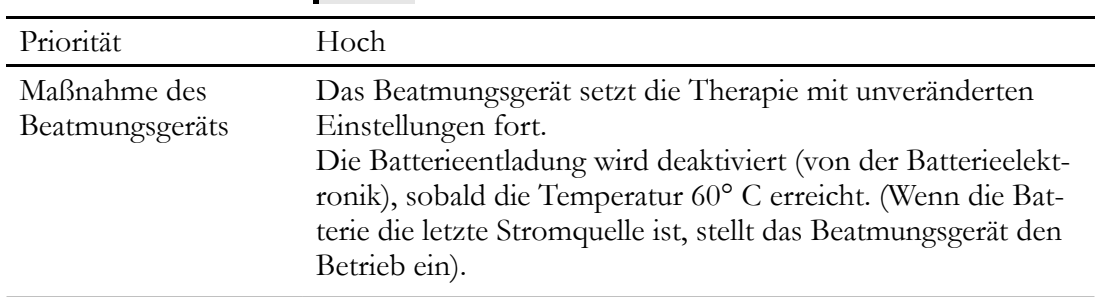

# **6.4.23 Temp. Schlauchheizung Alarm**

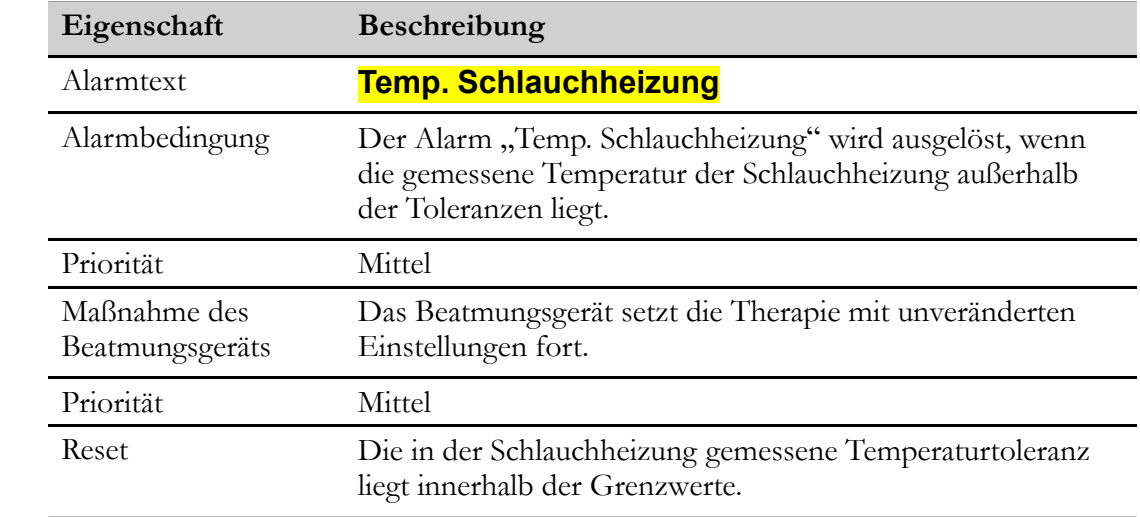

## **6.4.24 Temp. Befeuchter hoch Alarm**

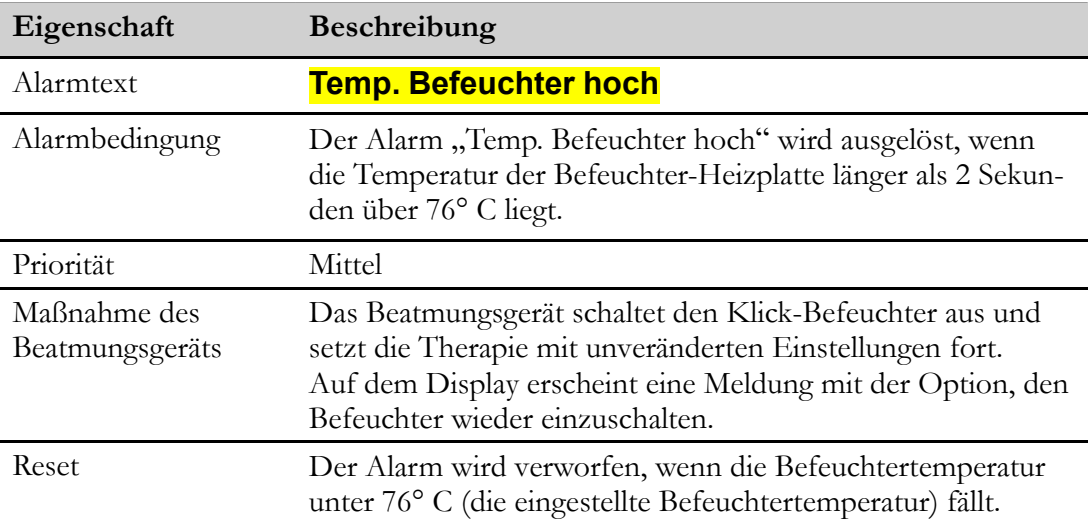

# **6.4.25 Alarm "Befeuchter-Fehler"**

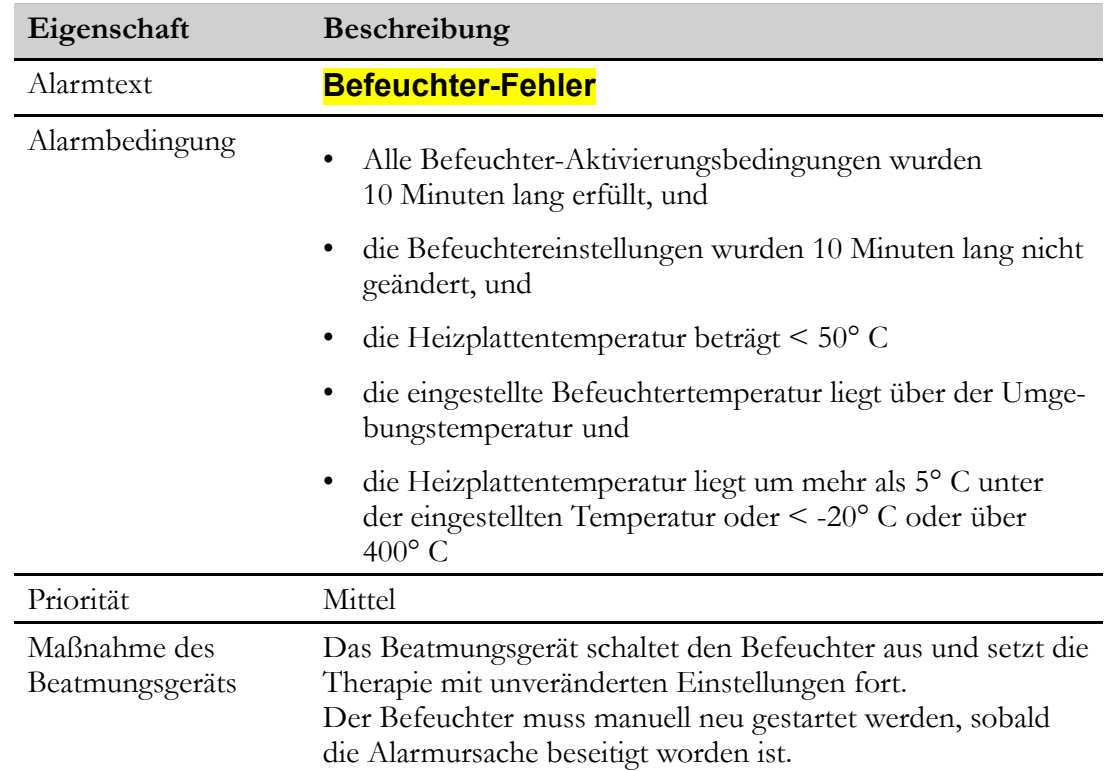

# **6.4.26 Alarm "Fehler Schlauchheizung"**

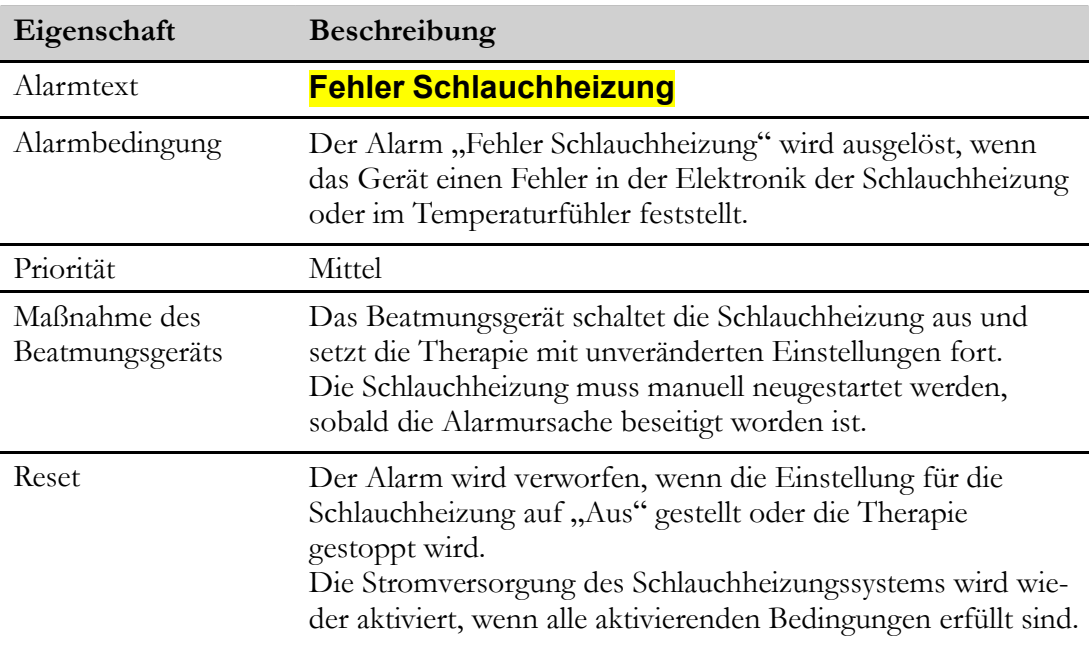

# **6.4.27 Interner Fehler**

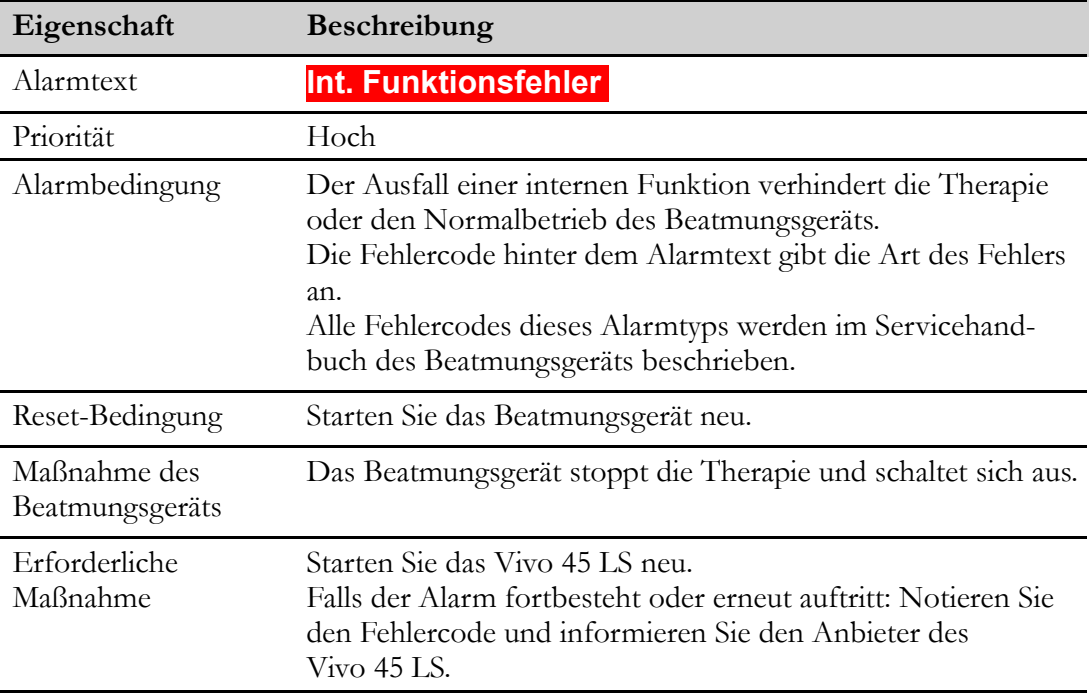

### **6.4.28 Lufttemp. Alarm "Sensorausfall"**

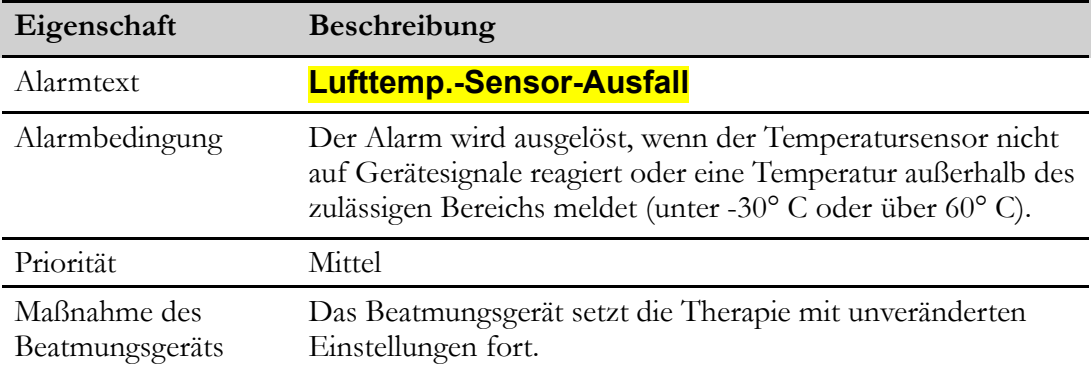

# **6.4.29 Alarm** "Interner Fehler"

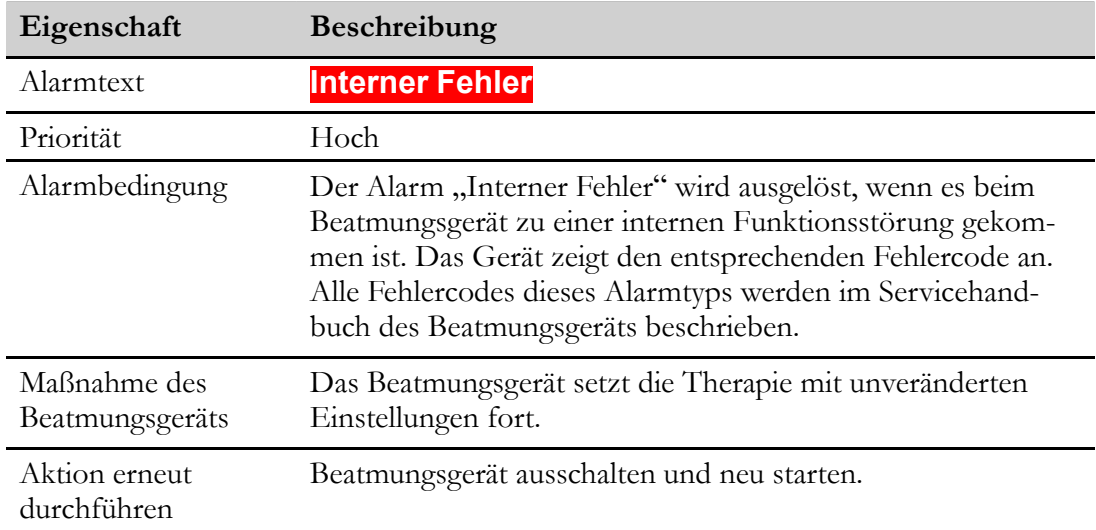

### **6.4.30 Alarm Datenbank-Integritätsfehler**

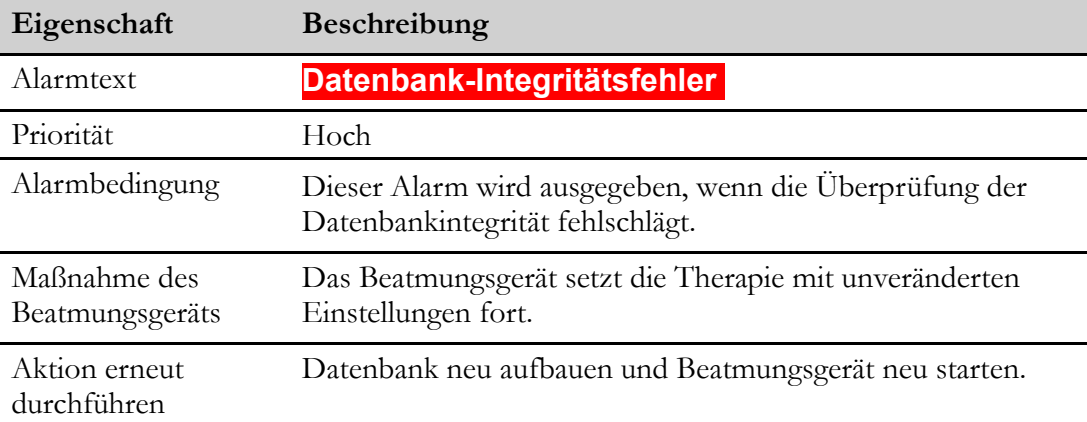

# **6.4.31 Alarm "Fehler Kühlungslüfter"**

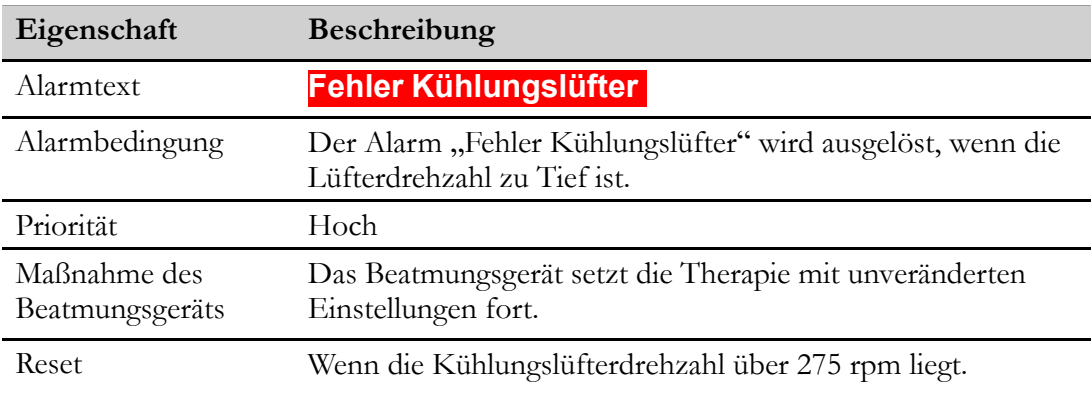

### **6.4.32 Alarm "Uhr ausgefallen"**

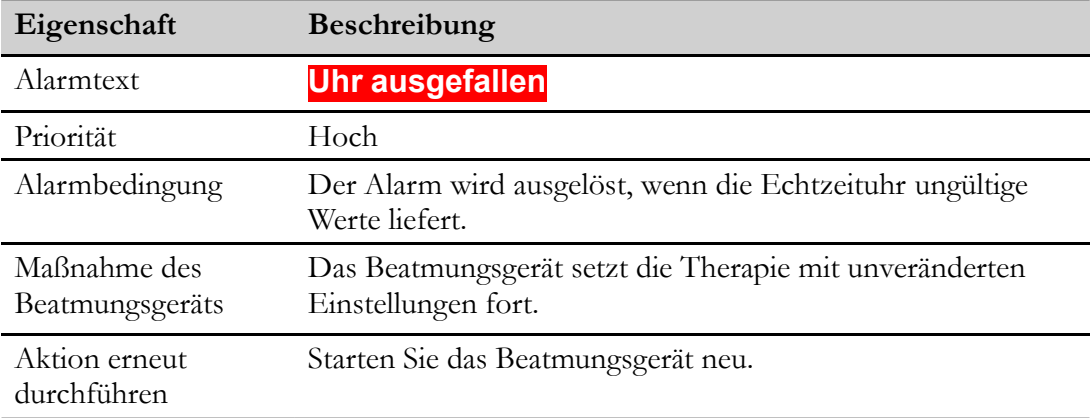

### **6.4.33 Alarm "Interne Temp. Hoch"**

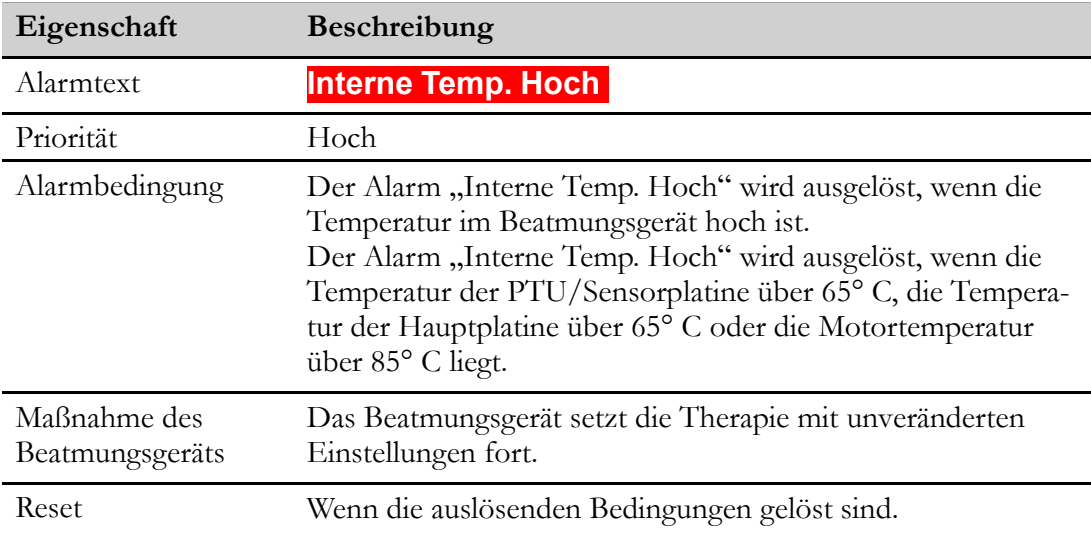

# **6.4.34 Alarm "Befeuchter/Bypass lose"**

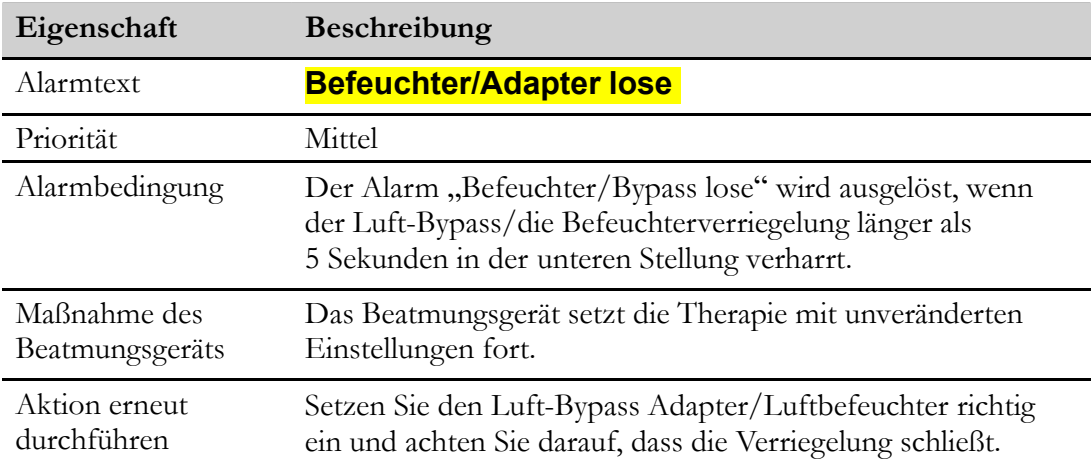

# **6.5 Alarmtest**

#### **6.5.1 Alarmsignaltest**

Zu Therapiebeginn führt das Gerät automatisch einen Alarmsignaltest durch. Kontrollieren Sie, ob der Test erfolgreich war. Folgende Bedingungen müssen erfüllt sein:

- Es ertönt ein kurzer Signalton (zur Kontrolle des Audiosystems).
- Die Alarm-LED leuchtet zuerst gelb und dann rot (zur Kontrolle des optischen Signalsystems).
- Die Stummschaltungs-LED leuchtet gelb.
- Nach einer Sekunde erlöschen beide LEDs.

Sollte der Test fehlschlagen, darf das Vivo 45 LS nicht in Betrieb genommen werden. Beauftragen Sie beim Anbieter des Vivo 45 LS eine technische Prüfung.

### **6.5.2 Vorgeschriebene Alarmtests**

Dieser Alarmtest sollte bei einem Patientenwechsel ausgeführt werden oder wenn die Funktion des Beatmungsgeräts aus einem anderen Grund überprüft werden muss, zumindest aber alle 12 Monate.

Der Alarmtest sollte im Rahmen der regulären Wartungsinspektionen durchgeführt werden.

Der Alarmtest wird wie folgt ausgeführt:

#### <span id="page-166-0"></span>**Vorbereitung des Alarmtests**

- **1** Schließen Sie das Patientenschlauchsystem des Beatmungsgeräts an eine Testlunge an.
- **2** Schließen Sie das Beatmungsgerät an die Stromversorgung an.
- **3** Schalten Sie das Beatmungsgerät ein.
- **4** Nehmen Sie folgende Einstellungen vor:

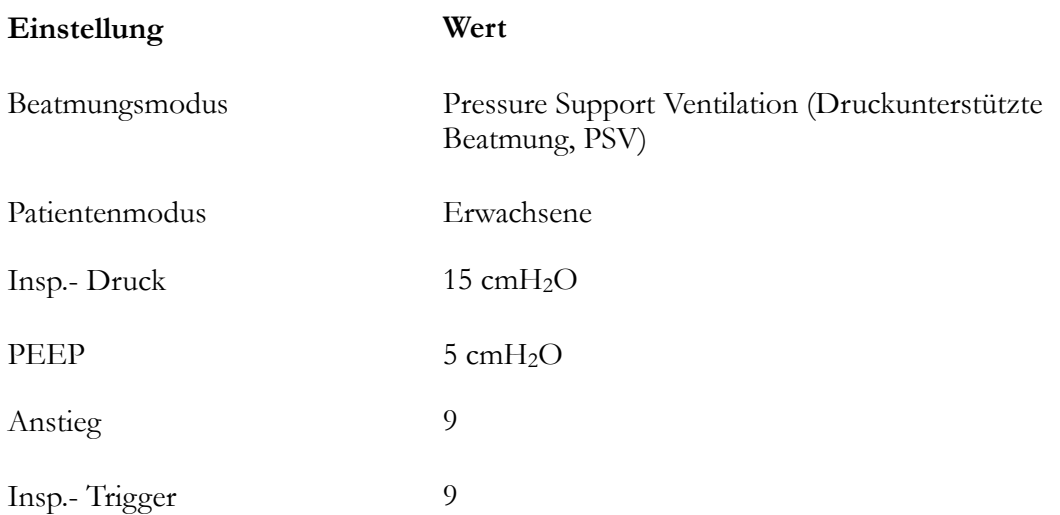

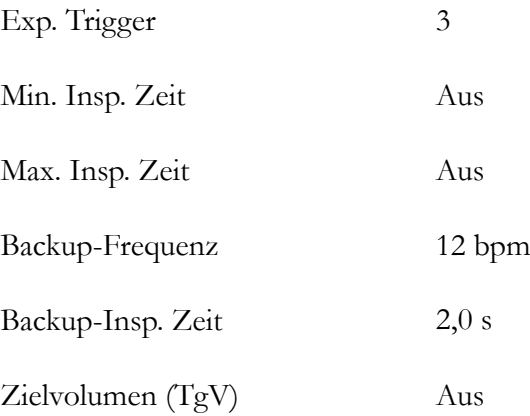

- **5** Alle Alarmeinstellungen sind nach Möglichkeit auf Aus zu stellen.
- **6** Starten Sie die Therapie.

#### **6.5.2.1 Test der Alarme "Druck Hoch"- und "Druck Tief"**

- 1 Stellen Sie den Alarm "Druck Hoch" auf 10 cmH<sub>2</sub>O ein. ⇒ Der Alarm "Druck Hoch" muss ausgelöst werden.
- 2 Stellen Sie den Alarm "Druck Hoch" auf 55 cmH<sub>2</sub>O ein.
- **3** Stellen Sie den Alarm "Druck Tief" auf 20 cmH<sub>2</sub>O. ⇒ Der Alarm "Druck Tief" muss ausgelöst werden.
- 4 Stellen Sie den Alarm "Druck Tief" auf 1,0 cmH<sub>2</sub>O.

#### **6.5.2.2 Test des Alarms "Ausatemzugvolumen" (Vte)**

Dieser Alarm muss bei Patientenschlauchsystemen mit beabsichtigter Leckage durchgeführt werden.

- **1** Stellen Sie das Beatmungsgerät wie in *[Vorbereitung](#page-166-0) des Alarmtests*, Seite 167 beschrieben ein.
- 2 Stellen Sie den Alarm "Vt<sub>e</sub>-Hoch" auf 150 ml ein.

⇒ Der Alarm "Vt<sub>e</sub>-Hoch" muss ausgelöst werden.

- **3** Stellen Sie den Alarm "Vt<sub>e</sub>-Hoch" auf "Off" (Aus).
- 4 Stellen Sie den Alarm "Vt<sub>e</sub>-Tief" auf 400 ml.

Der Alarm "Vt<sub>e</sub>-Tief" muss ausgelöst werden.

#### **6.5.2.3 Test des Alarms "Einatemzugvolumen" (VtI)**

Dieser Alarmtest muss bei einem Patientenschlauchsystem mit Ausatemventil oder einem Patientenschlauchsystem mit Mundstück durchgeführt werden.

**1** Stellen Sie das Beatmungsgerät wie in *[Vorbereitung](#page-166-0) des Alarmtests*, Seite 167 beschrieben ein.

2 Stellen Sie den Alarm "Vt<sub>i</sub>-Hoch" auf 150 ml ein.

⇒ Der Alarm "Vt<sub>i</sub> Hoch" muss ausgelöst werden.

- **3** Stellen Sie den Alarm "Vt<sub>i</sub> Hoch"aus.
- 4 Stellen Sie den Alarm "Vt<sub>i</sub> Tief" auf 400 ml ein.

Der Alarm "Vt<sub>i</sub> Tief" muss ausgelöst werden.

### **6.5.2.4 Test des Alarms "EtCO2"**

Dieser Alarmtest muss durchgeführt werden, wenn das EtCO<sub>2</sub>-Zubehör verwendet wird.

- **1** Schließen Sie den EtCO2-Sensor mit einem montierten Atemwegadapter an das Vivo 45 LS an.
- **2** Trennen Sie den Atemwegadapter vom CO2-Sensor.

⇒ Der Alarm "CO<sub>2</sub>-Adapter prüfen" muss ausgelöst werden.

3 Schließen Sie den Atemwegadapter wieder an den CO<sub>2</sub>-Sensor an.

### **6.5.2.5 Test des Alarms "SpO2"**

Dieser Test muss durchgeführt werden, wenn das SpO2-Zubehör verwendet wird.

- **1** Verbinden Sie den SpO2-Sensor mit dem Gerät und Ihrem Finger.
- 2 Stellen Sie den Alarm "SpO<sub>2</sub>Tief" auf 85%.
- 3 Stellen Sie den Alarm "SpO<sub>2</sub>Hoch" auf 90%.
- **4** Starten Sie die Therapie und warten Sie 30 s.

⇒ Der Alarm "SpO2Hoch" sollte ausgelöst werden.

- **5** Beenden Sie die Therapie.
- 6 Schalten Sie den Alarm "SpO2Hoch" auf "Aus" (Aus).
- 7 Stellen Sie den Alarm "SpO<sub>2</sub>Tief" auf 100%.
- **8** Starten Sie die Therapie und warten Sie 30 s.

⇒ Der Alarm SpO2 Tief" sollte ausgelöst werden.

- **9** Stoppen Sie die Therapie.
- 10 Stellen Sie den Alarm "SpO<sub>2</sub>Tief" auf 85%.
- **11** Schalten Sie den Puls-Tief-Alarm aus.
- **12** Stellen Sie den Puls-Hoch-Alarm auf 30 bpm.
- **13** Starten Sie die Therapie und warten Sie 30 s.
	- ⇒ Der Alarm "Puls Hoch" sollte ausgelöst werden.
- **14** Beenden Sie die Therapie.
- **15** Schalten Sie den Puls-Hoch-Alarm aus.
- **16** Stellen Sie den Puls-Tief-Alarm auf 230 bpm.
- **17** Starten Sie die Therapie und warten Sie 30 s.
	- ⇒ Der Alarm "Puls Tief" sollte muss ausgelöst werden.
- **18** Stoppen Sie die Therapie.
- **19** Schalten Sie den Puls-Tief-Alarm aus.

#### **6.5.2.6 Tests der Stromversorgungsalarme**

- **1** Wenn der Klick-Akku eingelegt ist, entnehmen Sie ihn.
- **2** Vergewissern Sie sich, dass der interne Akku voll geladen ist und unterbrechen Sie die Stromversorgung während der laufenden Therapie.
	- ⇒ Der Alarm "Netzspannungsausfall" muss ausgelöst werden.
- **3** Starten Sie einen Timer und notieren Sie die Zeit bis zur Anzeige der folgenden Alarme.
	- Der Alarm "Letzte Spannungsquelle Tief" muss nach einer Betriebszeit von mindestens 1 Stunde 40 Minuten ausgegeben werden. Das Beatmungsgerät läuft noch mindestens 15 Minuten lang.
	- Bei Ausgabe des Alarms "Letzte Spannungsquelle Kritisch Tief" läuft das Beatmungsgerät noch mindestens fünf Minuten.
	- Bei Ausgabe des Alarms "Stromausfall" wird die Therapie gestoppt. Der Alarm ertönt noch ca. zwei Minuten lang.

Das Beatmungsgerät muss noch mindestens 2 Stunden lang mit dem internen Akku betrieben werden können, bevor der Alarm "Stromausfall" ausgelöst wird.

#### **6.5.3 Optionale Alarmtests**

In diesem Kapitel werden Methoden für weitere Alarmtests beschrieben. Diese Tests sind optional und für die sichere Verwendung des Beatmungsgeräts nicht erforderlich.

#### **6.5.3.1 Alarm "HochPEEP"**

- **1** Schließen Sie das Patientenschlauchsystem des Beatmungsgeräts an eine Testlunge und ein CPAP-Gerät an.
- 2 Stellen Sie den Therapiedruck des CPAP-Geräts auf 10 cmH<sub>2</sub>O ein.
- **3** Nehmen Sie folgende Einstellungen am Beatmungsgerät vor:

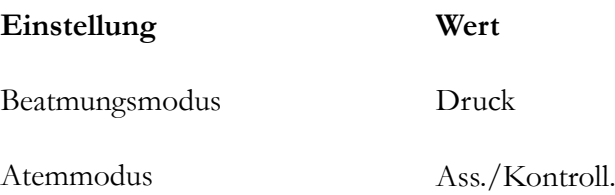

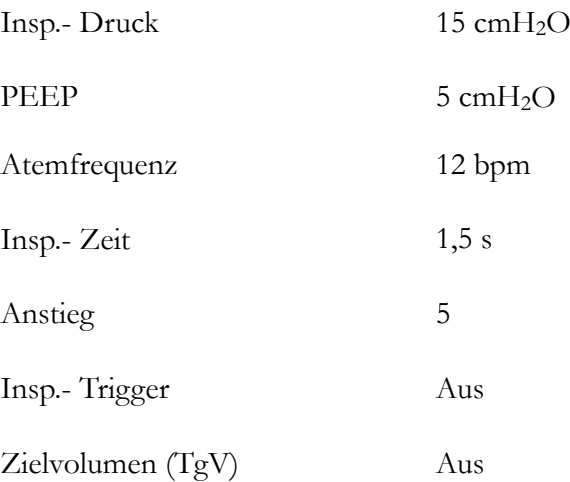

- **4** Starten Sie die Therapie am Beatmungsgerät und am CPAP-Gerät.
- 5 Der Alarm "Hoch"PEEP muss nach ungefähr 15 Sekunden ausgelöst werden.
- **6** Beenden Sie die Therapie. Der Test ist abgeschlossen.

#### **6.5.3.2 Alarme "Druck Tief" und "Diskonnektion"**

- **1** Starten Sie die Therapie, und trennen Sie das Patientenschlauchsystem.
- **2** Warten Sie 15 Sekunden.
- **3** Der Druck-Tief-Alarm und/oder der Diskonnektionsalarm werden ausgelöst.
- **4** Beenden Sie die Therapie. Der Test ist abgeschlossen.

#### **6.5.3.3 Test des Diskonnektionsalarms**

- 1 Stellen Sie den Diskonnektionsalarm auf "Ein".
- **2** Trennen Sie das Patientenschlauchsystem.
	- ⇒ Der Diskonnektionsalarm muss ausgelöst werden.
- 3 Stellen Sie den Diskonnektionsalarm auf "Aus".

#### **6.5.3.4 Obstruktionsalarm**

- **1** Starten Sie die Therapie und blockieren Sie das Patientenschlauchsystem vollständig, um eine Blockierung zu simulieren.
- **2** Warten Sie ungefähr 10 Sekunden.
- **3** Der Obstruktionsalarm wird ausgelöst.
- **4** Beenden Sie die Therapie. Der Test ist abgeschlossen.

# **7 Reinigung und Wartung**

### <span id="page-171-0"></span>**WARNUNG**

Wartung, Service und Kontrolle sowie Aktualisierungen des Vivo 45 LS müssen gemäß den Serviceanweisungen von Breas erfolgen.

Das Vivo 45 LS darf nur gemäß dem Breas-Servicehandbuch, den technischen Blättern und den speziellen Serviceanweisungen von Servicepersonal repariert und/oder modifiziert werden, das nach einer Serviceschulung für das Breas Vivo 45 LS dazu befugt ist.

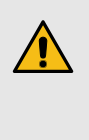

Versuchen Sie unter keinen Umständen, das Beatmungsgerät selbst zu reparieren. In diesem Fall übernimmt der Hersteller keinerlei Verantwortung für die Leistung und Sicherheit des Beatmungsgeräts.

Abweichungen von diesen Serviceanweisungen können zu körperlichen Schäden führen!

Die Komponenten, die mit dem Patienten verbunden sind, müssen regelmäßig gereinigt und ausgetauscht werden, um die einwandfreie Funktion des Beatmungsgeräts sicherzustellen. Die gebrauchten Teile müssen gemäß den regionalen Umweltbestimmungen bezüglich der Entsorgung gebrauchter Geräte und Teile entsorgt werden.

# **7.1 Reinigung des Vivo 45 LS**

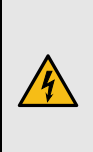

## **WARNUNG**

Um einen Stromschlag zu vermeiden, unterbrechen Sie vor dem Reinigen des Beatmungsgeräts die Stromversorgung. Tauchen Sie das Beatmungsgerät nicht in Flüssigkeit ein.

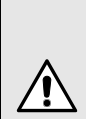

# **VORSICHT**

Gehen Sie beim Reinigen des Geräts stets vorsichtig vor, um Beschädigungen zu vermeiden.

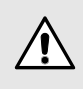

Es darf keine Flüssigkeit in das Beatmungsgerät gelangen.

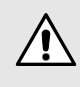

Sprühen, spritzen oder schütten Sie keine Flüssigkeiten auf das Beatmungsgerät. Verwenden Sie zur Reinigung ein angefeuchtetes fusselfreies Tuch.

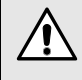

Gehen Sie beim Reinigen des Beatmungsgeräts sparsam mit Flüssigkeit um.

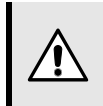

Das Beatmungsgerät darf nicht autoklaviert werden.

### **7.1.1 Haupteinheit**

- <span id="page-172-0"></span>**1** Schalten Sie das Vivo 45 LS aus und trennen Sie die Stromversorgung.
- **2** Entfernen Sie das Patientenschlauchsystem.
- **3** Trennen Sie alle Elektrokabel ab.
- **4** Reinigen Sie die Außenseite des Vivo 45 LS mit einem fusselfreien Tuch mit milder Seifenlauge und/oder 70%igem Ethanol zur Oberflächendesinfektion.
- **5** Reinigen Sie den Klick-Befeuchter, wenn dieser verwendet wird, wie in [5.8.14.4](#page-123-0) *Reinigen der [Befeuchterkammer](#page-123-0)*, Seite 124 beschrieben.
- **6** Schließen Sie das Patientenschlauchsystem wieder an. Stellen Sie sicher, dass alle Teile trocken sind, bevor das Beatmungsgerät wieder in Betrieb genommen wird.

### **7.1.2 Desinfektion des Luftwegs**

Die nachstehende Tabelle listet die Teile auf, die durch ausgeatmete Gase oder Körperflüssigkeiten bei normaler Anwendung bzw. einer Einzelstörung verunreinigt werden können.

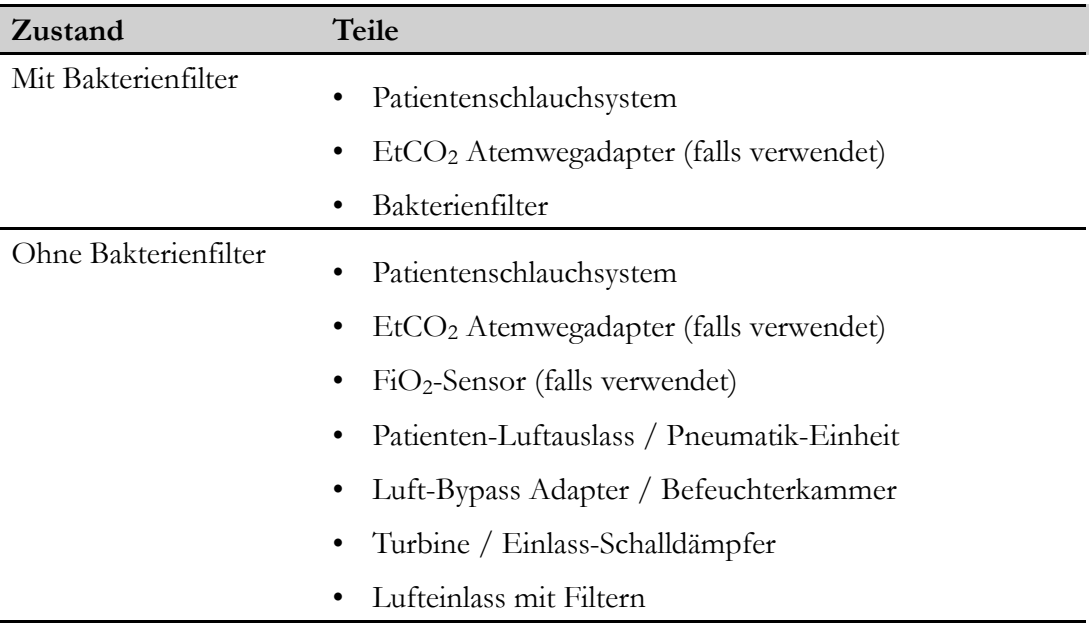

Kommt es zu einer Verunreinigung, kann der interne Luftweg des Vivo 45 LS maximal 10 Mal durch eine maximal 60 Minuten lange validierte Ozonbehandlung desinfiziert werden.

Ein Bakterienfilter mit geringem Widerstand (falls verwendet) sollte alle 24 Stunden ausgetauscht werden.

### **7.1.3 Patientenschlauchsystem**

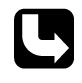

Das Patientenschlauchsystem muss gemäß den Anweisungen des Herstellers sowie ggf. des Pflegepersonals gereinigt und ausgetauscht werden. Sicherheitshinweise vgl. 2.4 *Verwendung des [Patientenschlauchsystems](#page-25-0)*, Seite 26.

Überprüfen Sie das Patientenschlauchsystem regelmäßig auf Beschädigungen. Bei Beschädigungen ersetzen Sie das Patientenschlauchsystem.

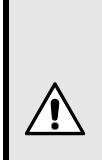

### **VORSICHT**

Befugtes Personal sollte auf Basis anerkannter Verfahren zur Infektionskontrolle über die Gebrauchsdauer des Patientenschlauchsystems entscheiden.

## **7.2 Luftfilter reinigen und austauschen**

<span id="page-173-0"></span>Die Filter am Patientenlufteinlass sitzen in der Filterkassette an der Seite des Beatmungsgeräts.

Es gibt zwei Arten von Filtern:

- Grobfilter (waschbar, grau)
- Feinfilter (Einweg, weiß)
- **1** Schalten Sie das Beatmungsgerät aus und stellen Sie es auf einen staubfreien Untergrund.
- **2** Setzen Sie die Filter in das Lufteinlassfach. Der Grobfilter muss außen, der Feinfilter innen liegen.

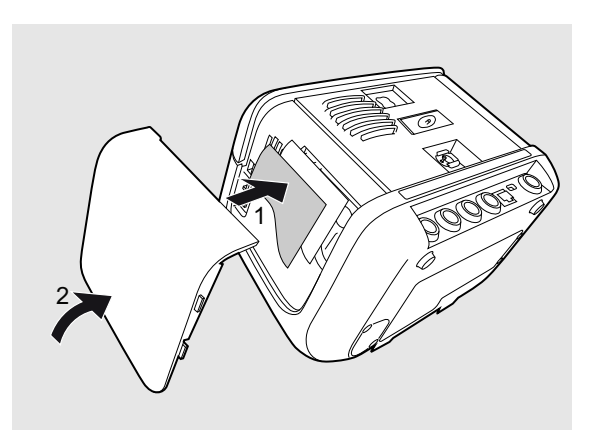

**3** Schließen Sie die Seitenwand vorsichtig. Beim Schließen dürfen die Filter nicht verrutschen. Weitere Informationen zum Schließen der Seitenwand vgl. [3.3.1](#page-38-0) *Abnehmen und [Wiedereinsetzen](#page-38-0) der Seitenteile*, Seite 39.

**4** Der Kühllufteinlassfilter befindet sich am Beatmungsgerät unten links.

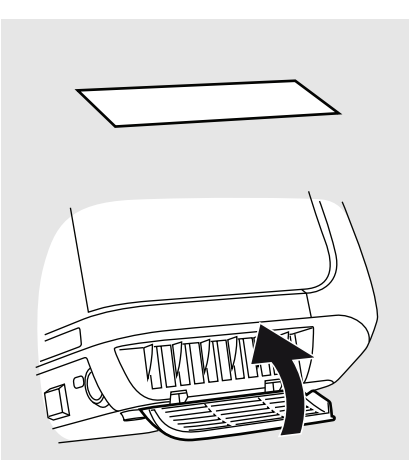

### **7.2.1 Grobfilter (grau, waschbar)**

Tauschen Sie den waschbaren Patientenluftfilter und den Kühllufteinlassfilter mindestens einmal pro Jahr aus. Waschen Sie die Filter mindestens einmal wöchentlich.

- **1** Waschen Sie den Filter mit warmem Wasser und milder Seifenlauge.
- **2** Spülen Sie ihn gründlich aus.
- **3** Trocknen Sie den Filter, indem Sie ihn in einem Handtuch ausdrücken. Der Filter darf nicht gewrungen werden.
- **4** Achten Sie darauf, dass der Filter absolut trocken ist, wenn Sie ihn einsetzen.

### **7.2.2 Feinfilter (weiß, Einweg)**

Erneuern Sie den Feinfilter mindestens einmal pro Monat bzw. bei hoher Luftverschmutzung oder pollenreicher Umgebung häufiger.

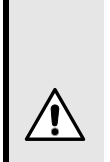

## **VORSICHT**

Ein Einwegfilter darf weder gewaschen noch wiederverwendet werden.

# **7.3 Patientenwechsel**

Wird das Beatmungsgerät in einem Krankenhaus von mehreren Patienten benutzt, muss zwischen dem Luftauslass und dem Patientenschlauch ein Bakterienfilter mit geringem Widerstand eingesetzt werden, um eine Kreuzkontamination zu vermeiden.

- **1** Befolgen Sie die Anweisungen in 7.1.1 *[Haupteinheit](#page-172-0)* , Seite 173, Schritte 1 bis 5.
- **2** Tauschen Sie die Patientenfilter gemäß 7.2 *Luftfilter reinigen und [austauschen](#page-173-0)*, Seite 174 aus.
- **3** Falls ein Bakterienfilter mit niedrigem Widerstand verwendet wird, muss dieser ausgewechselt werden. Wenn kein Bakterienfilter verwendet wurde, sollte eine validierte Desinfektion mit Ozon durchgeführt werden, um eine

Kreuzkontamination zu vermeiden (siehe Abschnitt über die Innendesinfektion des Hauptgeräts).

**4** Verwenden Sie ein neues Patientenschlauchsystem, wenn das Beatmungsgerät von einem neuen Patienten benutzt wird.

# **7.4 Regelmäßige Wartung**

Regelmäßige Wartungsinspektionen und -kontrollen müssen alle 24 Monate ausgeführt werden, siehe Servicehandbuch des Beatmungsgeräts.

### **WARNUNG**

Verwenden Sie das Gerät nicht und setzen Sie sich mit Ihrem Kundendienst zwecks Inspektion in Verbindung:

- falls unerwartete Patientensymptome während der Behandlung auftreten,
- falls unerklärliche oder plötzliche Druck-, Leistungs- oder Geräuschabweichungen während des Betriebs auftreten
- falls der Verdacht auf Geräteschäden besteht bzw. Alarme aufgrund interner Funktionsstörungen auftreten
- falls der Verdacht auf eine Beschädigung der Klickbatterie besteht bzw. es Anzeichen für undichte Batteriezellen gibt

# **7.5 Service und Reparatur**

Service und Reparatur des Beatmungsgeräts dürfen nur von befugtem Servicepersonal gemäß den Serviceanweisungen von Breas vorgenommen werden. Die Serviceinspektionen müssen stets nach Reparaturarbeiten am Gerät durchgeführt werden.

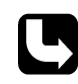

Autorisierte Service-Werkstätten können das Servicehandbuch des Beatmungsgeräts bestellen, in dem die erforderliche technische Dokumentation für die Wartung und den Service des Beatmungsgerätes enthalten ist.

# **7.6 Aufbewahrung**

Bewahren Sie das Beatmungsgerät in einem dunklen Raum und bei Temperaturen von –  $20 \text{ bis} + 60^{\circ} \text{ C}$  auf.

## **VORSICHT**

Bewahren Sie das Beatmungsgerät nicht an einem warmen Ort auf, z.B. in der Nähe der Heizung oder unter direkter Sonneneinstrahlung. Für die Abkühlung von der zulässigen Lagerhöchsttemperatur von +60° C auf eine Umgebungstemperatur von +20° C benötigt das Gerät max. 30 Minuten.

Nach Lagerung in einer kalten Umgebung muss sich das Beatmungsgerät vor dem Gebrauch an die Raumtemperatur angepasst haben. Für die Anwärmung von der zulässigen Lagertiefsttemperatur von -20° C bei auf eine Umgebungstemperatur von +20° C benötigt das Gerät max. 30 Minuten.

# **7.7 Entsorgung**

Das Beatmungsgerät, sämtliches Zubehör und alle ausgetauschten Teile müssen gemäß den vor Ort geltenden Umweltrichtlinien im Hinblick auf die Entsorgung und das Recycling gebrauchter Ausrüstung und Abfälle entsorgt werden. Nähere Informationen über die Entsorgung erhalten Sie bei Ihrem Kundendienst.

#### **HINWEIS!**

f

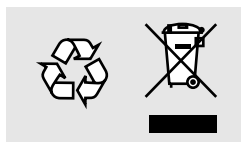

Mit dem Beatmungsgerät verwendete Batterien müssen gemäß den örtlichen Umweltbestimmungen wiederverwertet werden.

# <span id="page-177-0"></span>**8 Technische Spezifikationen**

# **8.1 Systembeschreibung**

#### **Konfiguration von Patientenschlauchsystemen mit aktivem Ausatemventil**

Dieses Diagramm zeigt ein Beatmungsgerätsystem, das mit einem Patientenschlauchsystem mit aktivem Ausatemventil verwendet wird.

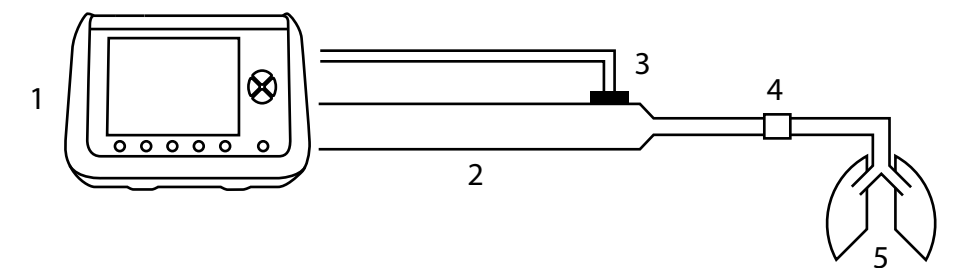

- 1. Vivo 45 LS
- 2. Schlauch
- 3. Aktives Ausatemventil
- 4. Patientenschnittstelle
- 5. Patient

### **Konfiguration des Leckageanschlusses**

Dieses Diagramm zeigt das Beatmungsgerätsystem, wenn dieses mit einem Patientenschlauchsystem mit Leckageanschluss verwendet wird.

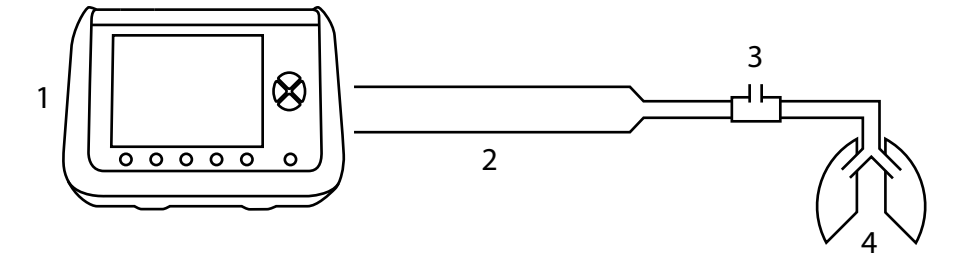

- 1. Vivo 45 LS
- 2. Schlauch
- 3. Leckageventil/Patientenschnittstelle
- 4. Patient

### **8.1.1 Druckluftplan für das Beatmungsgerät**

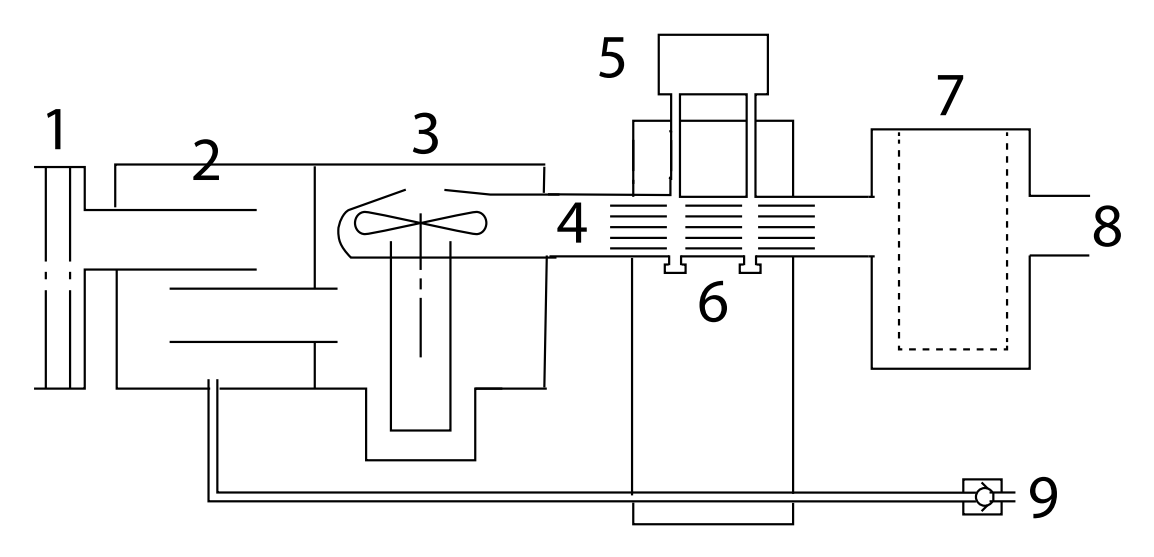

## **8.2 Daten**

### **8.2.1 Genauigkeit im ungünstigsten Fall**

#### **Druckkontrollierte Modi**

Die Worst-Case-Konfiguration des Vivo 45 LS ist ein 15-mm-Patientenschlauchsystem mit HCH-Befeuchter, Bakterienfilter und EtCO2-Sensor.

#### **Volumensteuerungs-Modi**

Die Worst-Case-Konfiguration des Vivo 45 LS ist das 15-mm-Patientenschlauchsystem mit oder ohne HCH-Befeuchter, Bakterienfilter, FiO2 -Sensor und EtCO2 -Sensor.

#### **8.2.2 Modi-Spezifikationen**

In diesem Abschnitt sind die möglichen Einstellungen für die Betriebsmodi des Beatmungsgeräts aufgelistet.

#### **Beatmungsmodi**

- PSV (Pressure Support Ventilation, druckunterstützte Beatmung). Kann kombiniert werden mit:
	- TgV (Target Volume, Zielvolumen)
	- AE (Auto-EPAP)
- PCV (Pressure Controlled Ventilation, druckgesteuerte Beatmung) Kann kombiniert werden mit:
	- A (Assistenzfunktion Inspirationstrigger)
	- TgV (Target Volume, Zielvolumen)
	- AE (Auto-EPAP)
	- MPV (Mouthpiece Ventilation, Mundstückbeatmung)
	- SIMV (Synchronized Intermittent Mandatory Ventilation, synchronisierte intermittierende maschinelle Beatmung)
- VCV (Volume Controlled Ventilation, volumenkontrollierte Beatmung) Kann kombiniert werden mit:
	- A (Assistenzfunktion Inspirationstrigger)
	- MPV (Mouthpiece Ventilation, Mundstückbeatmung)
	- SIMV (Synchronized Intermittent Mandatory Ventilation, synchronisierte intermittierende maschinelle Beatmung)
- CPAP (Continuous Positive Airway Pressure, Kontinuierlicher positiver Atemwegdruck)

#### **Gerätemodi**

- Klinik
- Heim

#### **Patientenmodi**

- Erwachsene
- Pädiatrie

#### **8.2.3 Parameterspezifikationen**

In diesem Abschnitt sind die Parametermerkmale des Beatmungsgeräts aufgelistet.

Alle angegebenen Toleranzen berücksichtigen Messungenauigkeiten. Die Genauigkeiten wurden in allen zulässigen Konfigurationen geprüft. Die angegebenen Toleranzen sind Maximalwerte. Wenn die Toleranz eines Parameters sowohl mit absoluten als auch mit relativen Maßen beschrieben ist, gilt das größere Maß.
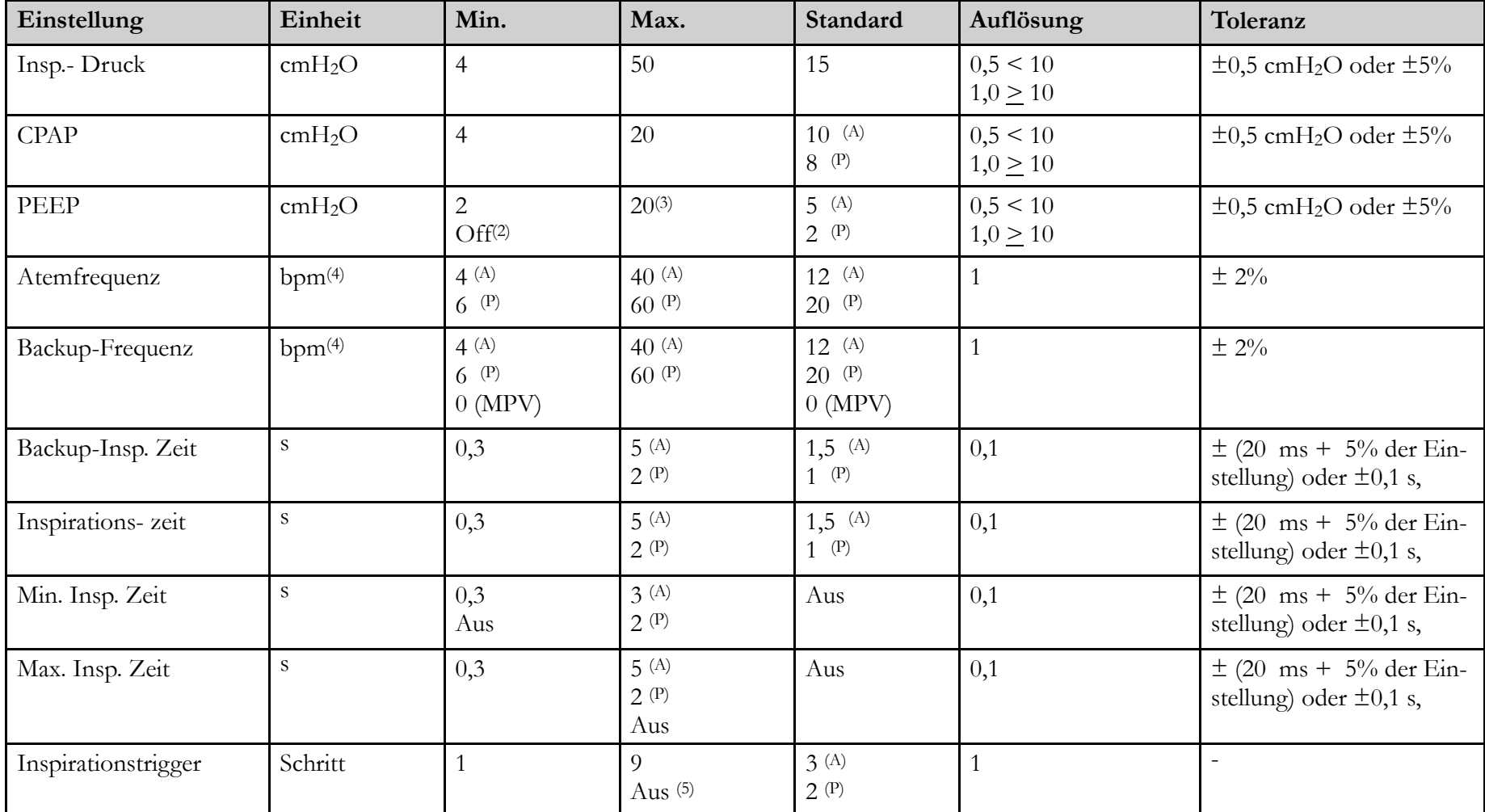

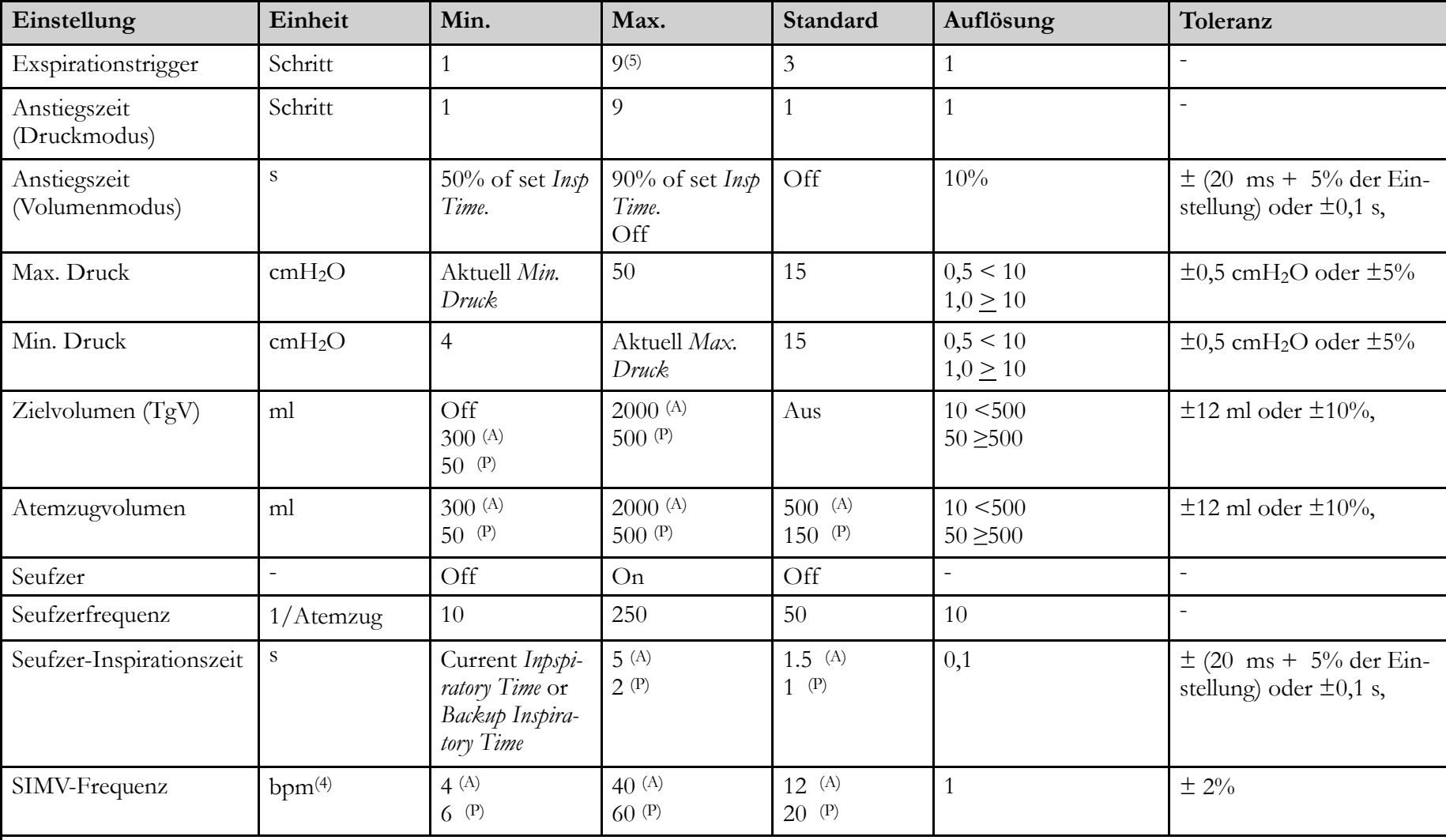

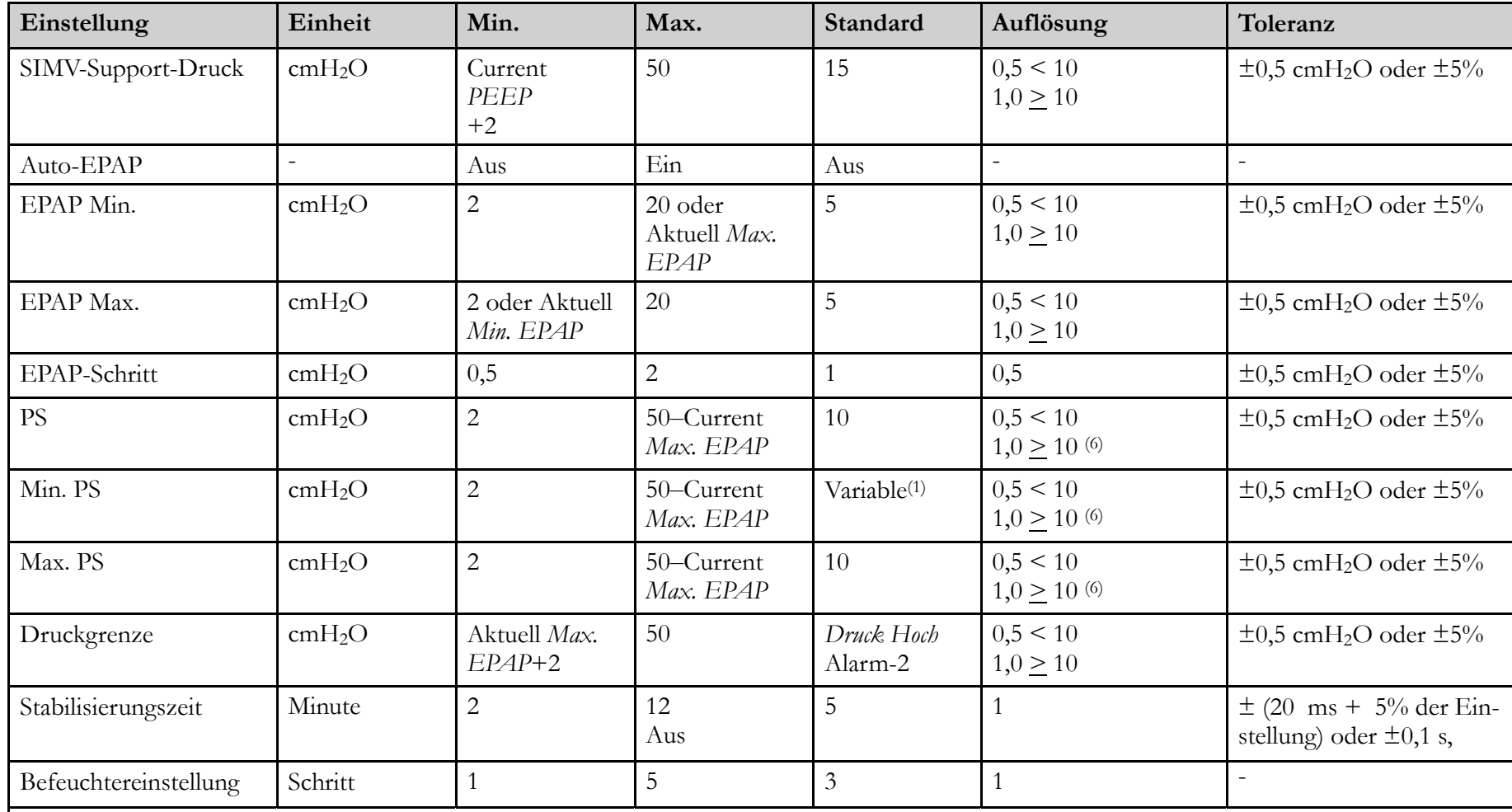

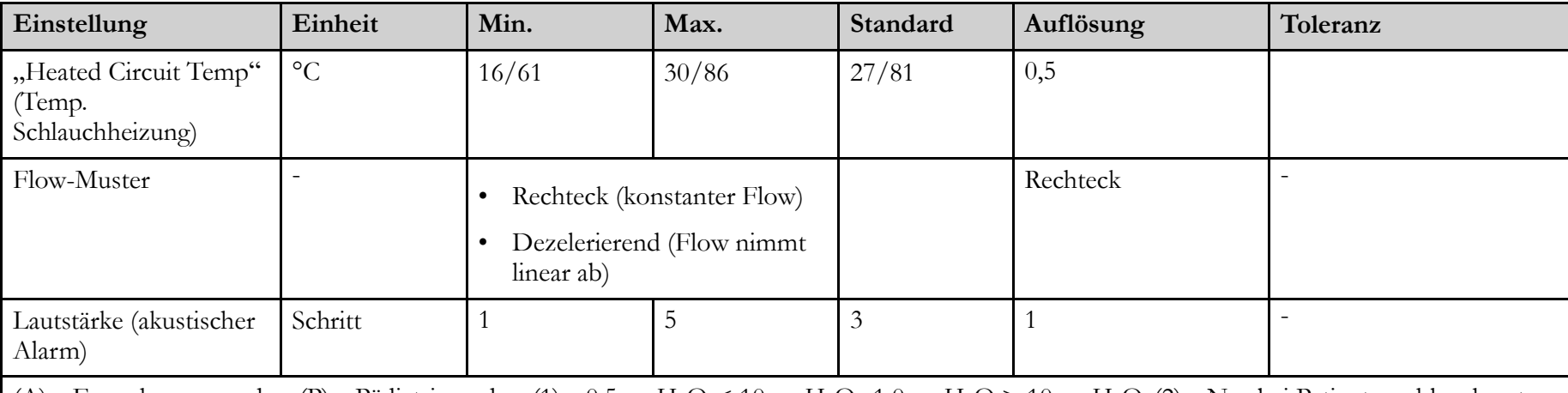

#### **8.2.4 Spezifikationen überwachte Werte**

Dieser Abschnitt beschreibt die Bereiche und Toleranzen für die überwachten Werte des Vivo 45 LS.

Alle angegebenen Toleranzen berücksichtigen Messungenauigkeiten. Die Genauigkeiten wurden in allen zulässigen Konfigurationen geprüft. Die angegebenen Toleranzen sind Maximalwerte.

#### **Ppeak**

**Einstellungsbereich/Leistung**: 4 bis 99 cmH<sub>2</sub>O.

**Auflösung**: ±0,5 cmH2O oder ±10%, der jeweils höhere Wert

#### **PEEP**

**Einstellungsbereich/Leistung**: 0 bis 99 cmH<sub>2</sub>O.

**Auflösung**: ±0,5 cmH2O oder ±10%, der jeweils höhere Wert

#### **Pmean**

**Einstellungsbereich/Leistung**: 0 bis 99 cmH<sub>2</sub>O. **Auflösung**: ±0,5 cmH2O oder ±10%, der jeweils höhere Wert

#### **Leckage**

**Einstellungsbereich/Leistung**: 0 bis 99,9 l/min (BTPS\*)

**Auflösung**: ± 10 %

#### **MVi**

**Einstellungsbereich/Leistung**: 0 bis 99,9 l (BTPS\*) **Auflösung**: ±10% oder (±15 ml × bpm), der jeweils höhere Wert

#### $MV<sub>e</sub>$

**Einstellungsbereich/Leistung**: 0 bis 99,9 l (BTPS\*)

**Auflösung**: ±15% oder (±15 ml × bpm), der jeweils höhere Wert

#### **Vti**

**Einstellungsbereich/Leistung**: 0 bis 9999 ml (BTPS\*)

**Auflösung**: Ausatemventil-Schlauchsystem: ±15 ml oder 10%, der jeweils höhere Wert. Leckage-Schlauchsystem: ± 15 ml oder 15%, der jeweils höhere Wert

## **Vte**

**Einstellungsbereich/Leistung**: 0 bis 9999 ml (BTPS\*) **Auflösung**: ± 15 ml oder 15%, der jeweils höhere Wert

## **FiO2**

**Einstellungsbereich/Leistung**: 0 bis 100 %. **Auflösung**: ± 2%

#### **% in TgV**

**Einstellungsbereich/Leistung**: 0 bis 100 %. **Auflösung**: ± 1%

#### **Akt. Frequ.**

**Einstellungsbereich/Leistung**: 0 bis 99 bpm. **Auflösung**: ±1 bpm

#### **Spont. Fr.**

**Einstellungsbereich/Leistung**: 0 bis 99 bpm. **Auflösung**: ±1 bpm

#### **% Spont.**

**Einstellungsbereich/Leistung**: 0 bis 100 %.

#### **SpO2**

**Einstellungsbereich/Leistung**: 70 bis 100 %. **Auflösung**: ±3 Ziffern. Kein Bewegungs- und Flex-Sensor.

## **Puls**

**Einstellungsbereich/Leistung**: 25 bis 240 bpm. **Auflösung**: ±3 Ziffern. Kein Bewegungs- und Flex-Sensor.

## **I/E**

**Einstellungsbereich/Leistung**: 1:10 bis 10:1. **Auflösung**: ± 0,1 Einheit für E < 9,9, sonst ±1 Einheit.

#### **Insp.- Zeit**

**Einstellungsbereich/Leistung**: 0,3 bis 5 s **Auflösung**: ±0,1 s

#### **Anstieg**

**Einstellungsbereich/Leistung**: 0,1 bis 5 s **Auflösung**: ±10 % oder ±0,1 s, der jeweils höhere Wert

#### EtCO<sub>2</sub>

**Einstellungsbereich/Leistung**: 0 bis 25%.

**Auflösung**: 0 bis 15 %:  $\pm$ (0,3 Vol<sup>o</sup>/ $\sigma$  + 4% des Messwerts).15 bis 25%: nicht spezifiziert

## InspCO<sub>2</sub>

**Einstellungsbereich/Leistung**: 0 bis 25%.

**Auflösung**: 0 bis 15 %:  $\pm$ (0,3 Vol% + 4% des Messwerts).15 bis 25%: nicht spezifiziert

## **8.2.5 Stromversorgung**

**Netzstromversorgung**: 100 bis 240 VAC, Toleranz: +10%/-20%, 50 bis 60 Hz, 1,0 – 2,0 A.

**Externe Gleichstromversorgung**: 19 V DC, Toleranz: 19 V ± 6 V. Max 90 W.

**Klick-Akku**: Kapazität: 65 Wh. Li-ion.

**Interner Akku**: Kapazität: 25 Wh. Li-ion. Voraussichtliche Gebrauchsdauer: 500 volle Ladenzyklen.

#### **8.2.6 Umgebungsbedingungen**

**Betriebstemperaturbereich**: 5 bis 40 ° C

#### **Lager- und Transporttemperatur**: -20° C bis +60° C **Umgebungsluftdruck**:

700 bis 1100 mbar, entspricht ~4200 m über Normalnull bis ~700 m unter Normalnull, bei normalem Atmosphärendruck.

Die Graphik zeigt, dass das Beatmungsgerät bei einem sehr niedrigen Umgebungsdruck den eingestellten maximalen Druck nicht liefern kann.

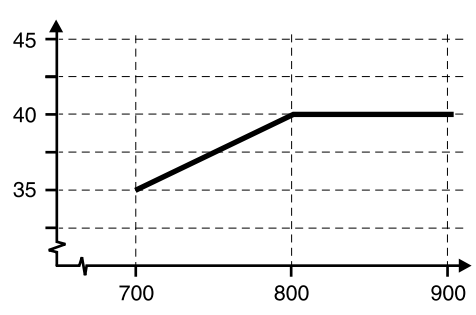

#### **Schutzart**:

IP22

Festpartikelschutz: Gefährliche Teile sind gegen Kontakt mit Fingern und Objekten größer als 12 mm geschützt.

Flüssigkeitsschutz: Das Gerät ist gegen Abtropfwasser von weniger als 15 Grad aus der Senkrechten geschützt.

Die Schutzart wurde mit Wassertropfen getestet, die 3 mm Regen/Minute über 10 Minuten entsprechen (2,5 Minuten pro Winkelrichtung).

#### **8.2.7 Sonstiges**

#### **Schlauchsystem-Leckage**

**Empfohlene Leckage**: 20 bis 50 l/min bei 10 cmH2O (Leckage-Schlauchsystem)

**Minimale Leckage**: 12 l/min bei 4 cmH2O (Leckage-Schlauchsystem)

#### **Sauerstoffeinlass**

**Sauerstoffeinlass**: Maximaler Sauerstoffflow: 15 l/min (medizinischer Sauerstoff). Sauerstoffkupplung des Typs CPC PMCD181032.

#### **Start-Sequenz**

**Startdauer nach dem Einschalten:**ca. 20 Sekunden.

#### **Betriebslautstärke**

**Pegel bei 10 cmH2O im CPAP-Modus**: Unter 30 dB (A). Gemessen in 1 m Entfernung.

**Alarmlautstärke** : Einstellbar 50–80 dB(A), gemessen aus 1 m. Toleranz: ± 5 dB(A).

#### **Sonstiges**

**Maximaler Flow**: > 300 l/min

**Maximaler Flow bei 20 mbar**: > 150 l/min

**Maximaler, eingeschränkter Druck bei Single-Fault-Bedingung**: 80 cmH2O (PCV, PSV & VCV) 30 cmH2O (CPAP)

**Atmungswiderstand unter Single-Fault-Bedingungen**: <6 cmH2O bei 30 l/min, <6 cmH2O bei 60 l/min

**Bias-Flow bei Verwendung eines aktiven Ausatemventils**: 8 l/min

#### **Vivo 45 LS Abmessungen**

 $\mathbf{B} \times \mathbf{H} \times \mathbf{T}$ : 216  $\times$  159  $\times$  152 mm **Gewicht**: 2,4 kg **Patientenluftauslass**: 22 mm konischer Standardstecker

### **EtCO2-Sensor**

 $\bf{B} \times \bf{H} \times \bf{T}$ : 8 × 37 × 34 mm **Kabellänge**: 2,4 m **Gewicht**: 75 g **Aufwärmzeit**: 10 s **Systemreaktionszeit gesamt**: 30 s **Störung durch medizinische Gase: O2**: <-0,1% relatives CO2 pro % O2 (kalibriert bei 21% O2)

## **FiO2-Sensor**

**Systemreaktionszeit gesamt** : 20 s

## **Filter-/Glättungsverfahren**

**Druck**: Low Pass, durchschnittl. Zeitkonstante 16 ms **Inspirationstrigger**: Differentialdurchfluss, Auflösung 4 ms **Exspirationstrigger**: Flow-Tiefpass-Filterung mit Niveauabtastung **SpO2**: Keine Datennachverarbeitung durch das Beatmungsgerät **Effort-Messgurt**: Low-Pass-Filter: 5Hz, High-Pass-Filter: 0,1Hz

## **8.3 EMV-Erklärung**

Gemäß IEC 60601-1-2:2014.

Die Ausführung aller Funktionen des Beatmungsgeräts gilt als wesentliche Voraussetzung für die Störfestigkeitsprüfung.

#### **8.3.1 Vivo 45 LS Wesentliche Leistung**

Das Beatmungsgerät liefert über den Patientenanschluss eine Beatmung im Rahmen der für das Gerät veröffentlichten Genauigkeitsspezifikationen und der vom Bediener festgelegten Alarmgrenzen oder generiert in folgenden Fällen einen Alarm: bei hohem bzw. niedrigem Druck, hohem PEEP, niedrigem Atemzugvolumen, niedrigem Minutenvolumen, niedriger Atemfrequenz, hohem EtCO2, hohem bzw. niedrigem FiO2, Blockierung, niedriger Restkapazität der letzten Stromquelle oder Stromausfall.

Das Beatmungsgerät liefert SpO<sub>2</sub>- und Pulsfrequenzwerte im Rahmen der für das Gerät veröffentlichten Genauigkeitsspezifikationen und generiert bei einem Tiefen SpO2-Wert einen Alarm. Das Beatmungsgerät zeigt an, wenn der SpO2-Wert oder die Pulsfrequenz potenziell falsch ist, und generiert einen Alarm, wenn der Aktualisierungszeitraum für den SpO2-Wert 30 Sekunden überschritten hat.

Das Beatmungsgerät liefert EtCO<sub>2</sub>- und FiO<sub>2</sub>-Werte im Rahmen der für das Gerät veröffentlichten Genauigkeitsspezifikationen und generiert bei hohen und Tiefen EtCO2 und FiO<sub>2</sub>-Werten einen Alarm.

Für die Störfestigkeitsprüfung sind folgende Toleranzen zulässig:

- Abweichung des gelieferten Volumens und des PEEPeinzelner Atemzüge um bis zu 35 % sowie Abweichung des über ein Intervall von einer Minute gemittelten gelieferten Volumens und des PEEP um bis zu 25 %.
- Jede vorübergehende Verschlechterung der SpO2-, EtCO2- oder FiO2-Leistung nach einer Prüfung der Störfestigkeit gegen transiente Störgrößen muss sich innerhalb von 30 Sekunden von Unterbrechungen erholen.

Außerdem ist Folgendes nicht gestattet:

- Permanente Beschädigung oder nicht korrigierbare Funktionsverluste
- Änderungen an programmierbaren Parametern oder Einstellungen
- Rücksetzung auf die Standardeinstellungen
- Änderung des Betriebsmodus
- Einleitung eines unbeabsichtigten Betriebs

#### **8.3.2 Hinweise und Erklärung des Herstellers – Elektromagnetische Störfestigkeit**

Das Beatmungsgerät dient zur Verwendung in der unten angegebenen elektromagnetischen Umgebung. Der Kunde bzw. der Benutzer des Beatmungsgeräts sollte sicherstellen, dass dieses in einer derartigen Umgebung eingesetzt wird.

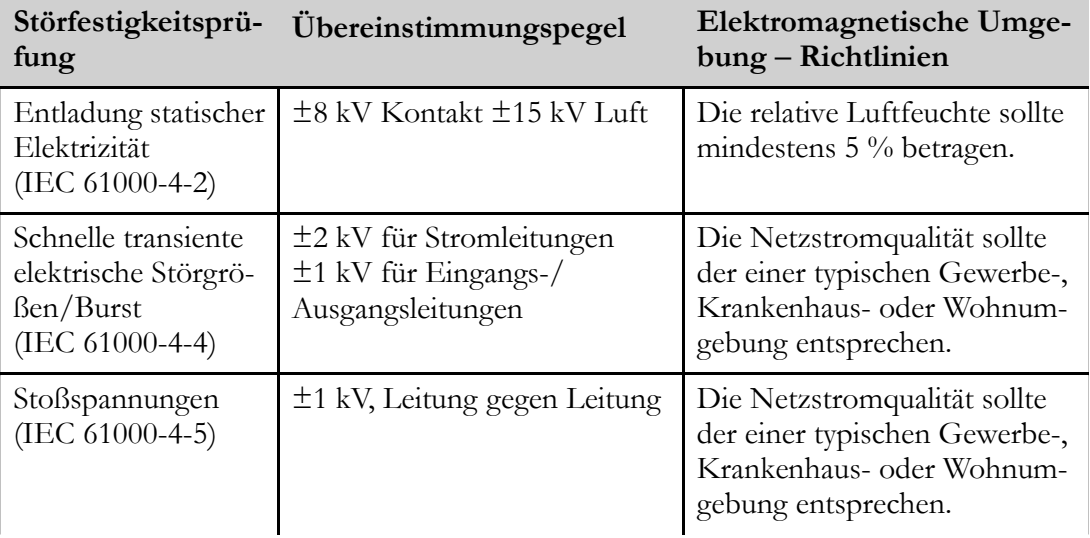

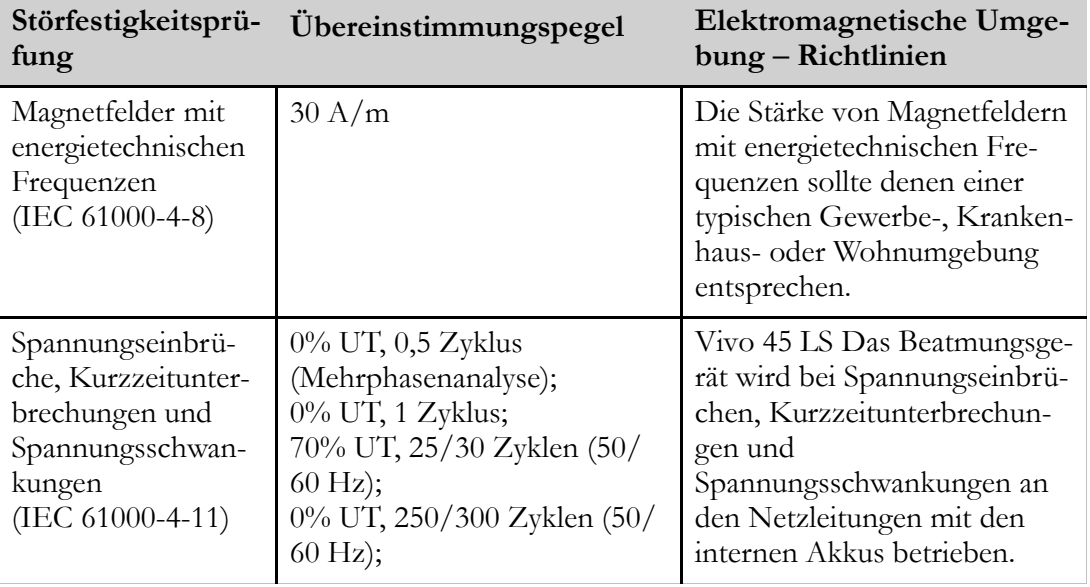

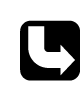

*U*T ist die Netzwechselspannung vor Anwendung des Prüfpegels.

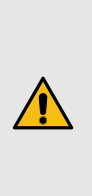

## **WARNUNG**

Tragbare HF-Kommunikationsgeräte (einschließlich Peripheriegeräte wie Antennenkabel und externe Antennen) müssen mindestens 30 cm von allen Teilen des Beatmungsgeräts (einschließlich der vom Hersteller spezifizierten Kabel) entfernt sein. Anderenfalls kann die Funktion des Geräts beeinträchtigt werden.

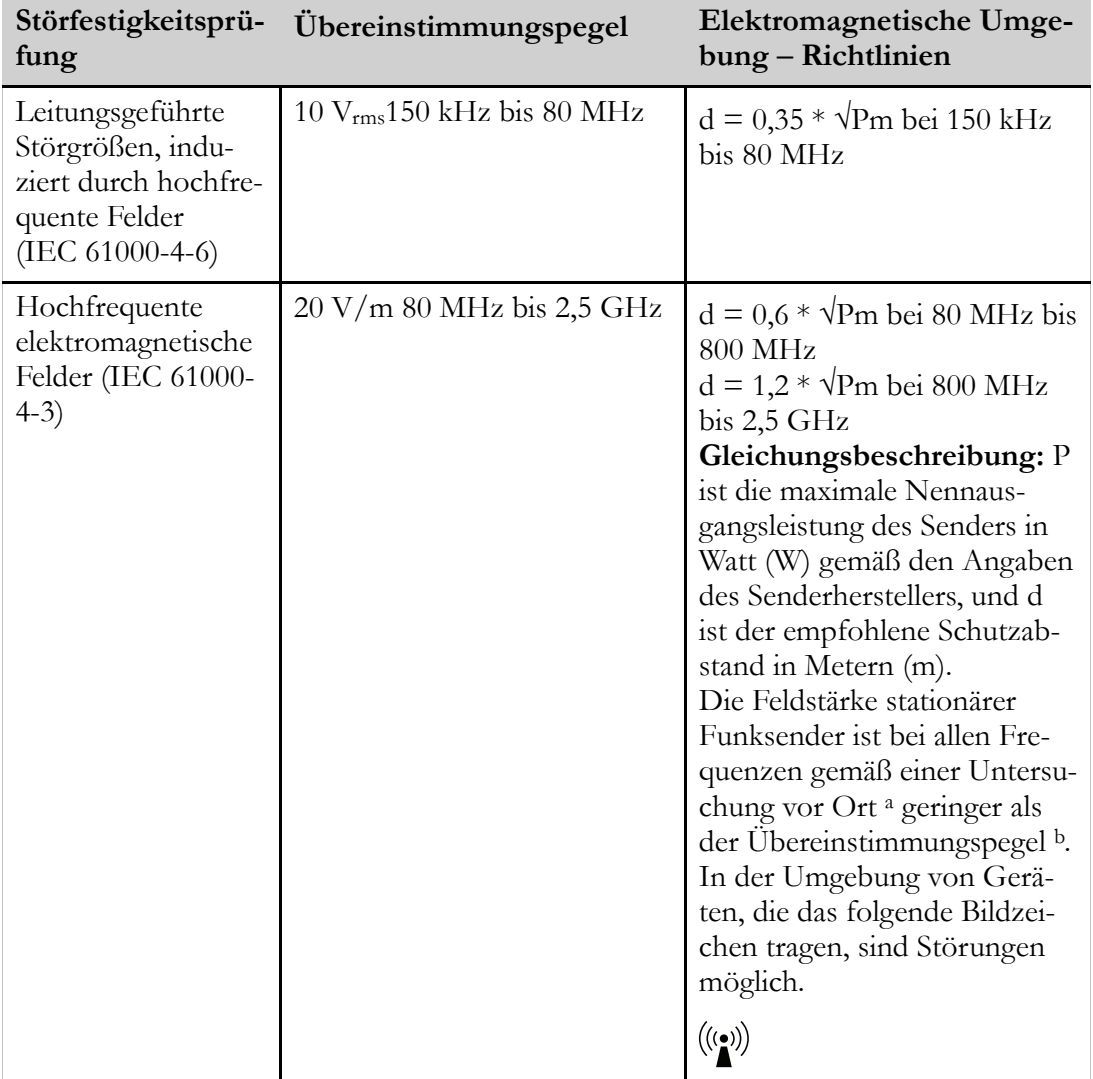

## **HINWEIS!**

8

 $\mathbf{B}$ 

Bei 80 MHz und 800 MHz gilt der jeweils höhere Frequenzbereich.

Diese Richtlinien gelten unter Umständen nicht in allen Fällen. Die Ausbreitung elektromagnetischer Wellen wird durch Absorptionen und Reflexionen von Gebäuden, Gegenständen und Menschen beeinflusst.

# i

a) Die Feldstärken von stationären Sendern wie Basisstationen von Funk- bzw. Mobil-/schnurlosen Telefonen und mobilen Landfunkgeräten, Amateurfunk, MW-/ UKW-Rundfunk und Fernsehen sind theoretisch nicht genau vorhersagbar. Zur Beurteilung der durch stationäre HF-Sender geschaffenen elektromagnetischen Umgebung sollte eine elektromagnetische Standortmessung erwogen werden. Wenn die ermittelte Feldstärke am Standort des Beatmungsgeräts den oben angegebenen Übereinstimmungspegel überschreitet, muss das Beatmungsgerät beobachtet werden, um seinen ordnungsgemäßen Betrieb zu verifizieren. Wenn eine nicht ordnungsgemäße Funktion beobachtet wird, sind unter Umständen weitere Maßnahmen erforderlich, wie die Neuausrichtung des Beatmungsgeräts oder die Aufstellung an einem anderen Ort.

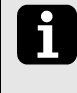

b) Im Frequenzbereich von 150 kHz bis 80 MHz sollten die Feldstärken weniger als 10 V/m betragen.

#### **8.3.3 Hinweise und Erklärung des Herstellers – Elektromagnetische Emissionen**

Das Beatmungsgerät dient zur Verwendung in der unten angegebenen elektromagnetischen Umgebung. Der Kunde bzw. Anwender des Beatmungsgeräts muss sicherstellen, dass das Gerät nur in einer derartigen Umgebung betrieben wird.

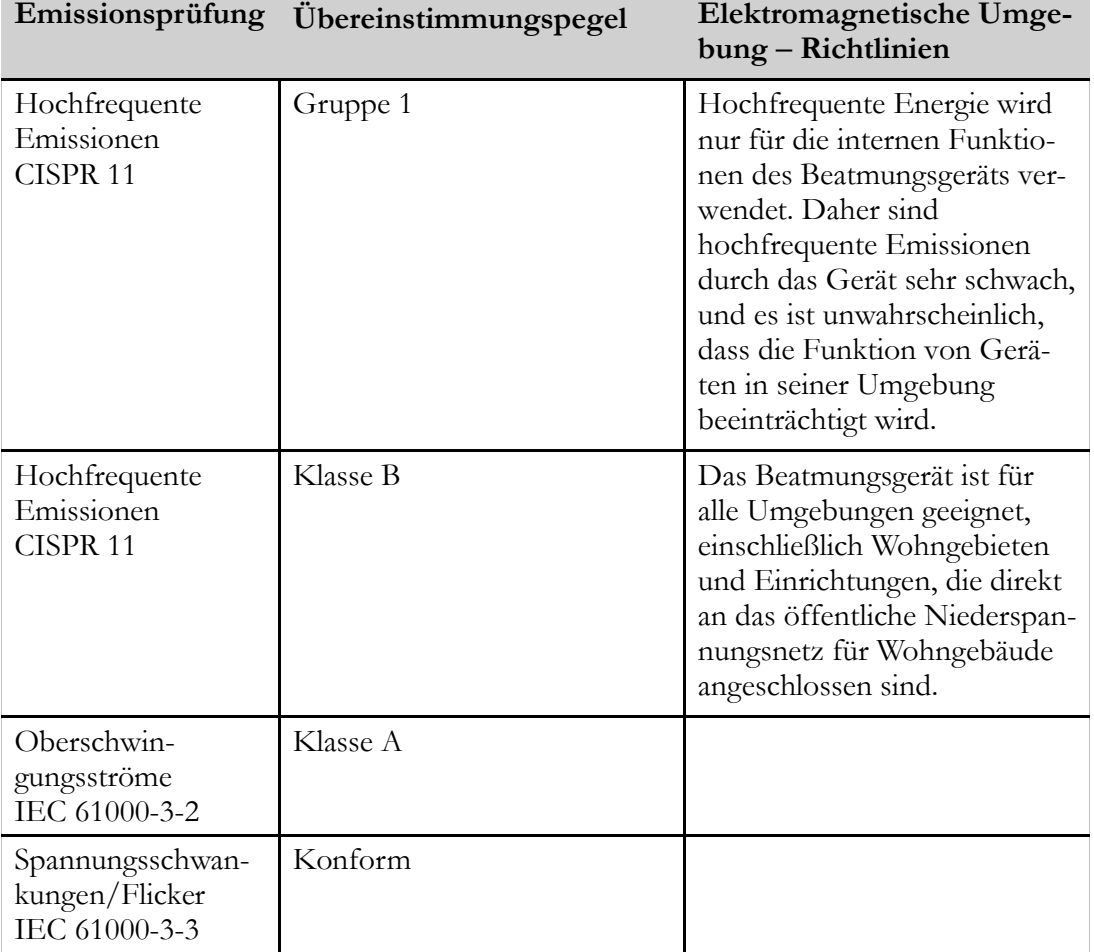

#### **8.3.4 Empfohlene Trennungsabstände zwischen tragbaren und mobilen HF-Kommunikationsgeräten und dem Beatmungsgerät**

Das Beatmungsgerät ist für den Betrieb in einer elektromagnetischen Umgebung bestimmt, in der die abgestrahlten HF-Störgrößen kontrolliert sind. Der Kunde bzw. Anwender des Beatmungsgeräts kann dazu beitragen, die elektromagnetische Störung zu verhindern, indem wie unten empfohlen ein Mindestabstand zwischen dem tragbaren und mobilen HF-Kommunikationsgerät (Sender) und dem Beatmungsgerät eingehalten wird; dieser Mindestabstand richtet sich nach der maximalen Ausgangsleistung des Kommunikationsgerätes.

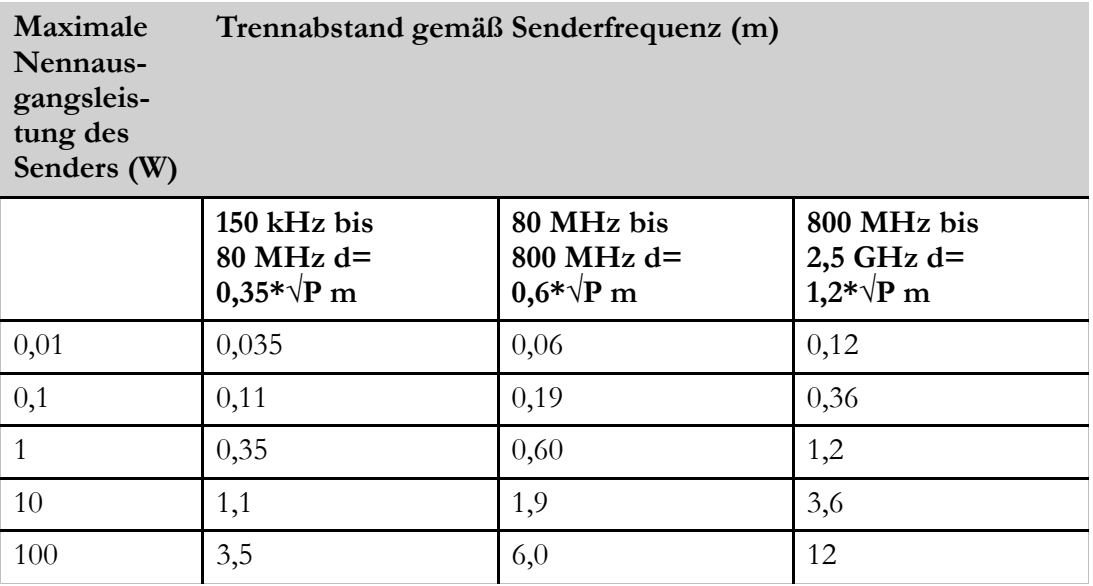

Für Sender, deren maximale Ausgangsleistung oben nicht angegeben ist, kann der empfohlene Trennabstand d in Metern (m) mittels einer Gleichung geschätzt werden, die für die Frequenz des Senders anwendbar ist, wobei P die maximal abgegebene Leistung des Senders in Watt (W) nach Angaben des Senderherstellers ist.

## **HINWEIS!**

 $\mathbf{i}$ 

 $\overline{\mathbf{i}}$ 

Bei 80 MHz und 800 MHz gilt der Trennungsabstand für den höheren Frequenzbereich.

Diese Richtlinien gelten unter Umständen nicht in allen Fällen. Die Ausbreitung elektromagnetischer Wellen wird durch Absorptionen und Reflexionen von Gebäuden, Gegenständen und Menschen beeinflusst.

#### **8.3.5 Empfohlene Trennungsabstände zwischen externen Stromleitern und dem Beatmungsgerät**

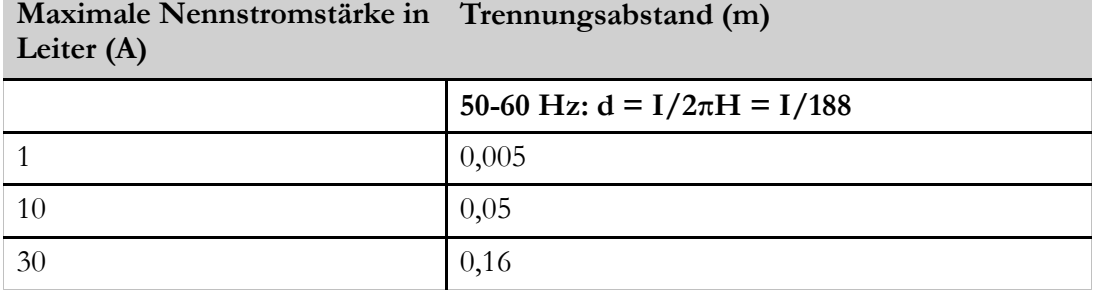

Für Leiter, deren maximal abgegebene Leistung oben nicht angegeben ist, kann der empfohlene Trennabstand d in Metern (m) mittels der Gleichung d=I/2πH geschätzt werden, wobei I die maximale Nennstromstärke des Leiters in Ampere (A) nach Angaben des Senderherstellers ist und H dem Grad der Störfestigkeit (Übereinstimmungspegel) des gegen elektromagnetische Felder im Frequenzbereich von 50 bis 60 Hz (30 A/ m) entspricht.

#### **8.3.6 Empfohlene Trennungsabstände zwischen externen Stromleitern und dem Beatmungsgerät**

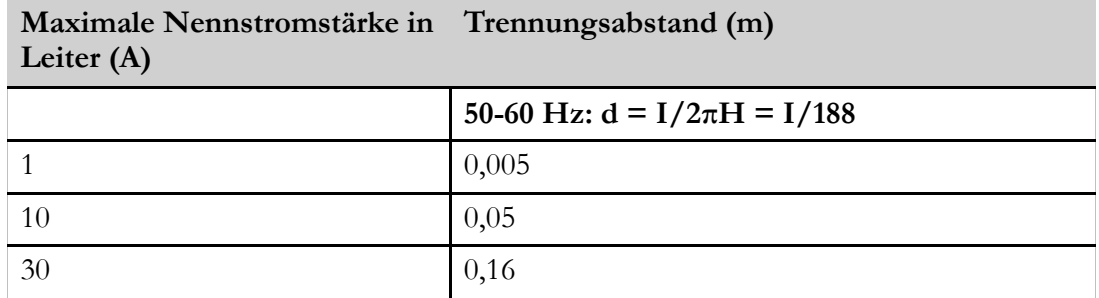

Für Leiter, deren maximal abgegebene Leistung oben nicht angegeben ist, kann der empfohlene Trennabstand d in Metern (m) mittels der Gleichung d=I/2πH geschätzt werden, wobei I die maximale Nennstromstärke des Leiters in Ampere (A) nach Angaben des Senderherstellers ist und H dem Grad der Störfestigkeit (Übereinstimmungspegel) des gegen elektromagnetische Felder im Frequenzbereich von 50 bis 60 Hz (30 A/ m) entspricht.

## **8.4 Werkseitige Einstellungen**

## **Bereitstellungseinstellungen: Modi und Funktionen**

**Beatmungsmodus**: Druck **Atemmodus**: Support **Patientenmodus**: Erwachsene **Gerätemodus**: Klinik **Home Adjust**: Aus **Profil 1**: Aktiv **Profil 2**: Aus **Profil 3**: Aus

#### **Bereitstellungseinstellungen, Alarme**

#### **Druck-Hoch-Alarm**:

25 cmH2O (Erwachsenenmodus)

20 cmH2O (Pädiatriemodus)

**Druck-Tief-Alarm**: 10 cmH<sub>2</sub>O

**Alarm "HochPEEP"**: Aus

**Alarm PEEP tief**: Aus

**Vti-Hoch-Alarm**: 500 ml (Erwachsenenmodus), 400 ml (Pädiatriemodus)

**Vte-Hoch-Alarm**: 500 ml (Erwachsenenmodus), 400 ml (Pädiatriemodus)

**Vti-Tief-Alarm**: 300 ml (Erwachsenenmodus), 100 ml (Pädiatriemodus)

**Vte-Tief-Alarm**: 300 ml (Erwachsenenmodus), 100 ml (Pädiatriemodus)

**MVi-Hoch-Alarm**: Aus

**MVe-Hoch-Alarm**: Aus

**MVi-Tief-Alarm**: Aus

**MVe-Tief-Alarm**: Aus

**Frequenz-Hoch-Alarm**: Aus

**Frequenz-Tief-Alarm**: Aus

**Apnoe Alarm**: Aus

**Diskonnektionsalarm**: Ein

**Rückatmungsalarm**: Ein

**Obstruktionsalarm**: Aus

**Alarm "FiO<sub>2</sub> hoch"**: Aus

**Alarm "FiO2 tief"**: Aus

**Alarm "SpO2 hoch"**: Aus

**SpO2-Tief-Alarm**: Aus

**Alarm "EtCO2 Hoch"**: 51 mmHg

**Alarm "EtCO2 Tief"**: Aus

**Alarm InspCO2 hoch"**: Aus

**Puls Tief**: Aus

**Puls Hoch**: Aus

## **Sonstiges**

**Patientenstunden**: 0 h **Beleuchtung**: Ein **Helligkeit**: 9 **Alarmlautstärke**: 5 **CO2-Einheit**: mmHg **AutoTastatursperre**: Aus **Inbetriebnahmetest**: Ein

## **9 Zubehör und Teile**

## <span id="page-198-0"></span>**WARNUNG**

Nur von Breas Medical empfohlenes Zubehör verwenden. Breas Medical Breas übernimmt keine Garantie im Hinblick auf Leistung und Sicherheit, wenn das Beatmungsgerät zusammen mit anderem Zubehör verwendet wird.

### **HINWEIS!**

i

Die Zubehörteile, die an die analogen und digitalen Schnittstellen angeschlossen werden, müssen den Richtlinien der IEC-Standards entsprechen (z. B. IEC 60950 Sicherheit von Einrichtungen der Informationstechnik und IEC 60601-1 Sicherheit medizinischer elektrischer Geräte). Außerdem müssen alle Konfigurationen der gültigen Version des Systemstandards IEC 60601-1-1 entsprechen. Jeder, der zusätzliche Komponenten an eine Signaleingangs- oder -ausgangsschnittstelle anschließt, konfiguriert ein medizinisches System und ist somit verantwortlich dafür, dass das System den Anforderungen der gültigen Version des Systemstandards IEC 60601-1-1 entspricht. Bei Fragen wenden Sie sich an den technischen Service oder an Ihre Breas-Regionalvertretung.

Folgendes Breas Zubehör ist für das Vivo 45 LS zugelassen:

## **9.1 Patientenschlauchsysteme und Zubehör**

#### **Patientenschlauchsystem: Einschlauchsystem 22 mm, Einweg**

**Funktion**: Zur Versorgung des Patienten mit Luft, Anwendungsteil

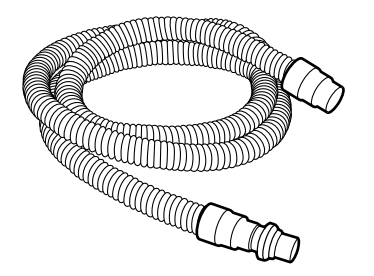

## **Patientenschlauchsystem: Einschlauchsystem 22 mm, Einweg**

**Funktion**: Zur Versorgung des Patienten mit Luft, Anwendungsteil

**Art.-Nr.**: 004465

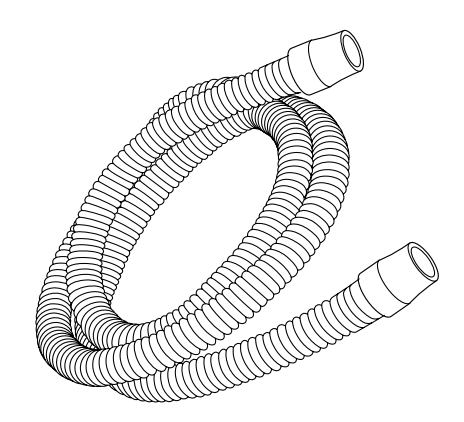

#### **Patientenschlauchsystem: Einschlauchsystem-Schlauchheizung 15 mm, Einweg,**

**Funktion**: Zur Versorgung des Patienten mit angewärmter Luft, nichtinvasiv

**Art.-Nr.**: 006193

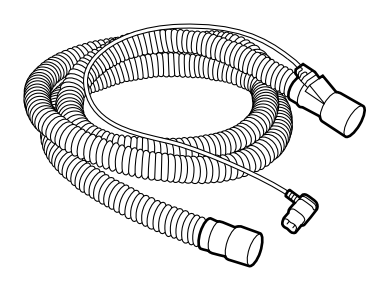

#### **Patientenschlauchsystem: Einschlauchsystem 22 mm mit Ausatemventil, Einweg**

**Funktion**: Versorgung des Patienten mit Luft, Anwendungsteil

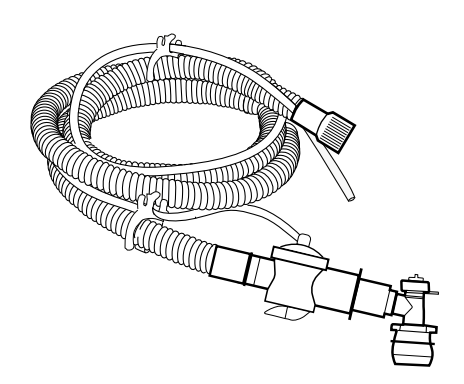

#### **Patientenschlauchsystem: Einschlauchsystem 22 mm mit Ausatemventil und Steuerleitungsanschluss, Einweg**

**Funktion**: Versorgung des Patienten mit Luft, Anwendungsteil

**Art.-Nr.**: 007474

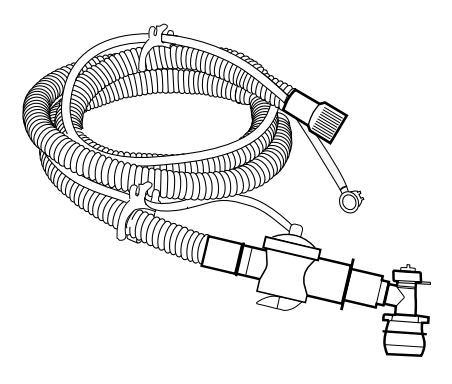

#### **Patientenschlauchsystem: Einschlauchsystem 22 mm mit Leckageanschluss und Bakterienfilter, Einweg**

**Funktion**: Versorgung des Patienten mit Luft, Anwendungsteil

**Art.-Nr.**: 007615

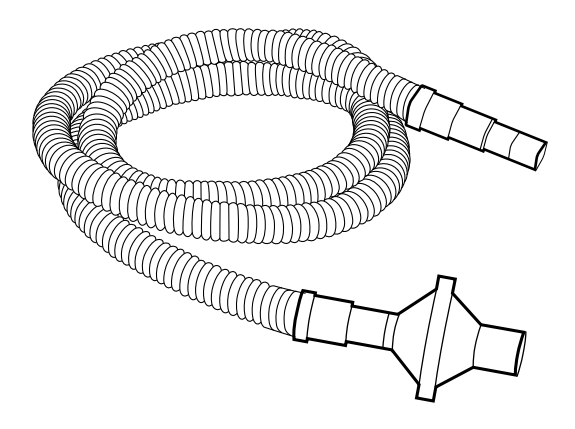

## **Patientenschlauchsystem: Einschlauchsystem 15 mm**

**Funktion**: Zur Versorgung des Patienten mit Luft

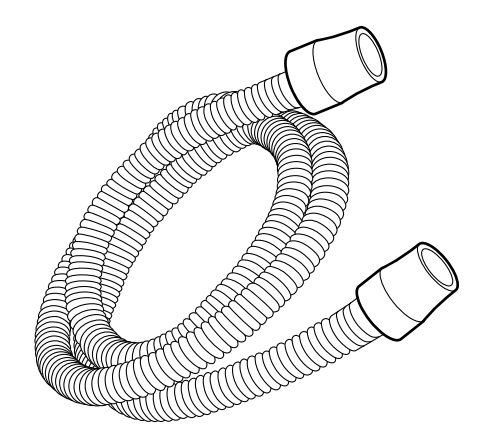

#### **Patientenschlauchsystem: Einschlauchsystem 22 mm mit Bakterienfilter, Einweg**

**Funktion**: Zur Versorgung des Patienten mit Luft

**Art.-Nr.**: 007936

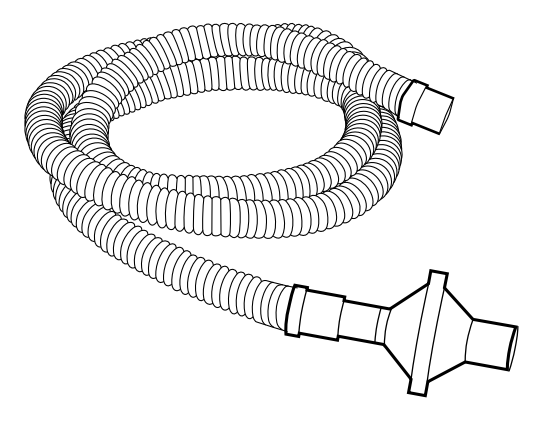

### **Patientenschlauchsystem: Einschlauchsystem 22 mm mit Ausatemventil, Einweg**

**Funktion**: Zur Versorgung des Patienten mit Luft

**Art.-Nr.**: 007616

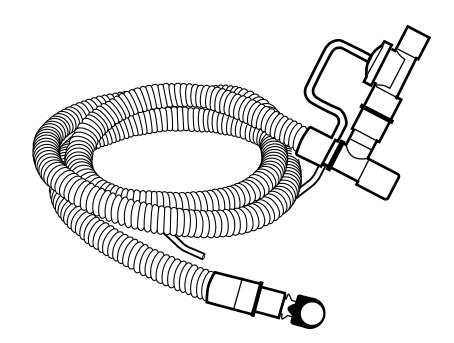

#### **Patientenschlauchsystem: Smoothbore-Patientenschlauchsystem mit Ausatemventil, Einweg**

**Funktion**: Zur Versorgung des Patienten mit Luft

**Art.-Nr.**: 007857

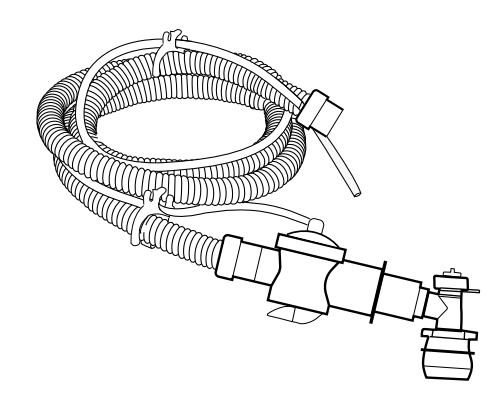

## **Steuerleitungsanschluss**

Anschluss des Steuerschlauch des Ausatemventils an den Anschluss des Ausatemventils des Vivo 45 LS.

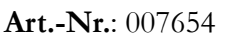

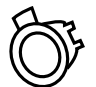

## **Leckage-Port**

**Funktion**: Leckage zur Ausleitung ausgeatmeter Gase.

**Art.-Nr.**: 004426

## **Bakterienfilter mit geringem Widerstand (303 Respirgard-II-Filter)**

**Funktion**: Filtert die Luft am Auslass des Beatmungsgeräts

#### **Eigenschaften**

- Widerstand: 1,8 cmH<sub>2</sub>O  $@601/m$
- Totraum: 30 ml
- BFE (bakterielle Filtereffizienz): 99,9%
- VFE (virale Filtereffizienz): 99,8 %

**Art.-Nr.**: 004185

#### **Bakterienfilter mit geringem Widerstand mit CO2-Anschluss**

**Funktion**: Filtert die Luft am Auslass des Beatmungsgeräts

#### **Eigenschaften**

- Widerstand: 0,5 cmH<sub>2</sub>O @  $301/m$ 1,4 cmH2O @ 60 l/m 2,76 cmH2O @ 90 l/m
- Totraum: 33 ml
- BFE (bakterielle Filtereffizienz): 99,9999%
- VFE (virale Filtereffizienz): 99,999 %

#### **Art.-Nr.**: 007963

#### **Niederdruck-Sauerstoffadapter**

**Funktion**: Sauerstoffschlauchadapter mit Stecker für das Vivo 45 LS.

**Art.-Nr.**: 005032

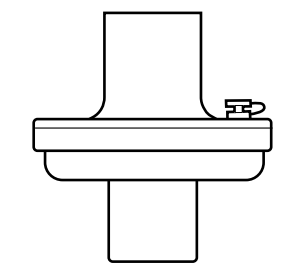

**RECORD** 

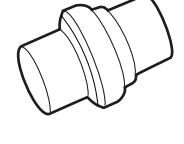

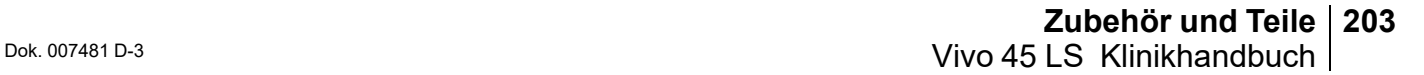

#### **Patientenschlauchsystem: Einschlauchsystem für Mundstückbeatmung (MPV)**

**Funktion**: Zur Versorgung des Patienten mit Luft

**Art.-Nr.**: 006093

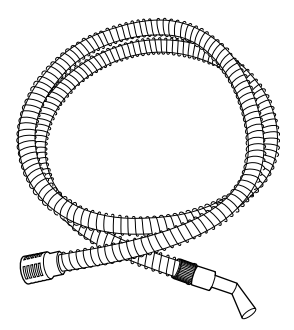

#### **Mundstück**

**Funktion**: Patientenschnittstelle für die Mundstückbeatmung (MPV)

**Art.-Nr.**: 006094

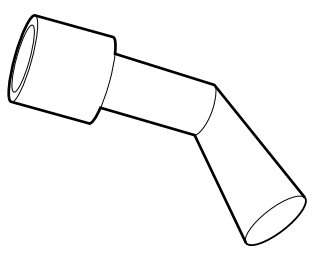

## **MPV-Arm**

**Funktion**: Hält das MPV-Schlauchsystem so, dass das Mundstück nahe am Patienten angebracht werden kann.

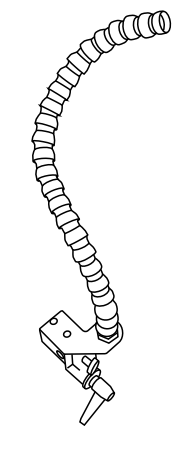

## **9.2 Stromversorgungs-Zubehör**

#### **Stromversorgung**

**Funktion**: Versorgt das Beatmungsgerät mit Strom

**Art.-Nr.**: 006396

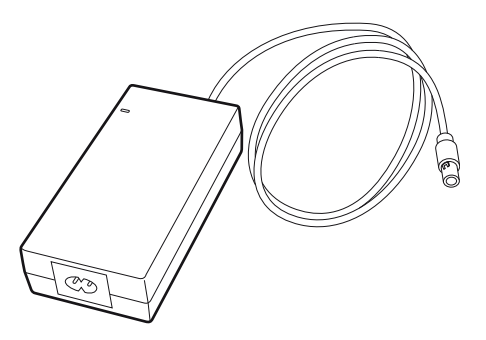

#### **Netzkabel**

**Funktion**: Schließt das Netzteil an eine Steckdose an

**Art.-Nr.**:

EU: 003520

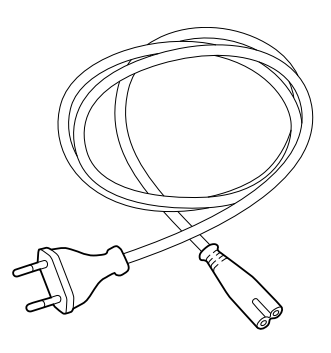

#### **Klick-Akku**

**Funktion**: Spannungsquelle für den Transport

**Art.-Nr.**: 006265

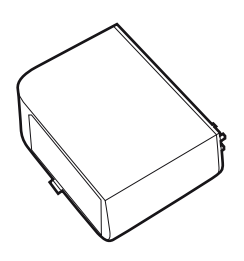

## **Ladegerät für Klick-Akku**

**Funktion:** Externes Ladegerät for Klick-Akkus, erhältlich mit Bank für 2 oder 4 Akkus)

#### **Art. Nr.:**

07730 (Ladegerät für 2 Akkus) 007731 (4 Akkus charger)

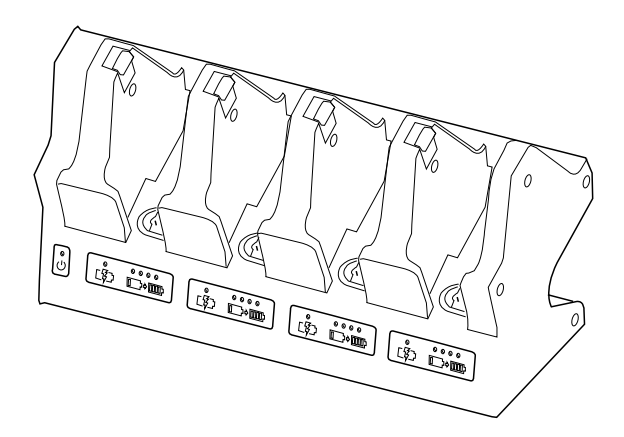

## **Kabel, externe Batterie**

**Funktion**: Externes DC-Kabel **Art.-Nr.**:006709

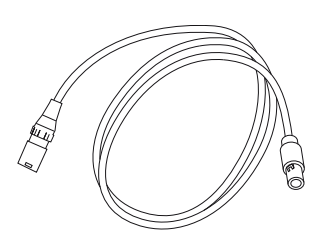

## **Kabel, externe Batterie zu Beatmungsgerät-Adapter**

**Funktion**: Anschluss des Beatmungsgeräts an die externe Gleichstromversorgung

**Art.-Nr.**: 006710

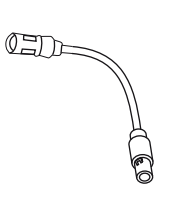

## **Kabel, Y-Adapter, Steckdose / externe Batterie zu Beatmungsgerät**

**Funktion**: Anschluss des Beatmungsgeräts gleichzeitig an das Netz und an die externe Gleichstromversorgung Wenn die Netzstromquelle verfügbar ist, hat sie Vorrang gegenüber der Gleichstromquelle.

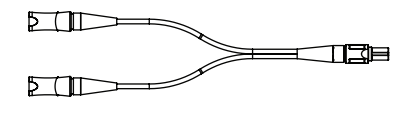

**Art.-Nr.**: 006711

## **9.3 Monitoring-Zubehör**

#### **BREAS-PC-Software**

**Funktion**: Fernbedienung/Compliance-Daten-Software

**Art.-Nr.**: 006718

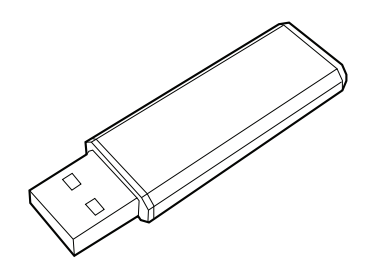

#### **USB-Kabel**

**Funktion**: Datenkabel: PC mit Vivo 45 LS (USB zu USB) **Art.-Nr.**: 005757

## **Speicherkarte**

**Funktion**: Zum Speichern und Kopieren von Einstellungen, Patientendaten und Anwendungsdaten

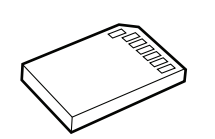

**Art.-Nr.**: 006705

### **Lese-/Schreibgerät für Speicherkarten**

**Funktion**: Liest/Beschreibt die Speicherkarte

**Art.-Nr.**: 002185

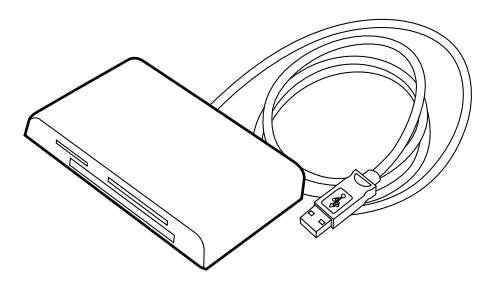

## **Fernalarm mit Kabel**

**Funktion**: Fernüberwachung der Alarme des Vivo 45 LS

**Art.-Nr.**: 10 m: 006348, 25 m: 006349

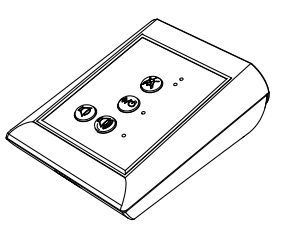

#### **Fernalarmkabel**

#### **Funktion**:

**Art.-Nr.**: 10 m: 006359, 25 m: 006360, 50 m: 006361

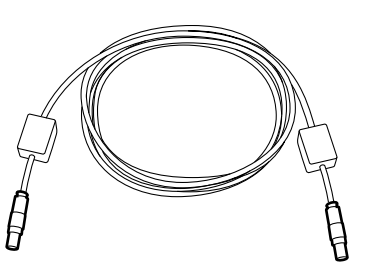

#### **Schwesternrufkabel**

**Funktion**: Anschluss des Beatmungsgeräts an ein Schwesternrufsystem

**Art.-Nr.**:

NO: 006365

NC: 006364

- 10 kΩ, Schließer: 006363
- 10 kΩ, Öffner: 006362

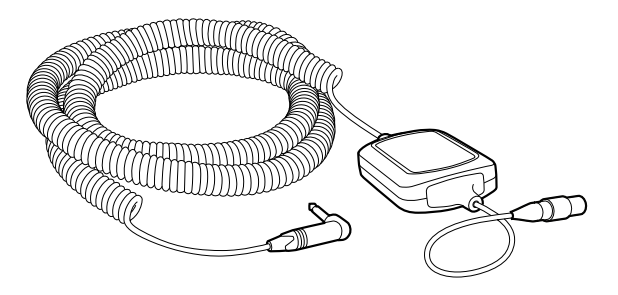

## **Fernstart/-stopp**

**Funktion**: Fernstart und -stopp des Beatmungsgeräts Zusätzlich Fernstummschaltung.

**Art.-Nr.**: 006649

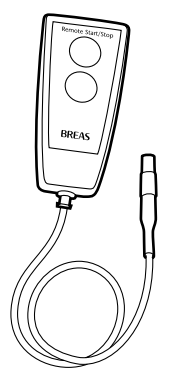

## **FiO2-Sensor**

Funktion: Messung des FiO<sub>2</sub>-Werts am Patienten.

**Art.-Nr.**: 006172

**Funktion**: Verbindungsschnittstelle **Art.-Nr.**: 006369

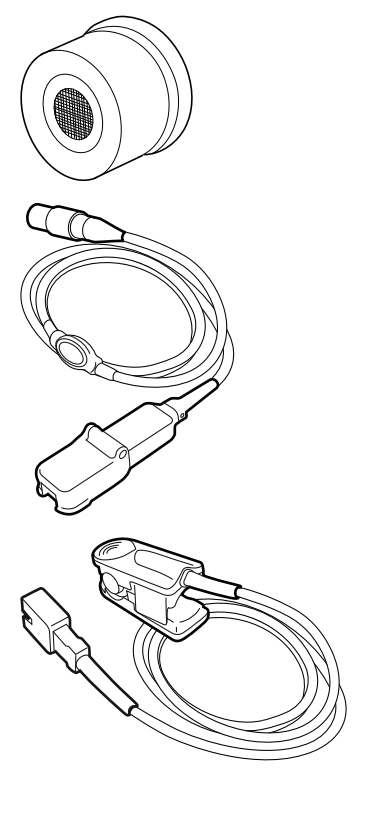

Funktion: Finger-Clip SpO<sub>2</sub>-Sensor **Art.-Nr.**: Erwachsene: 006589 Pädiatrie: 006590

## **SpO2-Sensor**

**Funktion**: Multisite SpO<sub>2</sub>-Sensor **Art.-Nr.**: 006591

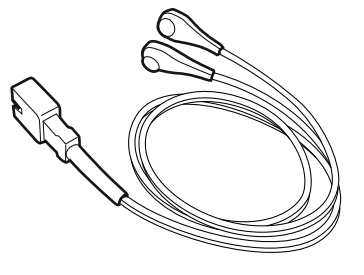

## **EtCO2-Sensor**

Funktion: Messung des CO<sub>2</sub>-Wertes im Luftstrom

**Art.-Nr.**: 006346

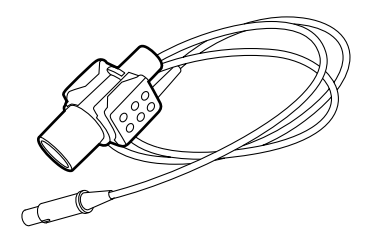

#### **Atemwegadapter**

**Funktion**: Anschluss des EtCO<sub>2</sub>-Sensors an das Patientenschlauchsystem

**Art.-Nr.**: 005263 (25 St.)

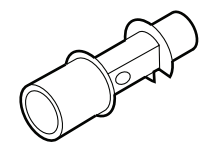

## **PtcCO2-Kabel, Sentec**

**Funktion**: Anschluss des Beatmungsgeräts an einen Sentec PtcCO2-Monitor.

**Art.-Nr.**: 006179

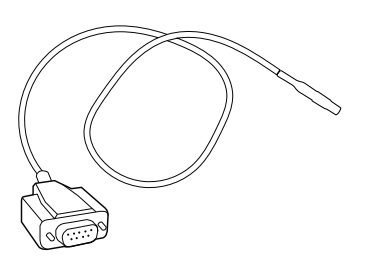

#### **PtcCO2-Kabel, Radiometer**

**Funktion**: Anschluss des Beatmungsgeräts an einen Radiometer-TCM5- PtcCO<sub>2</sub> -Monitor.

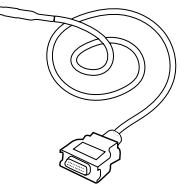

## **Effort-Messgurt-Übertragungsmodul**

**Funktion**: Anschluss des Beatmungsgeräts an einen oder zwei Effort-Messgurte.

**Art.-Nr.**: 006182

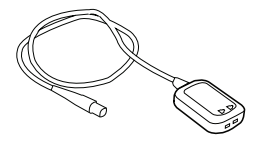

#### **Effort-Messgurt-Kabelsatz**

**Funktion**: Verbindet einen Effort-Messgurt mit dem Übertragungsmodul

**Art.-Nr.**: 007083

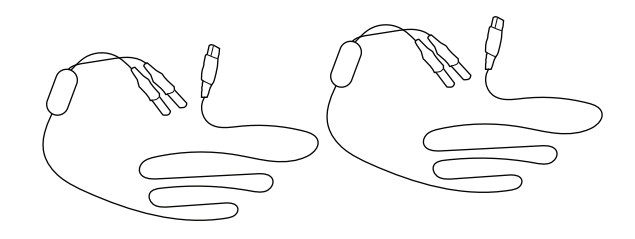

 $\overline{\circ}$ 

 $\circ$ 

#### **Effort-Messgurt**

**Funktion**: Misst die Atmungsaktivität

**Art.-Nr.**:

Erwachsene:

107–188 cm: 007085

114–312 cm: 007091

Pädiatrie:

41–107 cm: 007084

## **9.4 Filter und abnehmbare Teile des Beatmungsgeräts**

#### **Patientenlufteinlass-Filter, fein, weiß, Einweg**

**Funktion**: Feinfilterung der Patientenluft.

**Material:** AS 100

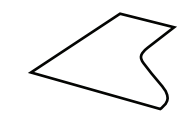

**NaCl-Penetration:** (0,65 μm NaCl @  $95 \frac{\text{1}}{\text{min}} = 7,35\%$ 

**Art.-Nr.**: 007103 (5 Stk.)

**Funktion**: Grobfilterung der einströmenden Luft,

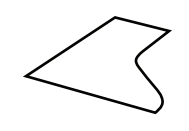

**Material:** Bulpren S 28133

**Filter-Durchmesser:** 1080-1580 Mikron

**Art.-Nr.**: 007104 (5 Stk.)

## **Kühlluftfilter**

**Funktion**: Geräteluft-Einlassfilter, 5 teilig

**Art.-Nr.**: 007105

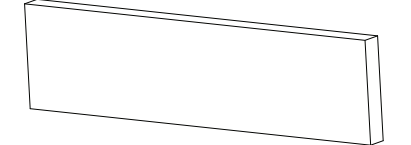

## **Luft-Bypass-Adapter**

**Funktion**: Leitet den Luftstrom innerhalb des Beatmungsgeräts

**Art.-Nr.**: 007064

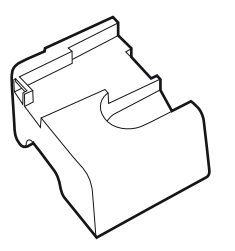

#### **Befeuchterkammer**

**Funktion**: Befeuchtung der Patientenluft

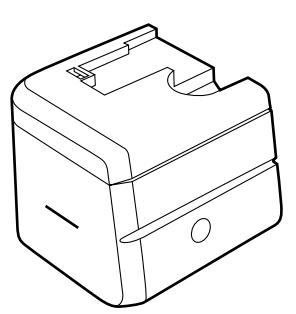

#### **Seitenteile**

**Funktion**: Schutz der Bauteile des internen Beatmungsgeräts.

**Art.-Nr.**:

Grau: 007065, Blau: 007066

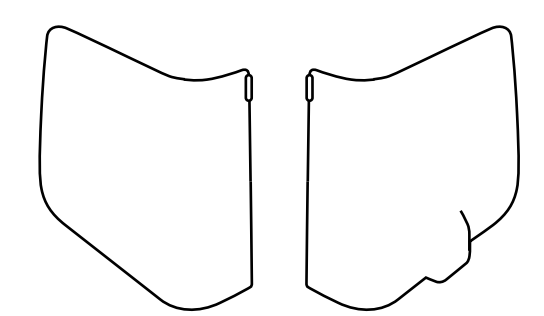

## **9.5 Sonstiges Zubehör**

## **Fahrgestell**

**Funktion**: Mobile Verwendung, Transport

**Art.-Nr.**: 007384

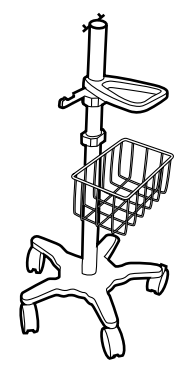

## **Schlauchhaltearm**

**Funktion**: Unterstützung eines Patientenschlauchsystems.

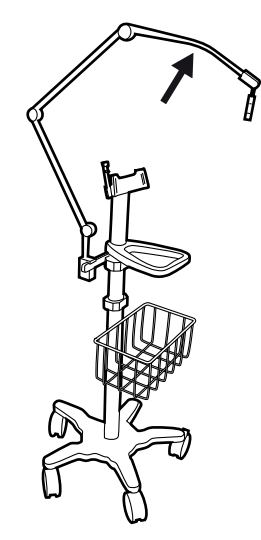

#### **Universalklemme**

**Funktion**: Befestigung eines Luftbefeuchters an einem Fahrgestell.

**Art.-Nr.**: 007858

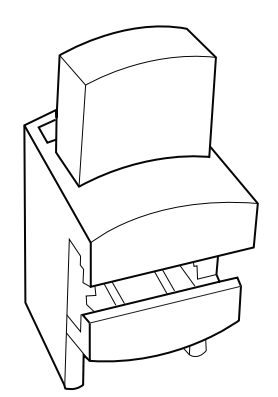

## **E-Zylinder-Halter**

**Funktion**: Befestigung eines E-Zylinders an einem Fahrgestell.

**Art.-Nr.**: 005128

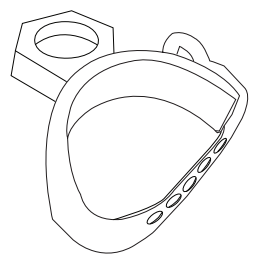

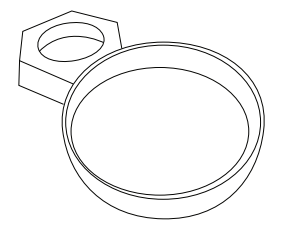

## **IV-Ständer**

**Funktion**: Ständer mit Haken zum Aufhängen von IV-Infusionsbeuteln

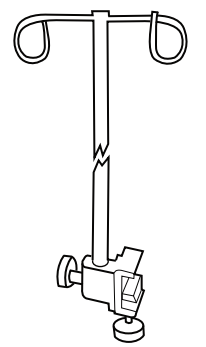

## **Montagehalterung**

**Funktion**: Montage des Beatmungsgeräts auf einem Ständer-/Wagen-/ Schienensystem.

**Art.-Nr.**: 006761

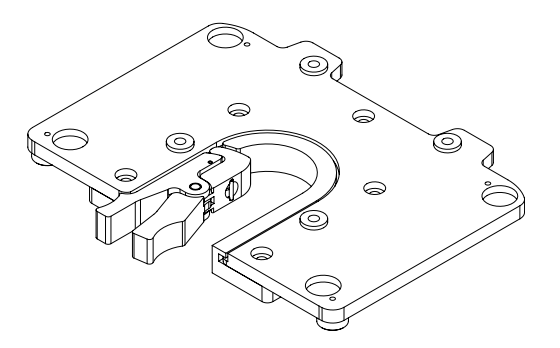

#### **Fallschutzkoffer**

**Funktion**: Stoß- und Schlagschutz **Art.-Nr.**: 006067

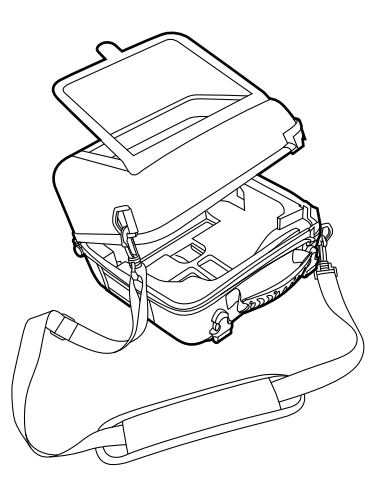

## **Mobility Bag**

**Funktion**: Mobile Verwendung **Art.-Nr.**: 007555

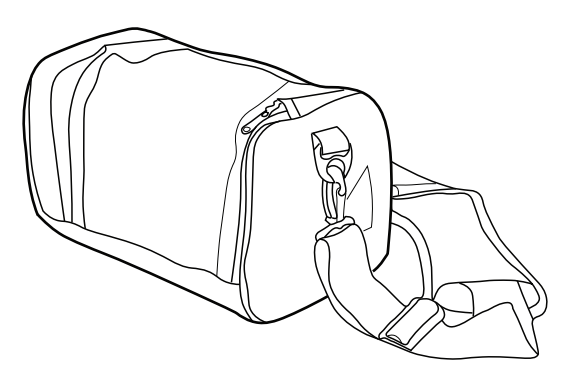

### **Tasche**

**Funktion**: Aufbewahrung für den Transport

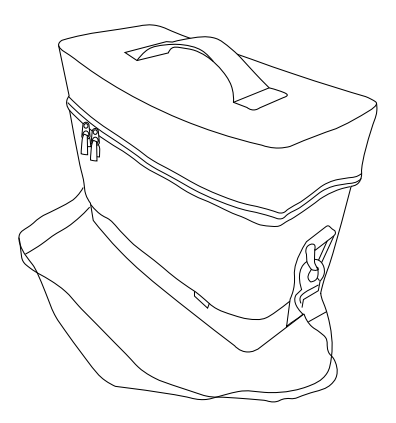

## **10 Patienteneinstellungen**

<span id="page-215-0"></span>Dieser Abschnitt kann kopiert und für Notizen zu den Patienteneinstellungen verwendet werden.
# **Patienteneinstellungen - Vivo 45 LS**

Patient ...............................................................................................

Datum ...................................................................................................

Klinik ...................................................................................................

Eingestellt von ...................................................................................................

Beatmungs- modus:...............................................................................

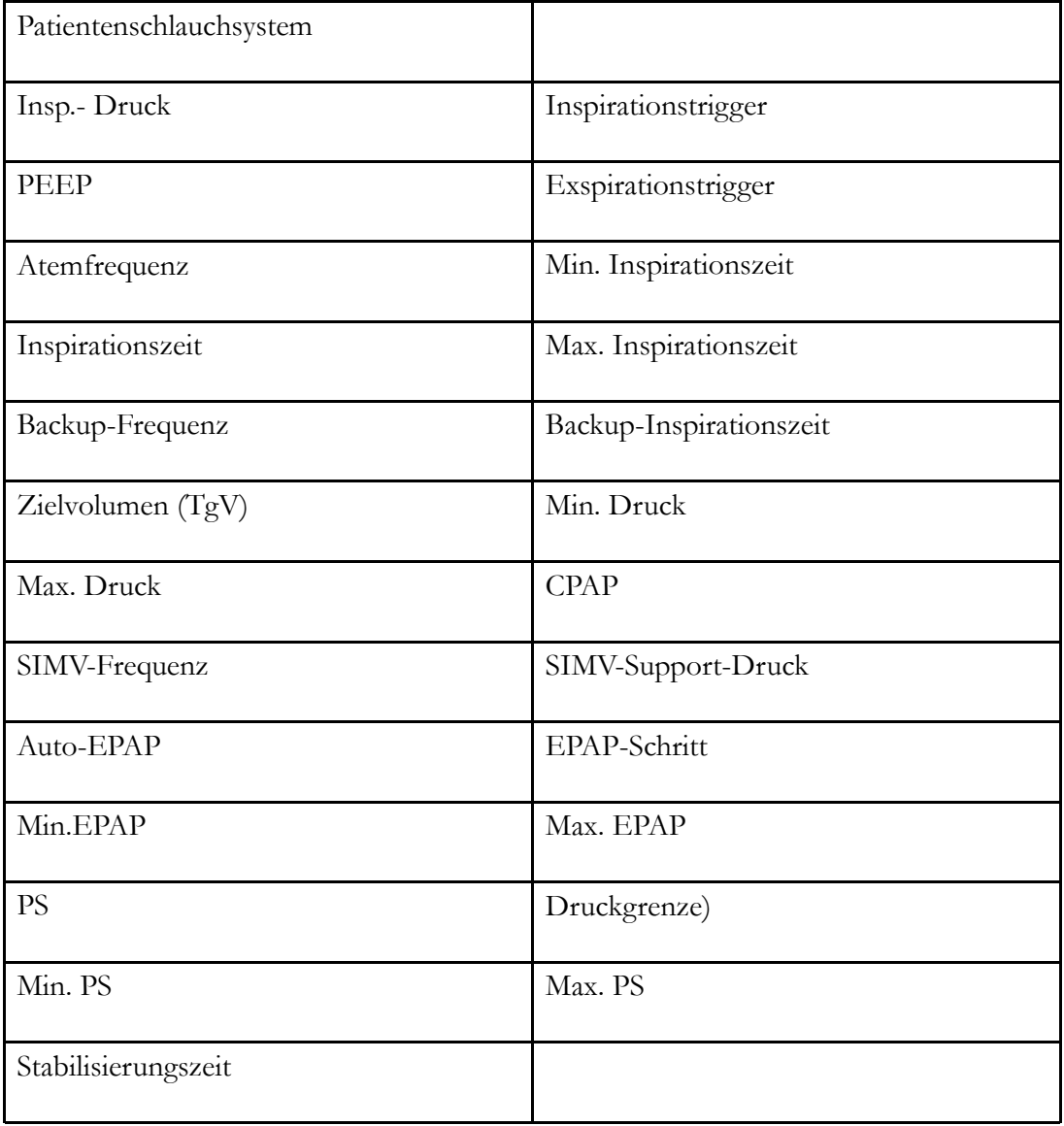

**Hinweise**

......................................................................................................................

# **11 FAA-Konformitätserklärung**

<span id="page-218-0"></span>Sehr geehrte Damen und Herren,

die Richtlinie des US Department of Transportation (DOT) "Nondiscrimination on the Basis of Disability in Air Travel" (Gleichbehandlung von Passagieren mit Behinderungen bei Flugreisen) (73 FR 27614, Überarbeitung von Title 14 CFR Part 382), in Kraft getreten am 13. Mai 2009, enthält wichtige Vorgaben für die Beförderung von Passagieren mit Atemhilfsgeräten (Beatmungsgeräten, Respiratoren und CPAP-Geräten).

Laut diesen Anforderungen können Atemhilfsgeräte an Bord von Flugzeugen ohne vorherige Prüfung durch die Fluggesellschaft, verwendet werden, sofern Sie auf elektromagnetische Kompatibilität (EMV) gemäß der aktuellen Version von RTCA/DO-160, Abschnitt 21, Kategorie M, geprüft wurden.

Breas Medical hat die Prüfung des Beatmungssystems erfolgreich abgeschlossen. Das Beatmungssystem erfüllt die Anforderungen nach RTCA/DO-160, Abschnitt 21, Kategorie M, und entspricht den Bestimmungen der FAA.

Bei einigen Fluggesellschaften ist u. U. eine Benachrichtigung vor der Reise erforderlich, und die Geräte müssen ggf. mit Batterien betrieben werden. Breas Medical empfiehlt seinen Kunden, sich diesbezüglich an die jeweilige Fluggesellschaft zu wenden.

## **FAA Compliance (English text)**

To whom it may concern:

The US Department of Transportation (DOT) Final Rule, "Nondiscrimination on the Basis of Disability in Air Travel" (73 FR 27614 which updates Title 14 CFR Part 382), effective May 13, 2009 provides important requirements for the accommodation of passengers with respiratory assistive devices (Ventilators, Respirators and CPAP machines).

In line with these requirements, respiratory assistive devices may be used onboard an aircraft, without further testing by the carrier, provided they have been tested for Electromagnetic Compatibility (EMC) in accordance with the current version of RTCA/ DO-160, Section 21, Category M.

Breas Medical has successfully completed testing for the ventilator System. The ventilator System complies with RTCA/DO-160, Section 21, Category M and can be considered FAA compliant.

Some airlines may require advance notification before travel, and devices may need to be operated by battery. Breas Medical recommends that customers check with their airline.

# **Index**

# **A**

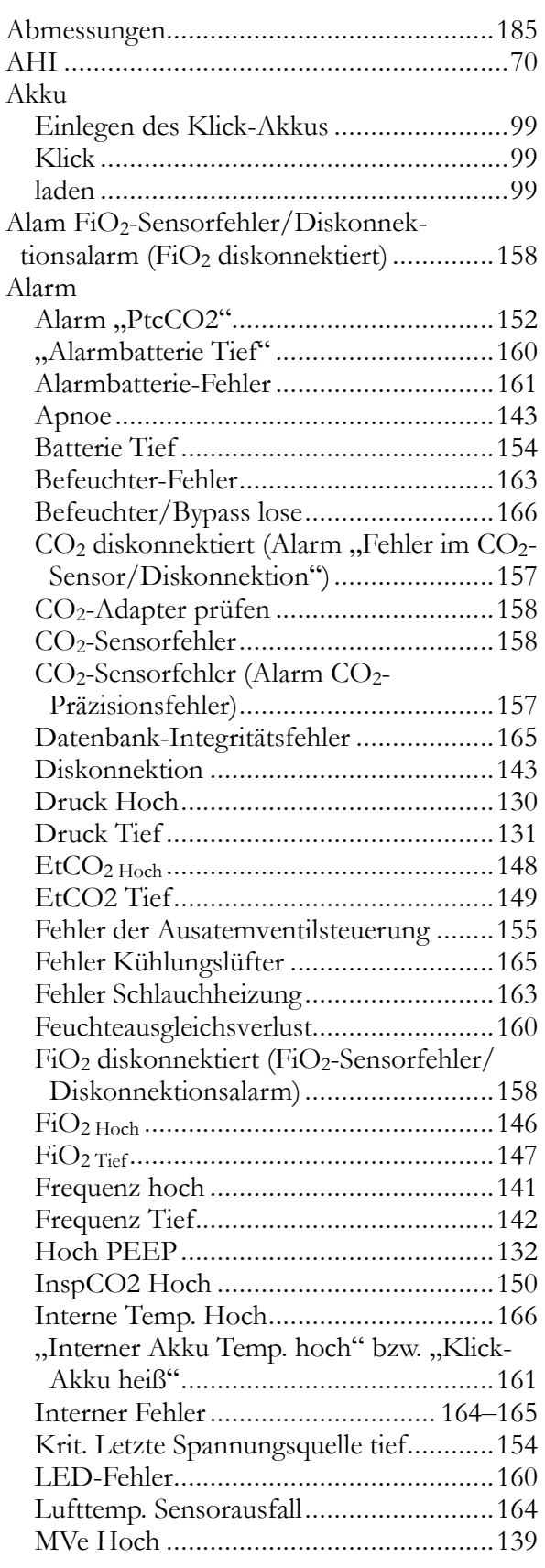

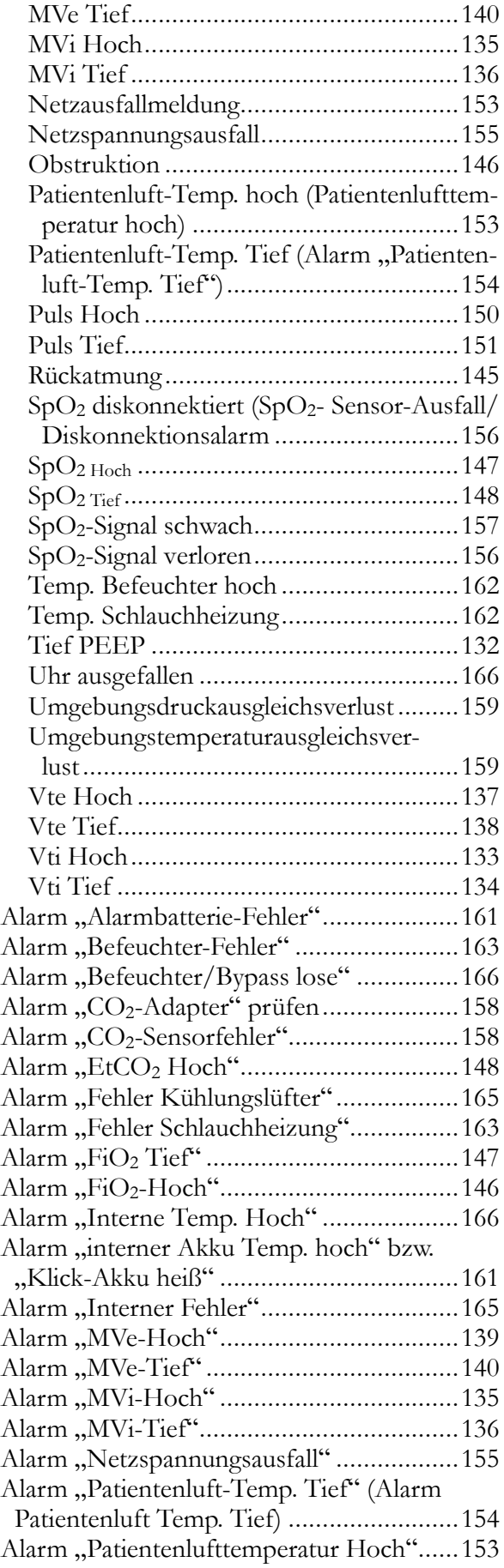

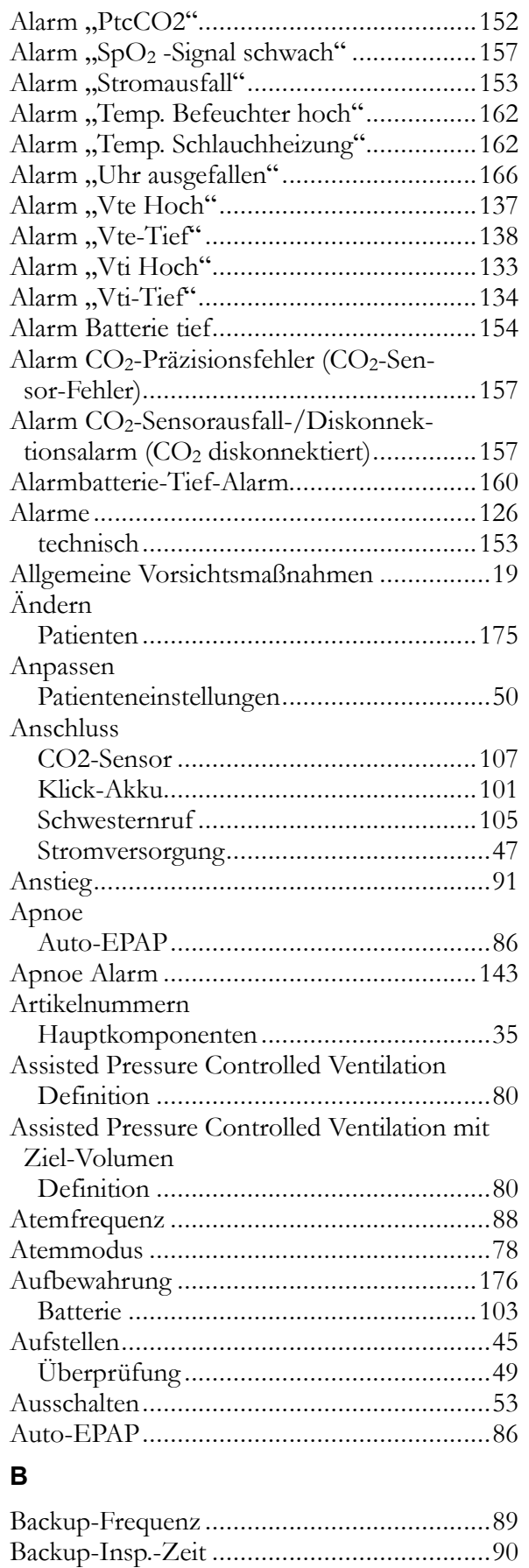

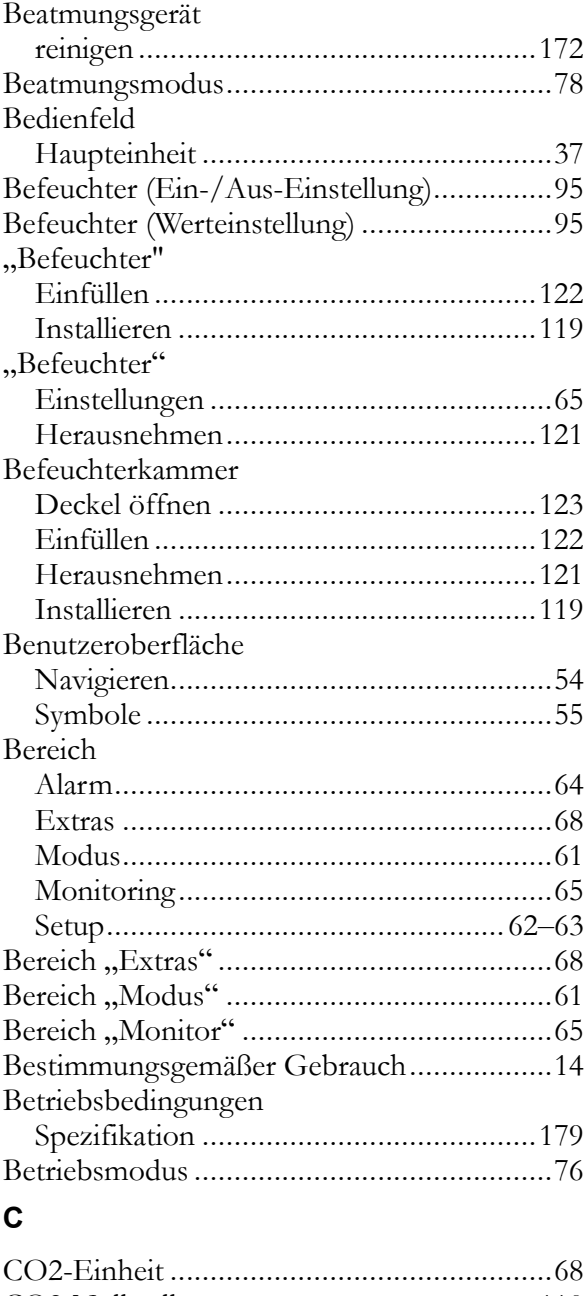

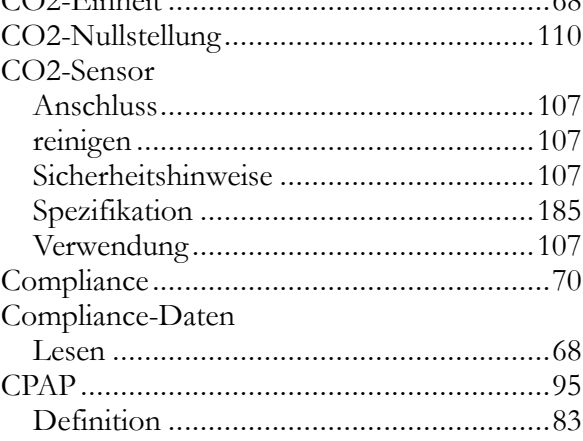

### **D**

Daten

Bakterienfilter ..............................................[29](#page-28-0)

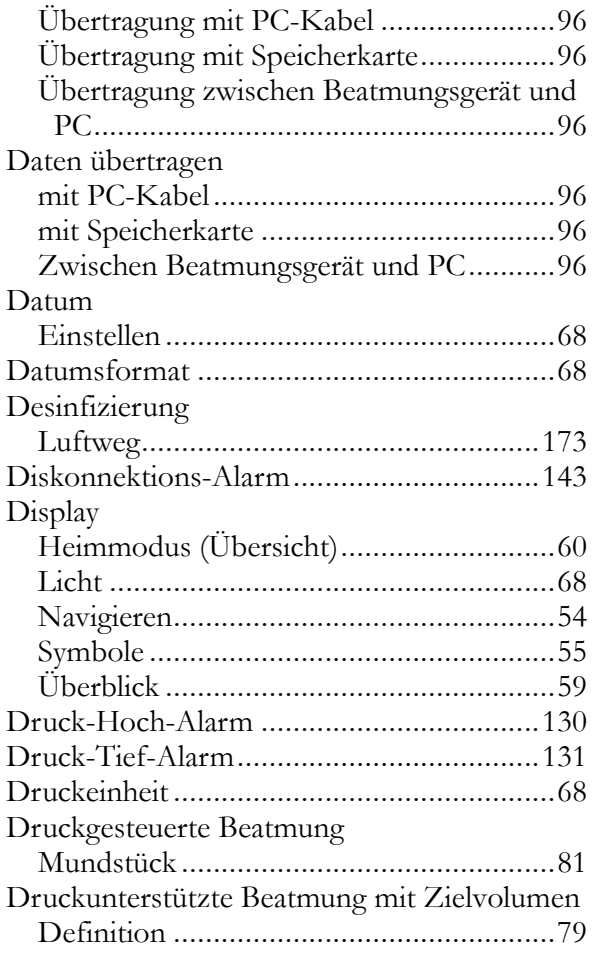

# **E**

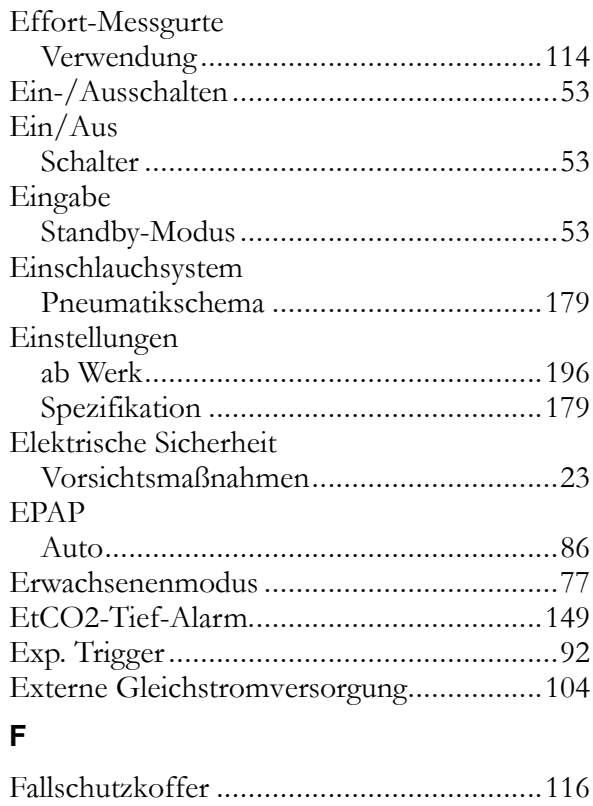

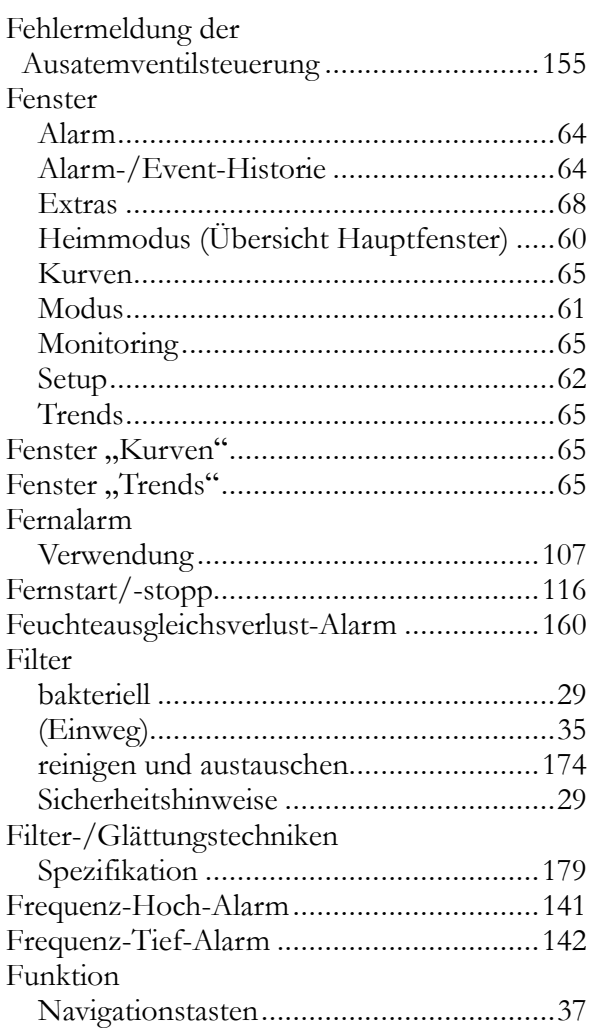

# **G**

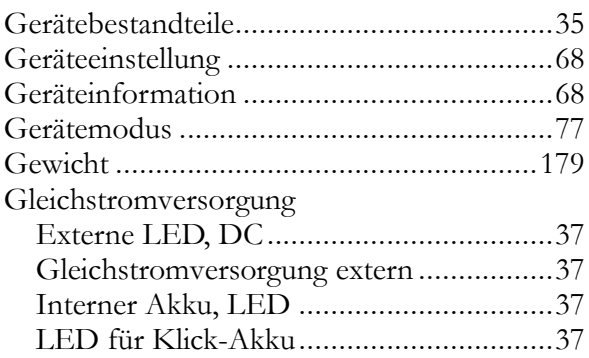

# **H**

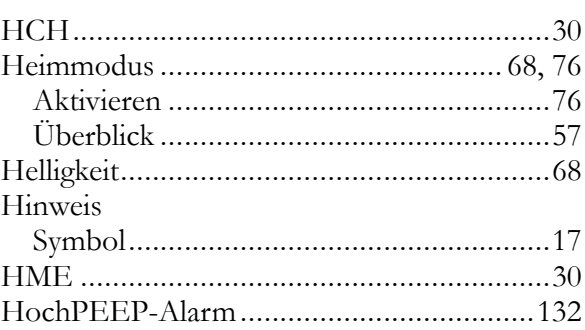

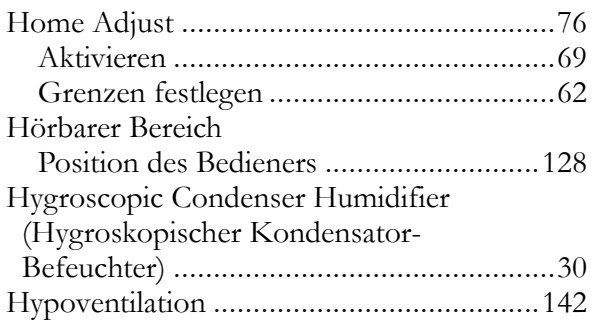

#### **I**

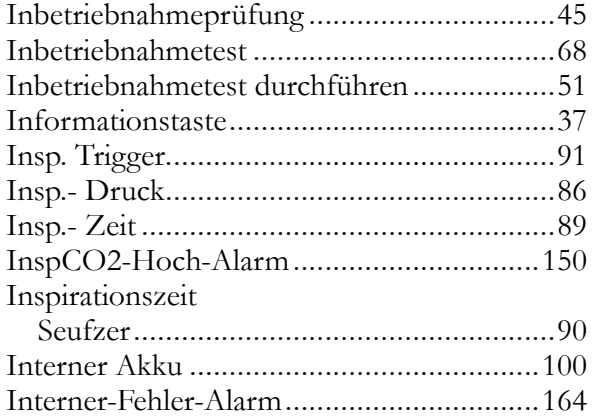

#### **K**

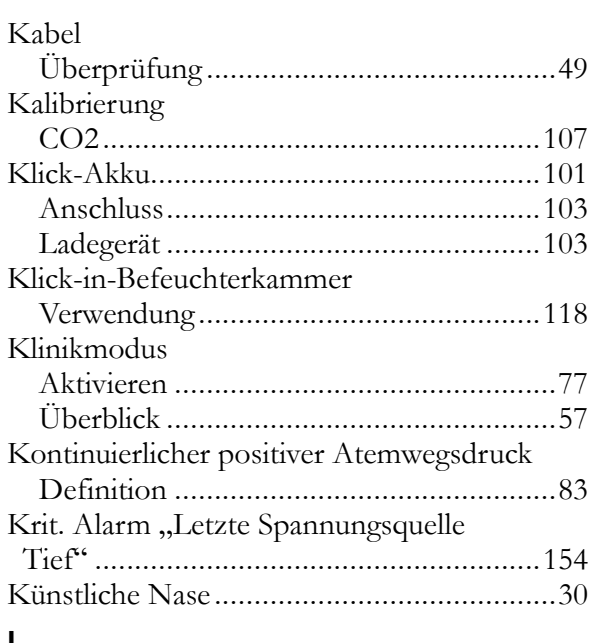

#### **L**

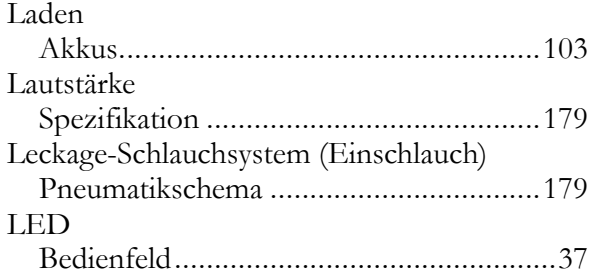

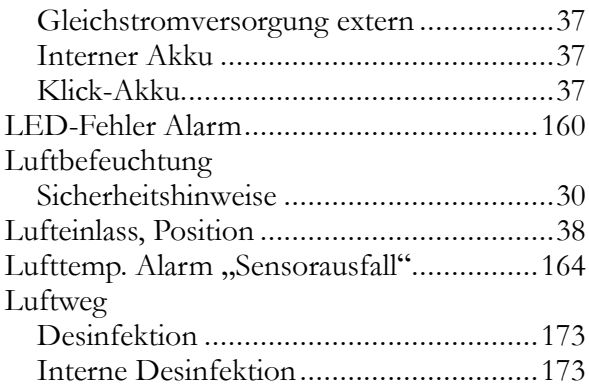

#### **M**

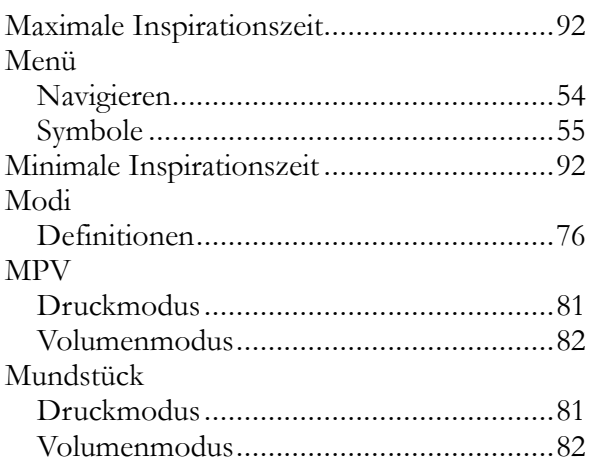

#### **N**

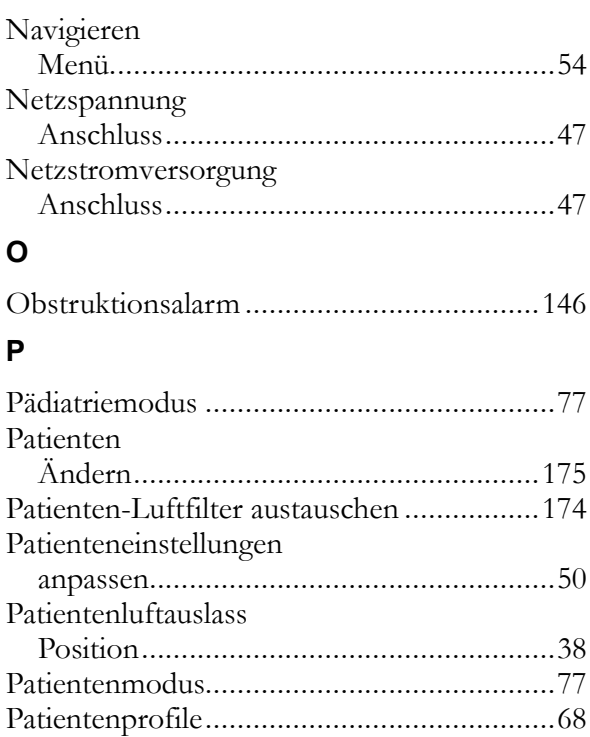

Anschluss.................................................[48](#page-47-0) Sicherheitshinweise ..................................[26](#page-25-0)

Patientenschlauchsystem

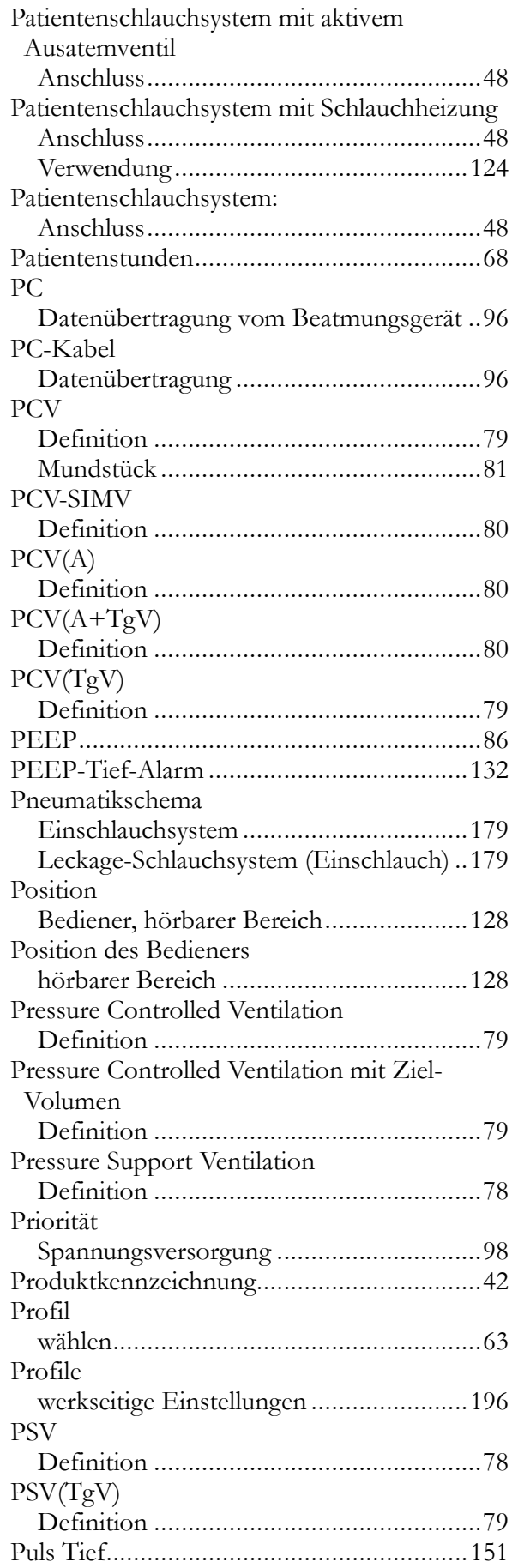

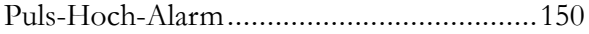

# **R**

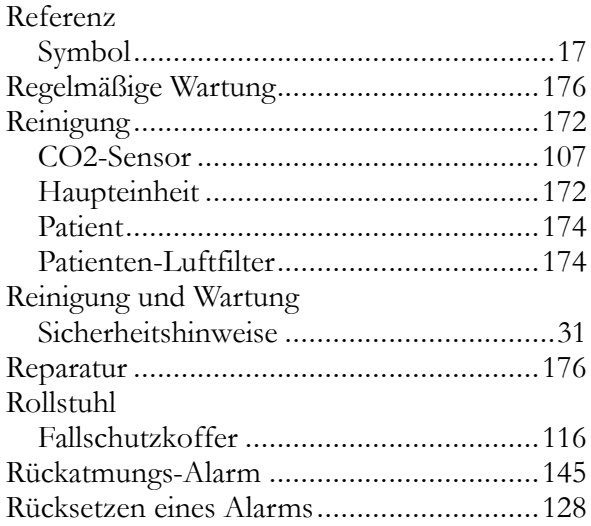

# **S**

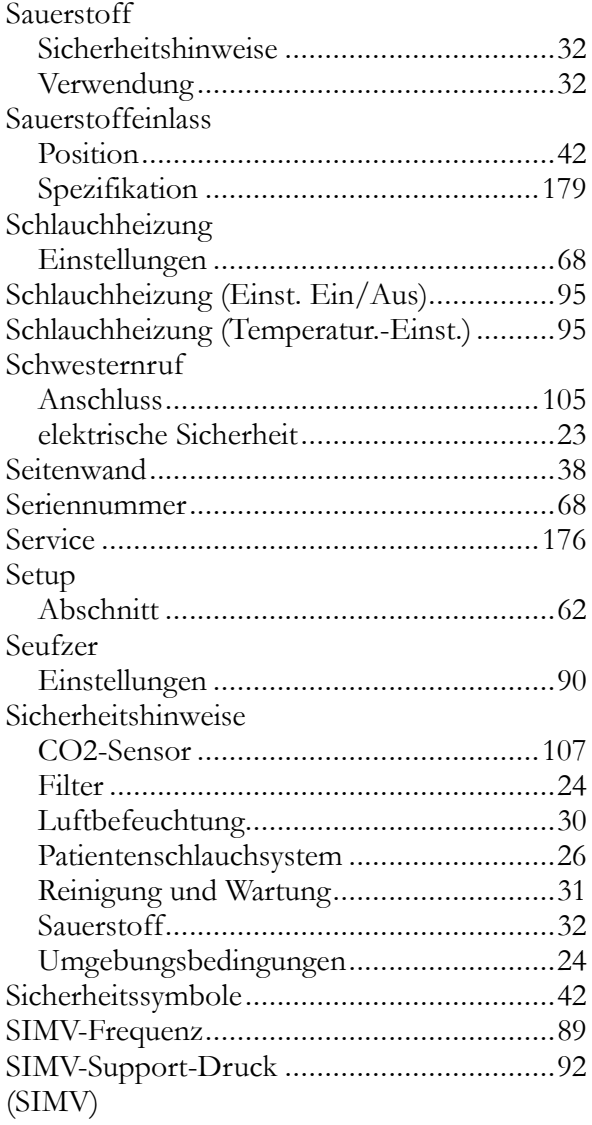

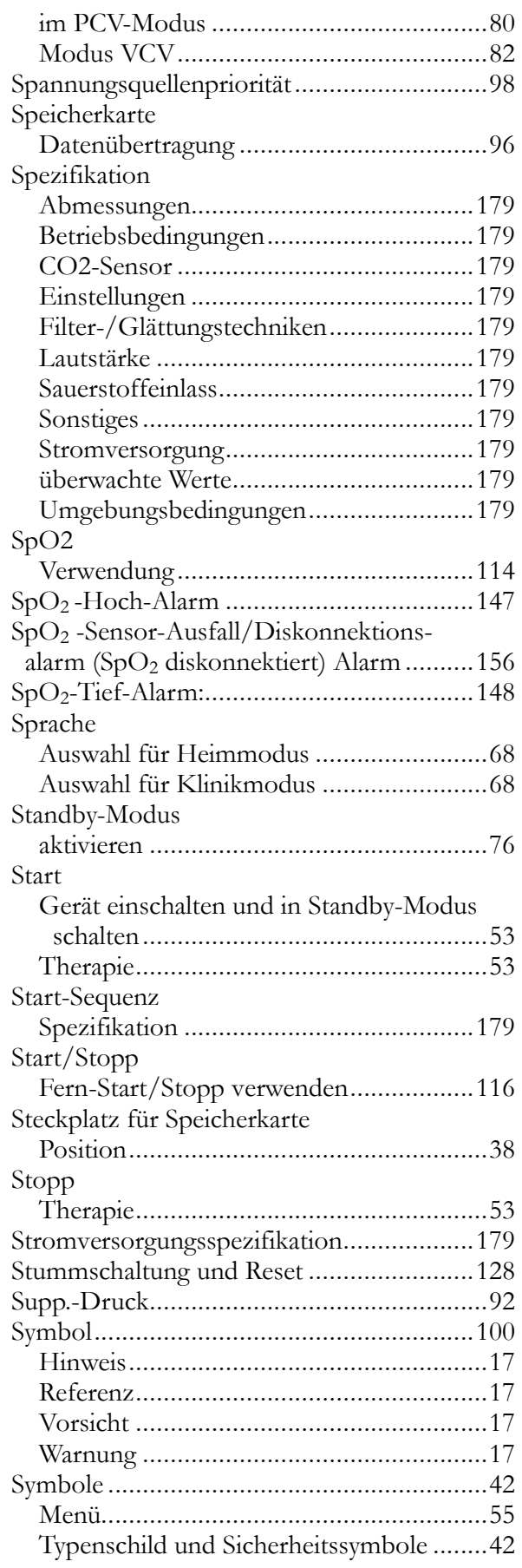

# **T**

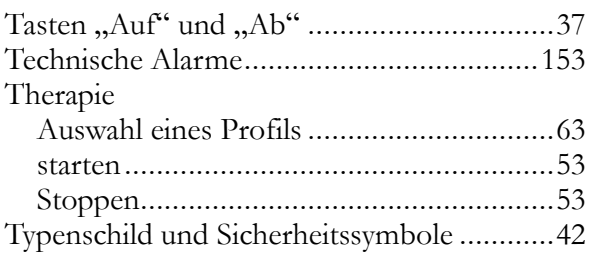

# **U**

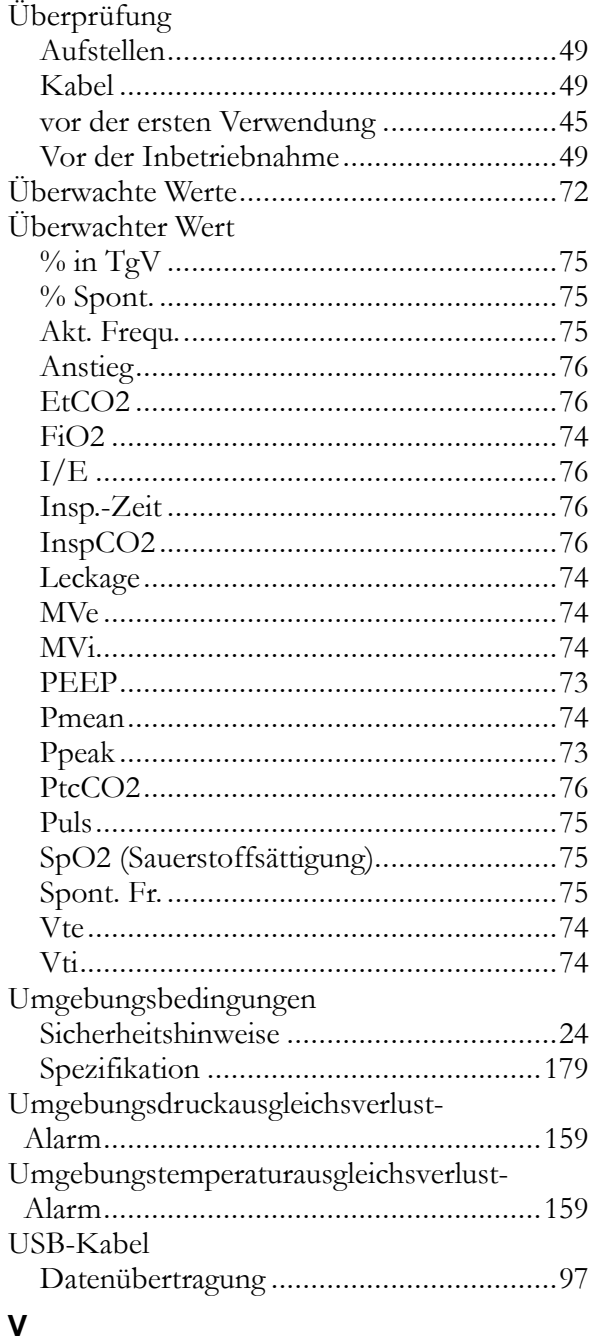

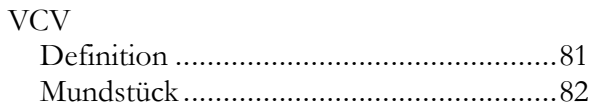

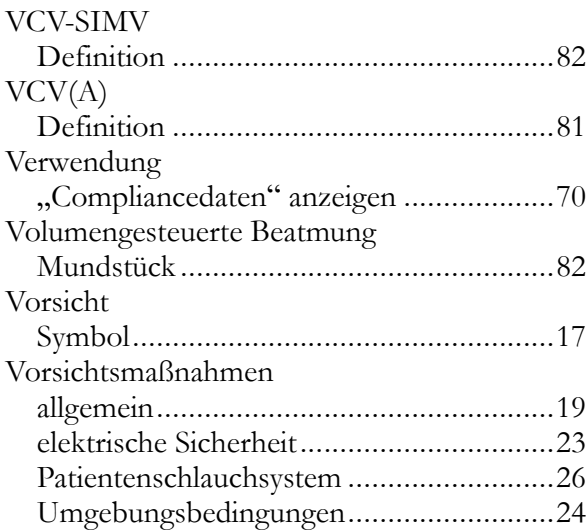

#### **W**

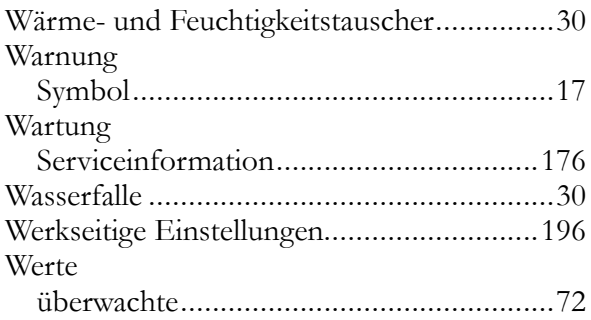

# **Z**

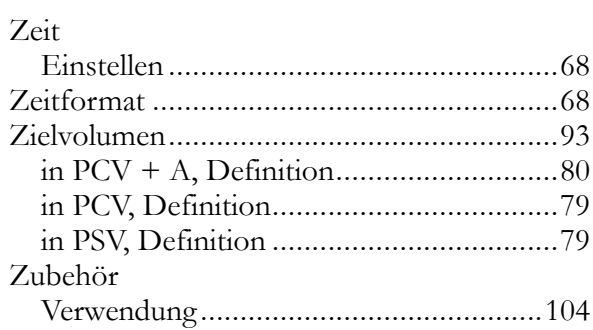